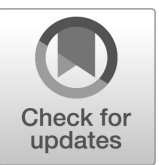

# **NIST SPECIAL PUBLICATION 1800-29**

# Data Confidentiality: Detect, Respond to, and Recover from Data Breaches

**Includes Executive Summary (A); Approach, Architecture, and Security Characteristics (B); and How-To Guides (C)**

**William Fisher R. Eugene Craft Michael Ekstrom Julian Sexton John Sweetnam**

February 2024

FINAL

This publication is available free of charge from: <https://doi.org/10.6028/NIST.SP.1800-29>

The first draft of this publication is available free of charge from: <https://www.nccoe.nist.gov/data-confidentiality-detect-respond-and-recover-data-breaches>

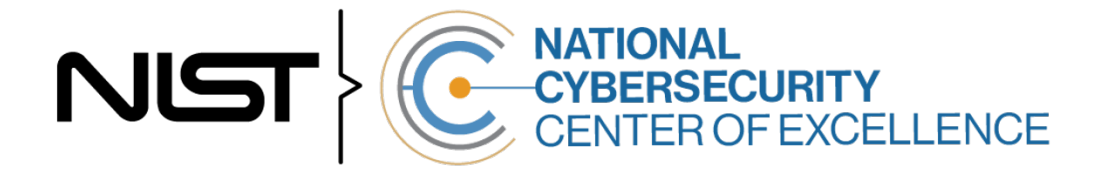

# **Data Confidentiality: Detect, Respond to, and Recover from Data Breaches**

*Includes Executive Summary (A); Approach, Architecture, and Security Characteristics (B); and How-To Guides (C)*

> William Fisher *National Cybersecurity Center of Excellence NIST*

> > R. Eugene Craft Michael Ekstrom Julian Sexton John Sweetnam *The MITRE Corporation McLean, Virginia*

> > > FINAL

February 2024

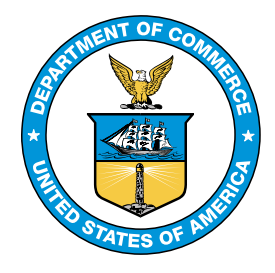

U.S. Department of Commerce *Gina M. Raimondo, Secretary*

National Institute of Standards and Technology *Laurie E. Locascio, NIST Director and Under Secretary of Commerce for Standards and Technology*

# **NIST SPECIAL PUBLICATION 1800-29A**

# Data Confidentiality:

Detect, Respond to, and Recover from Data Breaches

**Volume A: Executive Summary**

**William Fisher** National Cybersecurity Center of Excellence **NIST** 

**R. Eugene Craft Michael Ekstrom Julian Sexton John Sweetnam** The MITRE Corporation McLean, Virginia

February 2024

FINAL

This publication is available free of charge from: <https://doi.org/10.6028/NIST.SP.1800-29>

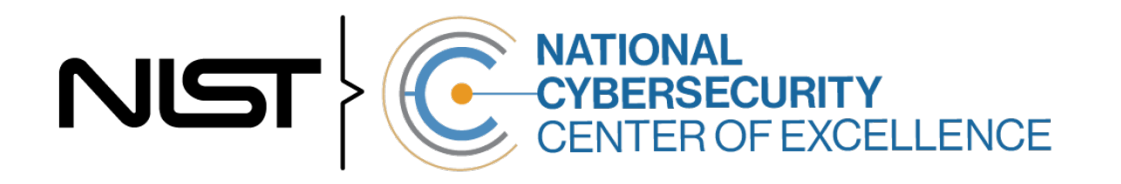

# Executive Summary

#### **CHALLENGE**

An organization must protect its information from unauthorized access and disclosure. Data breaches large and small can have far-reaching operational, financial, and reputational impacts on an organization. In the event of a data breach, data confidentiality can be compromised via unauthorized exfiltration, leaking, or spills of data to unauthorized parties, including the general public.

It is essential for an organization to identify and protect assets to prevent breaches. And in the event a data breach occurs, it is essential that an organization be able to detect the ongoing breach themselves, as well as begin to execute a response and recovery plan that leverages security technology and controls.

#### **BENEFITS**

The National Cybersecurity Center of Excellence (NCCoE) at the National Institute of Standards and Technology (NIST) developed this guide to help organizations implement strategies in response to data confidentiality attacks. This NIST Cybersecurity Practice Guide demonstrates how organizations can develop and implement appropriate actions to detect, respond and recover from a data confidentiality cybersecurity event. It includes numerous technology and security recommendations to improve your organization's cybersecurity posture.

#### **This practice guide can help your organization:**

- **Detect losses of data confidentiality in your organization.**
- Respond to data breach events using your organization's security architecture.
- Recover from a data breach in a manner that lessens monetary and reputational damage.

#### **APPROACH**

This publication is part of a series of projects that seek to provide guidance to improve an organization's data security in the context of the CIA triad. The CIA triad represents the three pillars of information security: confidentiality, integrity, and availability. This practice guide focuses on data confidentiality: the property that data has not been disclosed in an unauthorized fashion. Data confidentiality concerns data in storage, during processing, and while in transit. (Note: These definitions are from [NIST Special](https://csrc.nist.gov/publications/detail/sp/800-12/rev-1/final)  [Publication \(SP\) 800-12 Rev 1, An Introduction to](https://csrc.nist.gov/publications/detail/sp/800-12/rev-1/final)  [Information Security.](https://csrc.nist.gov/publications/detail/sp/800-12/rev-1/final))

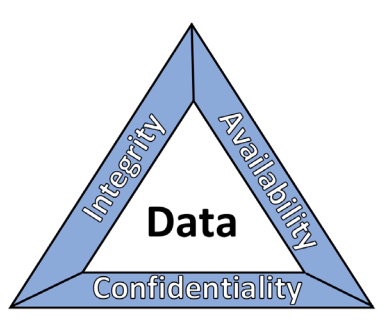

This guide applies data confidentiality principles through the lens of the NIST Cybersecurity Framework version 1.1. Specifically this practice guide focuses on the latter three of those functions, informing organizations on how to **detect**, **respond** to, and **recover** from a data confidentiality attack, and manage data confidentiality risks. A complementary project and accompanying practice guide (SP1800-28) addresses data confidentiality through the lens of the principles of **identify** and **protect**.

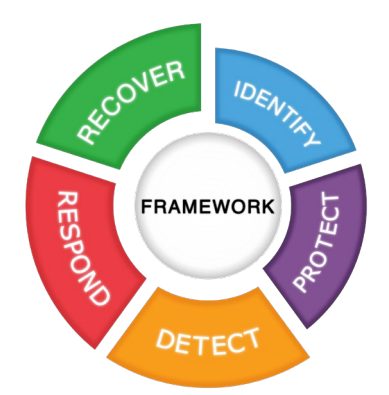

The NCCoE developed and implemented an example solution that incorporates multiple systems working in concert to detect, respond to, and recover from data confidentiality cybersecurity events. The solution will demonstrate the ability to detect an ongoing data breach, as well as recommending technical and policy remediations against the same. This document highlights both the security and privacy characteristics of the example solution by considering common data security use cases an organization might seek to address and by enumerating problematic data actions that might impact privacy.

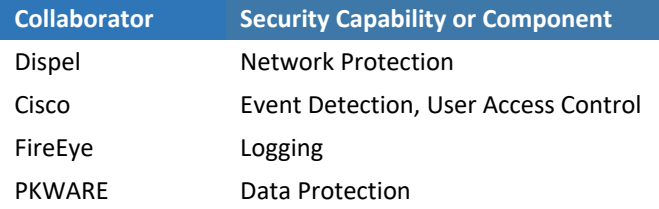

While the NCCoE used a suite of commercial products to address this challenge, this guide does not endorse these particular products, nor does it guarantee compliance with any regulatory initiatives. Your organization's information security experts should identify the products that will best integrate with your existing tools and IT system infrastructure. Your organization can adopt this solution or one that adheres to these guidelines in whole, or you can use this guide as a starting point for tailoring and implementing parts of a solution.

#### **HOW TO USE THIS GUIDE**

Depending on your role in your organization, you might use this guide in different ways:

**Business decision makers, including chief information security and technology officers** can use this part of the guide, *NIST SP 1800-29A: Executive Summary*, to understand the drivers for the guide, the cybersecurity challenge we address, our approach to solving this challenge, and how the solution could benefit your organization.

**Technology, security, and privacy program managers** who are concerned with how to identify, understand, assess, and mitigate risk can use *NIST SP 1800-29B: Approach, Architecture, and Security*  *Characteristics,* which describes what we built and why, including the risk analysis performed and the security/privacy control mappings.

**IT professionals** who want to implement an approach like this can make use of *NIST SP 1800-29C: How-To Guides*, which provide specific product installation, configuration, and integration instructions for building the example implementation, allowing you to replicate all or parts of this project.

#### **SHARE YOUR FEEDBACK**

You can view or download the guide at [https://www.nccoe.nist.gov/projects/building-blocks/data](https://www.nccoe.nist.gov/projects/building-blocks/data-security/dc-detect-identify-protect)[security/dc-detect-identify-protect.](https://www.nccoe.nist.gov/projects/building-blocks/data-security/dc-detect-identify-protect) Help the NCCoE make this guide better by sharing your thoughts with us as you read the guide. If you adopt this solution for your own organization, please share your experience and advice with us. We recognize that technical solutions alone will not fully enable the benefits of our solution, so we encourage organizations to share lessons learned and best practices for transforming the processes associated with implementing this guide.

To provide comments or to learn more by arranging a demonstration of this example implementation, contact the NCCoE at [ds-nccoe@nist.gov.](mailto:ds-nccoe@nist.gov)

#### **COLLABORATORS**

Collaborators participating in this project submitted their capabilities in response to an open call in the Federal Register for all sources of relevant security capabilities from academia and industry (vendors and integrators). Those respondents with relevant capabilities or product components signed a Cooperative Research and Development Agreement (CRADA) to collaborate with NIST in a consortium to build this example solution.

Certain commercial entities, equipment, products, or materials may be identified by name or company logo or other insignia in order to acknowledge their participation in this collaboration or to describe an experimental procedure or concept adequately. Such identification is not intended to imply special status or relationship with NIST or recommendation or endorsement by NIST or NCCoE; neither is it intended to imply that the entities, equipment, products, or materials are necessarily the best available for the purpose.

# **NIST SPECIAL PUBLICATION 1800-29B**

# Data Confidentiality:

Detect, Respond to, and Recover from Data Breaches

**Volume B: Approach, Architecture, and Security Characteristics**

**William Fisher** National Cybersecurity Center of Excellence **NIST** 

**R. Eugene Craft Michael Ekstrom Julian Sexton John Sweetnam** The MITRE Corporation McLean, Virginia

February 2024

FINAL

This publication is available free of charge from: <https://doi.org/10.6028/NIST.SP.1800-29>

The first draft of this publication is available free of charge from: https://www.nccoe.nist.gov/data-confidentiality-identifying-and-protecting-assets-against-data-breaches

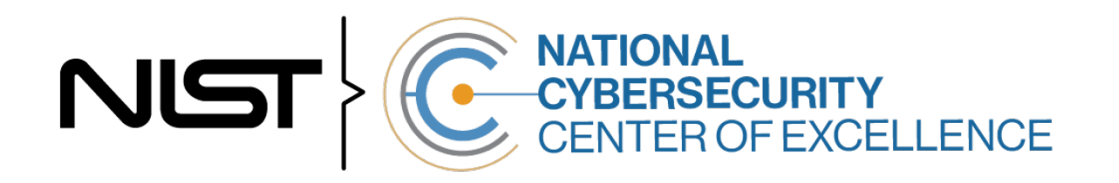

#### **DISCLAIMER**

Certain commercial entities, equipment, products, or materials may be identified by name or company logo or other insignia in order to acknowledge their participation in this collaboration or to describe an experimental procedure or concept adequately. Such identification is not intended to imply special status or relationship with NIST or recommendation or endorsement by NIST or NCCoE; neither is it intended to imply that the entities, equipment, products, or materials are necessarily the best available for the purpose.

National Institute of Standards and Technology Special Publication 1800-29B, Natl. Inst. Stand. Technol. Spec. Publ. 1800-28B, 58 pages, (February 2024), CODEN: NSPUE2

#### **FEEDBACK**

As a private-public partnership, we are always seeking feedback on our practice guides. We are particularly interested in seeing how businesses apply NCCoE reference designs in the real world. If you have implemented the reference design, or have questions about applying it in your environment, please email us at [ds-nccoe@nist.gov.](mailto:ds-nccoe@nist.gov)

All comments are subject to release under the Freedom of Information Act.

National Cybersecurity Center of Excellence National Institute of Standards and Technology 100 Bureau Drive Mailstop 2002 Gaithersburg, MD 20899 Email: [nccoe@nist.gov](mailto:nccoe@nist.gov)

#### **NATIONAL CYBERSECURITY CENTER OF EXCELLENCE**

The National Cybersecurity Center of Excellence (NCCoE), a part of the National Institute of Standards and Technology (NIST), is a collaborative hub where industry organizations, government agencies, and academic institutions work together to address businesses' most pressing cybersecurity issues. This public-private partnership enables the creation of practical cybersecurity solutions for specific industries, as well as for broad, cross-sector technology challenges. Through consortia under Cooperative Research and Development Agreements (CRADAs), including technology partners—from Fortune 50 market leaders to smaller companies specializing in information technology security—the NCCoE applies standards and best practices to develop modular, adaptable example cybersecurity solutions using commercially available technology. The NCCoE documents these example solutions in the NIST Special Publication 1800 series, which maps capabilities to the NIST Cybersecurity Framework and details the steps needed for another entity to re-create the example solution. The NCCoE was established in 2012 by NIST in partnership with the State of Maryland and Montgomery County, Maryland.

To learn more about the NCCoE, visit [https://www.nccoe.nist.gov/.](https://www.nccoe.nist.gov/) To learn more about NIST, visit [https://www.nist.gov.](https://www.nist.gov/)

#### **NIST CYBERSECURITY PRACTICE GUIDES**

NIST Cybersecurity Practice Guides (Special Publication 1800 series) target specific cybersecurity challenges in the public and private sectors. They are practical, user-friendly guides that facilitate the adoption of standards-based approaches to cybersecurity. They show members of the information security community how to implement example solutions that help them align with relevant standards and best practices, and provide users with the materials lists, configuration files, and other information they need to implement a similar approach.

The documents in this series describe example implementations of cybersecurity practices that businesses and other organizations may voluntarily adopt. These documents do not describe regulations or mandatory practices, nor do they carry statutory authority.

#### **ABSTRACT**

Attacks that target data are of concern to companies and organizations across many industries. Data breaches represent a threat that can have monetary, reputational, and legal impacts. This guide seeks to provide guidance around the threat of data breaches, exemplifying standards and technologies that are useful for a variety of organizations defending against this threat. Specifically, this guide seeks to help organizations detect, respond, and recover from a data confidentiality attack.

#### **KEYWORDS**

*asset management; cybersecurity framework; data breach; data confidentiality; data protection; detect; malicious actor; malware; ransomware; recover; respond*

## **ACKNOWLEDGMENTS**

We are grateful to the following individuals for their generous contributions of expertise and time.

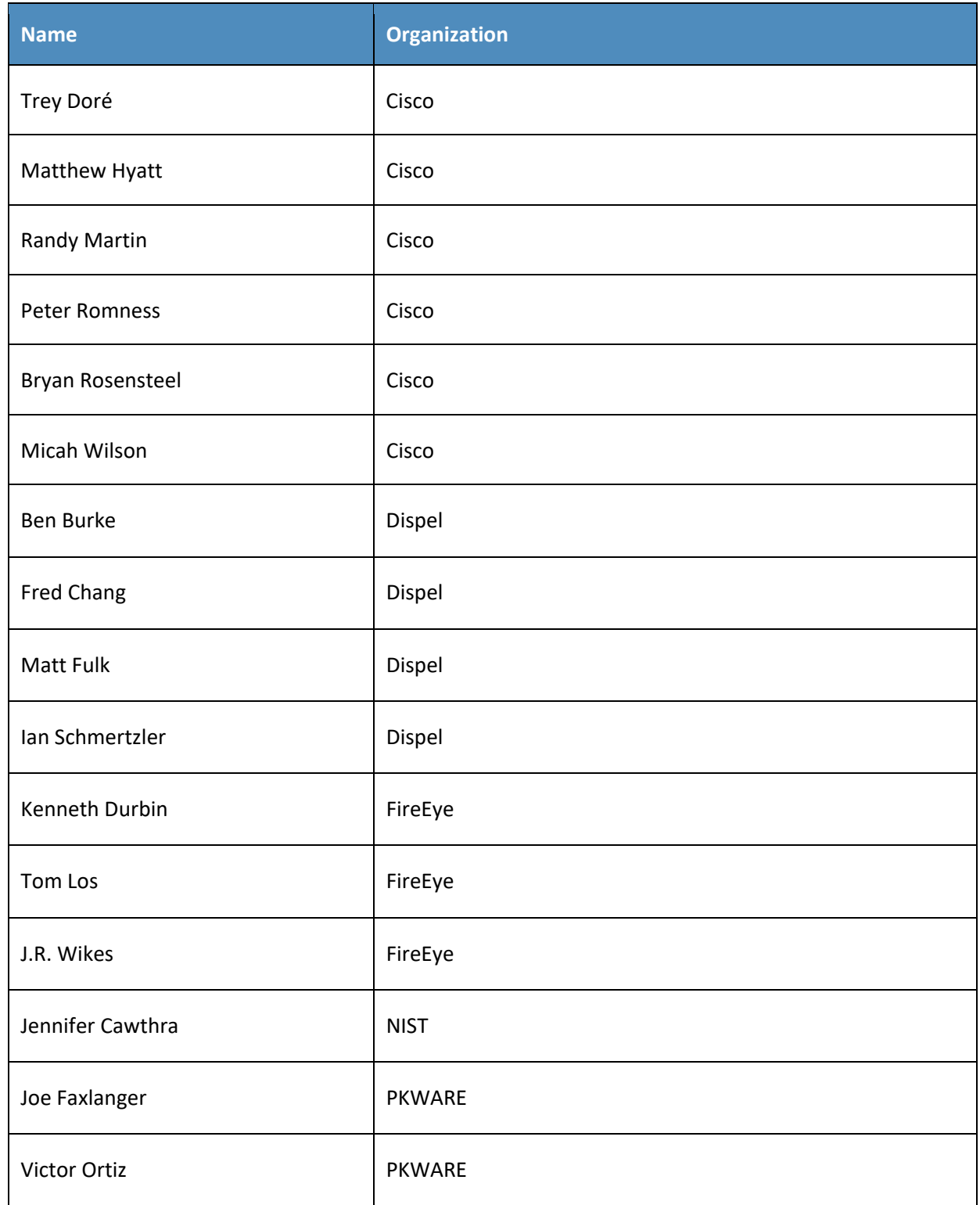

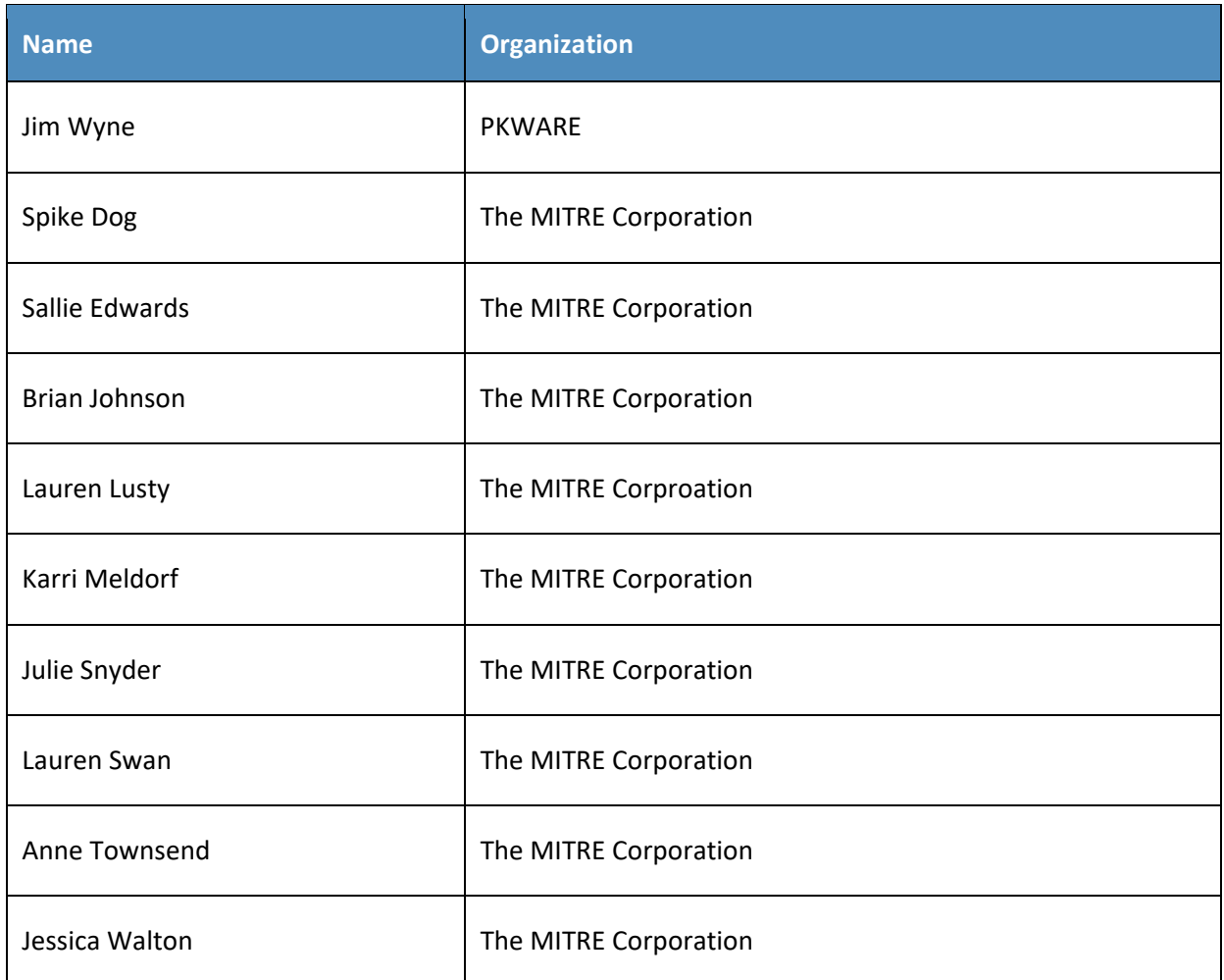

The Technology Partners/Collaborators who participated in this build submitted their capabilities in response to a notice in the Federal Register. Respondents with relevant capabilities or product components were invited to sign a Cooperative Research and Development Agreement (CRADA) with NIST, allowing them to participate in a consortium to build this example solution. We worked with:

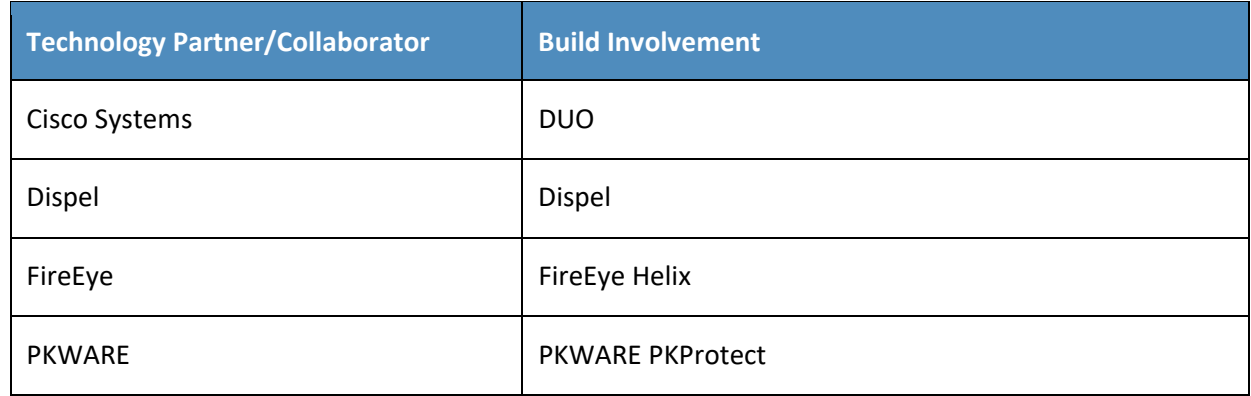

#### **DOCUMENT CONVENTIONS**

The terms "shall" and "shall not" indicate requirements to be followed strictly to conform to the publication and from which no deviation is permitted. The terms "should" and "should not" indicate that among several possibilities, one is recommended as particularly suitable without mentioning or excluding others, or that a certain course of action is preferred but not necessarily required, or that (in the negative form) a certain possibility or course of action is discouraged but not prohibited. The terms "may" and "need not" indicate a course of action permissible within the limits of the publication. The terms "can" and "cannot" indicate a possibility and capability, whether material, physical, or causal.

#### **PATENT DISCLOSURE NOTICE**

*NOTICE: The Information Technology Laboratory (ITL) has requested that holders of patent claims whose use may be required for compliance with the guidance or requirements of this publication disclose such patent claims to ITL. However, holders of patents are not obligated to respond to ITL calls for patents and ITL has not undertaken a patent search in order to identify which, if any, patents may apply to this publication.*

*As of the date of publication and following call(s) for the identification of patent claims whose use may be required for compliance with the guidance or requirements of this publication, no such patent claims have been identified to ITL.*

*No representation is made or implied by ITL that licenses are not required to avoid patent infringement in the use of this publication.*

# **Contents**

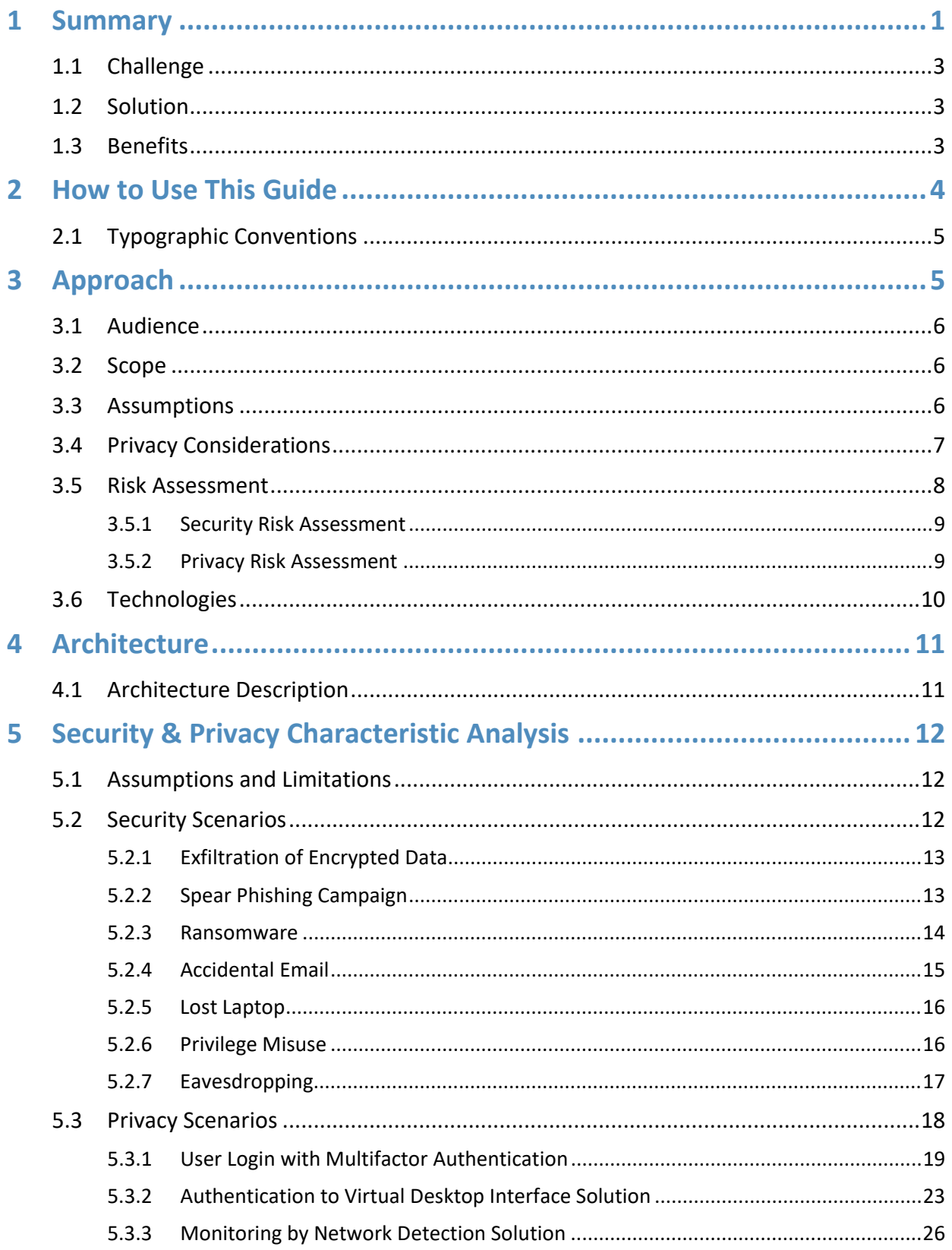

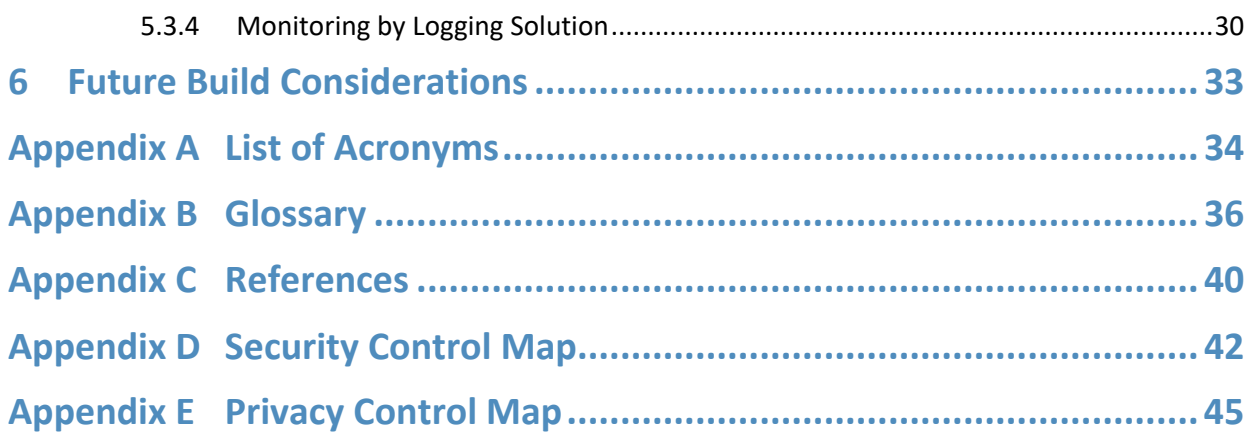

# **List of Figures**

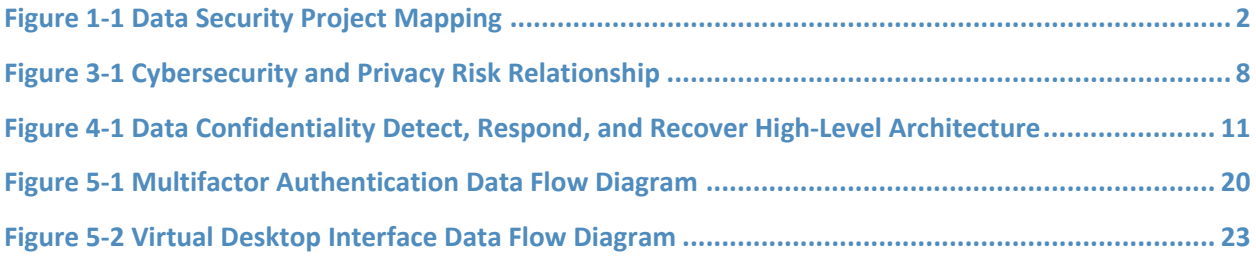

# **List of Tables**

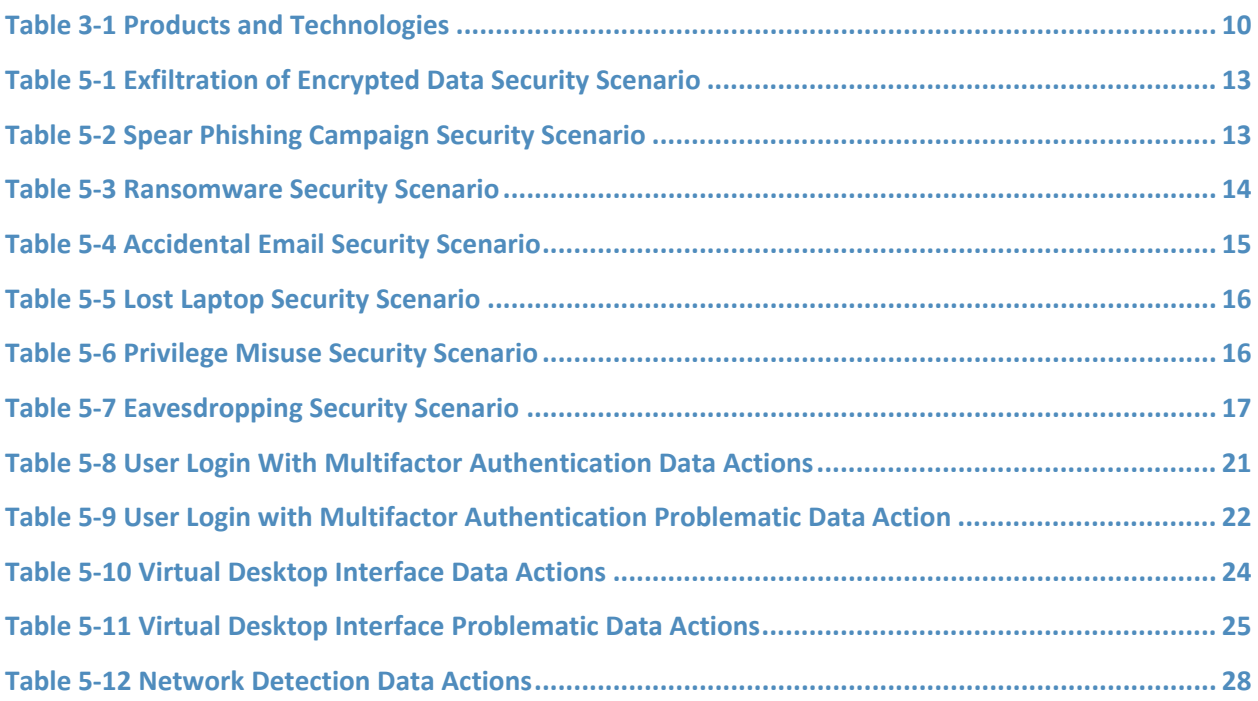

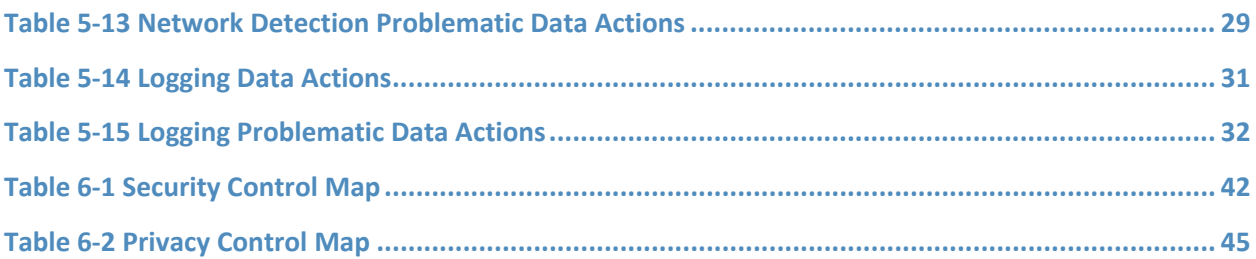

# <span id="page-15-0"></span>**1 Summary**

In our data-driven world, organizations must prioritize cybersecurity and privacy as part of their business risk management strategy. Specifically, data confidentiality remains a challenge as attacks against an organization's data can compromise emails, employee records, financial records, and customer information—impacting business operations, revenue, and reputation.

Confidentiality is officially defined as "preserving authorized restrictions on information access and disclosure, including means for protecting personal privacy and proprietary information.["\[1\]](#page-54-1) Data confidentiality makes sure that only the right users and systems have access to the right data. Ensuring data confidentiality should be a priority for any organization regardless of industry. A loss of data confidentiality can be of great impact to not just the company or organization, but also to the individual who have trusted the organization with their data.

The National Cybersecurity Center of Excellence (NCCoE) at the National Institute of Standards and Technology (NIST) developed an example solution to address data security and privacy needs. This project fits within a larger series of Data Security projects that are organized by the elements of the Confidentiality, Integrity, Availability (CIA) triad, and the NIST Cybersecurity Framework's (CSF) Core Functions: Identify, Protect, Detect, Respond, and Recover.

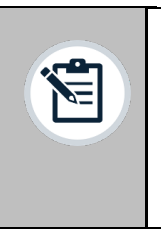

**Note:** This project was initiated before the release of the DRAFT NIST CSF 2.0 and thus does not include the newly added GOVERN function. The DRAFT NIST CSF 2.0 defines Govern as "Establish and monitor the organization's cybersecurity risk management strategy, expectations, and policy". The govern function cuts across the other CSF functions. Though this document focuses on technical capabilities, it's intended that those capabilities would support an organizational governance function in managing data confidentiality attack risk.

<span id="page-16-0"></span>**Figure 1-1 Data Security Project Mapping**

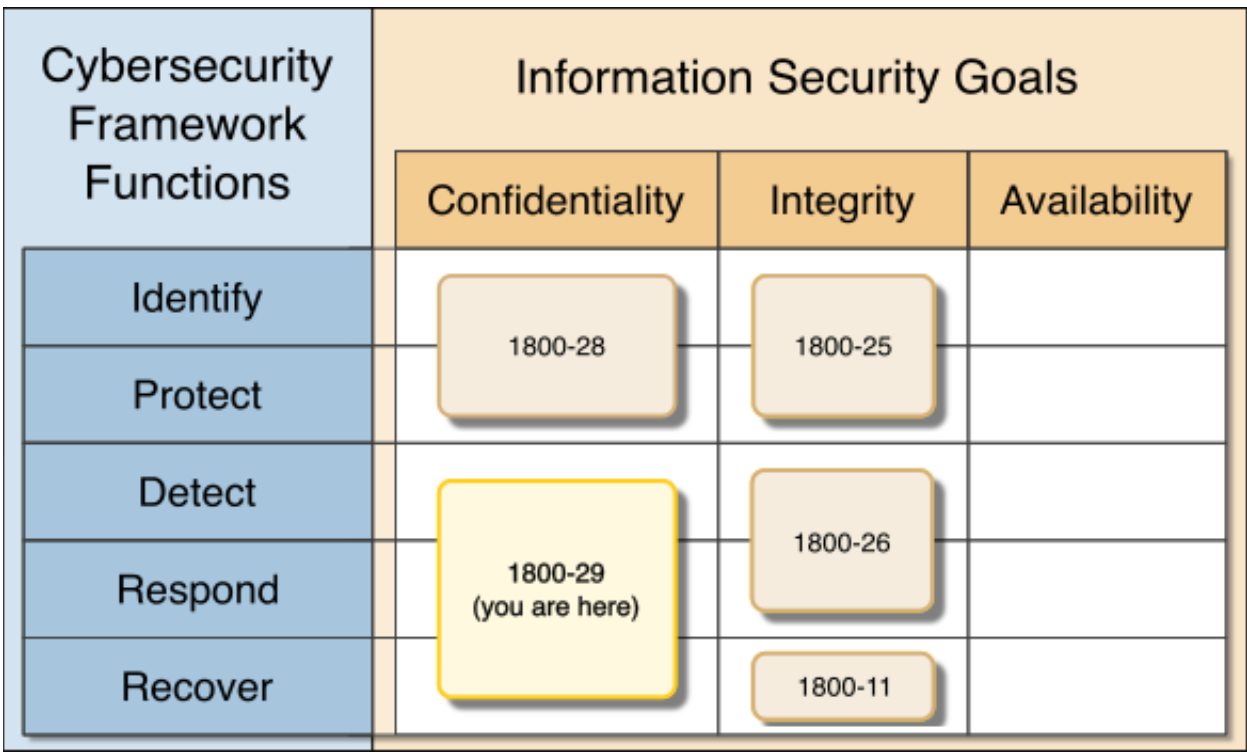

The goals of this NIST Cybersecurity Practice Guide are to assist organizations in detecting, responding to, and recovering from data confidentiality events. This guide will help organizations:

- Monitor the enterprise's user and data activity.
- Detect unauthorized data flows, user behavior, and data access.
- Report unauthorized activity with respect to users and data in transit, at rest, or in use to centralized monitoring and reporting software.
- Analyze the impact of unauthorized behavior and malicious behavior on the network or end points. Determine if a loss of data confidentiality is occurring or has occurred.
- Mitigate the impact of such losses of data confidentiality by facilitating an effective response to a data breach scenario.
- Contain the effects of a data breach so that more data is not exposed.
- Facilitate the recovery effort from data breaches by providing detailed information as to the scope and severity of the breach.
- Enumerate data flows and problematic data actions in line with the NIST Privacy Framework

In addition to the guidance provided in these documents, NIST has many resources available to help organizations detect, respond to and recover from data confidentiality attacks:

- NIST Special Publication 1800-25, *Identifying and Protecting Assets from Ransomware and Other Destructive Events* [\[2\]](#page-54-2)
- NIST Special Publication 1800-26, *Detecting and Responding to Ransomware and Other Destructive Events* [\[3\]](#page-54-3)
- NIST Special Publication 1800-11, *Recovering from Ransomware and other Destructive Events* [\[4\]](#page-54-4)
- NIST Special Publication 800-83, *Guide to Malware Incident Prevention and Handling for Desktops and Laptops* [\[5\]](#page-54-5)
- NIST Special Publication 800-46, *Guide to Enterprise Telework, Remote Access, and Bring Your Own Device (BYOD) Security* [\[6\]](#page-54-6)
- NIST Special Publication 1800-184, *Guide for Cybersecurity Event Recovery* [\[7\]](#page-54-7)
- NIST Privacy Framewor[k \[8\]](#page-54-8)
- **NIST Cybersecurity Framework [\[9\]](#page-54-9)**
- NIST Interagency Report 8374, *Ransomware Risk Management: A Cybersecurity Framework Profile* [\[10\]](#page-54-10)

## <span id="page-17-0"></span>**1.1 Challenge**

Fundamentally, data confidentiality is a challenge because all data exists to be accessible by some number of authorized people or systems. Data access only becomes a data breach when that access is by an unauthorized person or system. The quantity and diversity of an organization's data, the varying methods of data access (on-site versus remote, computer versus mobile device) and the potential for the compromise of valid user credentials all challenge an organization's ability to maintain the confidentiality of their data. NIST SP 1800-29 focuses on the Detect, Respond, and Recover functions of the NIST Cybersecurity Framework and addresses the challenges related to categorizing authorized and unauthorized data access. Once that ontology is developed, this document helps organizations address detecting, responding to, and recovering from a loss of data confidentiality.

Additional challenges arise when defining what it means to "respond to" or "recover from" a data breach. In the NCCoE's previous work on Data Integrity (1800-25, 1800-26, and 1800-11), it was possible to define recovery as a rollback of the compromised data to a point in time before it was altered. With respect to a loss of data confidentiality, there is no such process by which to "undo" the effects of such a loss—once digital data is in the hands of an unauthorized user, there is no guaranteed method by which to get all copies of the data back. This leaves an organization and the affected individuals with nontechnical mitigations for the consequences of the breach (financial, reputational, etc.), as well as the ability of the organization to apply the lessons learned to technical improvements earlier in the timeline to prevent against future breaches.

## <span id="page-17-1"></span>**1.2 Solution**

The NCCoE developed this two-part solution to address considerations for both data security and data privacy to help organizations manage the risk of a data confidentiality attack. The work in 1800-28 addressed an organization's needs prior to a loss of data confidentiality (by focusing on the NIST CSF Functions of Identify and Protect) while this guide's focus is on the actions of an organization during and after a loss of data confidentiality (the remaining NIST CSF Functions of Detect, Respond, and Recover). The solution utilizes commercially available tools to provide certain relevant capabilities such as event detection, log correlation, incident response information, and credential management among others.

#### <span id="page-17-2"></span>**1.3 Benefits**

Organizations can use this guide to help:

**Evaluate their data confidentiality concerns.** 

- **Determine whether their data security needs align with the challenges described in these** documents.
- **Conduct a gap analysis to determine the distance between the organization's current state and** desired state with respect to data confidentiality.
- **Perform an assessment of the feasibility of implementing any number of these solutions.**
- **•** Determine a business continuity analysis to identify potential impacts on business operations as a result of a loss of data confidentiality.

# <span id="page-18-0"></span>**2 How to Use This Guide**

This NIST Cybersecurity Practice Guide demonstrates a standards-based reference design and provides users with the information they need to replicate the data confidentiality capabilities described in this document. This reference design is modular and can be deployed in whole or in part.

This guide contains three volumes:

- NIST SP 1800-29A: *Executive Summary*
- NIST SP 1800-29B: *Approach, Architecture, and Security Characteristics* what we built and why **(you are here)**
- NIST SP 1800-29C: *How-To Guides* instructions for building the example solution

Depending on your role in your organization, you might use this guide in different ways:

**Business decision makers, including chief security and technology officers,** will be interested in the *Executive Summary, NIST SP 1800-29A*, which describes the following topics:

- challenges that enterprises face in data confidentiality
- $\blacksquare$  example solution built at the NCCoE
- **E** benefits of adopting the example solution

**Technology or security program managers** who are concerned with how to identify, understand, assess, and mitigate risk will be interested in this part of the guide, *NIST SP 1800-29B*, which describes what we did and why. The following sections will be of particular interest:

- **Section 3.5[, Risk Assessment,](#page-22-0) provides a description of the risk analysis we performed**
- **Appendix D[, Security Control Map,](#page-56-0) maps the security characteristics of this example solution to** cybersecurity standards and best practices

You might share the *Executive Summary, NIST SP 1800-29A*, with your leadership team members to help them understand the importance of adopting standards-based solutions to detect and respond to losses in data confidentiality.

**IT professionals** who want to implement an approach like this will find the whole practice guide useful. You can use the how-to portion of the guide, *NIST SP 1800-29C*, to replicate all or parts of the build created in our lab. The how-to portion of the guide provides specific product installation, configuration, and integration instructions for implementing the example solution. We do not re-create the product

manufacturers' documentation, which is generally widely available. Rather, we show how we incorporated the products together in our environment to create an example solution.

This guide assumes that IT professionals have experience implementing security products within the enterprise. While we have used a suite of commercial products to address this challenge, this guide does not endorse these particular products. Your organization can adopt this solution or one that adheres to these guidelines in whole, or you can use this guide as a starting point for tailoring and implementing parts of detecting, responding to, and recovering from a loss of data confidentiality. Your organization's security experts should identify the products that will best integrate with your existing tools and IT system infrastructure. We hope that you will seek products that are congruent with applicable standards and best practices. [Section](#page-23-2) [3.6](#page-24-0), [Technologies,](#page-23-2) lists the products we used and maps them to the cybersecurity controls provided by this reference solution.

A NIST Cybersecurity Practice Guide does not describe "the" solution, but a possible solution. Comments, suggestions, and success stories will improve subsequent versions of this guide. Please contribute your thoughts to [ds-nccoe@nist.gov.](mailto:ds-nccoe@nist.gov)

## <span id="page-19-0"></span>**2.1 Typographic Conventions**

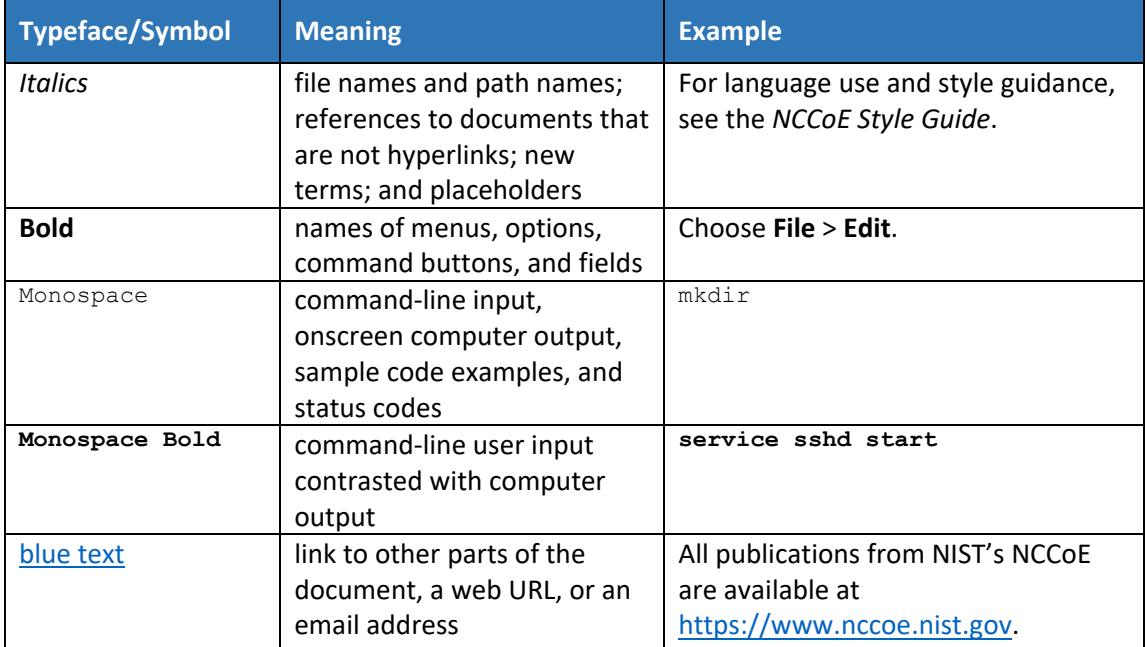

The following table presents typographic conventions used in this volume.

# <span id="page-19-1"></span>**3 Approach**

The NCCoE is developing a set of data confidentiality projects mapped to the five Functions of the NIST Cybersecurity Framework. This project centers on detecting, responding to, and recovering from potential threats to confidentiality. Our commercial collaboration partners have volunteered to provide the products for the example solution for the problems raised in each of our use cases. Through this

collaboration, our goal is to create actionable recommendations for organizations and individuals trying to solve data confidentiality issues.

### <span id="page-20-0"></span>**3.1 Audience**

The architecture of this project and accompanying documentation targets three distinct groups of readers. The first is those personally managing, implementing, installing and configuring IT security solutions for their organization. The walkthroughs of installation and configuration of the chosen commercial products In Volume C of this guide, as well as any of our notes on lessons learned, work to ease the challenge of implementing security best practices. This guide also serves as a starting point for those addressing these security issues for the first time, and a reference for experienced admins who want to do better.

The second group are those tasked with establishing broader security policies for their organizations. Reviewing the threats each organization needs to account for and their potential solutions allows for more robust and efficient security policy to be generated with greater ease.

The final group are those individuals responsible for the legal ramifications of breaches of confidentiality. Many organizations have legal obligations to protect the personal data or personally identifiable information they handle, and the ramifications for failing to at least adequately attempt to protect that data can have severe consequences for the privacy of individuals and follow on consequences for the organizations as a whole.

This guide will allow potential adopters to assess the feasibility of implementing data confidentiality best practices within the IT systems of their own organization.

#### <span id="page-20-1"></span>**3.2 Scope**

This document provides guidance on detecting, responding to, and recovering from a loss of data confidentiality. Refer to [Figure](#page-16-0) 1-1 to understand how this document fits within the larger set of NCCoE Data Security projects, as organized by the CIA triad and the functions of the NIST Cybersecurity Framework.

## <span id="page-20-2"></span>**3.3 Assumptions**

The technical solution developed at the NCCoE and represented in this guide does not incorporate the non-technical aspects of managing the confidentiality of an organization's data. The non-technical components could include (but are not limited to):

- applicable legal requirements based on pertinent jurisdictions
- **Corporate or other superseding policies relevant to confidentiality and privacy**
- standard operating procedures in the event of a loss of data confidentiality
- public relations strategies

This project is guided by the following assumptions:

 The solution was developed in a laboratory environment and is limited in the size and scale of data

 Only a subset of products relevant to data confidentiality are included in this project; therefore, organizations should consider the guiding principles of this document when evaluating their organization's needs against the product landscape at the time of their IT implementation.

#### <span id="page-21-0"></span>**3.4 Privacy Considerations**

Because privacy risks may arise as a result of a loss of confidentiality of data, this guide includes privacy considerations. This section gives a primer for why privacy is important to protect the relationship between privacy and cybersecurity risk, as well as NIST's approach to privacy risk assessment.

In today's digital landscape, consumers conduct much of their lives on the internet. Data processing, which includes any operations taken with data, including the collection, usage, storage, and sharing of data by organizations, can result in privacy problems for individuals. Privacy risks can evolve with changes in technology and associated data processing. How organizations treat privacy has a direct bearing on their perceived trustworthiness. Recognizing the evolving privacy impacts of technology on individuals, governments across the globe are working to address their concerns through new or updated laws and regulations.

Following an open and transparent development process, NIST published the NIST Privacy Framework, Version 1.0 to help organizations better identify and manage their privacy risks, build trust with customers and partners, and meet their compliance obligations. The Privacy Framework Core provides privacy outcomes that organizations may wish to achieve as part of a privacy risk management program. The Privacy Framework also discusses privacy engineering objectives that can be used to help organizations prioritize their privacy risk management activities. The privacy engineering objectives are:

- Predictability: Enabling reliable assumptions by individuals, owners, and operators about data and their processing by a system
- **Manageability: Providing the capability for granular administration of data, including collection,** alteration, deletion, and selective disclosure
- **BED 20** Disassociability: Enabling the processing of data or events without association to individuals or devices beyond the operational requirements of the system

It is important for individuals and organizations to understand the relationship between cybersecurity and privacy. As noted in Section 1.2.1 of the *NIST Privacy Framework* [\[8\],](#page-54-8) having a general understanding of the different origins of cybersecurity and privacy risks is important for determining the most effective solutions to address the risks. [Figure 3-1](#page-22-1) illustrates this relationship, showing that some privacy risks arise from cybersecurity risks, and some are unrelated to cybersecurity risks.

<span id="page-22-1"></span>**Figure 3-1 Cybersecurity and Privacy Risk Relationship**

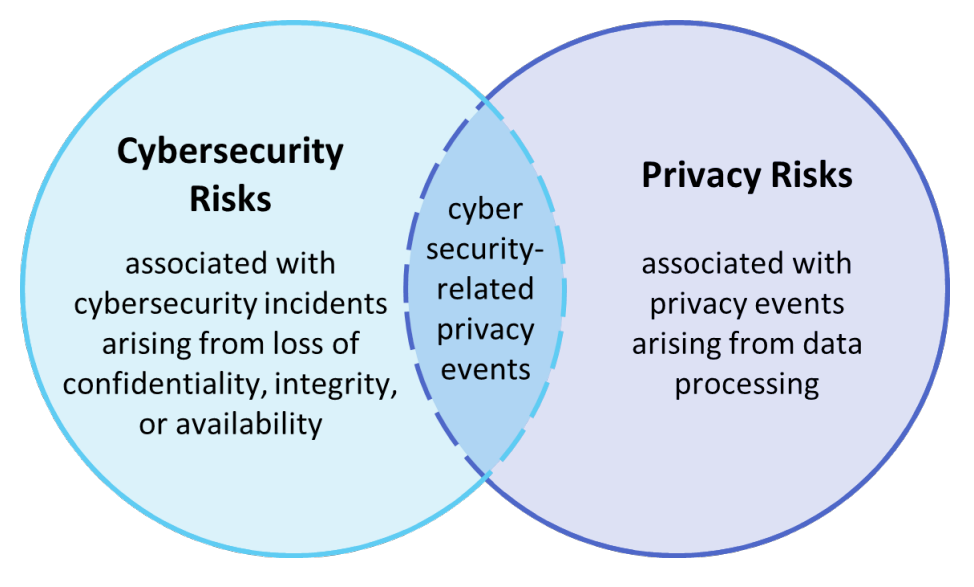

Though a data confidentially breach may lead to privacy problems for individuals, it is important to note that privacy risks can arise without a cybersecurity incident. For example, an organization might process data in ways that violates an individual's privacy without that data having been breached or compromised through a security incident. This type of issue can occur under a variety of scenarios, such as when data is stored for extended periods, beyond the need for which the information was initially collected.

Privacy risks arise from privacy events—the occurrence or potential occurrence of problematic data actions. The NIST Privacy Framework defines problematic data actions as data actions that may cause an adverse effect for individuals. Problematic data actions might arise by data processing simply for mission or business purposes. Privacy risk is the likelihood that individuals will experience problems resulting from data processing, and the impact should they occu[r \[11\].](#page-54-11) As reflected in the overlap o[f Figure 3-1,](#page-22-1) analyzing these risks in parallel with cybersecurity risks can help organizations understand the full consequences of impacts of data confidentiality breaches[. Section](#page-32-0) 5.3 demonstrates scenarios where privacy risks may arise and potential mitigations.

Based on the reference architecture, this build considered the data actions that potentially cause problematic data actions.

## <span id="page-22-0"></span>**3.5 Risk Assessment**

NIST SP 800-30 Revision 1, *Guide for Conducting Risk Assessments,* states that risk is "a measure of the extent to which an entity is threatened by a potential circumstance or event, and typically a function of: (i) the adverse impacts that would arise if the circumstance or event occurs; and (ii) the likelihood of occurrence." The guide further defines risk assessment as "the process of identifying, estimating, and prioritizing risks to organizational operations (including mission, functions, image, reputation), organizational assets, individuals, other organizations, and the Nation, resulting from the operation of an information system. Part of risk management incorporates threat and vulnerability analyses, and considers mitigations provided by security controls planned or in place."

The NCCoE recommends that any discussion of risk management, particularly at the enterprise level, begins with a comprehensive review of NIST SP 800-37 Revision 2, *Risk Management Framework for Information Systems and Organizations* [\[12\]—](#page-55-0)material that is available to the public. The Risk Management Framework (RMF) [\[13\]](#page-55-1) guidance proved to be invaluable in giving us a baseline to assess risks, from which we developed the project, the security characteristics of the build, and this guide.

#### <span id="page-23-0"></span>3.5.1 Security Risk Assessment

Security risk assessments often discuss the consideration of threats to an information system. NIST SP 800-30 Revision 1 defines a threat as "[a]ny circumstance or event with the potential to adversely impact organizational operations and assets, individuals, other organizations, or the Nation through an information system via unauthorized access, destruction, disclosure, or modification of information, and/or denial of service". Threats are actions that may compromise a system's confidentiality, integrity, or availability  $[14]$ . Threats evolve, and an organization needs to perform its own analysis when evaluating threats and risks that the organization faces.

The following threats were considered during the development of the data confidentiality solution:

- **EXPLOM** exfiltration by malicious outsider actor
- **EXPROX** exfiltration by malicious internal actor (privilege misuse)
- **F** ransomware with threat to leak data
- non-malicious insider actor (accidental email)
- <span id="page-23-3"></span>**n** misplaced hardware

For a threat to be realized, a system, process or person must be vulnerable to a threat action. A vulnerability is a deficiency or weakness that a threat source may exploit, resulting in a threat event. Vulnerabilities may exist in a broader context. That is, they may be found in organizational governance structures, external relationships, and mission/business processes.

Organizations should consider the impact in the event that a data confidentiality breach occurs including potential decline in organizational trust and credibility affecting employees, customers, partners, stakeholders as well as financial impacts due to loss of proprietary or other sensitive information.

#### <span id="page-23-1"></span>3.5.2 Privacy Risk Assessment

This build also incorporates privacy as part of the build risk assessment. It is important for organizations to address privacy risk as part of a comprehensive risk management process. The build utilized the NIST Privacy Framework [\[8\]](#page-54-8) and Privacy Risk Assessment Methodology (PRAM) [\[15\]](#page-55-3) to identify and address privacy risks.

As part of identifying privacy risks in this build, problematic data actions were correlated to observed privacy risks. In many cases, the security capabilities in this build will help mitigate privacy risks, but organizations should use caution to implement these capabilities in a way that does not introduce new privacy risks.

<span id="page-23-2"></span>[Section](#page-32-0) 5.3 discusses problematic data actions and privacy considerations for this build.

## **3.6 Technologies**

[Table 3-1](#page-23-3) lists the technologies used in this project, and provides a mapping among the generic application term, the specific product used, and the security control(s) that the product provides. Refer to [Table 6-1](#page-56-2) for an explanation of the NIST Cybersecurity Framework Subcategory identifiers. Table 3-1 also provides the Privacy Framework Subcategory identifiers, which are explained in [Appendix E.](#page-59-2)

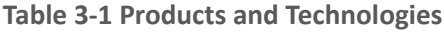

<span id="page-24-1"></span><span id="page-24-0"></span>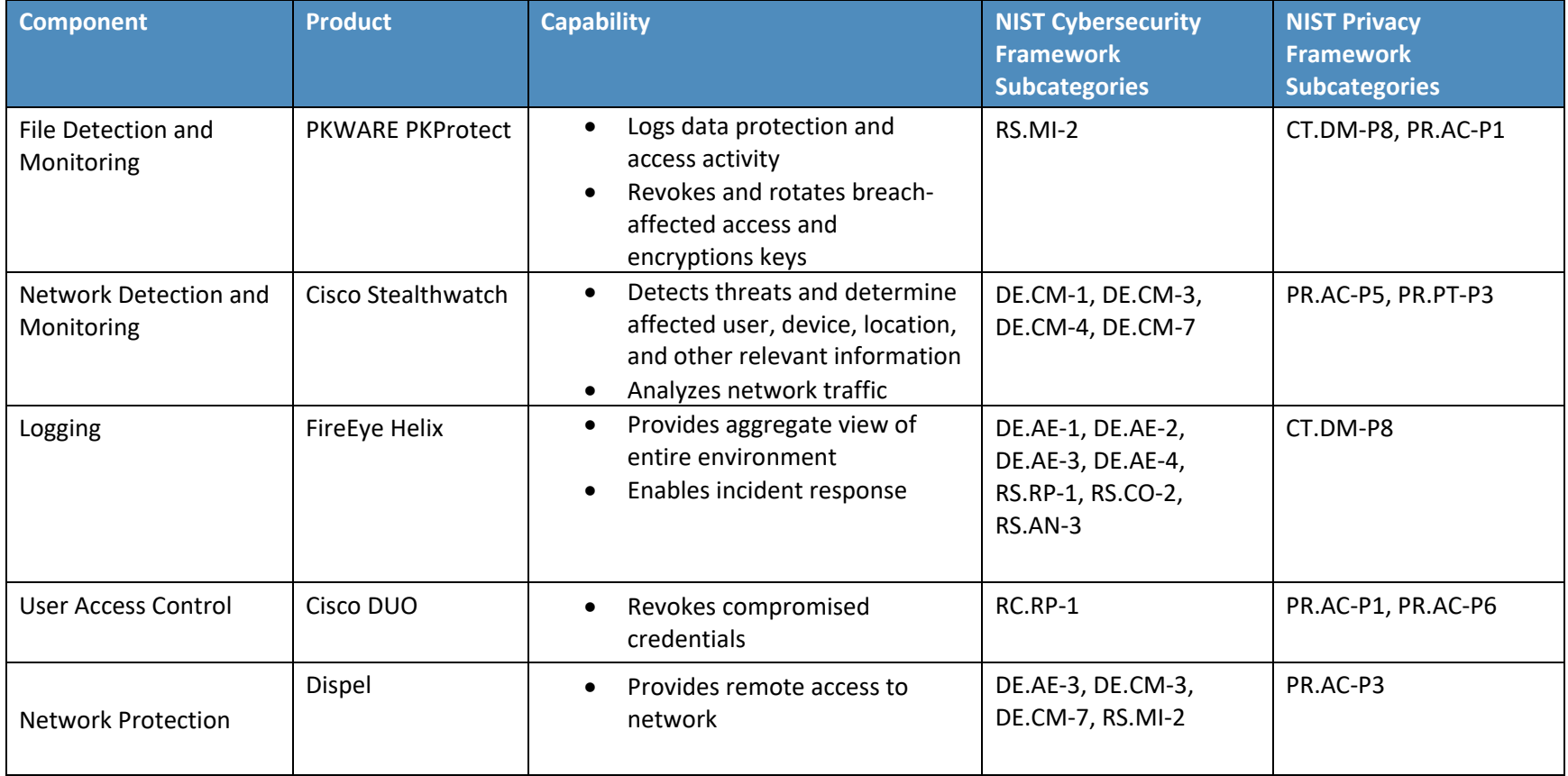

# <span id="page-25-0"></span>**4 Architecture**

This section presents the high-level architecture and a set of capabilities used in our data confidentiality reference design to detect, respond, and recover from data confidentiality events.

## <span id="page-25-1"></span>**4.1 Architecture Description**

<span id="page-25-2"></span>**Figure 4-1 Data Confidentiality Detect, Respond, and Recover High-Level Architecture**

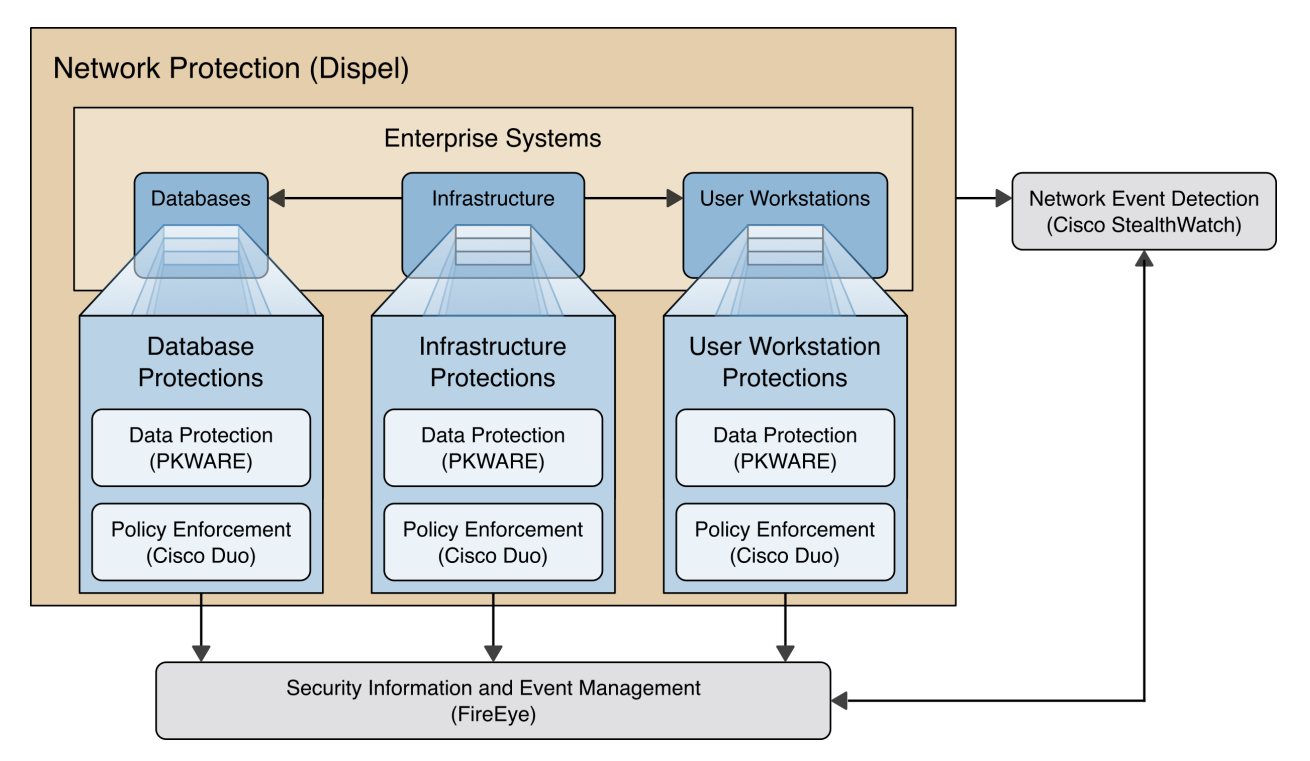

Each of the capabilities implemented plays a role in mitigating data confidentiality attacks:

- **Data Protection** involves maintaining the confidentiality and integrity of proprietary data, even in the event of a security breach or outright theft.
- **Event Detection and Monitoring** focuses on becoming aware of potential intrusions by tracking the events that may indicate a breach of security and alerting the relevant administrators.
- **Log collection, collation and correlation** refers to the proper monitoring of activity on a system, and the analysis of that activity for any potential anomalous patterns or events.
- **User access controls** work to regulate and restrict the level of access different users have, so that they can perform their work without providing unnecessary access that can be turned to more malicious ends.
- **Network protection** provides protection for security architecture and enterprise components, as well as providing additional network and authentication logging data for analysis.

These capabilities work together to detect malicious activity, respond appropriately, and aid in recovering both the system's security and any corrupted data. The data protection capability works to encrypt and manage encryption keys for the data. This data protection is critical as a line of defense against breaches; encryption ensures that data captured in a breach is effectively unusable by the

adversary. The monitoring capability analyzes network traffic to detect abnormal or malicious network activity and the user accounts affected by it. The event detection capability similarly detects unauthorized data access and other software related events which may be related to data breaches, such as the usage of USBs, printers, and email to transfer sensitive files. The anomalies detected by the event detection and monitoring capabilities can provide warnings of a potential breach, triggering responses which the organization has set in place.

The log collection, collation, and correlation capability collect data from other capabilities to provide administrators with an overview of organizational health and knowledge about potential and actual data breaches. This larger view of the entire network enables administrators to determine the extent of the damage to the organization, the status of the containment of the security breach, and whether the remnants of the security breach have been successfully removed. In combination with the access control capability, these can be used to revoke compromised user credentials, and restrict the access of uncompromised accounts related to the breach.

# <span id="page-26-0"></span>**5 Security & Privacy Characteristic Analysis**

The following section is intended to help organization understand the extent to which the project meets its objective of demonstrating technologies and capabilities to mitigate data confidentiality risk. To support this, we developed several scenarios which organizations may consider when conducting their security and privacy risk analysis. For each scenario we discuss how our architecture might help mitigate or limit security and privacy risks.

### <span id="page-26-1"></span>**5.1 Assumptions and Limitations**

The following analysis has the following limitations:

- It is neither a comprehensive test of all security components nor a red-team exercise.
- **If cannot identify all weaknesses or risks**
- It does not include the lab infrastructure. It is assumed that devices are hardened. Testing these devices would reveal only weaknesses in implementation that would not be relevant to those adopting this reference architecture.

#### <span id="page-26-2"></span>**5.2 Security Scenarios**

Our security evaluation involved assessing how well the reference design addresses the security characteristics that it was intended to support. Each scenario lays out a potential cybersecurity event and discusses the responsibilities of an organization with respect to each event, and how the security capabilities of our architecture would help an organization address the Cybersecurity Framework functions of **Detecting, Responding** and **Recovering** to each proposed scenario.

NOTE: The below scenarios map to the DRAFT NIST CSF 2.0. For a mapping to the NIST CSF 1.1 please se[e Security Control Map](#page-56-0) in Appendix D.

#### <span id="page-27-0"></span>5.2.1 Exfiltration of Encrypted Data

<span id="page-27-2"></span>**Table 5-1 Exfiltration of Encrypted Data Security Scenario**

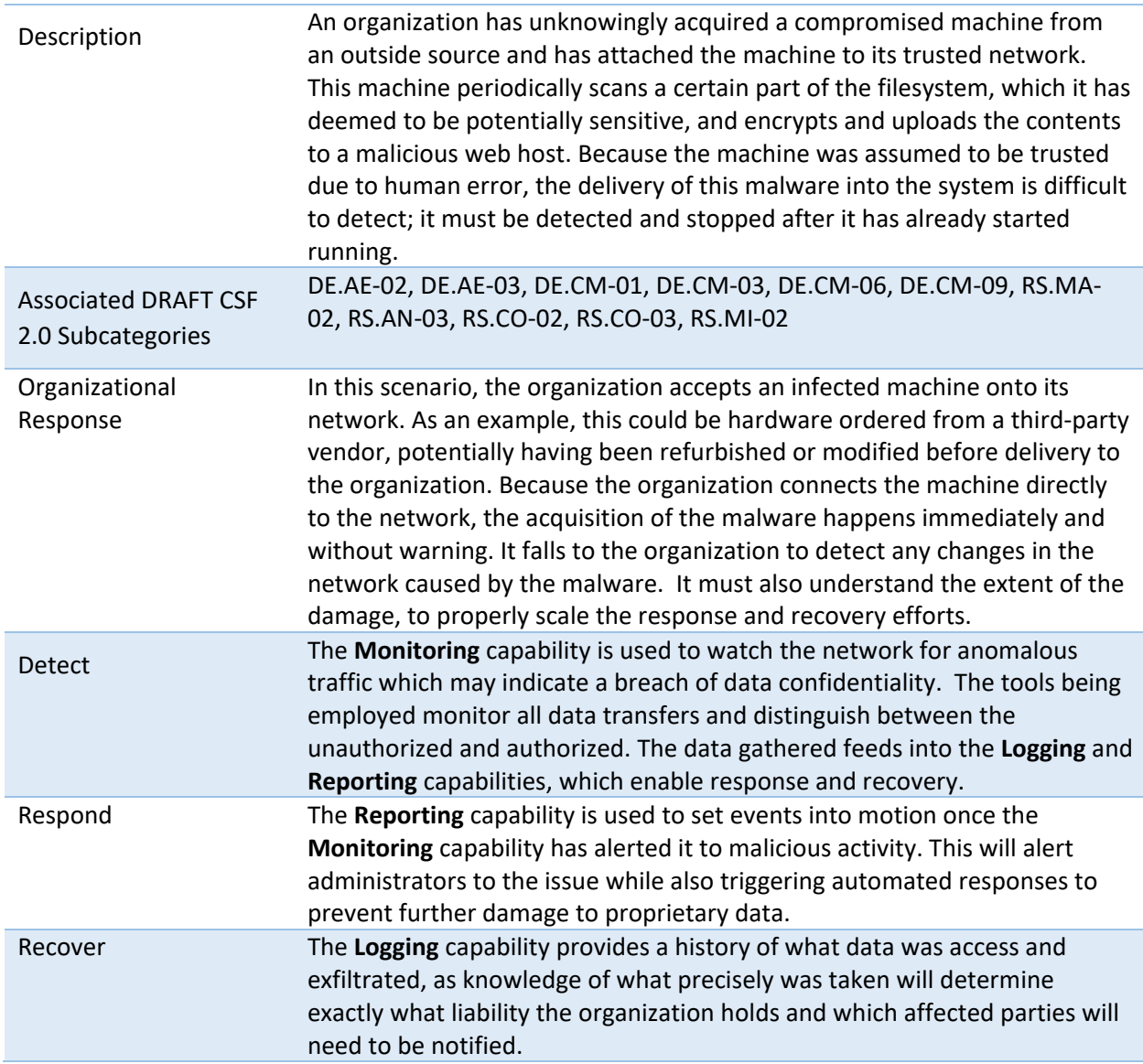

#### <span id="page-27-1"></span>5.2.2 Spear Phishing Campaign

<span id="page-27-3"></span>**Table 5-2 Spear Phishing Campaign Security Scenario**

Description An unknown user has successfully launched a spear phishing attack, and in the process retrieved an authorized user's login and password. This user has access to several of the organization's databases, allowing them to both view and manipulate the data contained within. This exposes proprietary data to theft and manipulation or deletion.

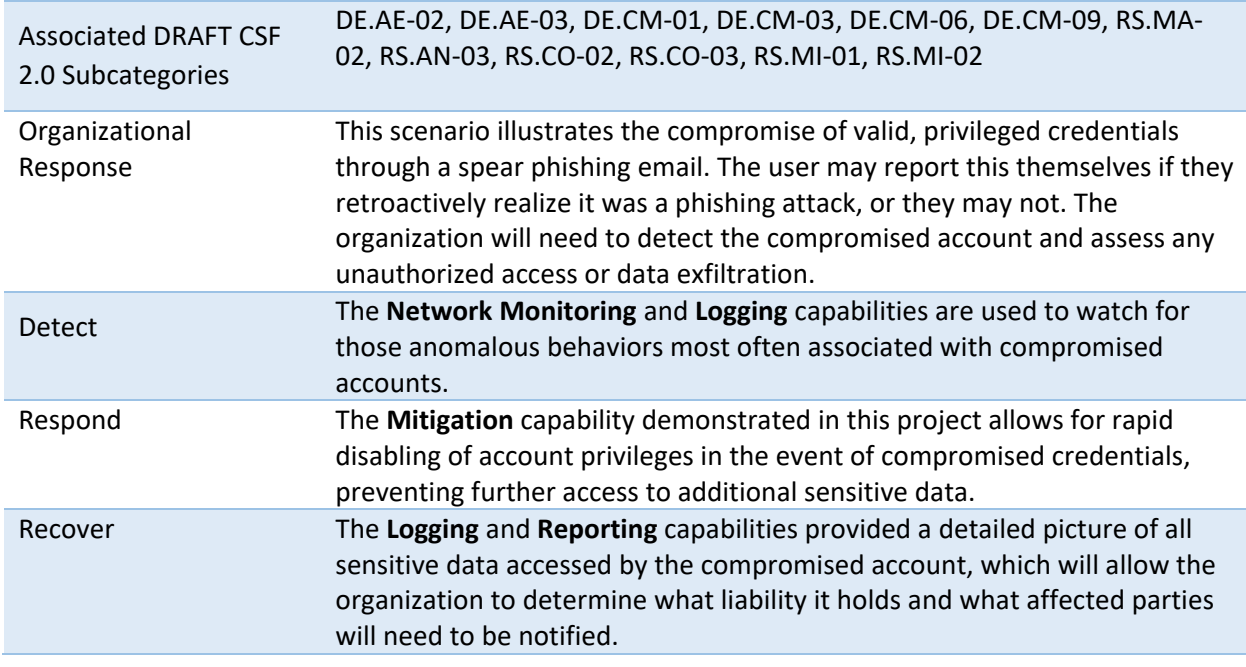

## <span id="page-28-0"></span>5.2.3 Ransomware

<span id="page-28-1"></span>**Table 5-3 Ransomware Security Scenario**

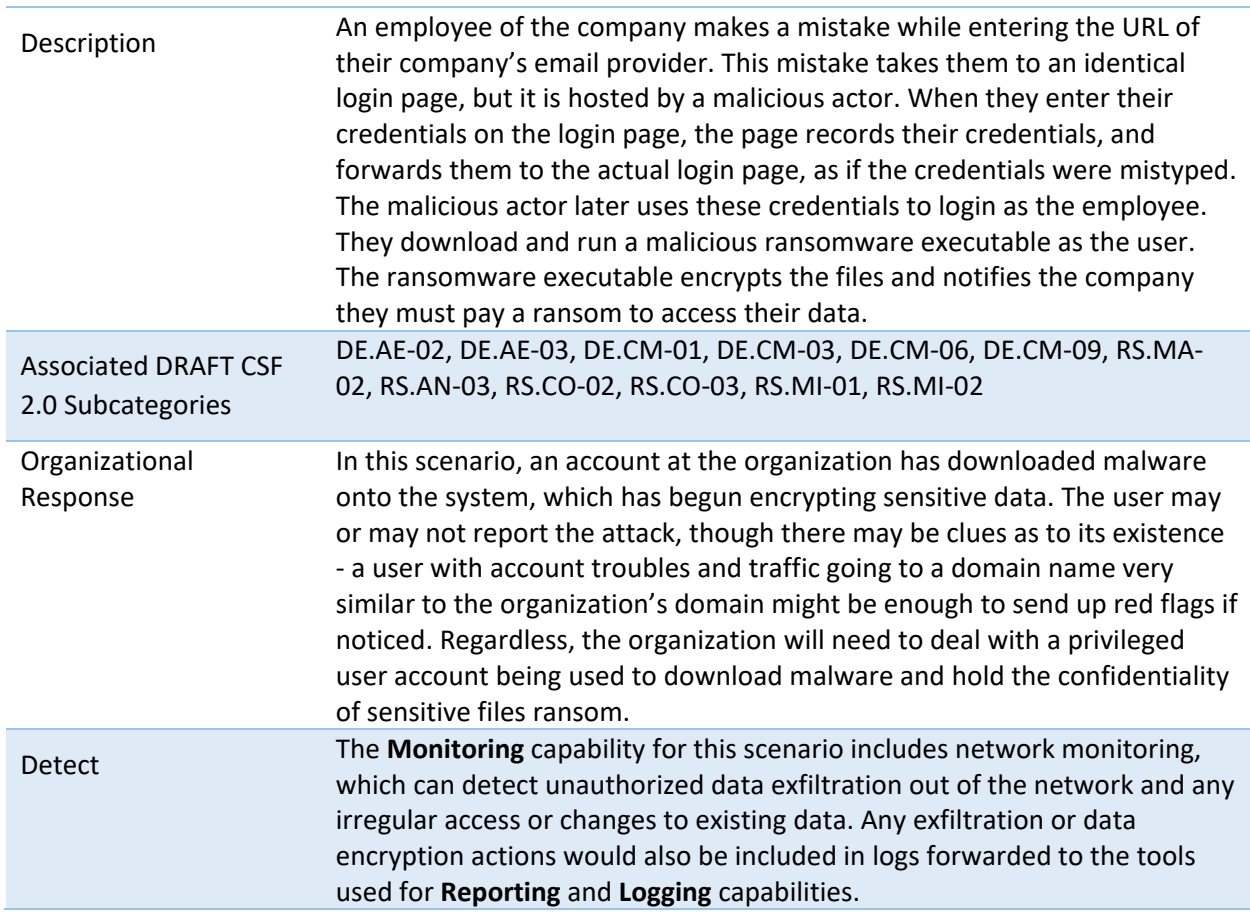

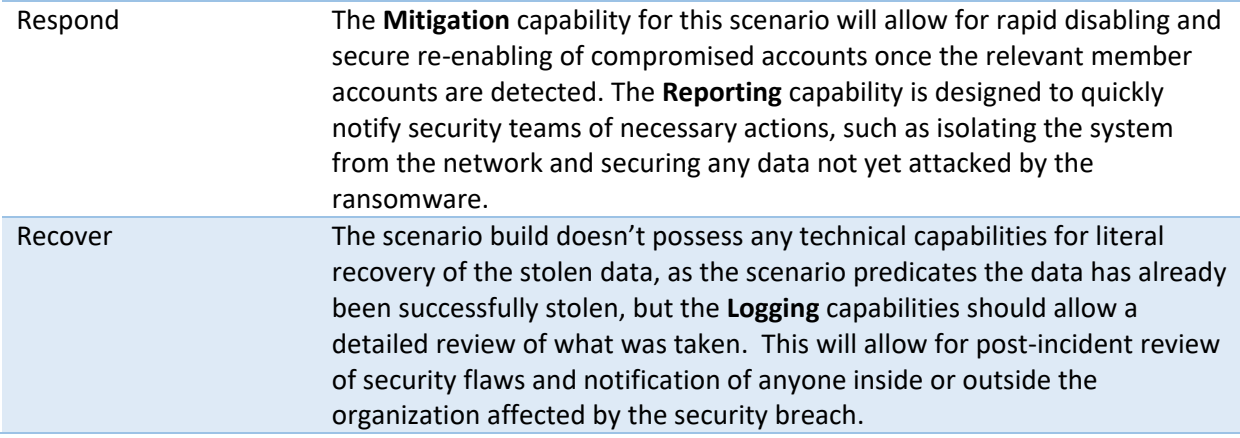

## <span id="page-29-0"></span>5.2.4 Accidental Email

<span id="page-29-1"></span>**Table 5-4 Accidental Email Security Scenario**

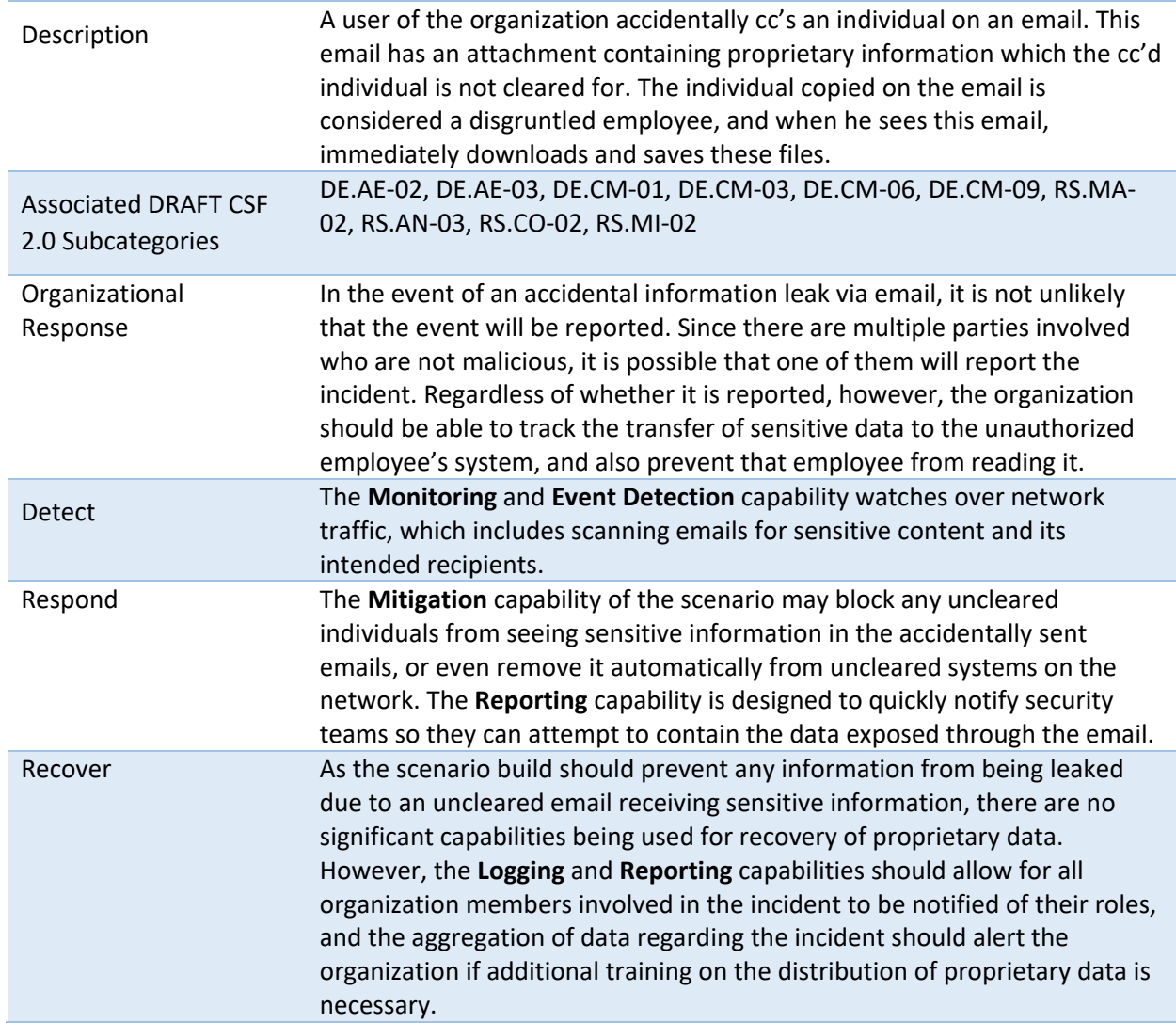

## <span id="page-30-0"></span>5.2.5 Lost Laptop

<span id="page-30-2"></span>**Table 5-5 Lost Laptop Security Scenario**

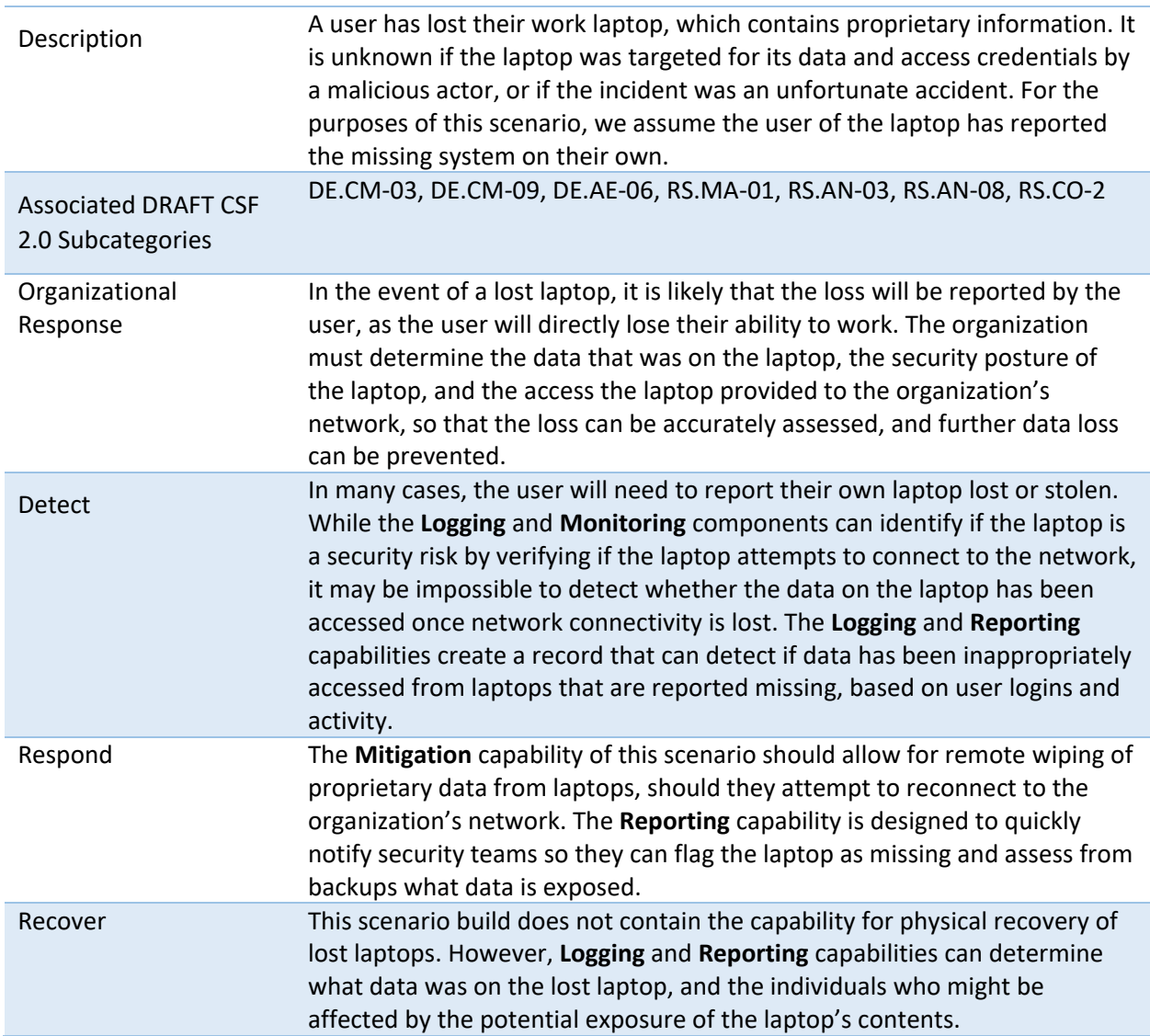

## <span id="page-30-1"></span>5.2.6 Privilege Misuse

<span id="page-30-3"></span>**Table 5-6 Privilege Misuse Security Scenario**

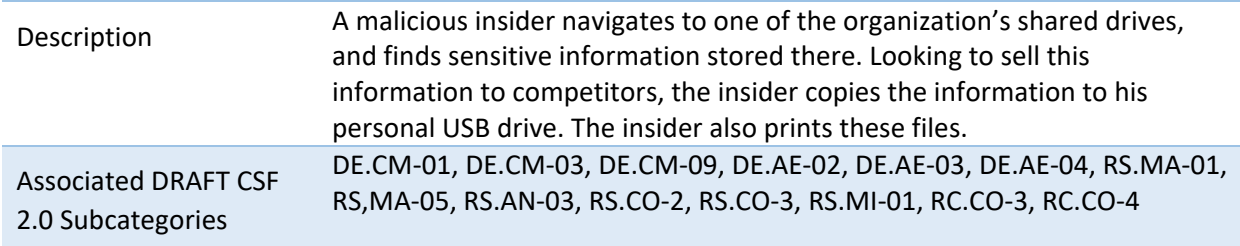

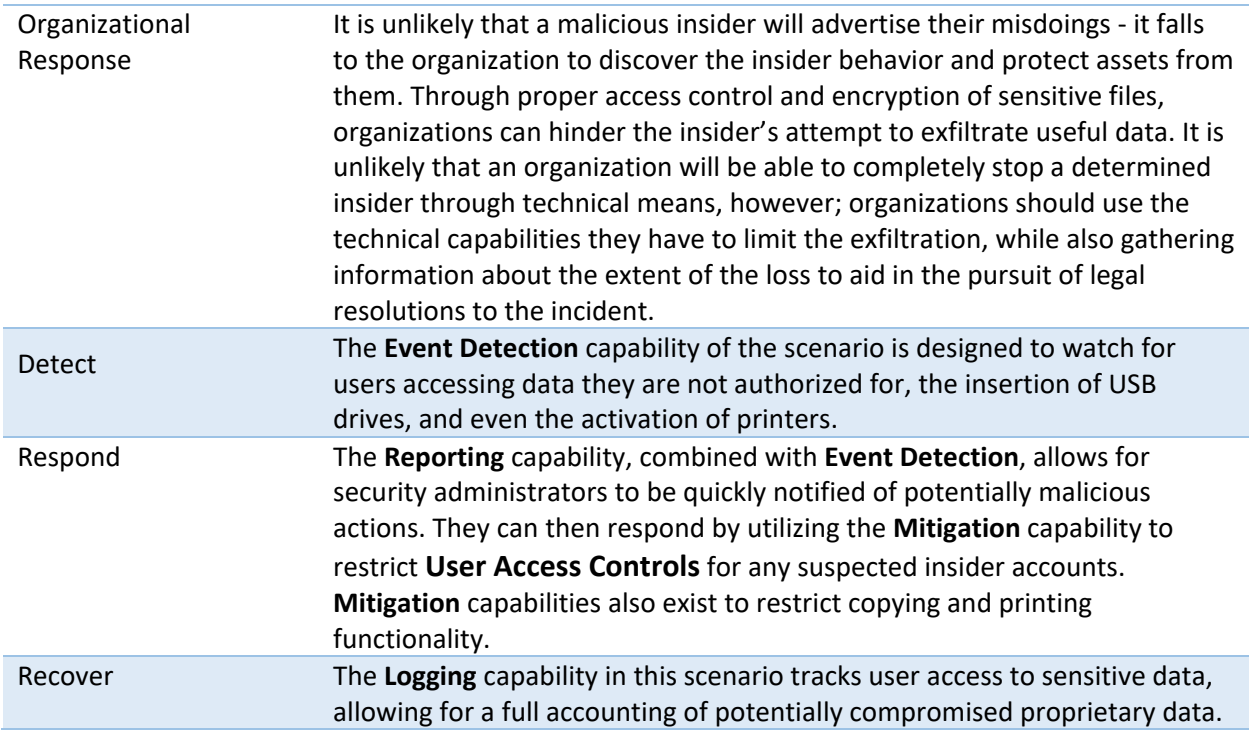

## <span id="page-31-0"></span>5.2.7 Eavesdropping

<span id="page-31-1"></span>**Table 5-7 Eavesdropping Security Scenario**

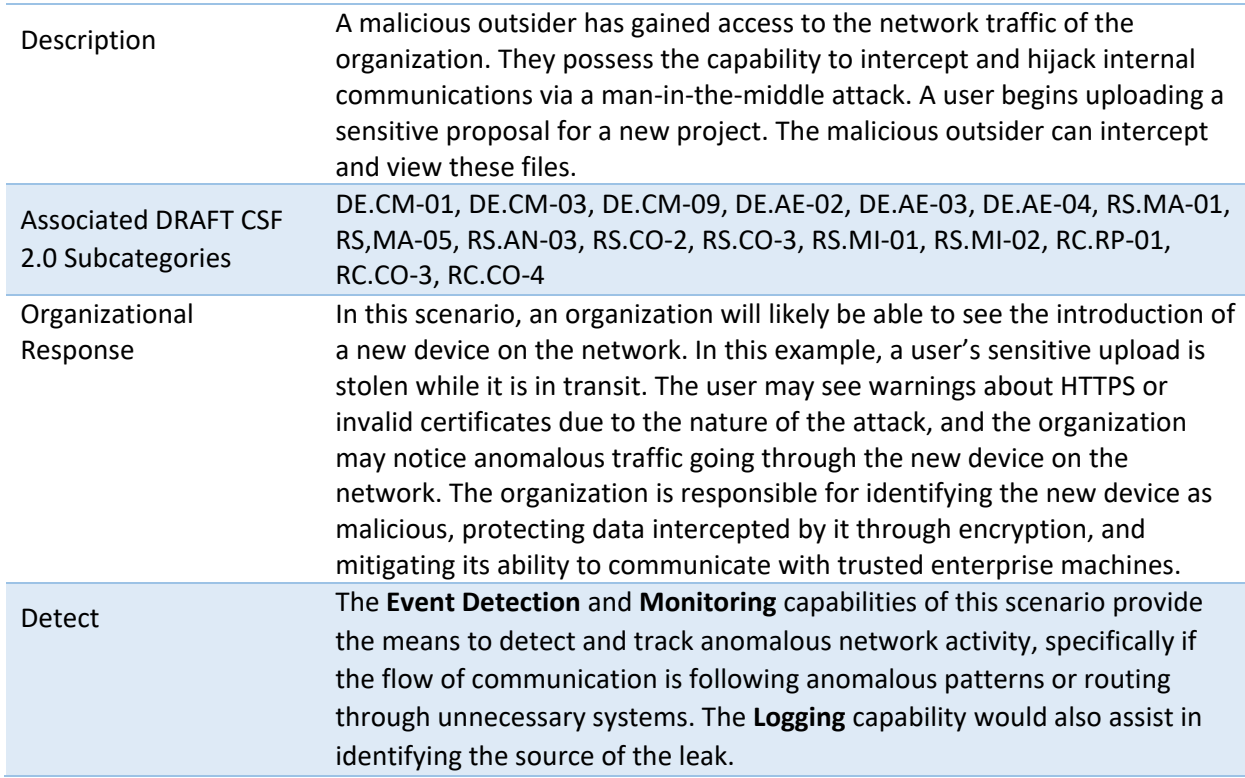

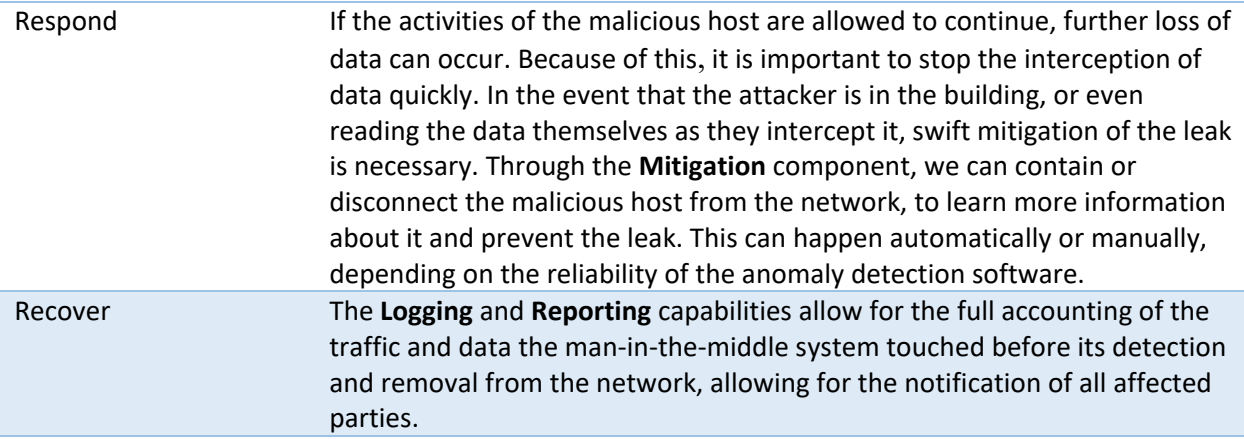

#### <span id="page-32-0"></span>**5.3 Privacy Scenarios**

The following section describes scenarios an organization may consider when conducting their privacy risk assessment. Based on the reference architecture used in this project each scenario is examined for data actions that give rise to potential privacy problems for individuals. Each table documents problematic data actions taken from the NIST Catalogue of Problematic Data Actions and Problems [\[16\],](#page-55-4) and lists privacy mitigations mapped to the NIST Privacy Framework [\[8\].](#page-54-8) For the privacy risks analyzed, consideration was given to how the data is processed. The specific privacy risks found within the scenarios are derived from the architecture components and the data flows used in this build, but to the extent possible, generalized for organizations using similar components and capabilities.

Organizations may collect information affecting privacy when implementing cybersecurity or privacybased controls. For example, an organization might implement multi-factor authentication (MFA) using information such as a mobile phone number. Even though collecting this information helps to protect systems and data by supporting capabilities like non-repudiation and system auditing, it may also generate privacy risks.

When implementing cybersecurity or privacy-based controls, organizations should consider the benefit a user realizes, both from the use of a service and the securing of that service before processing information affecting privacy. This benefit can be weighed against the risk posed to both individuals and the organization should a privacy event occur.

For example, using the MFA example mentioned above, users may feel compelled to provide information affecting privacy, such as their personal phone number for SMS (short messaging service) authentication, to gain access to systems or services. However, if the user is accessing publicly-available information, the risk of the misuse of information from collecting personal phone numbers may be greater than the security benefit for protecting the low-sensitivity information. Additionally, if given the option, users may elect to use alternative authentication methods that are less privacy-invasive, such as using a work phone number over a personal number or a hardware MFA authenticator over SMS authentication. The NIST Privacy Risk Assessment Methodology (PRAM)refers to this problematic data action, where the user is compelled to provide information disproportionate to the purpose or outcome of the transaction, as induced disclosure.

Organizations should consider these types of risks as they design and implement systems. As demonstrated in the scenarios below, risk mitigations should be implemented within the design to limit privacy risks. These privacy risk mitigations might include the following, among others:

- Understand where and how information is processed, including collection practices and system components that store and transmit this information (data flows and mapping)
- Understand the risks and benefits of collecting different data elements to determine if it should not be collected
- Keep data only as long as needed for its function and destroy or de-identify it otherwise using proper data lifecycle management practices and in accordance with applicable laws and policies
- Keep personal data segregated in a different repository, when practicable
- Encrypt data at rest, in transit, and in use
- Use role-based access controls
- Consider what measures should be taken to address predictability and manageability before deciding whether data can be used beyond its initial expected and agreed upon use
- Implement privacy-enhancing technologies to increase disassociability while retaining confidentiality and the capability to process data for mission or business purposes

## <span id="page-33-0"></span>5.3.1 User Login with Multifactor Authentication

Phishing-resistant multifactor MFA is a security best practice. The architecture recommends the use of a password, pin or biometric with an asymmetric cryptographic key for authentication. However, it is common practice for organizations to offer a variety of MFA solutions. Some MFA solutions, such as biometrics or authenticating with user-owned mobile devices, might introduce privacy risks.

**Figure 5-1 Multifactor Authentication Data Flow Diagram**

<span id="page-34-0"></span>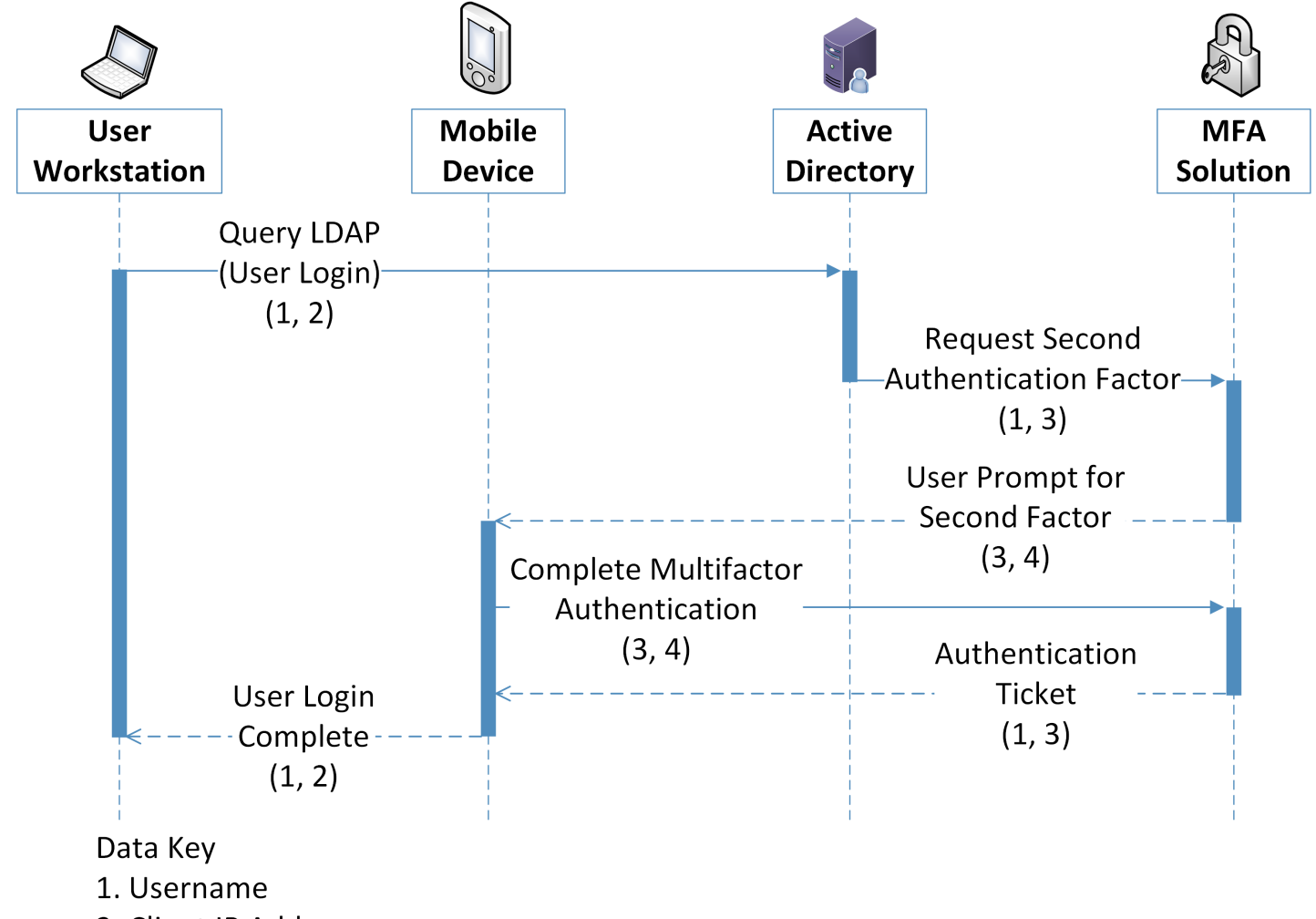

- 2. Client IP Address
- 3. Transaction Identifier
- 4. Mobile device information (Cellular number)

**Table 5-8 User Login With Multifactor Authentication Data Actions**

<span id="page-35-0"></span>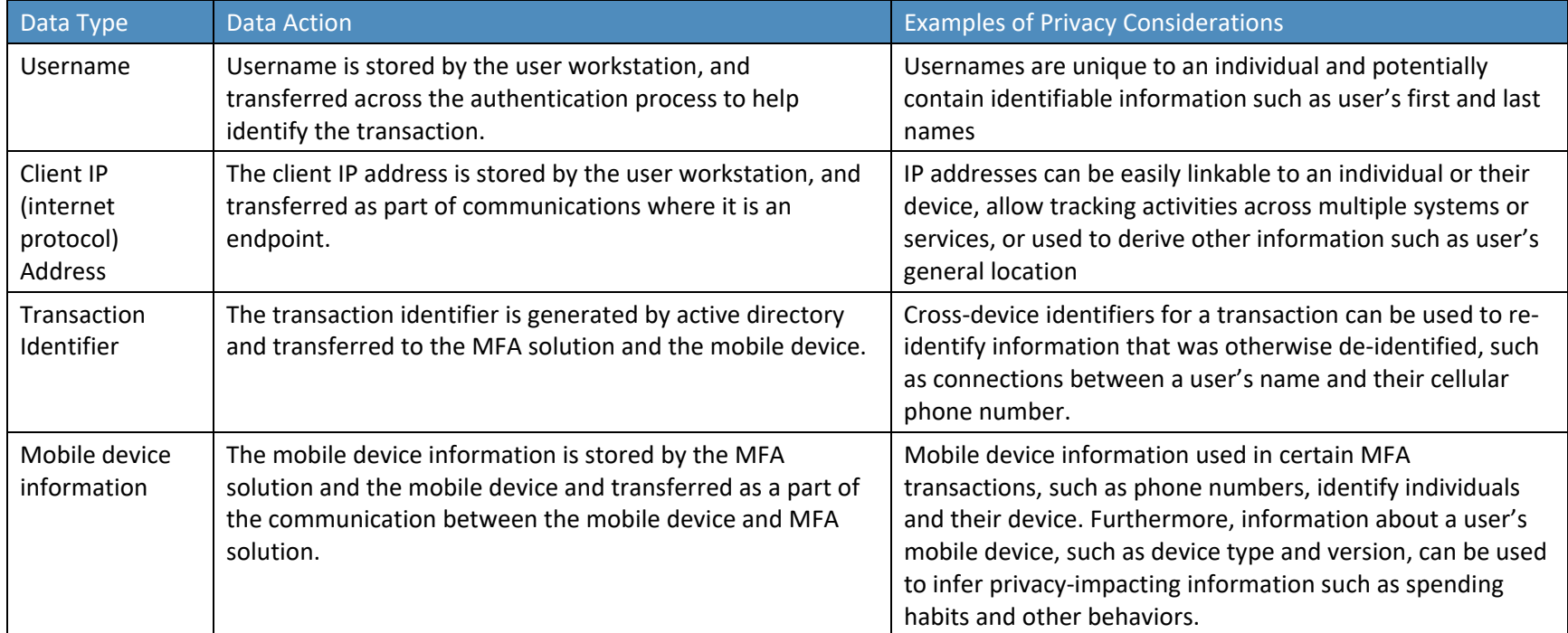
**Table 5-9 User Login with Multifactor Authentication Problematic Data Action**

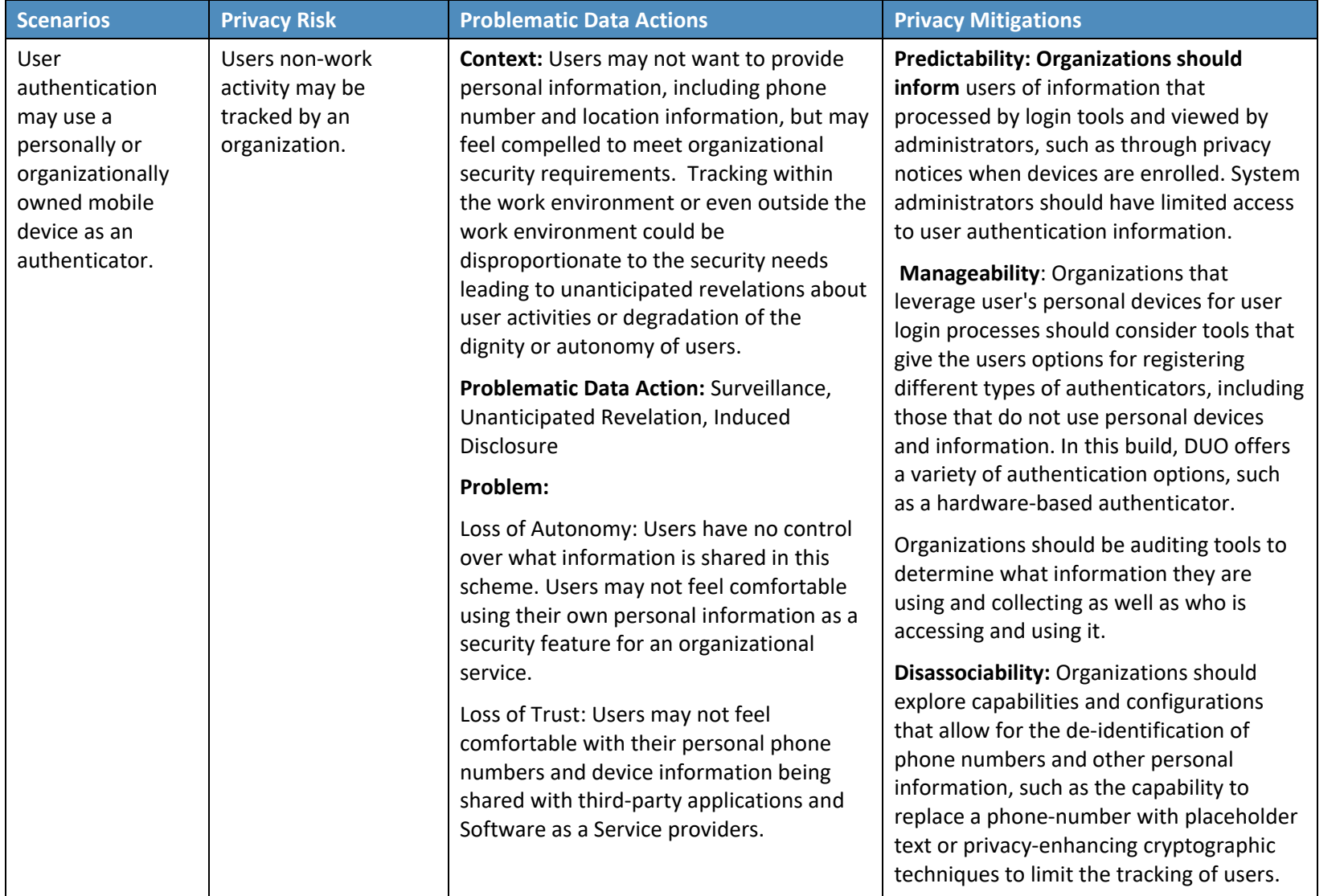

## 5.3.2 Authentication to Virtual Desktop Interface Solution

The reference architecture in this document demonstrates a Virtual Desktop Interface (VDI) solution to facilitate secure access to organizational resources and data. Organizations may allow users' personal devices to access corporate resources using the VDI solution. Organizations should consider the privacy risk of installing VDI software on personally owned devices, information revealed by the VDI protocol, and monitoring of user activity while in the virtual environment.

**Figure 5-2 Virtual Desktop Interface Data Flow Diagram**

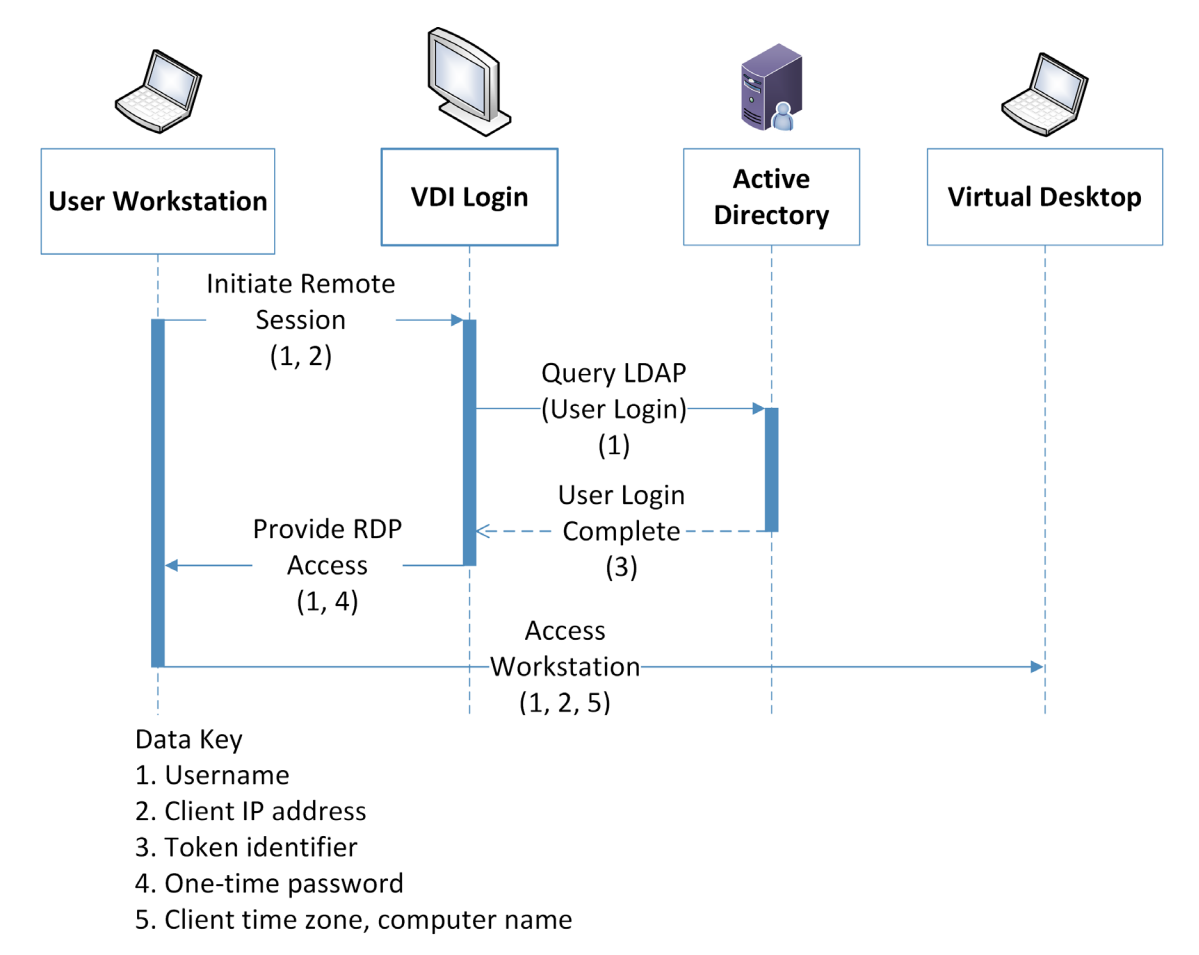

**Table 5-10 Virtual Desktop Interface Data Actions**

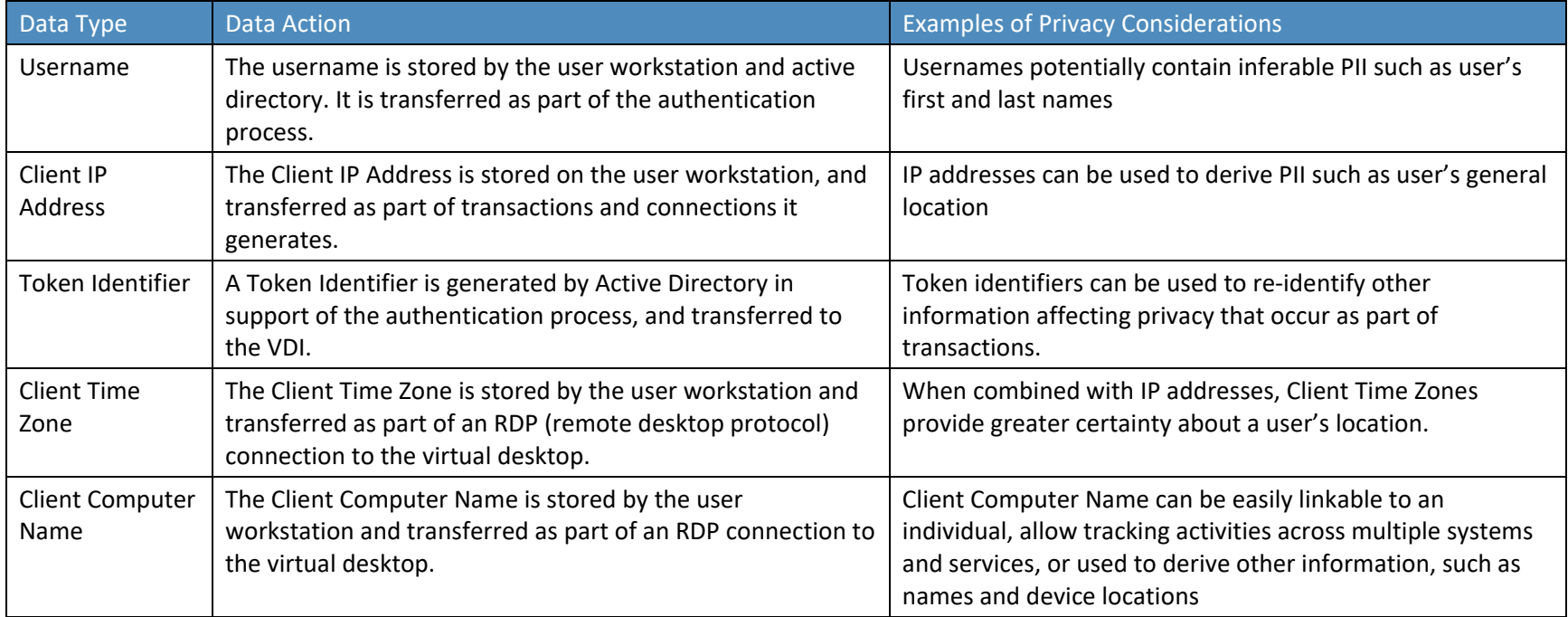

**Table 5-11 Virtual Desktop Interface Problematic Data Actions**

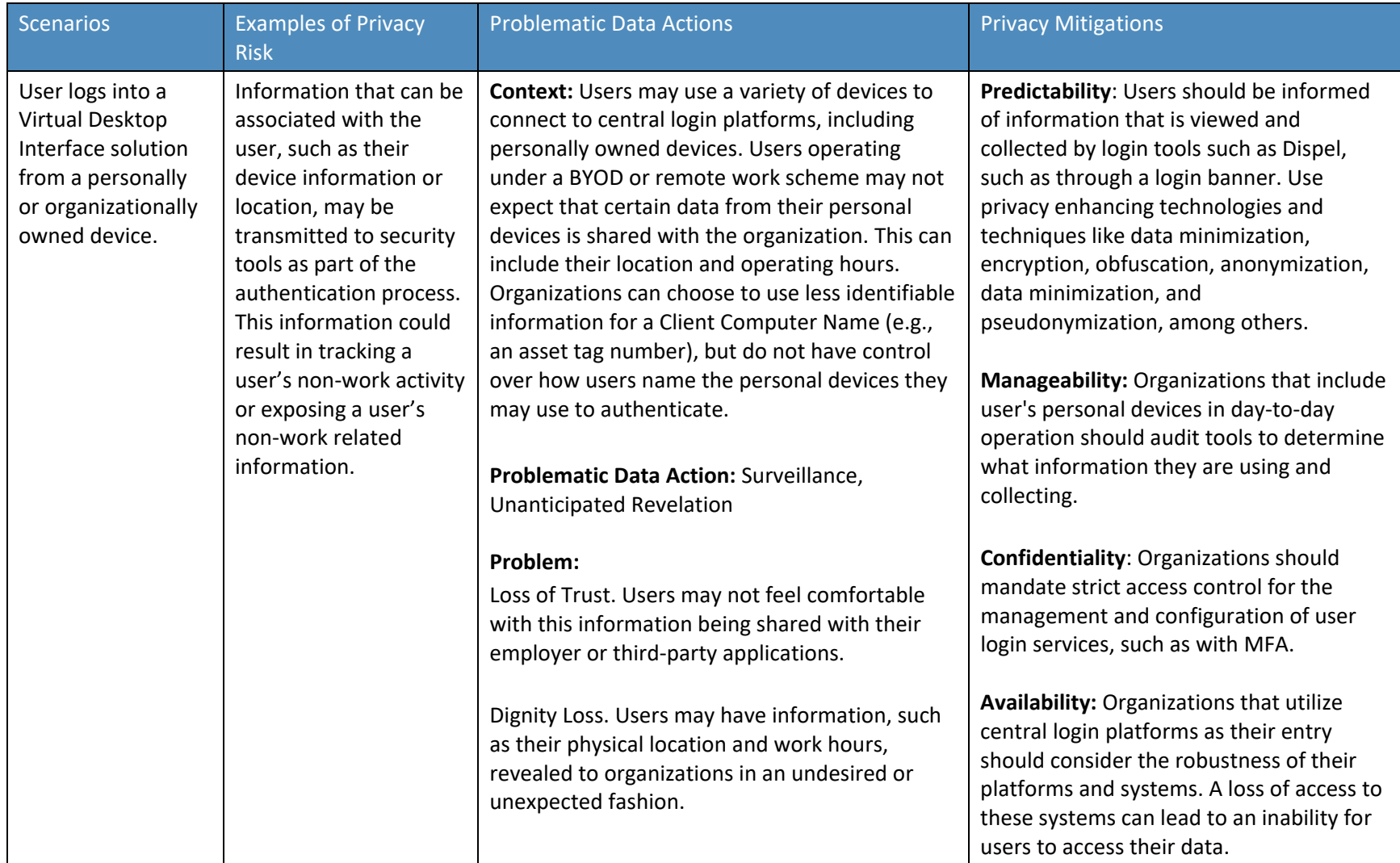

## 5.3.3 Monitoring by Network Detection Solution

Network detection solutions monitor network traffic to identify network patterns that may indicate malicious or harmful activity on a system or network. As part of this monitoring, network data may be duplicated, sent to third party applications or centralized. The transmission and use of this data for network monitoring may reveal more about users than necessary for security purposes, which raises privacy risk.

**Figure 5-3 Network Detection Data Flow Diagram**

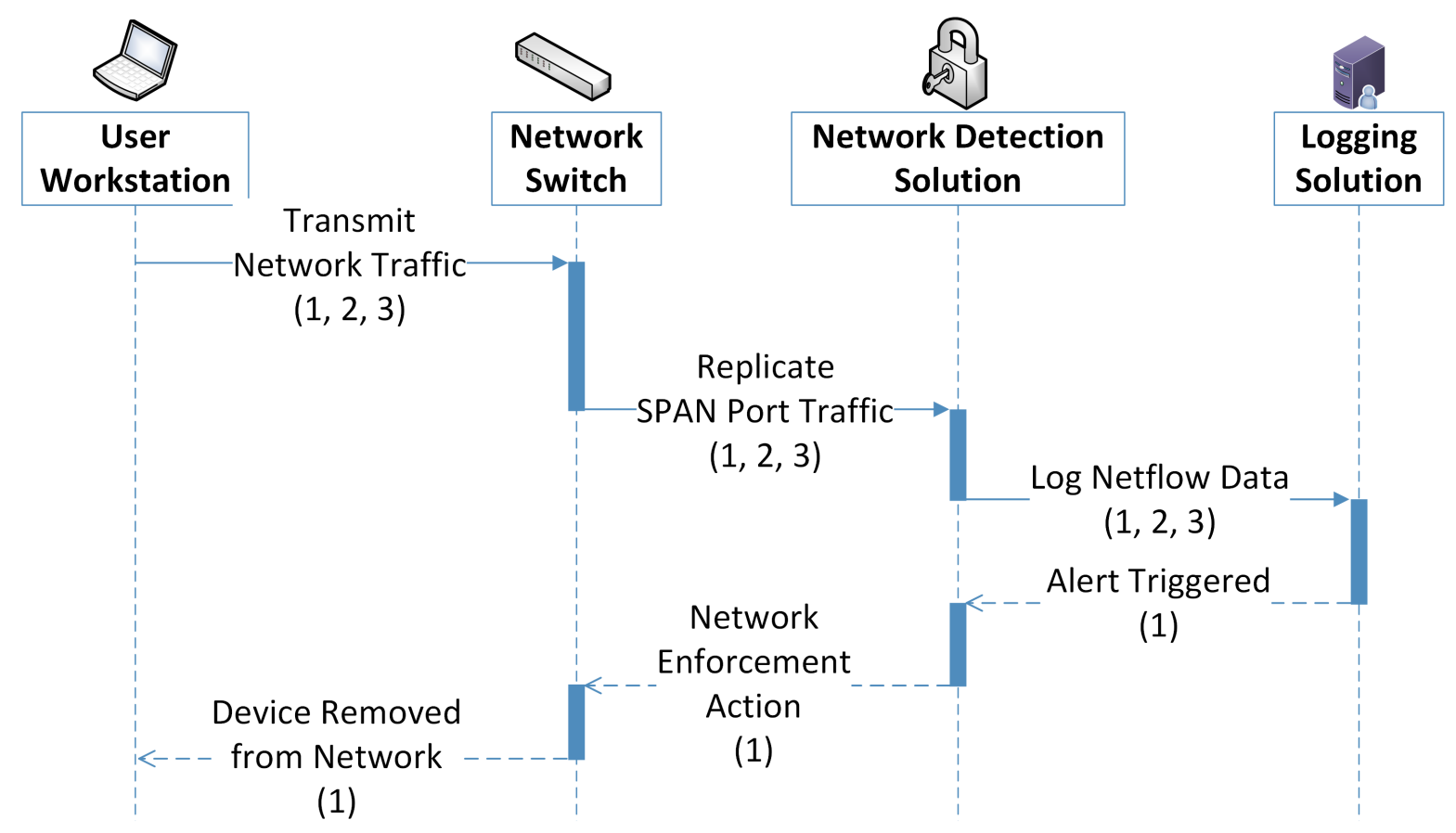

#### Data Key

- 1. Client IP Address
- 2. User network metadata (Target IP address, Session information)
- 3. User network traffic content

#### **Table 5-12 Network Detection Data Actions**

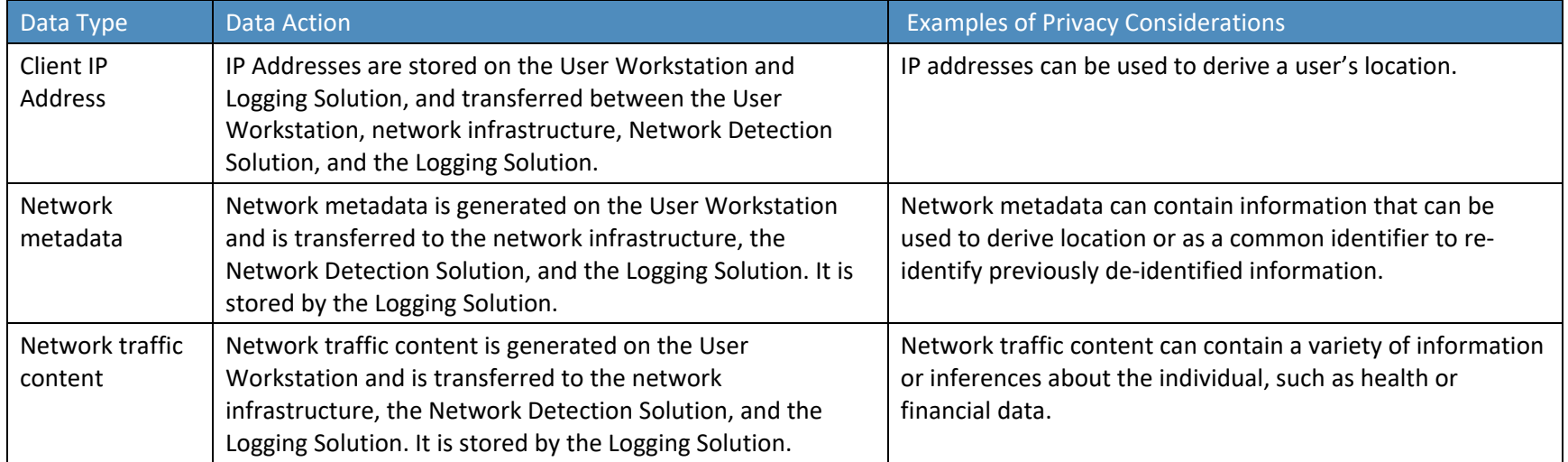

**Table 5-13 Network Detection Problematic Data Actions**

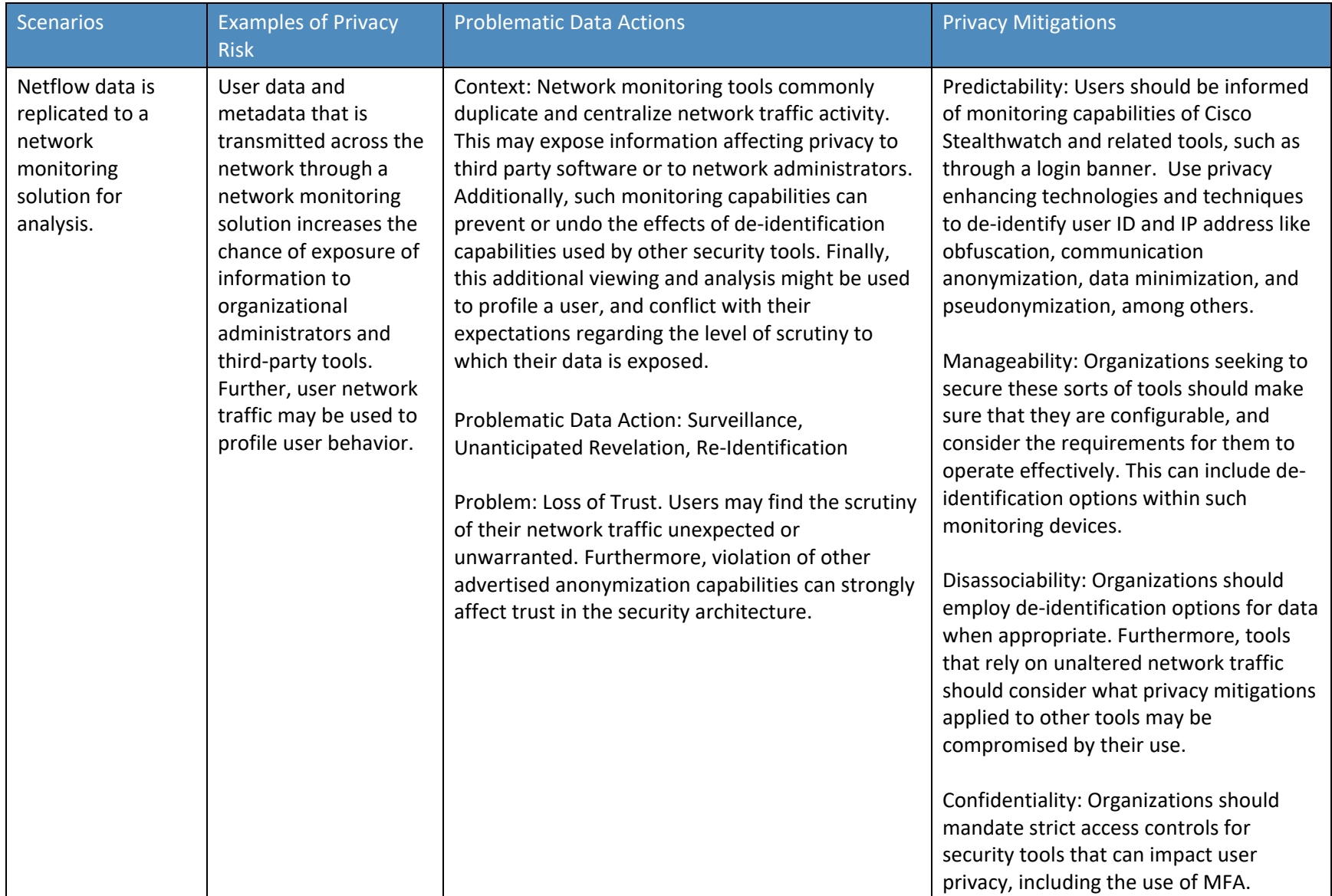

## 5.3.4 Monitoring by Logging Solution

This reference architecture generates logs used to aid in response and recovery activities. These logs are essential for proper data management and incident response. However, organizations should consider the privacy implications of data processing activities related to logging and montioring.

**Figure 5-4 Logging Data Flow Diagram**

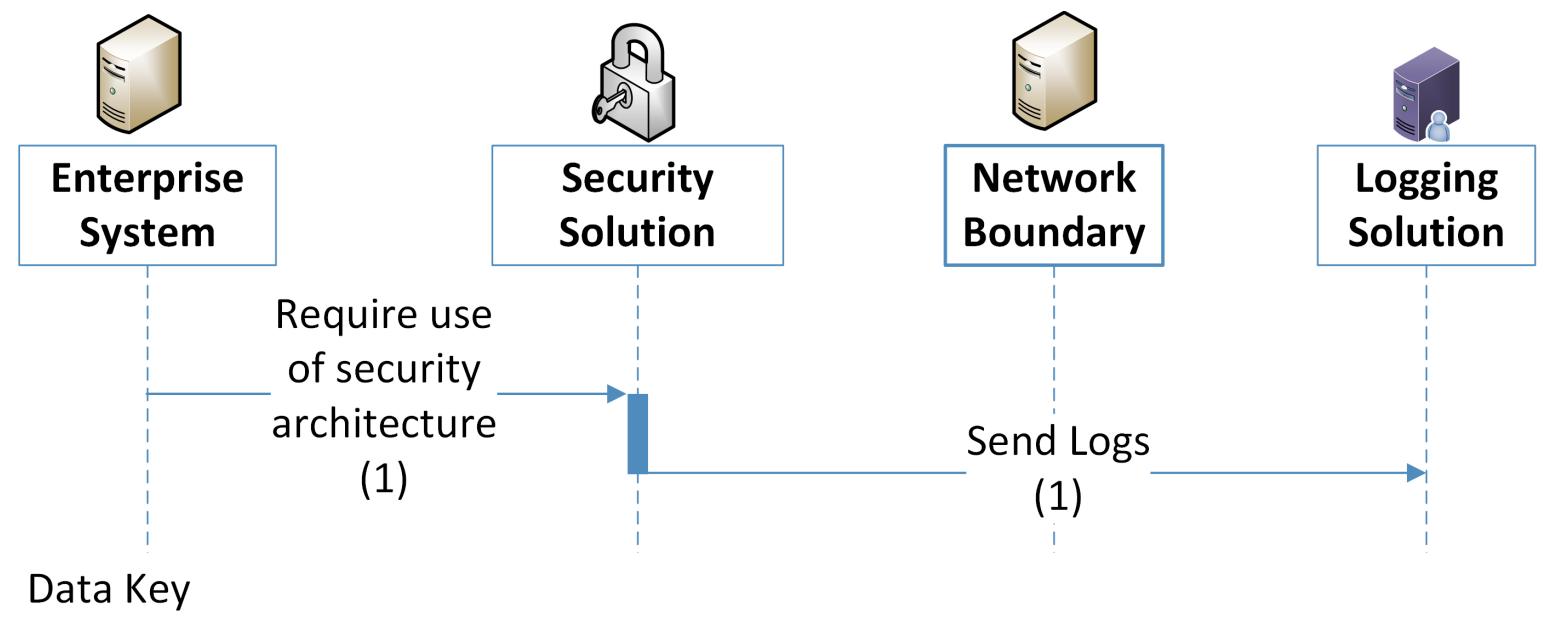

1. Usernames, IP addresses, web traffic history

Data processing throughout the security architecture, and the logs generated by user activities, can interact with and create information that affects the privacy of users. The use of a logging solution requires that data and metadata about user's activity be generated and stored in an additional location. Depending on the details and scope of the logging tool, this can extend the effective domain of information that affects privacy used by those tools. Some examples of information affecting privacy utilized in such transactions is given below:

#### **Table 5-14 Logging Data Actions**

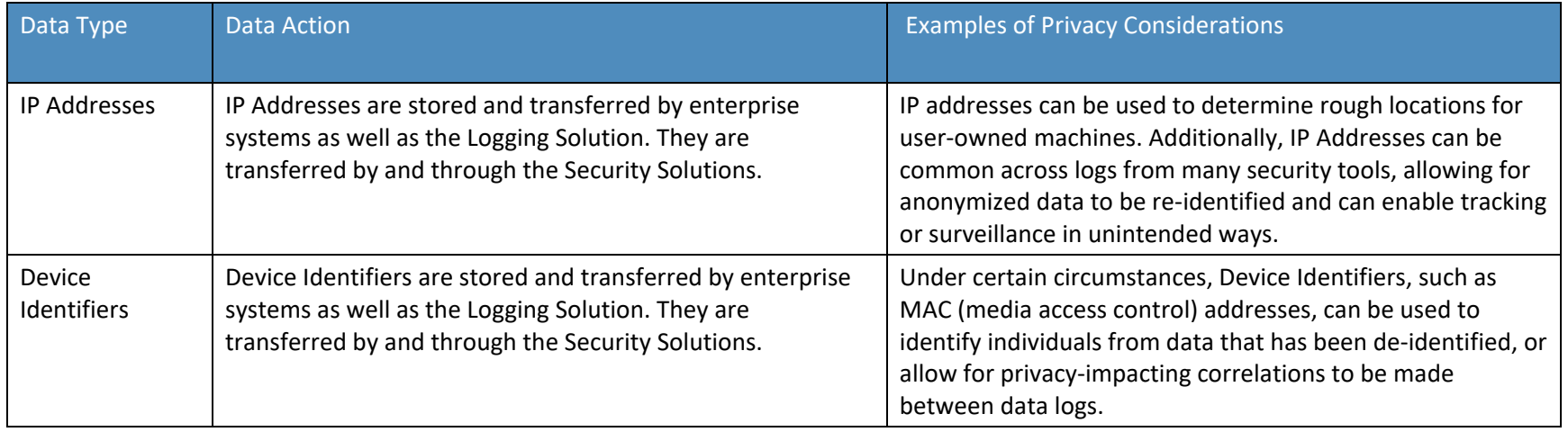

**Table 5-15 Logging Problematic Data Actions**

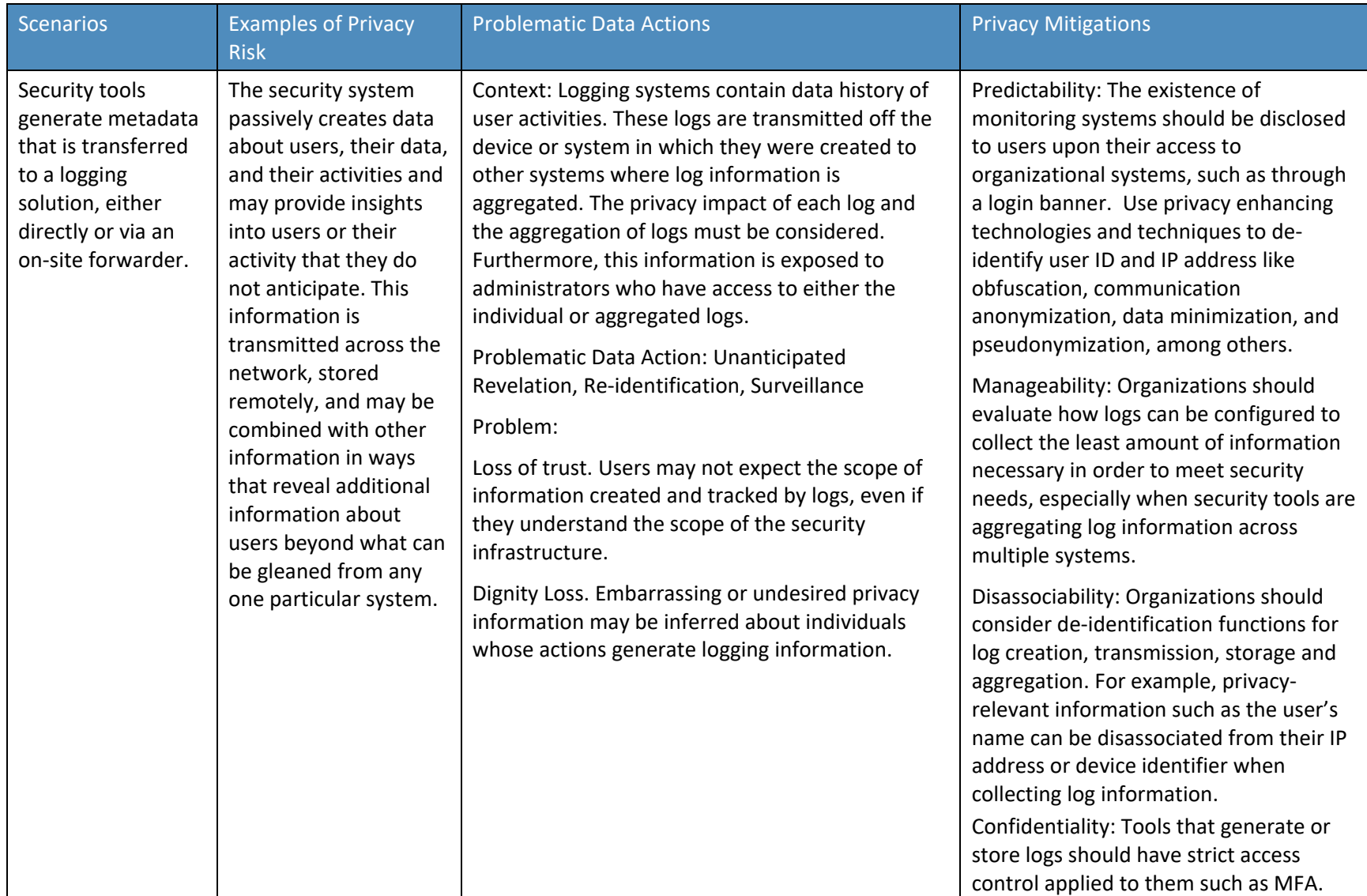

# **6 Future Build Considerations**

As shown in [Figure 1-1,](#page-16-0) the NCCoE Data Security work that remains to be addressed within the framework of the CIA triad is that of Data Availability. The Data Security team plans to evaluate the current landscape of Data Availability challenges that organizations face and determine future relevant projects to address those needs.

# **Appendix A List of Acronyms**

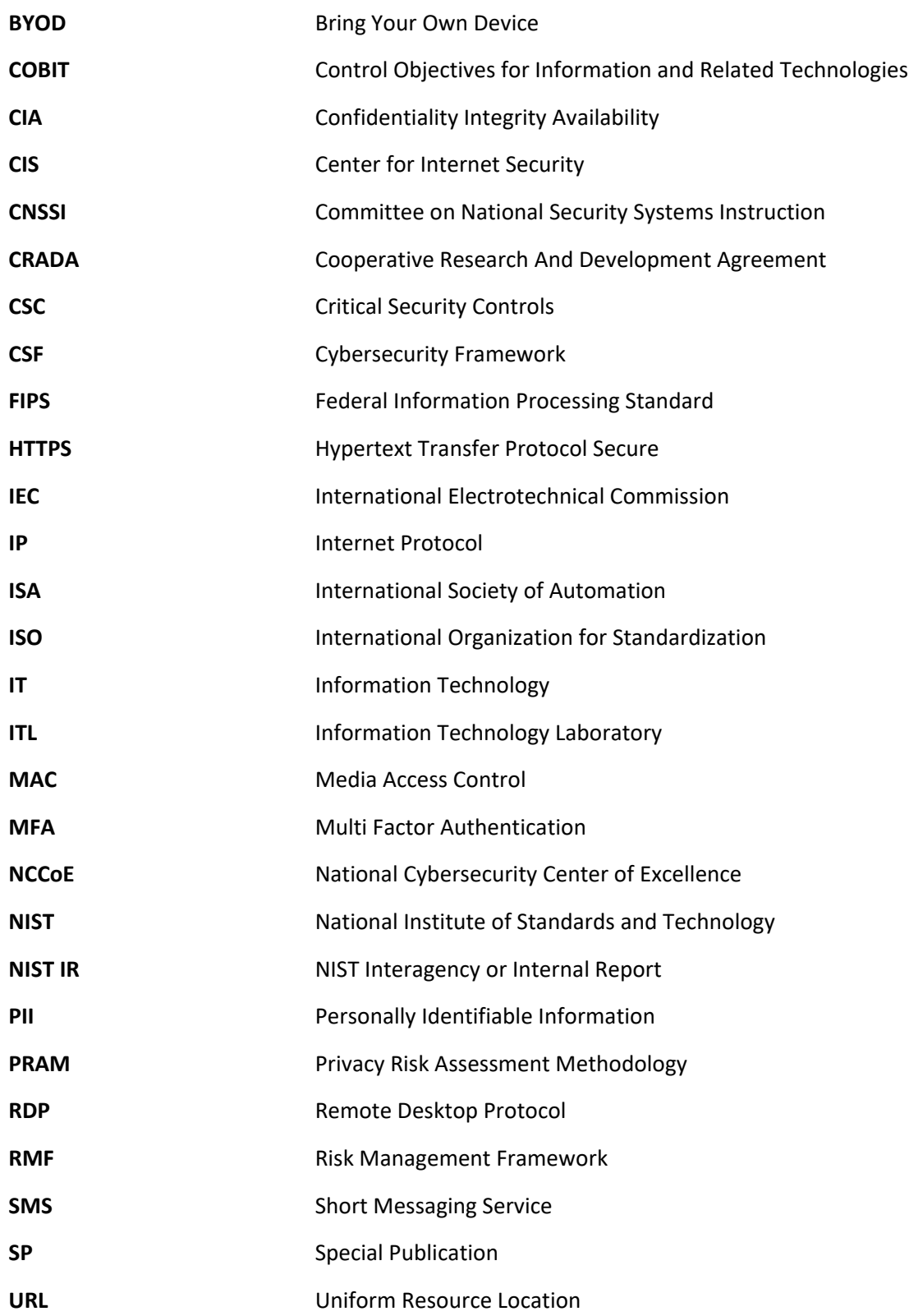

**USB** Universal Series Bus **VDI** Virtual Desktop Interface

# **Appendix B Glossary**

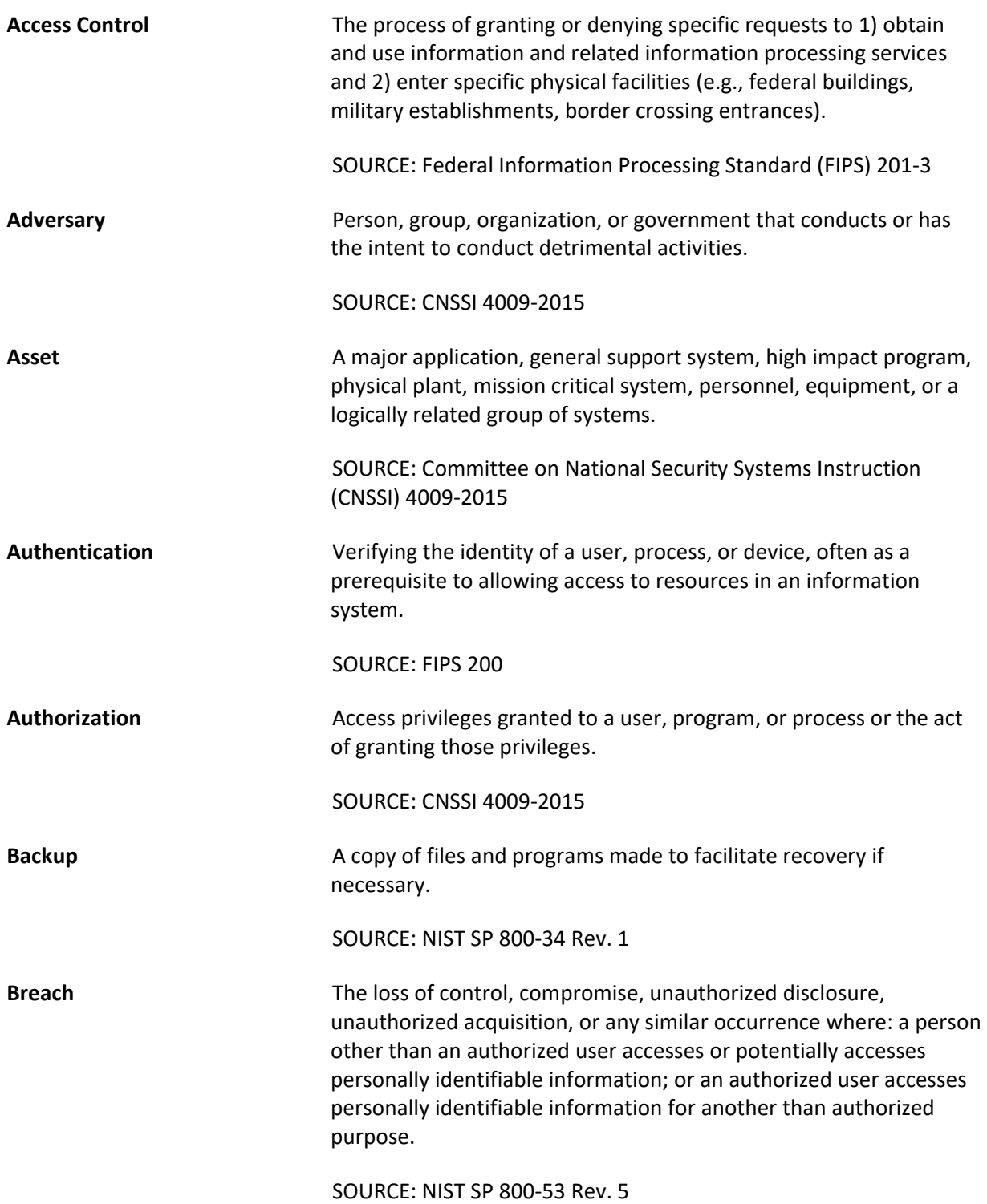

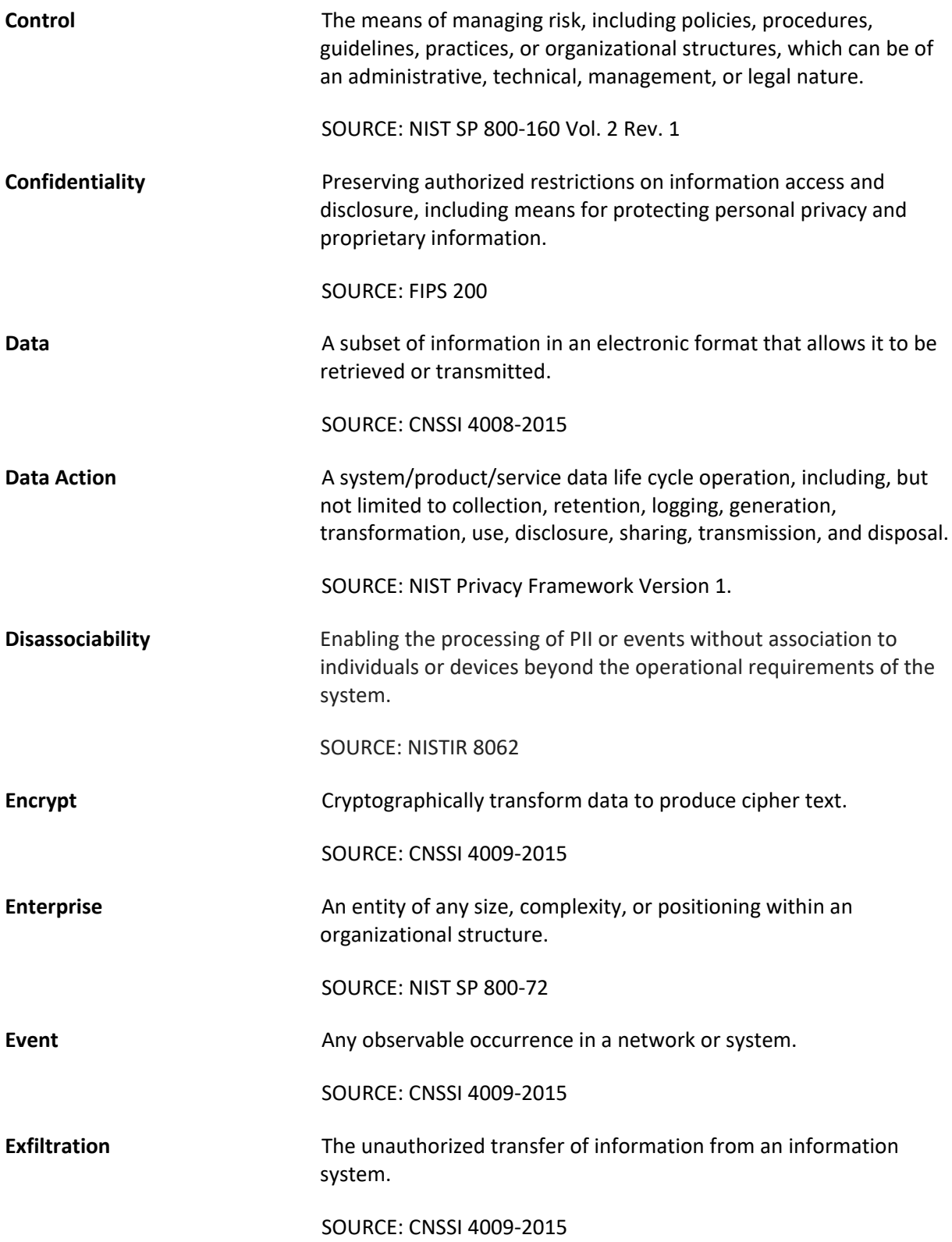

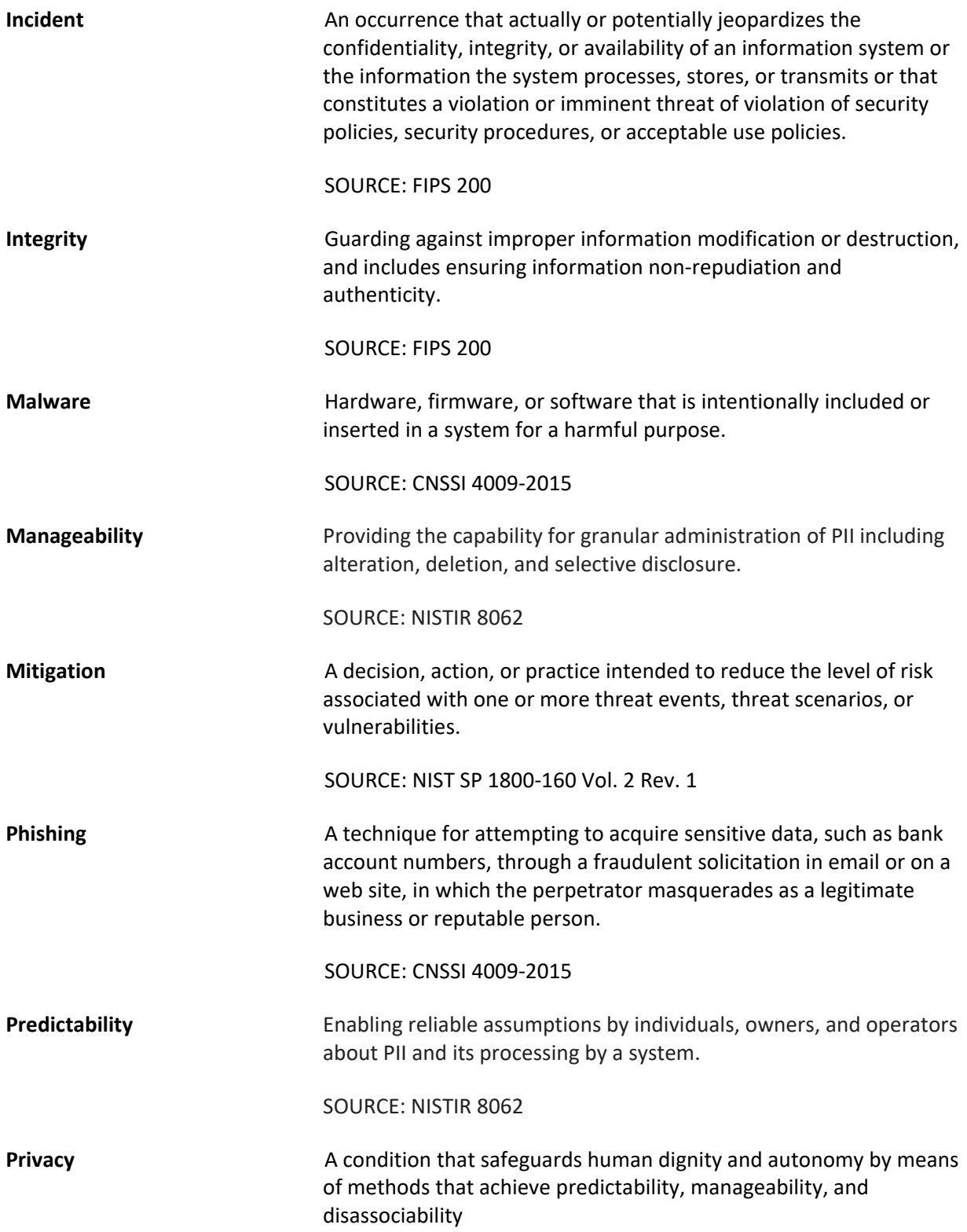

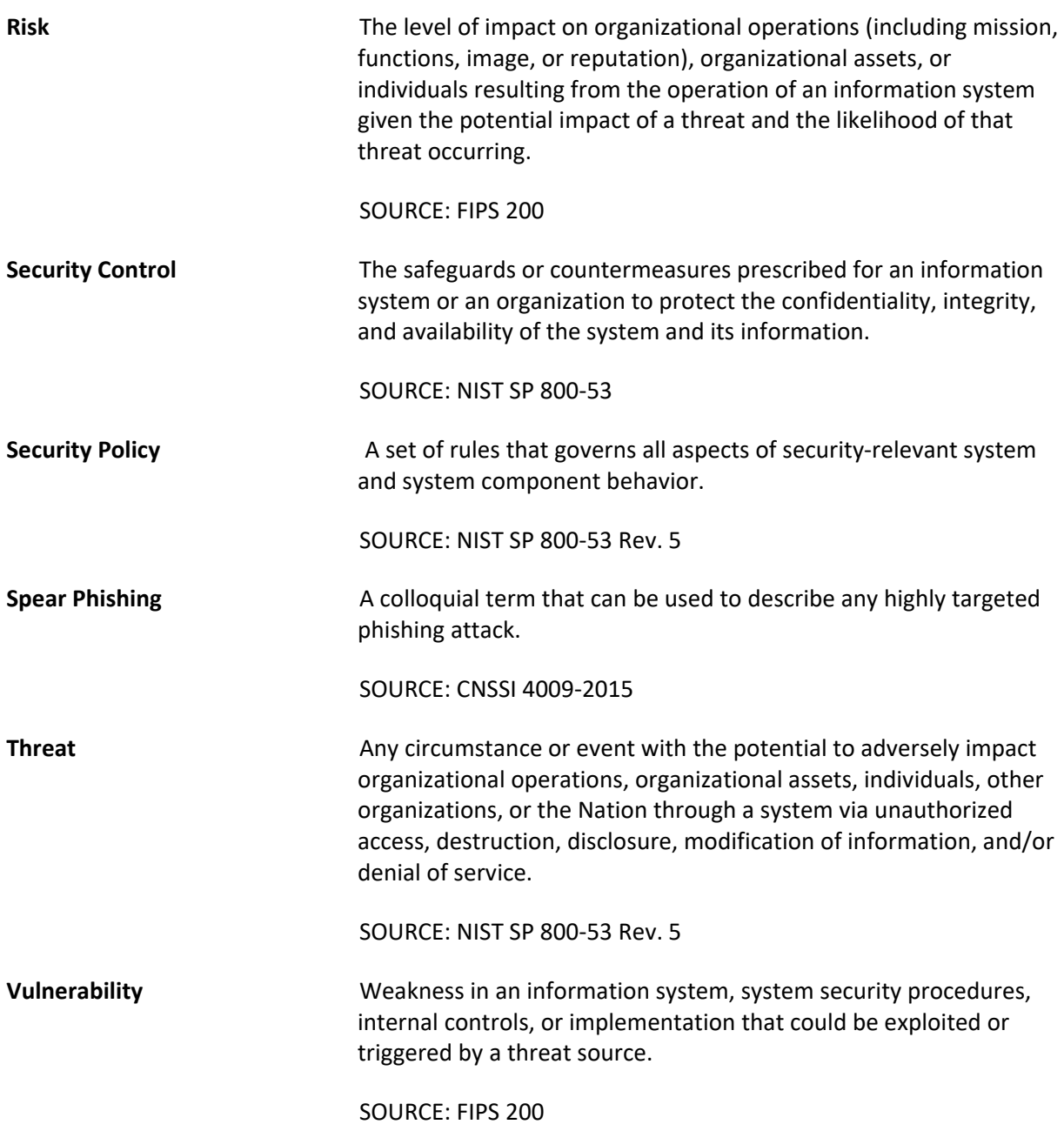

# **Appendix C References**

- [1] W. Barker, *Guideline for Identifying an Information System as a National Security System*, National Institute of Standards and Technology (NIST) Special Publication (SP) 800-59, Gaithersburg, Md., Aug. 2003, 17 pp. Available[: https://doi.org/10.6028/NIST.SP.800-59.](https://doi.org/10.6028/NIST.SP.800-59)
- [2] T. McBride *et. al*, *Data Integrity: Identifying and Protecting Assets Against Ransomware and Other Destructive Events*, National Institute of Standards and Technology (NIST) Special Publication (SP) 1800-25, Gaithersburg, Md., Dec. 2020, 488 pp. Available: [https://doi.org/10.6028/NIST.SP.1800-25.](https://doi.org/10.6028/NIST.SP.1800-25)
- [3] T. McBride *et. al*, *Data Integrity: Detecting and Responding to Ransomware and Other Destructive Events*, National Institute of Standards and Technology (NIST) Special Publication (SP) 1800-26, Gaithersburg, Md., Dec. 2020, 441 pp. Available: [https://doi.org/10.6028/NIST.SP.1800-26.](https://doi.org/10.6028/NIST.SP.1800-26)
- [4] T. McBride *et. al*, *Data Integrity: Recovering from Ransomware and Other Destructive Events*, National Institute of Standards and Technology (NIST) Special Publication (SP) 1800-11, Gaithersburg, Md., Sep. 2020, 377 pp. Available[: https://doi.org/10.6028/NIST.SP.1800-11.](https://doi.org/10.6028/NIST.SP.1800-11)
- [5] M. Souppaya and K. Scarfone, *Guide to Malware Incident Prevention and Handling for Desktops and Laptops*, National Institute of Standards and Technology (NIST) Special Publication (SP) 800-83 Revision 1, Gaithersburg, Md., July 2013, 36 pp. Available: [https://doi.org/10.6028/NIST.SP.800-83r1.](https://doi.org/10.6028/NIST.SP.800-83r1)
- [6] M. Souppaya and K. Scarfone, *Guide to Enterprise Telework, Remote Access, and Bring Your Own Devise (BYOD) Security*, National Institute of Standards and Technology (NIST) Special Publication (SP) 800-46 Revision 2, Gaithersburg, Md., July 2016, 43 pp. Available: [https://doi.org/10.6028/NIST.SP.800-46r2.](https://doi.org/10.6028/NIST.SP.800-46r2)
- [7] M. Bartok *et. al*, *Guide for Cybersecurity Event Recovery*, National Institute of Standards and Technology (NIST) Special Publication (SP) 800-184, Gaithersburg, Md., Dec. 2016, 45 pp. Available[: https://doi.org/10.6028/NIST.SP.800-184.](https://doi.org/10.6028/NIST.SP.800-184)
- [8] NIST. *Privacy Framework*. Available[: https://www.nist.gov/privacy-framework.](https://www.nist.gov/privacy-framework)
- [9] NIST. *Cybersecurity Framework*. Available[: http://www.nist.gov/cyberframework.](http://www.nist.gov/cyberframework)
- [10] W. Barker *et. al*, *Ransomware Risk Management: A Cybersecurity Framework Profile*, NIST Interagency Report 8374, Gaithersburg, Md., Feb. 2022, 23 pp. Available: [https://doi.org/10.6028/NIST.IR.8374.](https://doi.org/10.6028/NIST.IR.8374)
- [11] S. Brooks *et. al*, *An Introduction to Privacy Engineering and Risk Management in Federal Systems*, NIST Interagency Report 8062, Gaithersburg, Md., Jan. 2017, 41 pp. Available: [https://doi.org/10.6028/NIST.IR.8062.](https://doi.org/10.6028/NIST.IR.8062)
- [12] Joint Task Force, *Risk Management Framework for Information Systems and Organizations*, National Institute of Standards and Technology (NIST) Special Publication (SP) 800-37 Revision 2, Gaithersburg, Md., Dec. 2018, 164 pp. Available: [https://doi.org/10.6028/NIST.SP.800-37r2.](https://doi.org/10.6028/NIST.SP.800-37r2)
- [13] NIST. *Risk Management Framework*. Available: [https://csrc.nist.gov/projects/risk](https://csrc.nist.gov/projects/risk-management/about-rmf)[management/about-rmf.](https://csrc.nist.gov/projects/risk-management/about-rmf)
- [14] Joint Task Force Transformation Initiative, *Guide for Conducting Risk Assessments*, National Institute of Standards and Technology (NIST) Special Publication (SP) 800-30 Revision 1, Gaithersburg, Md., Sep. 2012, 83 pp. Available: [https://doi.org/10.6028/NIST.SP.800-30r1.](https://doi.org/10.6028/NIST.SP.800-30r1)
- [15] NIST. *Privacy Risk Assessment Methodology*. Available: [https://www.nist.gov/privacy](https://www.nist.gov/privacy-framework/nist-pram)[framework/nist-pram.](https://www.nist.gov/privacy-framework/nist-pram)
- [16] NIST. *Catalog of Problematic Data Actions and Problems*. Available: [https://github.com/usnistgov/PrivacyEngCollabSpace/blob/master/tools/risk](https://github.com/usnistgov/PrivacyEngCollabSpace/blob/master/tools/risk-assessment/NIST-Privacy-Risk-Assessment-Methodology-PRAM/catalog-PDAP.md)[assessment/NIST-Privacy-Risk-Assessment-Methodology-PRAM/catalog-PDAP.md.](https://github.com/usnistgov/PrivacyEngCollabSpace/blob/master/tools/risk-assessment/NIST-Privacy-Risk-Assessment-Methodology-PRAM/catalog-PDAP.md)
- <span id="page-55-0"></span>[17] NIST. *Privacy Framework Resource Repository*. Available: [https://www.nist.gov/privacy](https://www.nist.gov/privacy-framework/resource-repository)[framework/resource-repository.](https://www.nist.gov/privacy-framework/resource-repository)

# **Appendix D Security Control Map**

The following table lists the NIST Cybersecurity Framework Functions, Categories, and Subcategories addressed by this project and maps them to relevant NIST standards, industry standards, and controls and best practices.

**Table 6-1 Security Control Map**

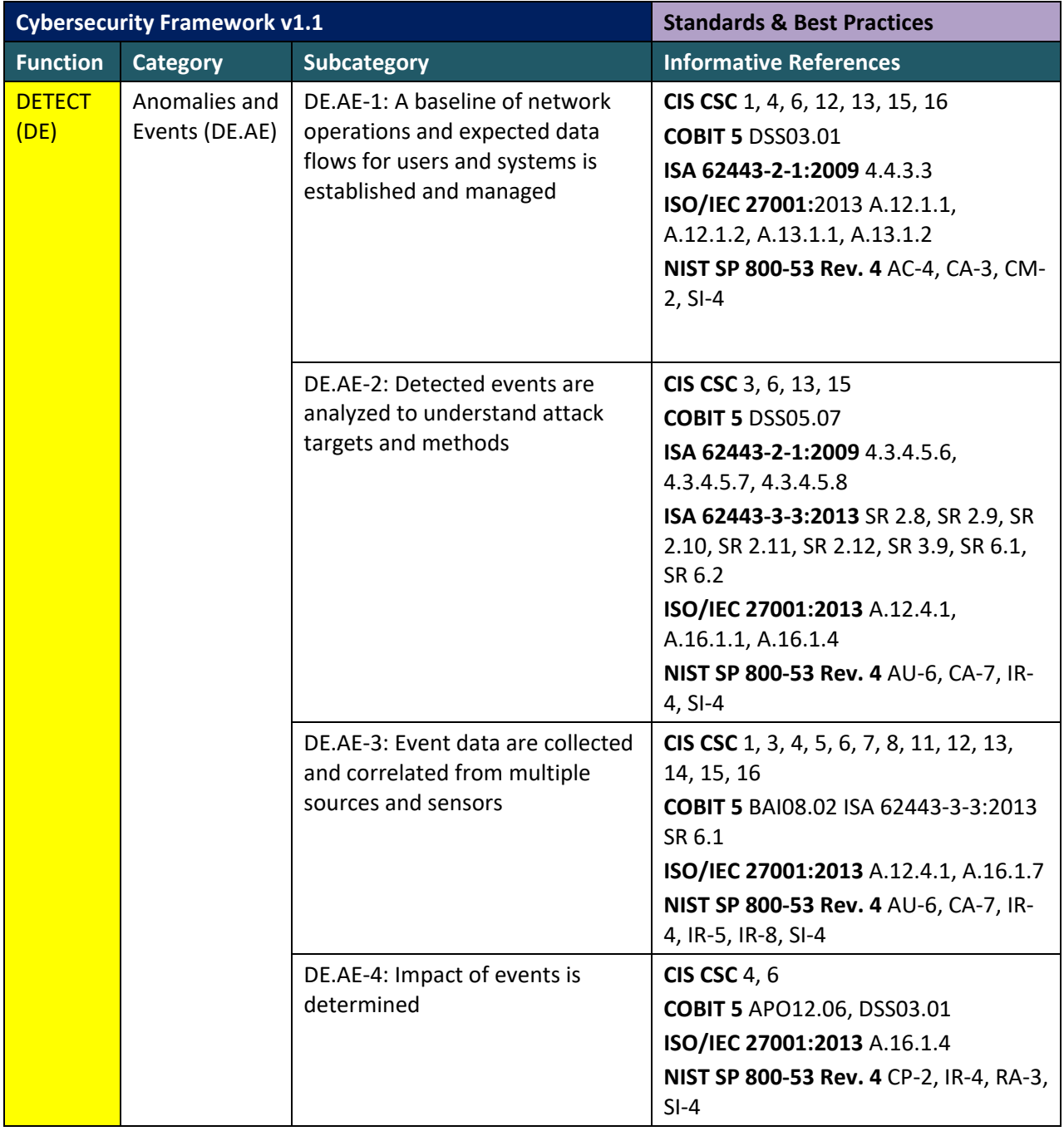

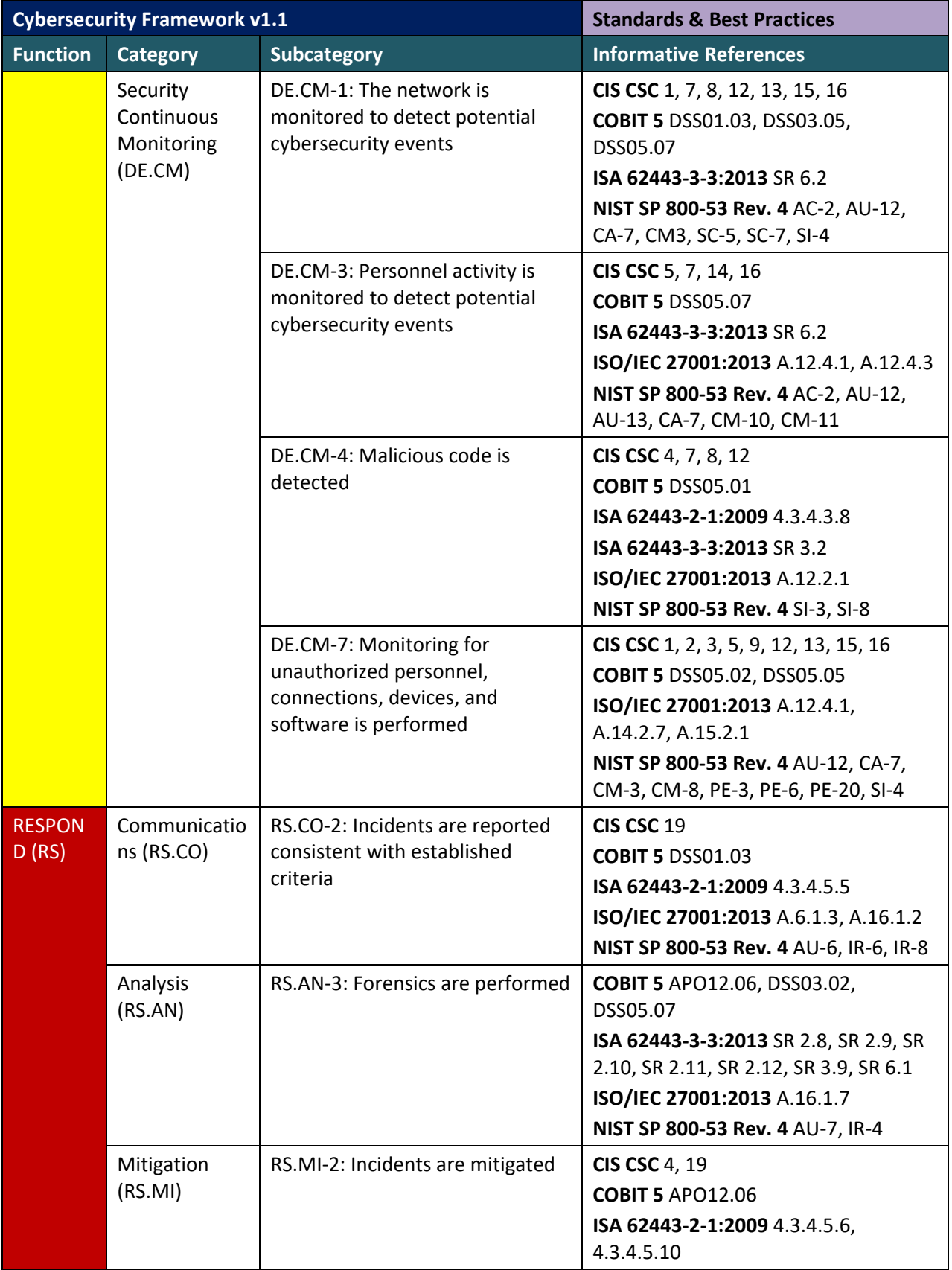

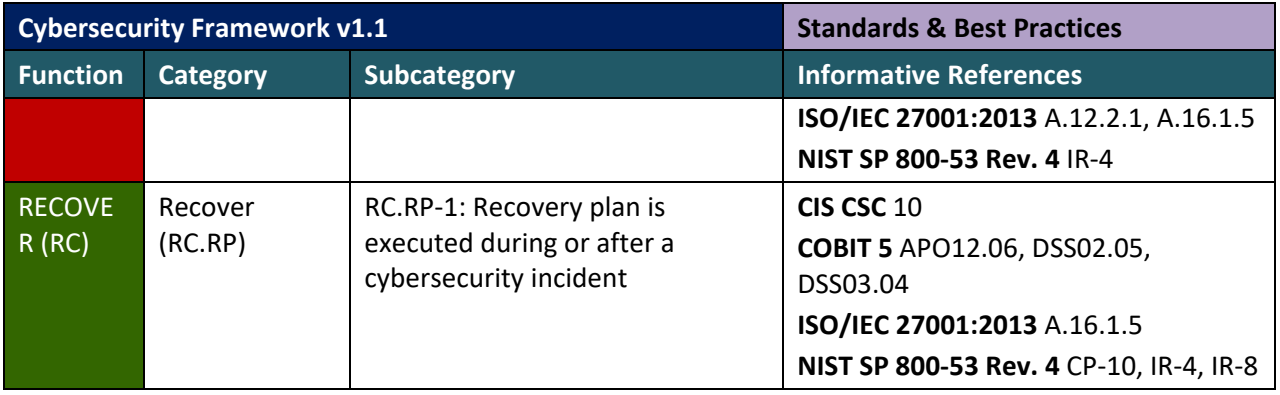

# **Appendix E Privacy Control Map**

The following table lists the NIST Privacy Framework Functions, Categories and Subcategories addressed by this project and maps them to relevant NIST standards, industry standards, and controls and best practices.

NOTE: The International Organization for Standardization/International Electrotechnical Commission (ISO/IEC) standard 27701 references were not mapped by NIST, but by an external organization. They are available at the NIST Privacy Framework Repository [\[17\]](#page-55-0) and provided here for convenience. The Fair Information Privacy Principles (FIPPS) references are provided to aid understanding of the Privacy Control Map.

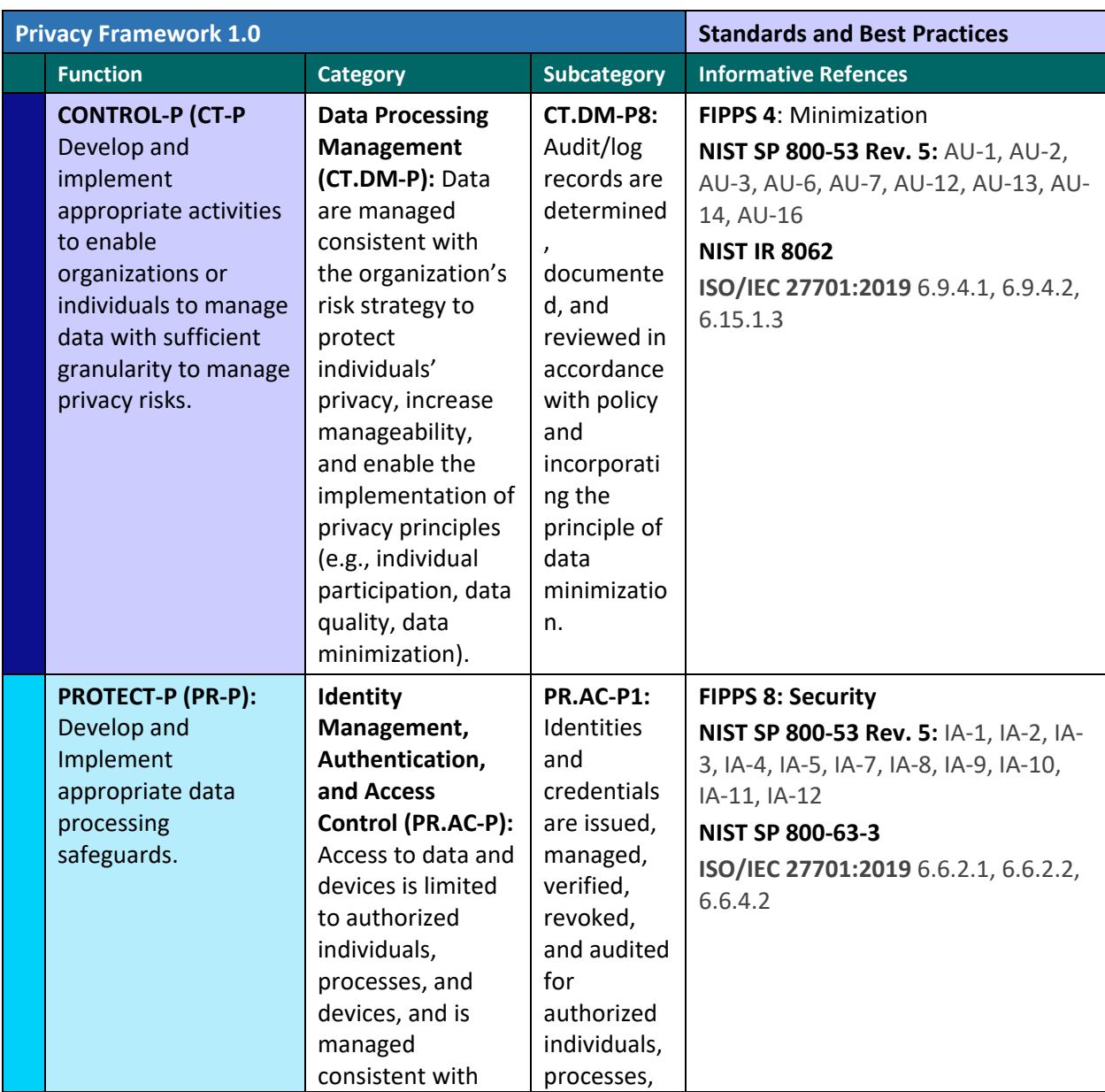

**Table 6-2 Privacy Control Map**

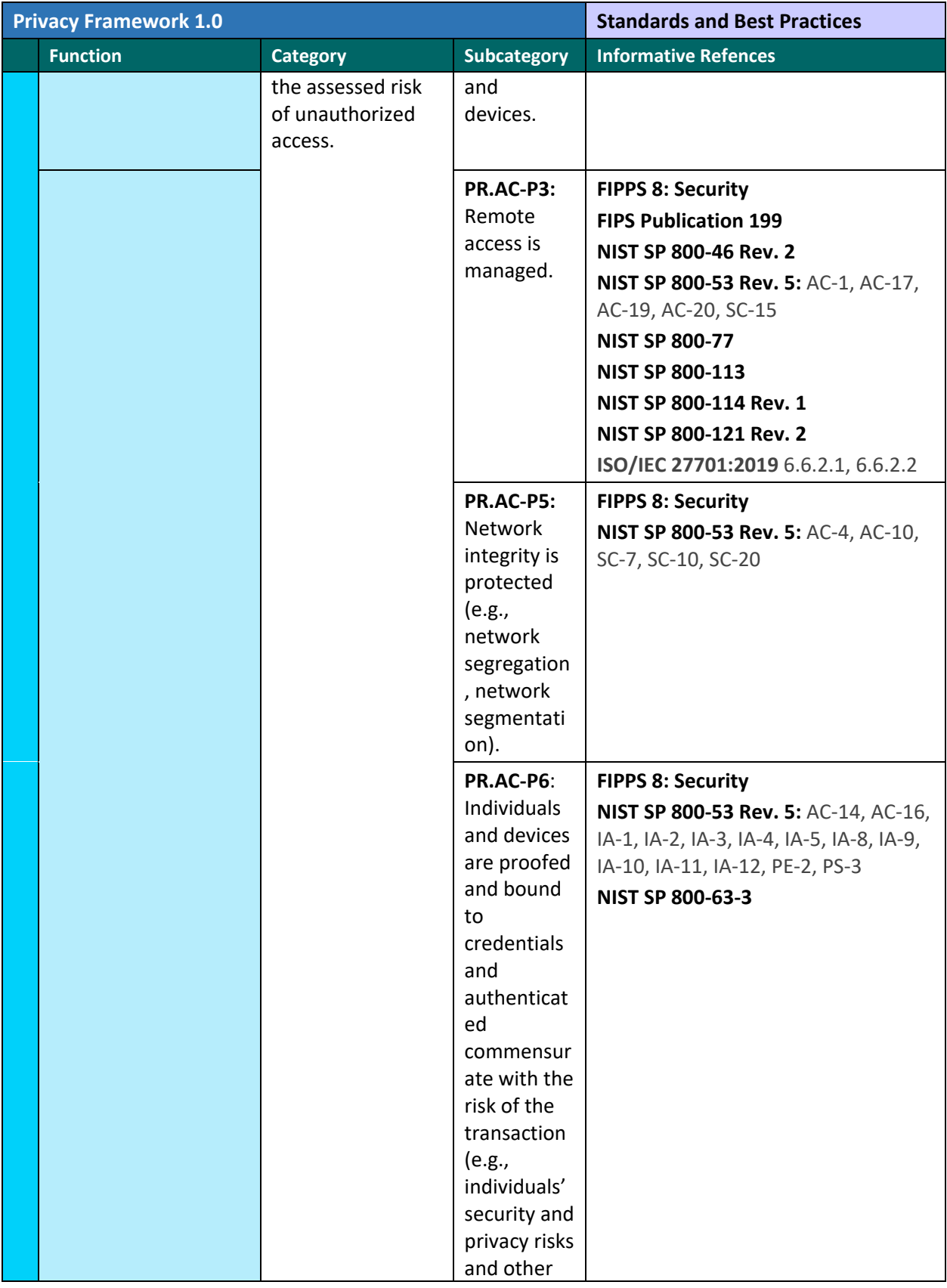

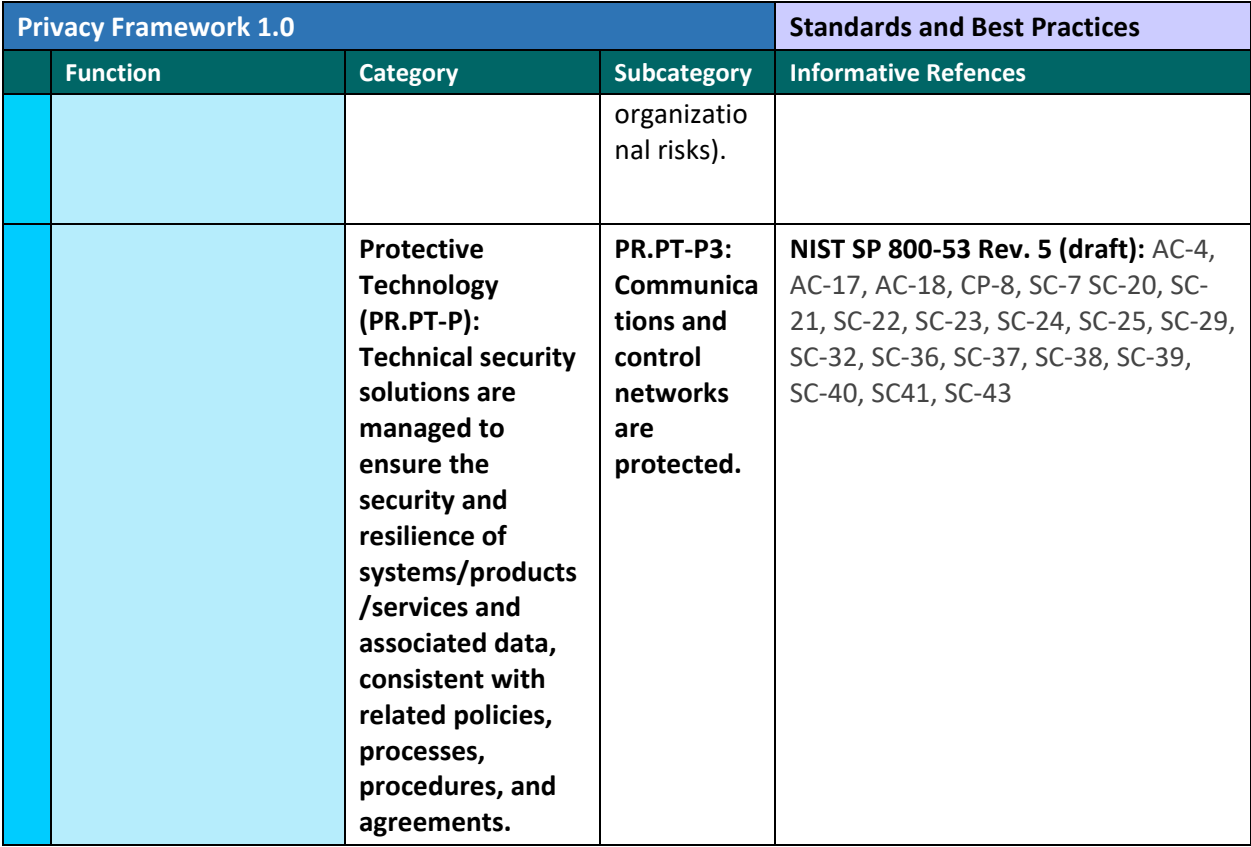

# **NIST SPECIAL PUBLICATION 1800-29C**

# Data Confidentiality: Detect, Respond to, and Recover from Data **Breaches**

**Volume C: How-To Guides**

**William Fisher** National Cybersecurity Center of Excellence **NIST** 

**R. Eugene Craft Michael Ekstrom Julian Sexton John Sweetnam**

The MITRE Corporation McLean, Virginia

February 2024

FINAL

This publication is available free of charge from: <https://doi.org/10.6028/NIST.SP.1800-29>

The first draft of this publication is available free of charge from: <https://www.nccoe.nist.gov/data-confidentiality-identifying-and-protecting-assets-against-data-breaches>

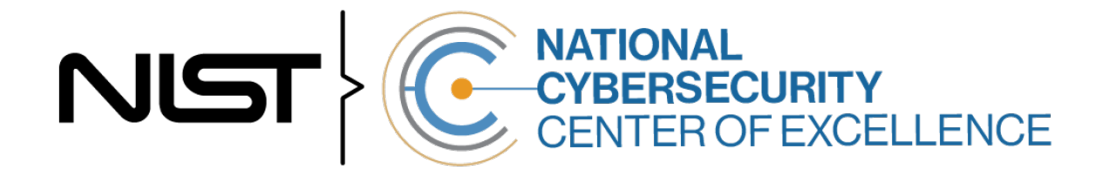

#### **DISCLAIMER**

Certain commercial entities, equipment, products, or materials may be identified by name or company logo or other insignia in order to acknowledge their participation in this collaboration or to describe an experimental procedure or concept adequately. Such identification is not intended to imply special status or relationship with NIST or recommendation or endorsement by NIST or NCCoE; neither is it intended to imply that the entities, equipment, products, or materials are necessarily the best available for the purpose.

While NIST and the NCCoE address goals of improving management of cybersecurity and privacy risk through outreach and application of standards and best practices, it is the stakeholder's responsibility to fully perform a risk assessment to include the current threat, vulnerabilities, likelihood of a compromise, and the impact should the threat be realized before adopting cybersecurity measures such as this recommendation.

National Institute of Standards and Technology Special Publication 1800-29C, Natl. Inst. Stand. Technol. Spec. Publ. 1800-29C, 67 pages, (February 2024), CODEN: NSPUE2

#### **FEEDBACK**

As a private-public partnership, we are always seeking feedback on our practice guides. We are particularly interested in seeing how businesses apply NCCoE reference designs in the real world. If you have implemented the reference design, or have questions about applying it in your environment, please email us at [ds-nccoe@nist.gov.](mailto:ds-nccoe@nist.gov)

All comments are subject to release under the Freedom of Information Act.

National Cybersecurity Center of Excellence National Institute of Standards and Technology 100 Bureau Drive Mailstop 2002 Gaithersburg, MD 20899 Email: [nccoe@nist.gov](mailto:nccoe@nist.gov)

## **NATIONAL CYBERSECURITY CENTER OF EXCELLENCE**

The National Cybersecurity Center of Excellence (NCCoE), a part of the National Institute of Standards and Technology (NIST), is a collaborative hub where industry organizations, government agencies, and academic institutions work together to address businesses' most pressing cybersecurity issues. This public-private partnership enables the creation of practical cybersecurity solutions for specific industries, as well as for broad, cross-sector technology challenges. Through consortia under Cooperative Research and Development Agreements (CRADAs), including technology partners—from Fortune 50 market leaders to smaller companies specializing in information technology security—the NCCoE applies standards and best practices to develop modular, adaptable example cybersecurity solutions using commercially available technology. The NCCoE documents these example solutions in the NIST Special Publication 1800 series, which maps capabilities to the NIST Cybersecurity Framework and details the steps needed for another entity to re-create the example solution. The NCCoE was established in 2012 by NIST in partnership with the State of Maryland and Montgomery County, Maryland.

To learn more about the NCCoE, visit [https://www.nccoe.nist.gov/.](https://www.nccoe.nist.gov/) To learn more about NIST, visit [https://www.nist.gov.](https://www.nist.gov/)

## **NIST CYBERSECURITY PRACTICE GUIDES**

NIST Cybersecurity Practice Guides (Special Publication 1800 series) target specific cybersecurity challenges in the public and private sectors. They are practical, user-friendly guides that facilitate the adoption of standards-based approaches to cybersecurity. They show members of the information security community how to implement example solutions that help them align with relevant standards and best practices, and provide users with the materials lists, configuration files, and other information they need to implement a similar approach.

The documents in this series describe example implementations of cybersecurity practices that businesses and other organizations may voluntarily adopt. These documents do not describe regulations or mandatory practices, nor do they carry statutory authority.

## **ABSTRACT**

Attacks that target data are of concern to companies and organizations across many industries. Data breaches represent a threat that can have monetary, reputational, and legal impacts. This guide seeks to provide guidance around the threat of data breaches, exemplifying standards and technologies that are useful for a variety of organizations defending against this threat. Specifically, this guide identifies standards and technologies that are relevant in the detection, response, and recovery phases of a data breach.

#### **KEYWORDS**

*asset management; cybersecurity framework; data breach; detect; data confidentiality; data protection; malicious actor; malware; ransomware; recover; respond*

## **ACKNOWLEDGMENTS**

We are grateful to the following individuals for their generous contributions of expertise and time.

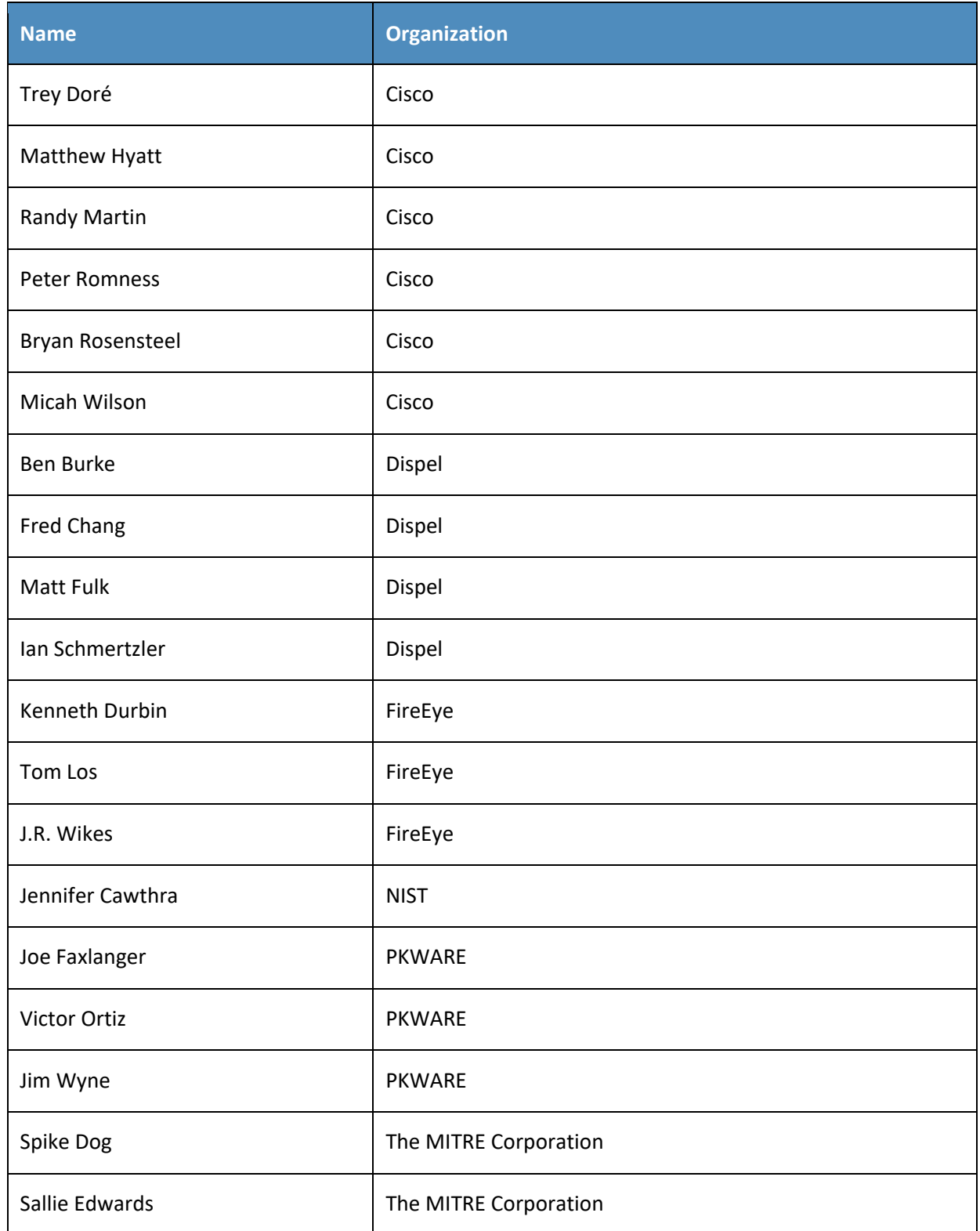

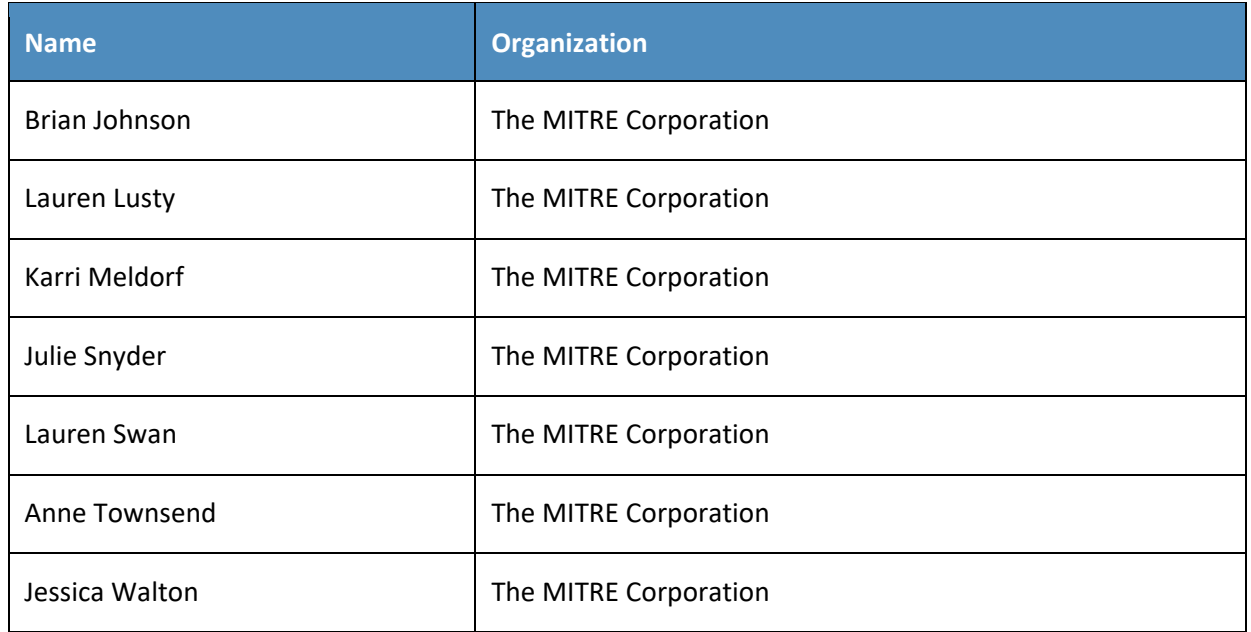

The Technology Partners/Collaborators who participated in this build submitted their capabilities in response to a notice in the Federal Register. Respondents with relevant capabilities or product components were invited to sign a Cooperative Research and Development Agreement (CRADA) with NIST, allowing them to participate in a consortium to build this example solution. We worked with:

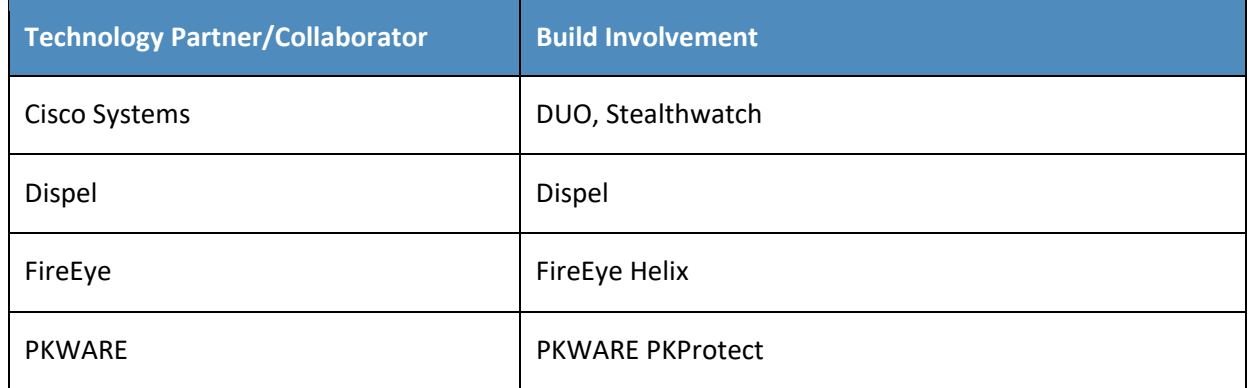

#### **DOCUMENT CONVENTIONS**

The terms "shall" and "shall not" indicate requirements to be followed strictly to conform to the publication and from which no deviation is permitted. The terms "should" and "should not" indicate that among several possibilities, one is recommended as particularly suitable without mentioning or excluding others, or that a certain course of action is preferred but not necessarily required, or that (in the negative form) a certain possibility or course of action is discouraged but not prohibited. The terms "may" and "need not" indicate a course of action permissible within the limits of the publication. The terms "can" and "cannot" indicate a possibility and capability, whether material, physical, or causal.

## **PATENT DISCLOSURE NOTICE**

*NOTICE: The Information Technology Laboratory (ITL) has requested that holders of patent claims whose use may be required for compliance with the guidance or requirements of this publication disclose such patent claims to ITL. However, holders of patents are not obligated to respond to ITL calls for patents and ITL has not undertaken a patent search in order to identify which, if any, patents may apply to this publication.*

*As of the date of publication and following call(s) for the identification of patent claims whose use may be required for compliance with the guidance or requirements of this publication, no such patent claims have been identified to ITL.* 

*No representation is made or implied by ITL that licenses are not required to avoid patent infringement in the use of this publication.*

# **Contents**

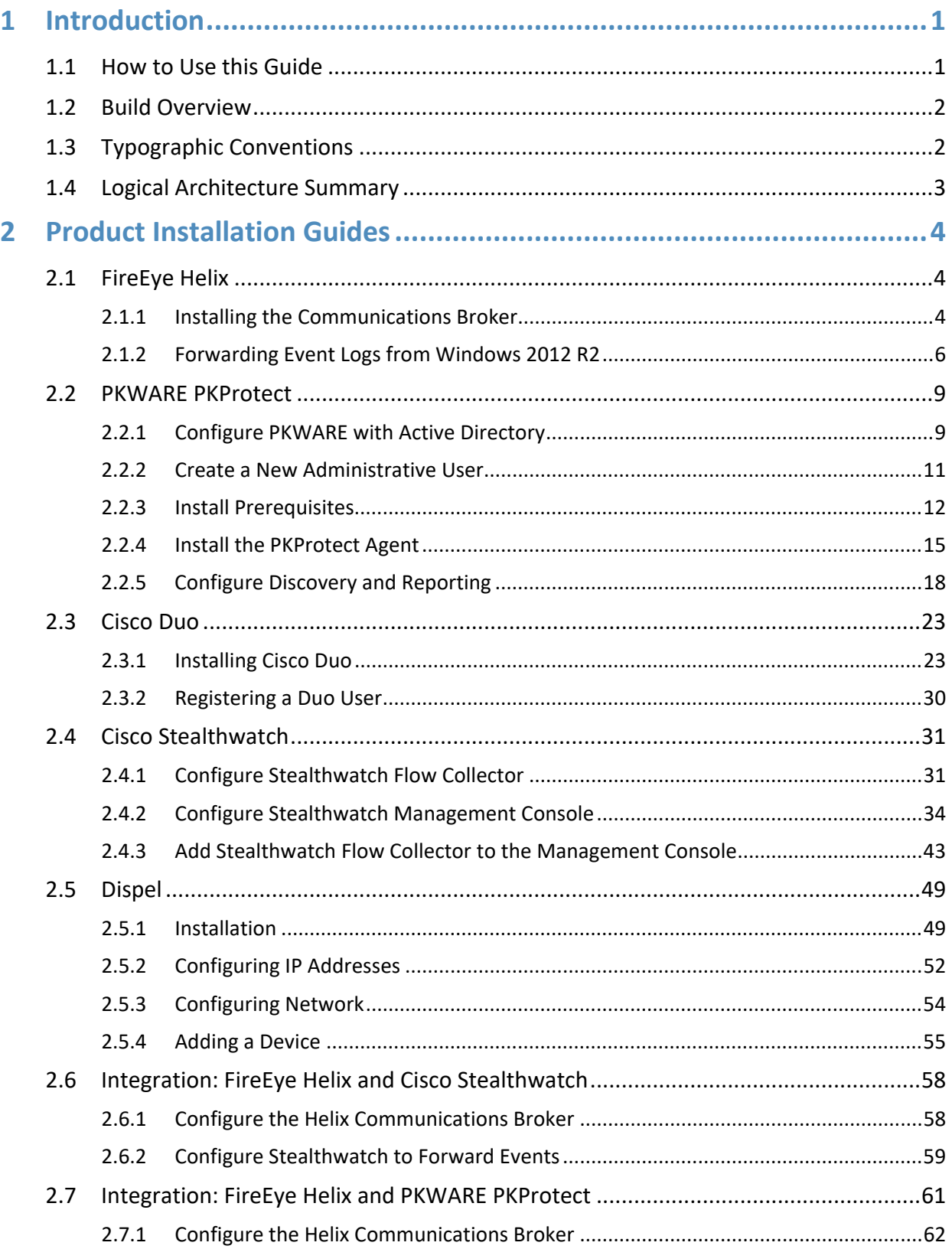

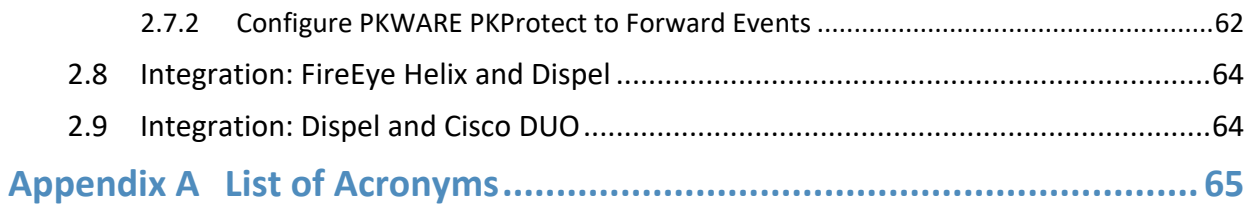

# **List of Figures**

**[Figure 1-1 Data Confidentiality Detect, Respond, and Recover High-Level Architecture........................](#page-72-1) 3**

# <span id="page-70-0"></span>**1 Introduction**

The following volumes of this guide show information technology (IT) professionals and security engineers how we implemented this example solution. We cover all of the products employed in this reference design. We do not re-create the product manufacturers' documentation, which is presumed to be widely available. Rather, these volumes show how we incorporated the products together in our lab environment.

*Note: These are not comprehensive tutorials. There are many possible service and security configurations for these products that are out of scope for this reference design.*

## <span id="page-70-1"></span>**1.1 How to Use this Guide**

This National Institute of Standards and Technology (NIST) Cybersecurity Practice Guide demonstrates a standards-based reference design and provides users with the information they need to replicate ability to detect, respond to, and recover from a loss of data confidentiality. This reference design is modular and can be deployed in whole or in part.

This guide contains three volumes:

- NIST SP 1800-29A: *Executive Summary*
- NIST SP 1800-29B: *Approach, Architecture, and Security Characteristics* what we built and why
- NIST SP 1800-29C: *How-To Guides* instructions for building the example solution **(you are here)**

Depending on your role in your organization, you might use this guide in different ways:

**Business decision makers, including chief security and technology officers,** will be interested in the *Executive Summary, NIST SP 1800-29A*, which describes the following topics:

- challenges that enterprises face in data confidentiality
- **E** example solution built at the NCCoE
- **•** benefits of adopting the example solution

**Technology or security program managers** who are concerned with how to identify, understand, assess, and mitigate risk will be interested in *NIST SP 1800-29B*, which describes what we did and why. The following sections will be of particular interest:

- **Section 3.5, Risk Assessment, describes the risk analysis we performed.**
- **Appendix D, Security Controls Map, maps the security characteristics of this example solution to** cybersecurity standards and best practices.

You might share the *Executive Summary, NIST SP 1800-29A*, with your leadership team members to help them understand the importance of adopting standards-based ability to detect, respond to, and recover from a loss of data confidentiality.

**IT professionals** who want to implement an approach like this will find this whole practice guide useful. You can use this How-To portion of the guide, *NIST SP 1800-29C*, to replicate all or parts of the build

created in our lab. This How-To portion of the guide provides specific product installation, configuration, and integration instructions for implementing the example solution. We do not recreate the product manufacturers' documentation, which is generally widely available. Rather, we show how we incorporated the products together in our environment to create an example solution.

This guide assumes that IT professionals have experience implementing security products within the enterprise. While we have used a suite of commercial products to address this challenge, this guide does not endorse these particular products. Your organization can adopt this solution or one that adheres to these guidelines in whole, or you can use this guide as a starting point for tailoring and implementing parts of the ability to detect, respond to, and recover from a loss of data confidentiality. Your organization's security experts should identify the products that will best integrate with your existing tools and IT system infrastructure. We hope that you will seek products that are congruent with applicable standards and best practices. Section 3.6, Technologies, lists the products that we used and maps them to the cybersecurity controls provided by this reference solution.

A NIST Cybersecurity Practice Guide does not describe "the" solution but a possible solution. Comments, suggestions, and success stories will improve subsequent versions of this guide. Please contribute your thoughts to [ds-nccoe@nist.gov.](mailto:ds-nccoe@nist.gov)

## <span id="page-71-0"></span>**1.2 Build Overview**

The NCCoE built a hybrid virtual-physical laboratory environment to explore methods to effectively detect, respond to, and recover from a loss of data confidentiality in various Information Technology (IT) enterprise environments. This work also highlights standards and technologies that are useful for a variety of organizations defending against this threat. The servers in the virtual environment were built to the hardware specifications of their specific software components.

The NCCoE worked with members of the Data Confidentiality Community of Interest to develop a diverse (but non-comprehensive) set of security scenarios against which to test the reference implementation. These are detailed in Volume B, Section 5.2.

## <span id="page-71-1"></span>**1.3 Typographic Conventions**

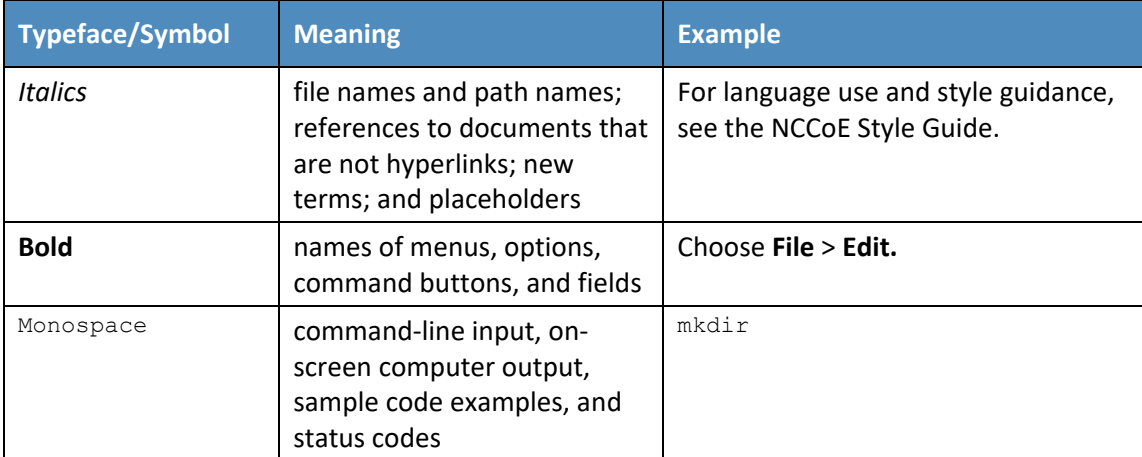

The following table presents typographic conventions used in this volume.
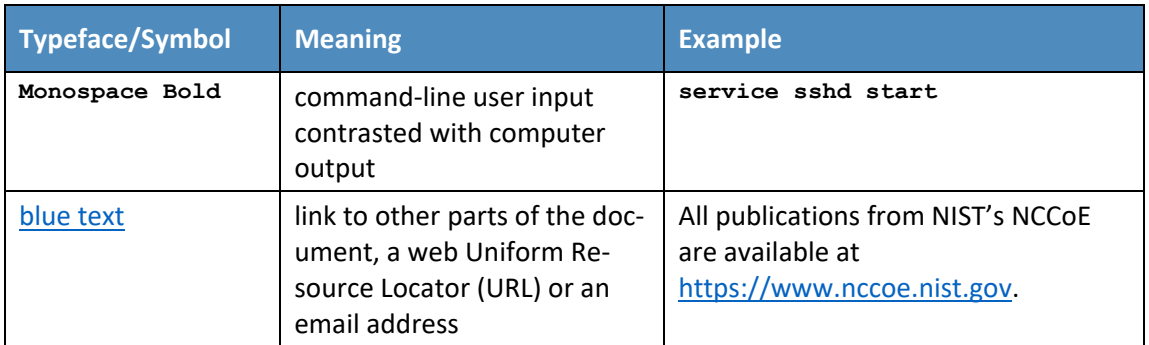

## **1.4 Logical Architecture Summary**

The architecture described is built within the NCCoE lab environment. Organizations will need to consider how the technologies in this architecture will align to technologies in their existing infrastructure. In addition to network management resources, such as a border firewall, the architecture assumes the presence of user workstations, an active directory system, and databases. The diagram below shows the components of the architecture and how they interact with enterprise resources.

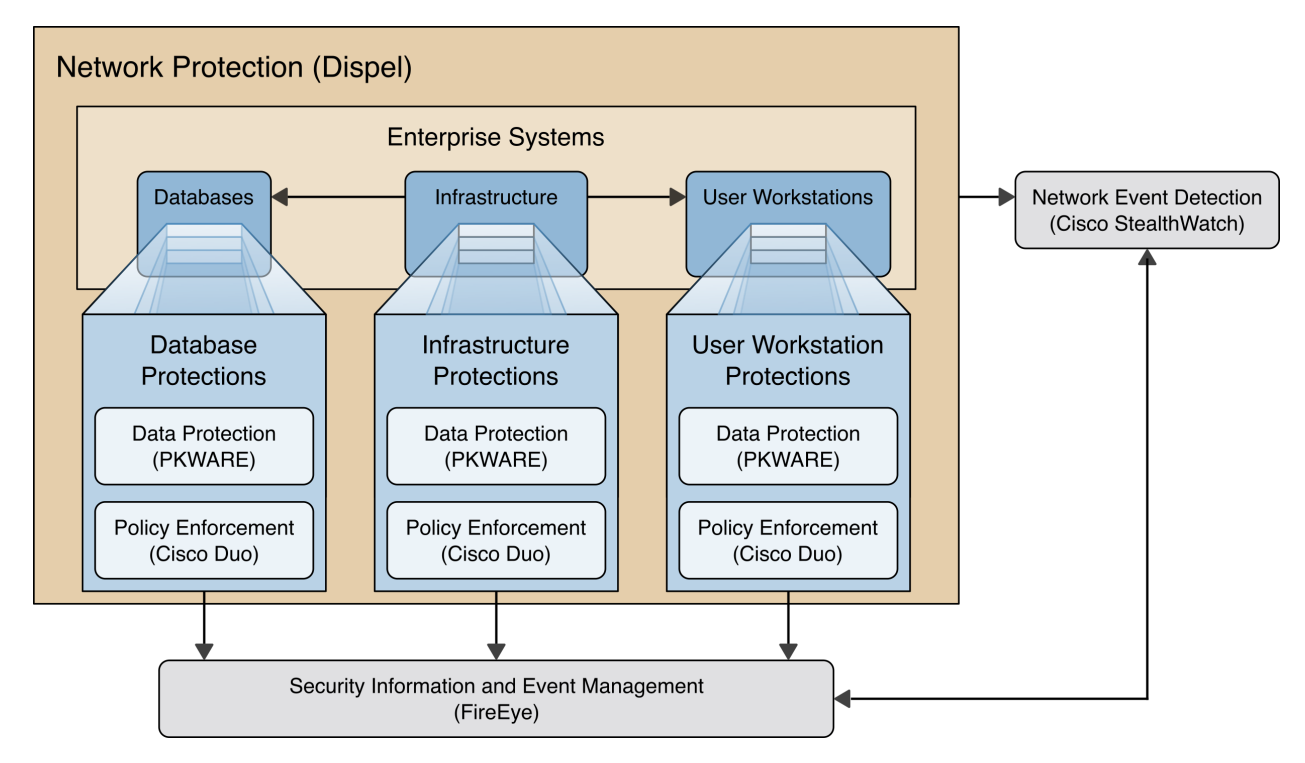

**Figure 1-1 Data Confidentiality Detect, Respond, and Recover High-Level Architecture**

- **Data Protection (PKWARE)** involves maintaining the confidentiality and integrity of proprietary data, even in the event of a security breach or outright theft.
- **Event Detection and Monitoring (Stealthwatch)** focuses on becoming aware of potential intrusions by tracking the events that may indicate a breach of security and alerting the relevant administrators.
- **Log collection, collation and correlation (FireEye)** refers to the proper monitoring of activity on a system, and the analysis of that activity for any potential anomalous patterns or events.
- **User access controls (Cisco Duo)** work to regulate and restrict the level of access different users have, so that they can perform their work without providing unnecessary access that can be turned to more malicious ends.
- **Network Protection (Dispel)** ensures that hosts on the network only communicate in allowed ways, preventing side-channel attacks and attacks that rely on direct communication between hosts. Furthermore, it protects against potentially malicious hosts joining or observing traffic (encrypted or decrypted) traversing the network.

# **2 Product Installation Guides**

This section of the practice guide contains detailed instructions for installing and configuring all of the products used to build an instance of the example solution. This implementation guide is split into sections for each product and integrations between these products, aiming to present a modular architecture where individual capabilities and products can be swapped out or excluded depending on the needs of the organization. Organizations can choose to implement a partial architecture based on their own risk assessments and data protection requirements.

## **2.1 FireEye Helix**

FireEye Helix is a security incident and event management system used for collecting and managing logs from various sources. In this build, Helix is primarily used to manage events and alerts generated by data collected from across the enterprise. This build implemented a cloud deployment of Helix, and as such, much of the documentation provided will be integrating a cloud deployment with various products and components of the enterprise.

In this setup, we detail the installation of a communications broker that will be used to collect logs from the enterprise and forward them to the cloud deployment. This installation took place on a CentOS 7 Virtual Machine.

## 2.1.1 Installing the Communications Broker

- 1. Acquire the Helix Communications Broker for CentOS 7.
- 2. Navigate to the folder containing the installer and run the following.
	- **> sudo yum localinstall ./cbs-installer\_1.4.2-9.x86\_64.rpm**
- 3. Log on to the Helix web console.
- 4. Navigate to **Dashboards** > **Operational**.
- 5. Click **Download Certificate**.
- 6. Click **Download**. This will download a "bootstrap.zip" file.
- 7. Copy the zip file to the Helix Communications Broker certificate directory.
	- **> sudo cp bootstrap.zip /opt/tap-nxlog/cert**
- 8. Navigate to the certificate directory.
- **> cd /opt/tap-nxlog/cert**
- 9. Extract the zip file you just copied.
	- **> sudo unzip ./bootstrap.zip**
- 10. If prompted, select "Yes" to overwrite any previous certificate files.
- 11. Navigate to one folder above.
	- **> sudo cd ..**
- 12. Run the setup script.
	- **> sudo ./setup.sh**
- 13. Enter the name of the CentOS machine.
- 14. Enter the receiver URL provided in the Helix welcome email.

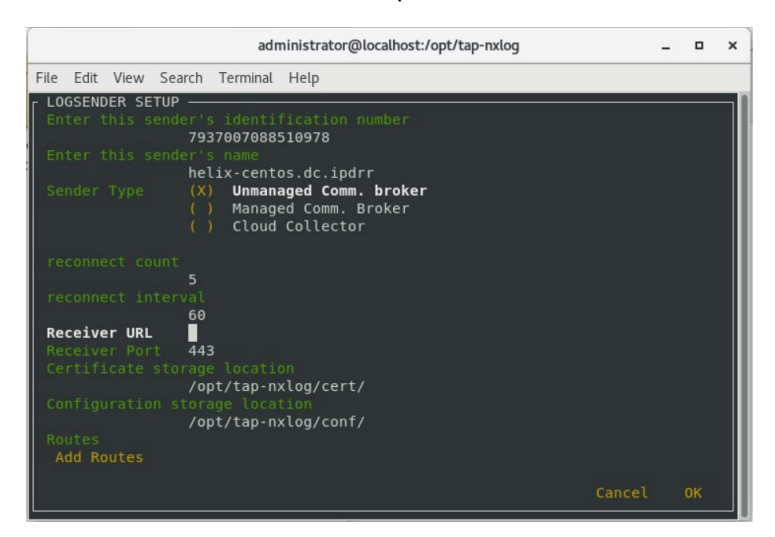

- 15. Select **Add Routes** and press **Enter**.
- 16. Select **syslog**.
- 17. Select **tcp**.
- 18. Select the Internet Protocol (IP) address of the machine where logs should be sent.
- 19. Enter 512 for the port number where logs should be sent.

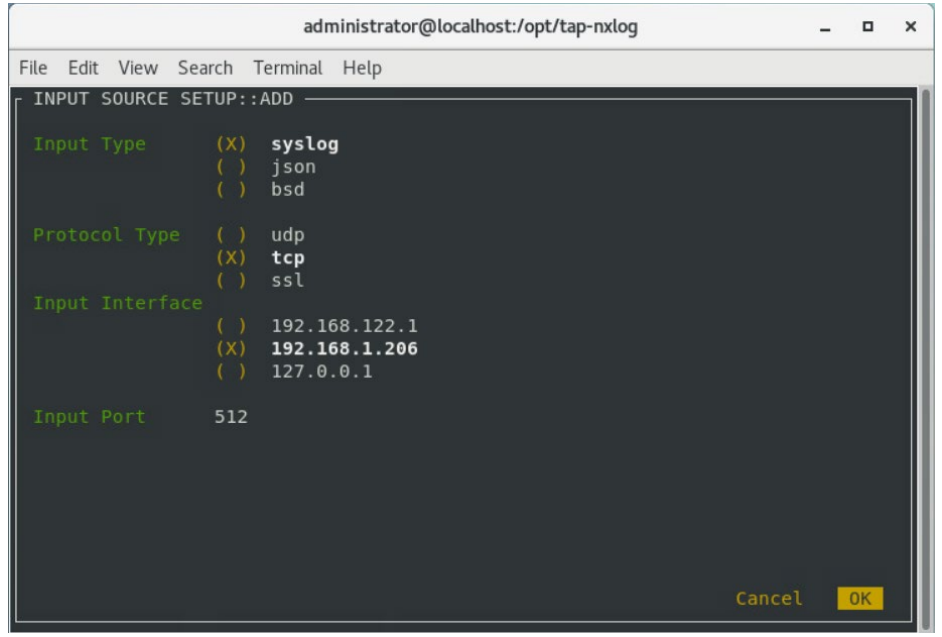

- 20. Select **OK** and press **Enter**.
- 21. Review the configuration, then select **OK** and press **Enter**.

### 2.1.2 Forwarding Event Logs from Windows 2012 R2

- 1. Acquire **nxlog-ce-2.10.2150.msi** from [http://nxlog.org/products/nxlog-community-edi](http://nxlog.org/products/nxlog-community-edition/download)[tion/download.](http://nxlog.org/products/nxlog-community-edition/download)
- 2. Run **nxlog-ce-2.10.2150.msi**.

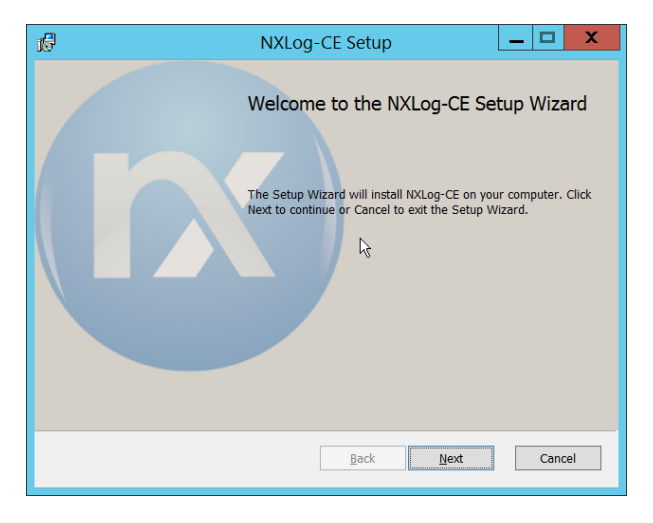

- 3. Click **Next**.
- 4. Check the box next to **I accept the terms in the License Agreement**.

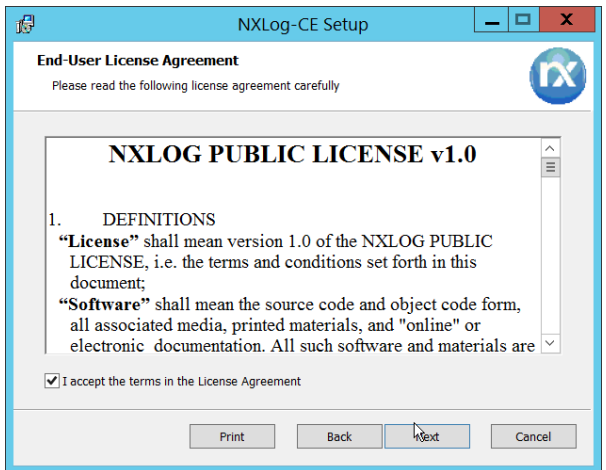

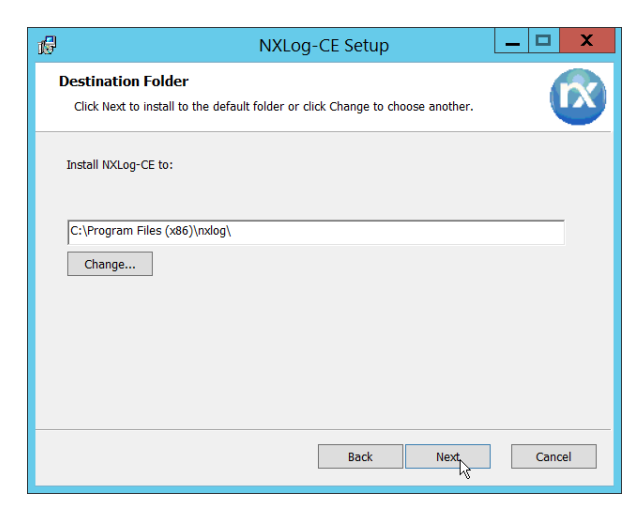

6. Click **Next**.

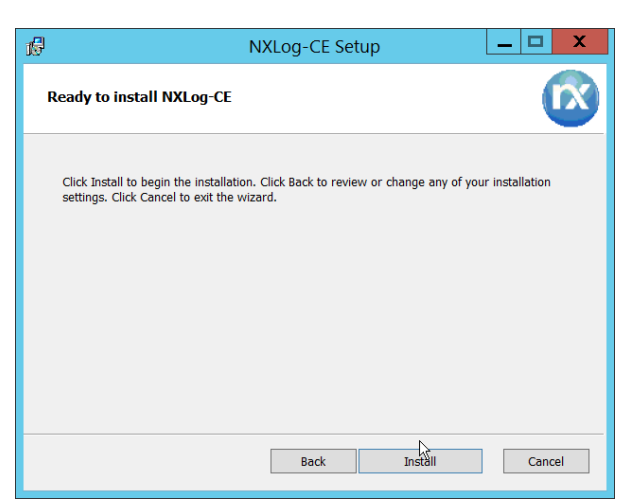

7. Click **Install**.

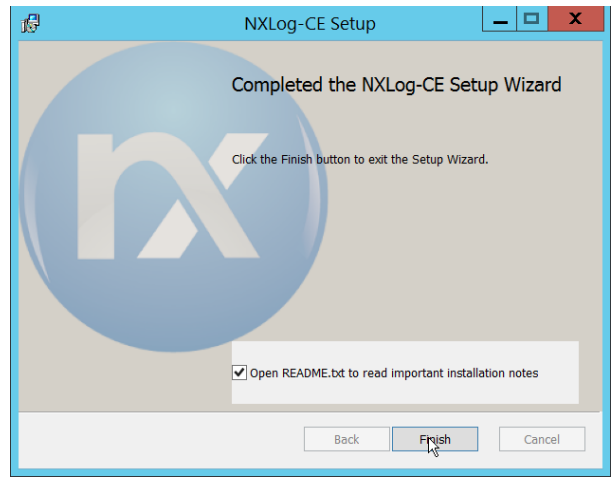

- 8. Click **Finish**.
- 9. Navigate to C:\Program Files (x86)\nxlog\conf and open nxlog.conf.
- 10. Copy the nxlog.conf file provided below.

```
Panic Soft
#NoFreeOnExit TRUE
             define ROOT C:\Program Files (x86)\nxlog
define CERTDIR %ROOT%\cert
define CONFDIR %ROOT%\conf
define LOGDIR %ROOT%\data
define LOGFILE %LOGDIR%\nxlog.log
LogFile %LOGFILE%
Moduledir %ROOT%\modules
CacheDir %ROOT%\data
Pidfile %ROOT%\data\nxlog.pid
SpoolDir %ROOT%\data
<Extension _syslog>
            xm_syslog
</Extension>
<Input in>
  Module im msvistalog
# For windows 2003 and earlier use the following:
# Module im_mseventlog
</Input>
<Output out>
  Module om_tcp<br>Host 192.168
             192.168.1.206<br>512
  Port<br>Exec
             to syslog snare();
</Output>
<Route 1>
             in \Rightarrow out
</Route>
```
11. Restart the **nxlog** service.

12. You can verify that this connection is working by checking the logs in data\nxlog.log, and by noting an increase in events on the Helix Dashboard.

### **2.2 PKWARE PKProtect**

This installation and configuration guide for PKWARE PKProtect uses a physical PKWARE server, and as such will not delve into the installation of server components. In this guide, PKWARE is used to automatically perform data inventory and data protection functions.

## 2.2.1 Configure PKWARE with Active Directory

1. Login to the PKWARE web portal using the provided administrative credentials.

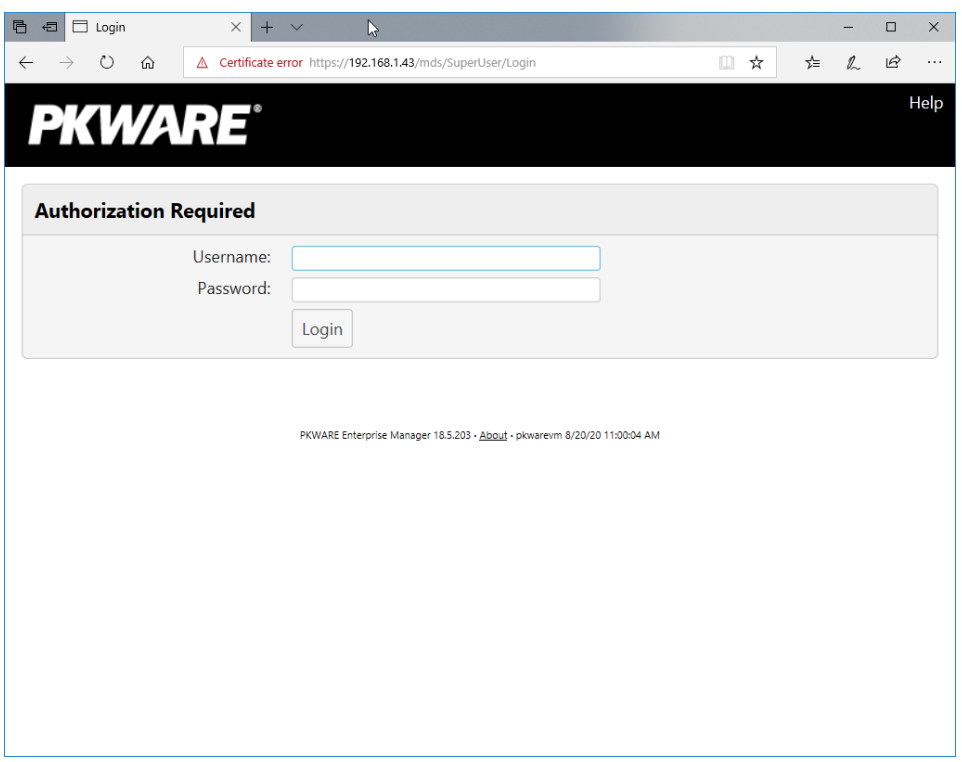

- 2. Once logged in, you can and should change the password to this administrative account by clicking **Change Password** in the top right corner.
- 3. Navigate to **System > Domain**.

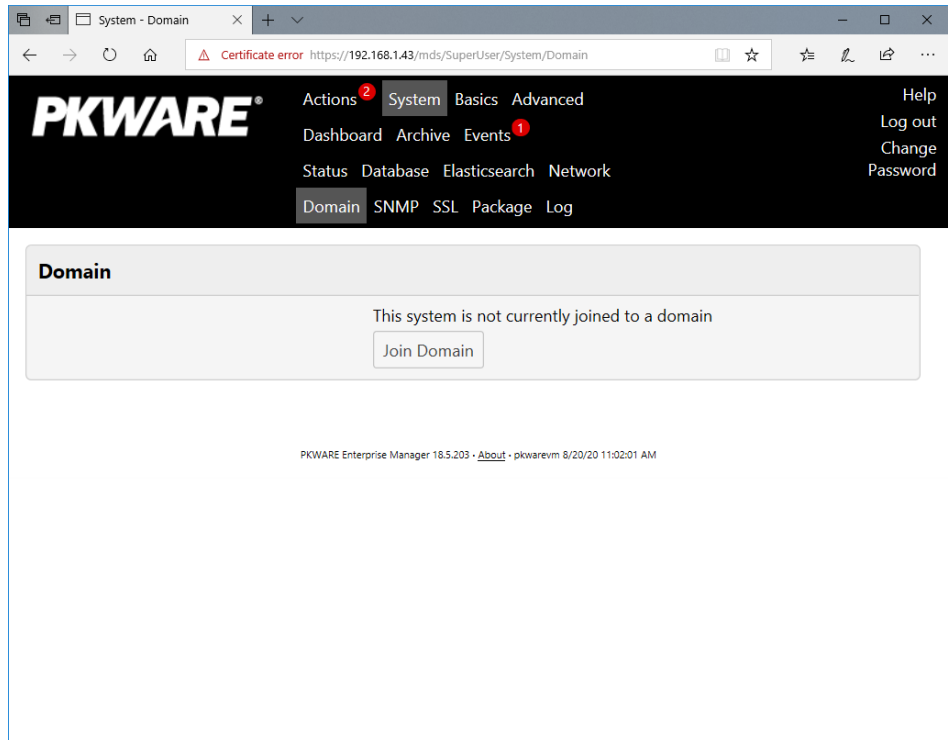

4. Click **Join Domain**.

5. Enter the **Kerberos Realm, NetBIOS Domain**, as well as the **username** and **password** of an administrative user on the domain.

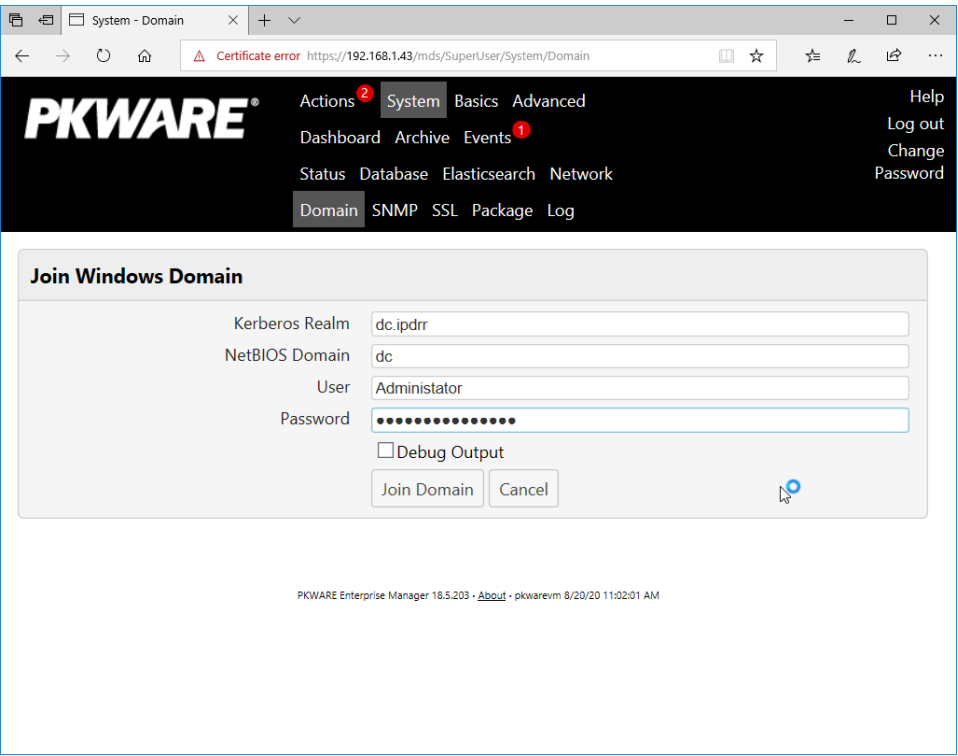

6. Click **Join Domain**.

## 2.2.2 Create a New Administrative User

1. Navigate to **Advanced > Admins**.

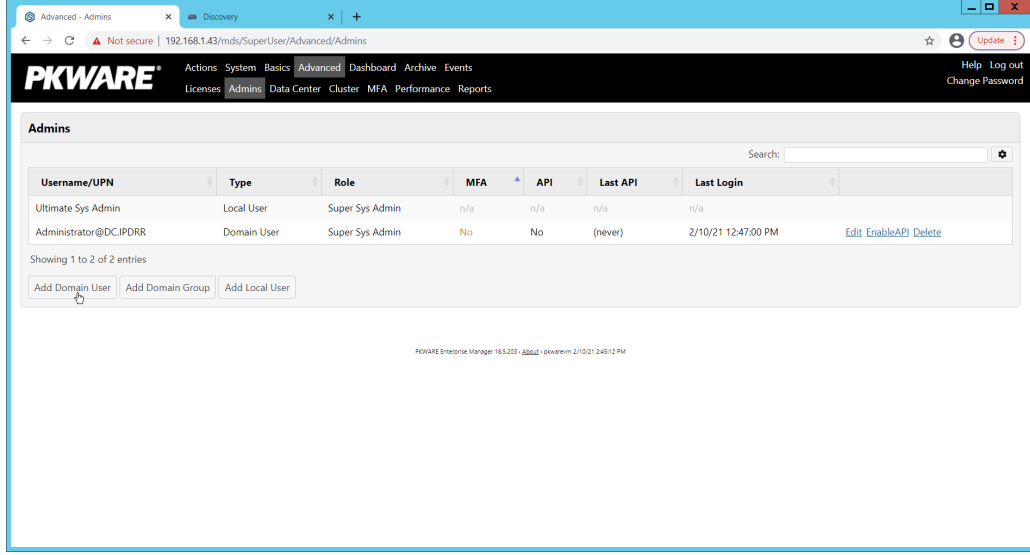

2. Click **Add Domain User**.

- 3. Enter the username of a user on the domain that should be able to login through the PKWARE management portal (this is meant for administrators only).
- 4. Select the level of permissions the user should have.

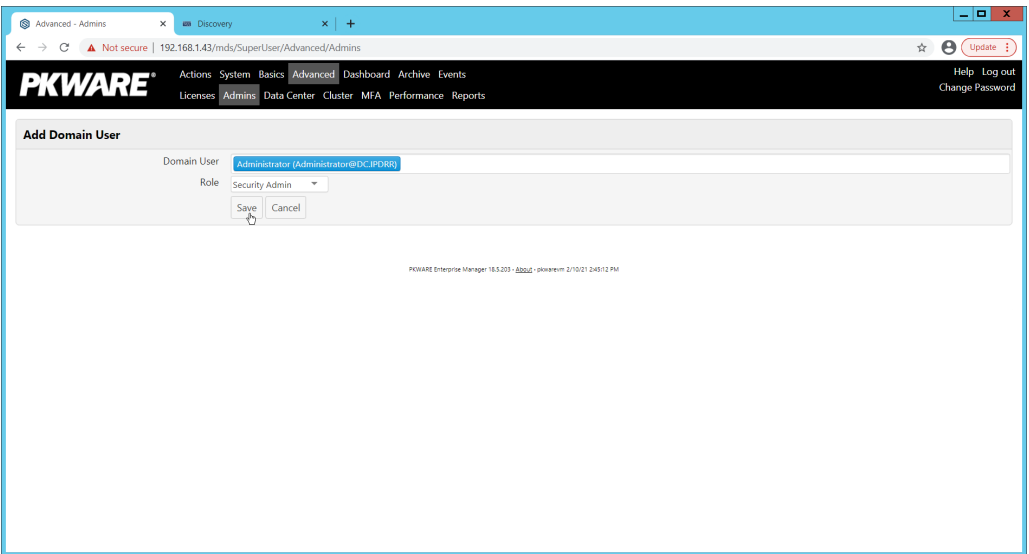

5. Click **Save**.

### 2.2.3 Install Prerequisites

- 1. If needed for your environment, you may need to install certificates locally before agents can connect to PKProtect - ask your PKProtect representative if this is necessary for your environment.
- 2. Double click the certificate you wish to install.

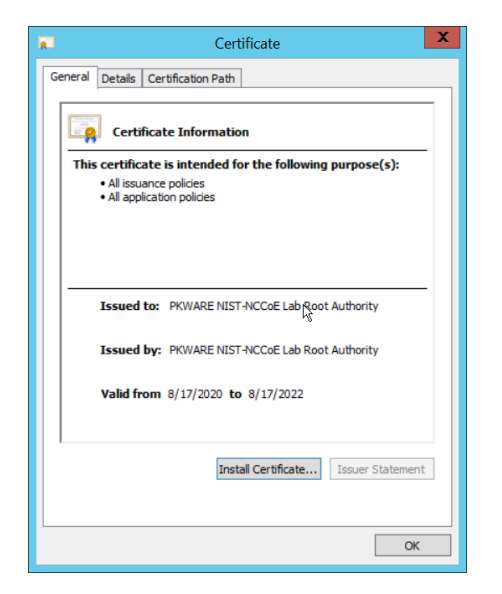

3. Click **Install Certificate**.

### 4. Select **Current User**.

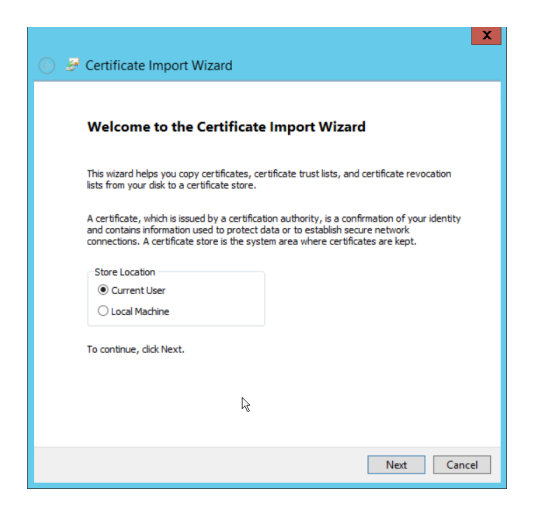

- 5. Click **Next**.
- 6. Click **Browse**.
- 7. Select **Trusted Root Certification Authorities**.

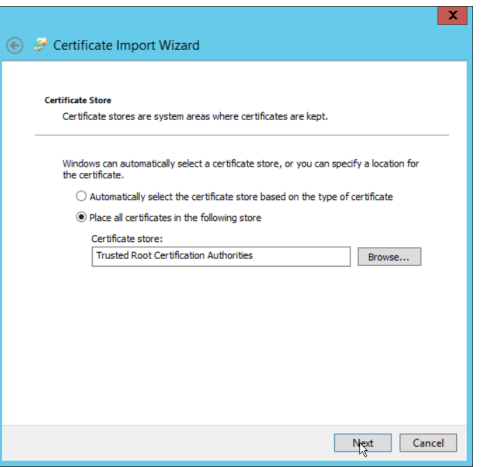

8. Click **Next**.

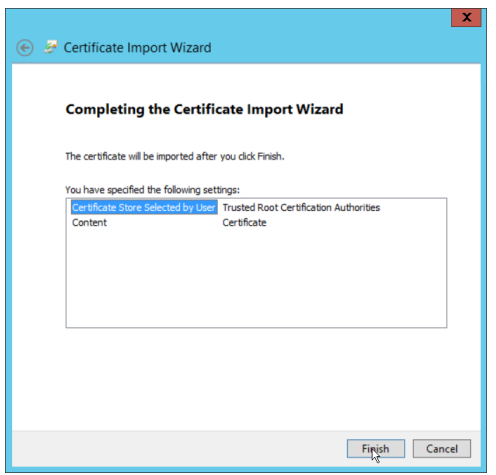

#### 9. Click **Finish**.

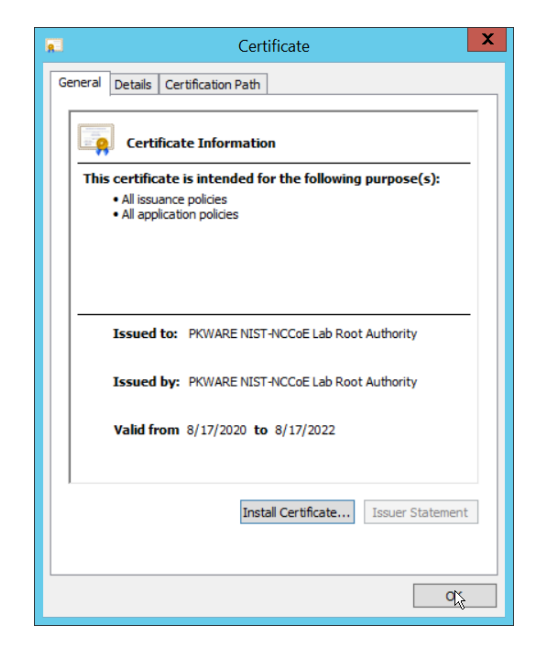

- 10. Click **OK.**
- 11. Repeat steps 1 through 10 but select **Personal** instead of **Trusted Root Certification Authorities.**
- 12. Repeat steps 1 through 11 for each certificate that needs to be installed.

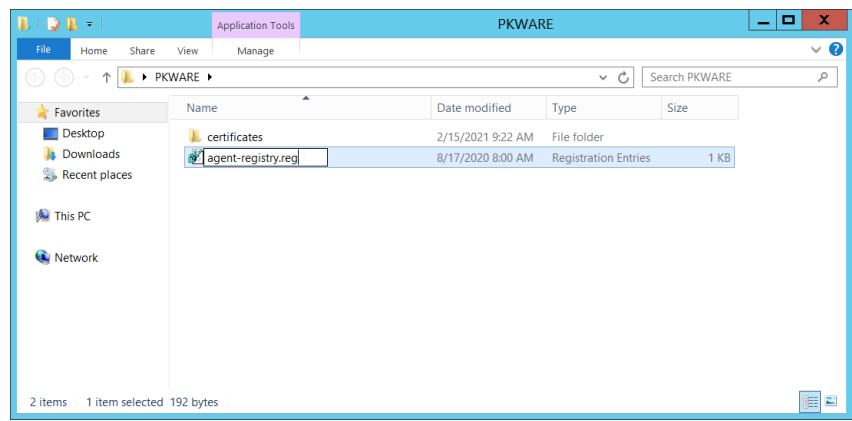

### 13. Rename *agent-registry.txt* to *agent-registry.reg*.

### 14. Double click the file (must have administrator privileges).

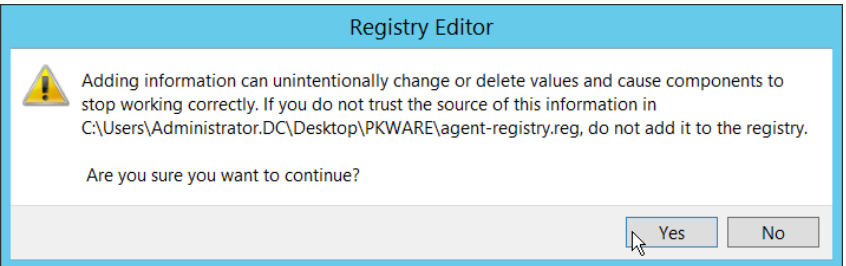

### 15. Click **Yes.**

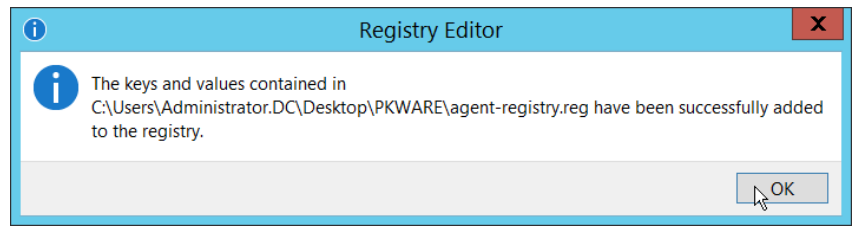

- 16. Click **OK**.
- 17. Restart the machine to apply these changes.

## 2.2.4 Install the PKProtect Agent

1. Run the PKProtect Installation executable.

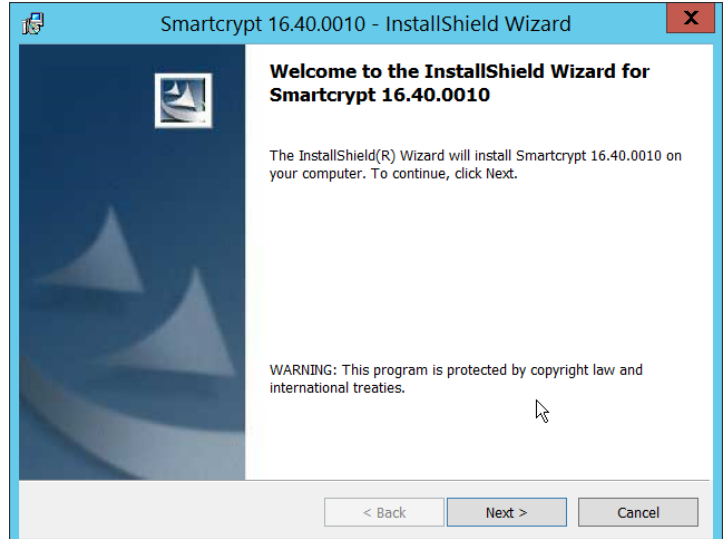

- 2. Click **Next**.
- 3. Select **I accept the terms in the license agreement**.

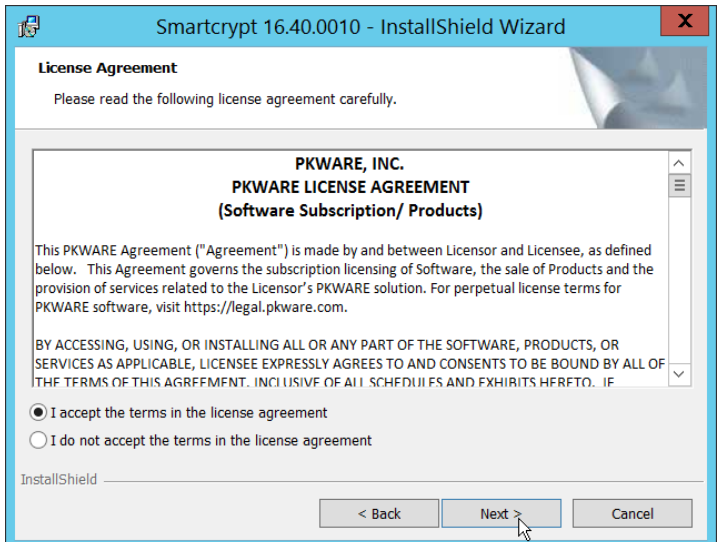

- 4. Click **Next**.
- 5. Select **Typical**.

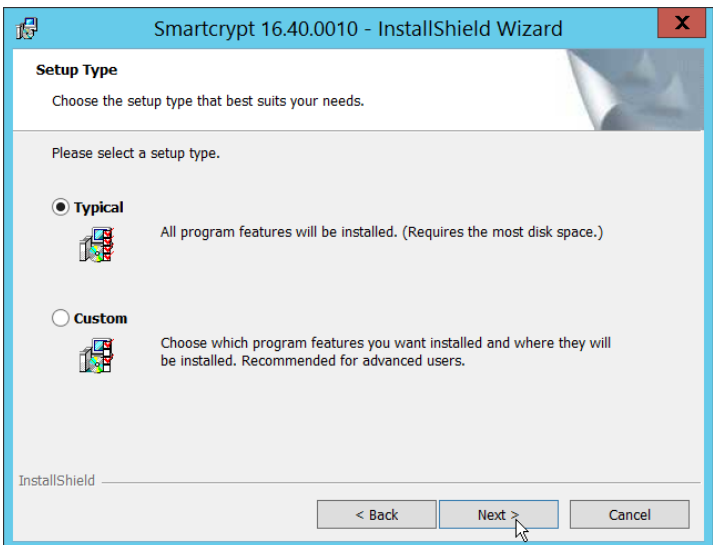

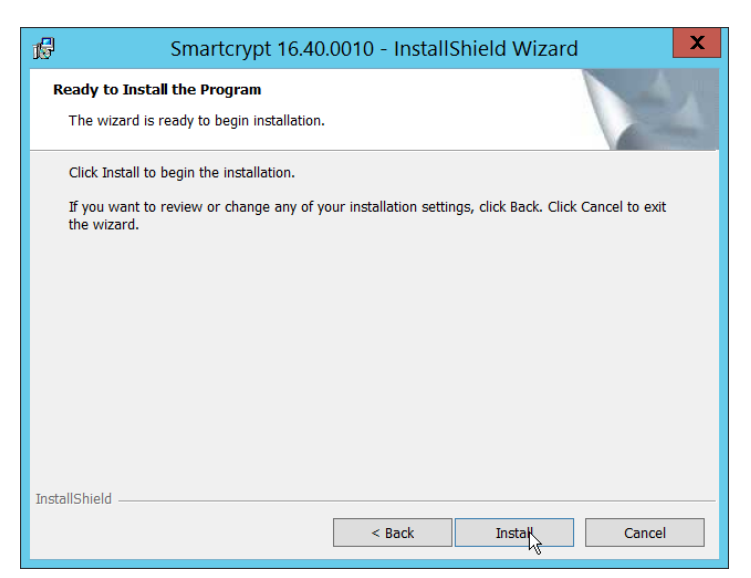

7. Click **Install**.

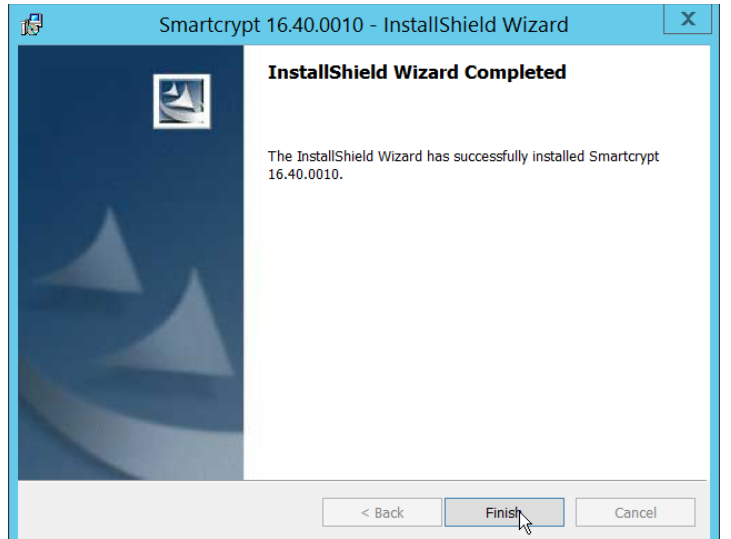

8. Click **Finish**.

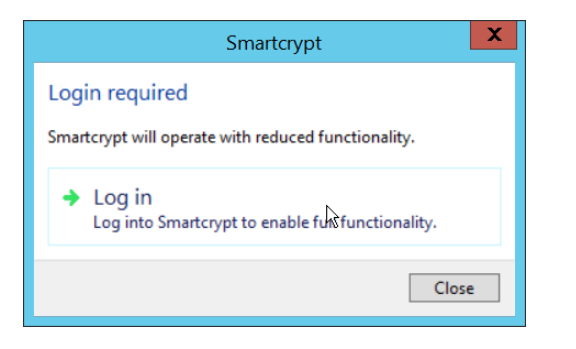

- 9. If a window to login is not automatically shown, you can right click the PKProtect icon in the Windows taskbar and click **Log in**. If a window is automatically shown, click **Log in**.
- 10. Login using the username of the account in the domain, in email format (such as administrator@domain.id).

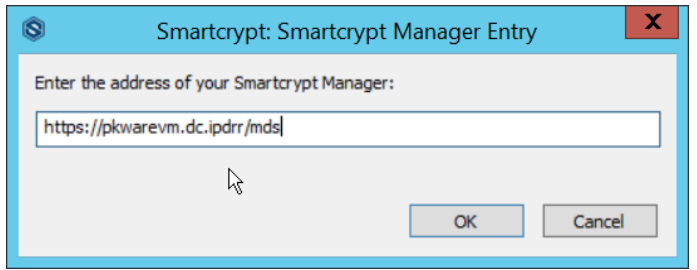

- 11. Enter the address of the PKWARE server.
- 12. The PKWARE agent will now run in the background.

## 2.2.5 Configure Discovery and Reporting

1. On the PKWARE dashboard, log in as an administrative user, and navigate to **Archive > Discovery**.

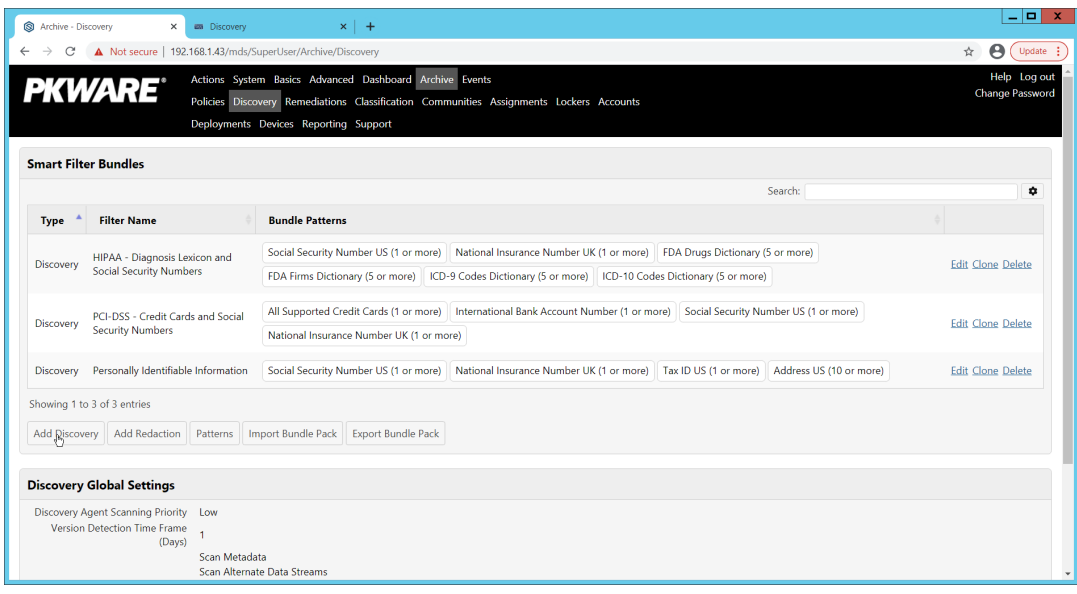

- 2. Click **Add Discovery**.
- 3. Enter a **name** for the discovery rule.
- 4. Select a **pattern** for the rule to discover. In this case, we are setting up a rule to detect social security numbers in files for reporting/remediation.
- 5. The **Threshold** field refers to how many of those patterns must be present in a document for the rule to be applied.

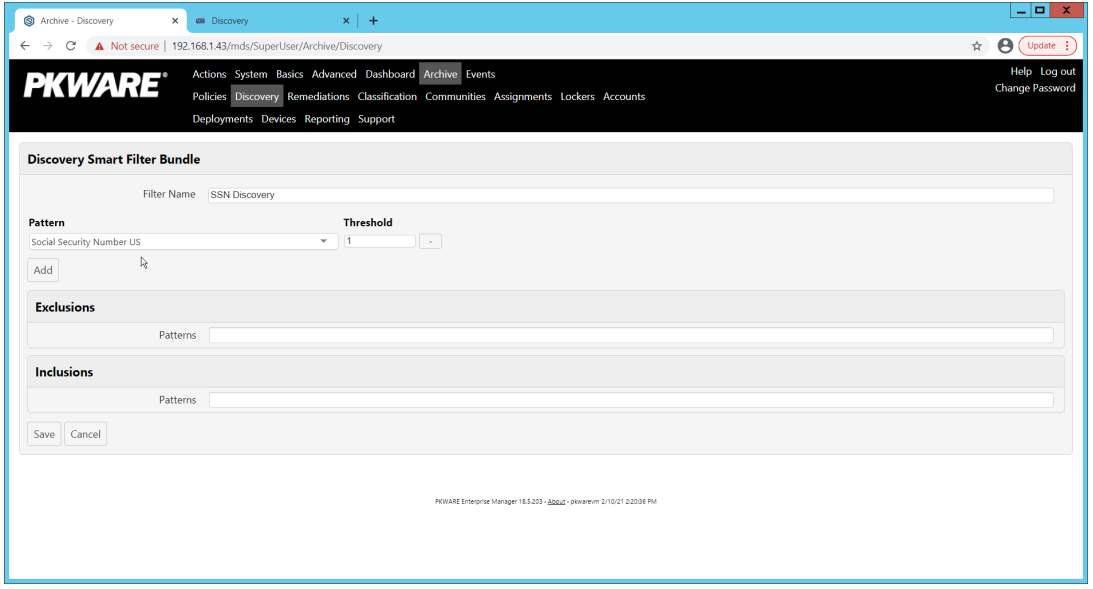

- 6. Click **Save**.
- 7. Navigate to **Archive > Remediations**.

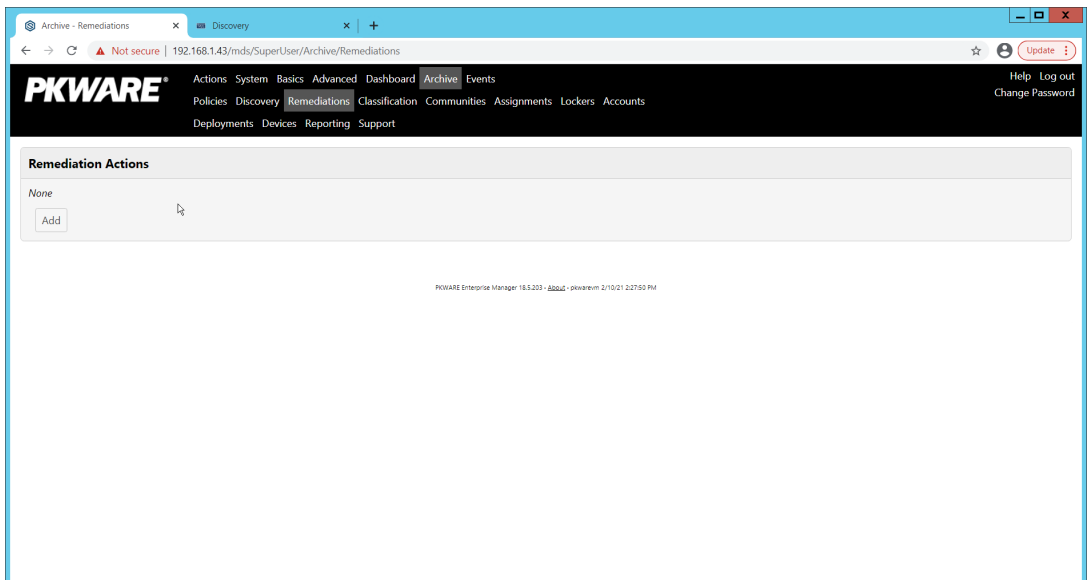

- 8. Click **Add**.
- 9. Enter a name for the remediation.

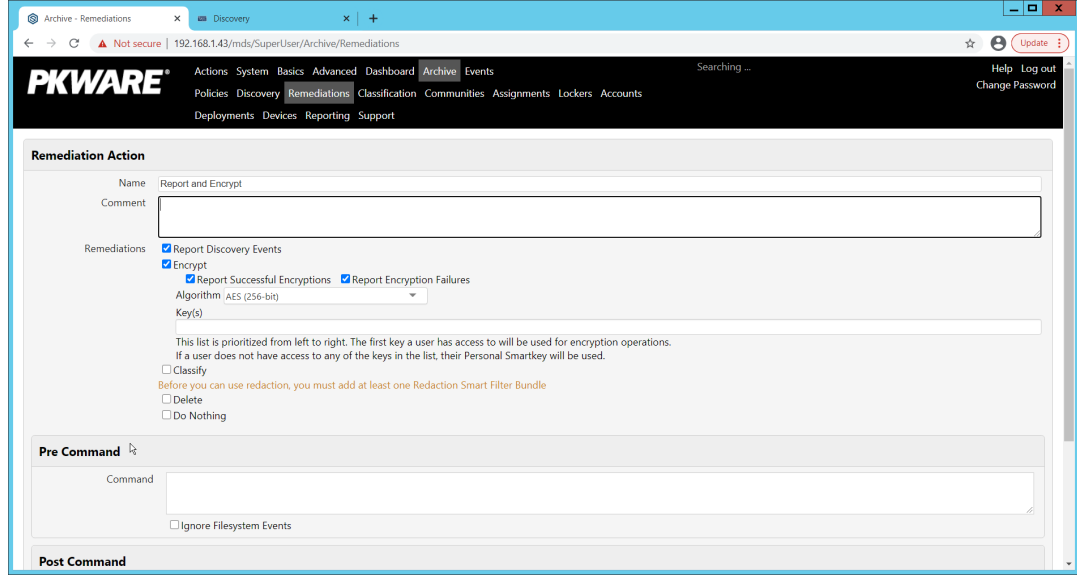

- 10. Check the box next to **Report Discovery Events**.
- 11. Check the box next to **Encrypt**.
- 12. Ensure that **AES (256-bit)** is selected.
- 13. Click **Save**.

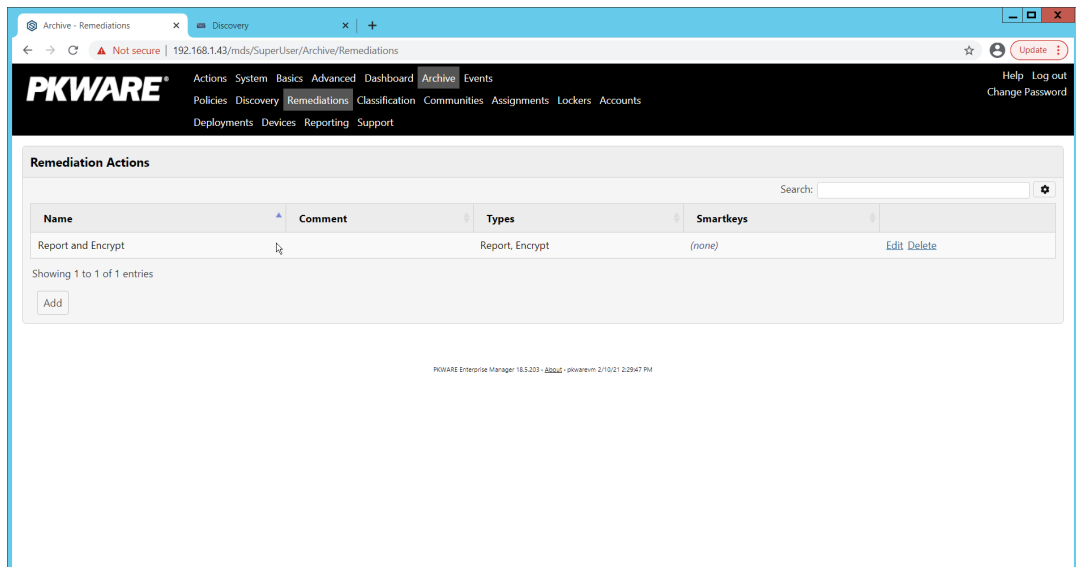

14. Navigate to **Archive > Assignments**.

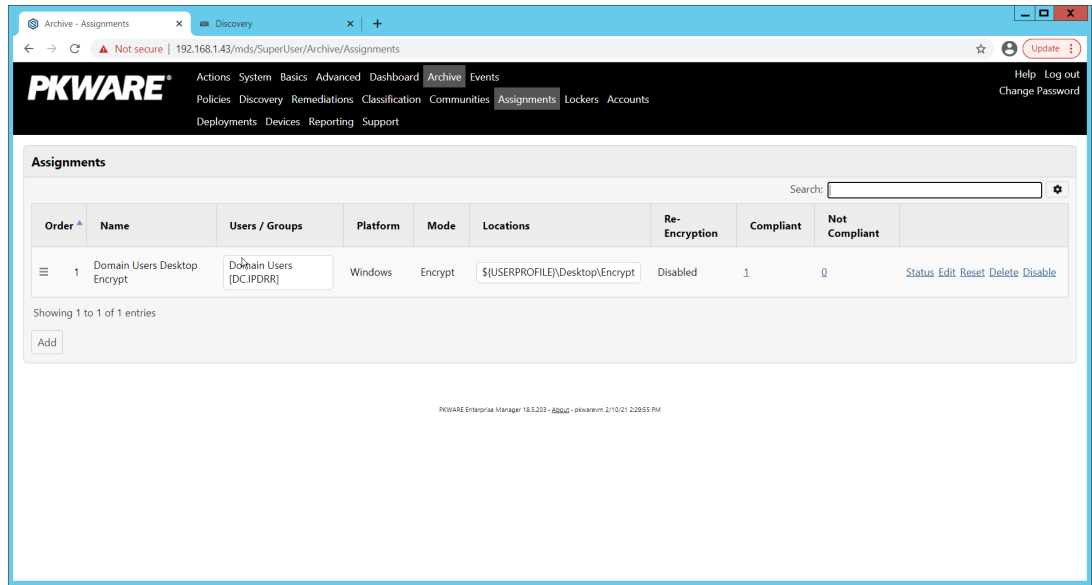

15. Click **Add**.

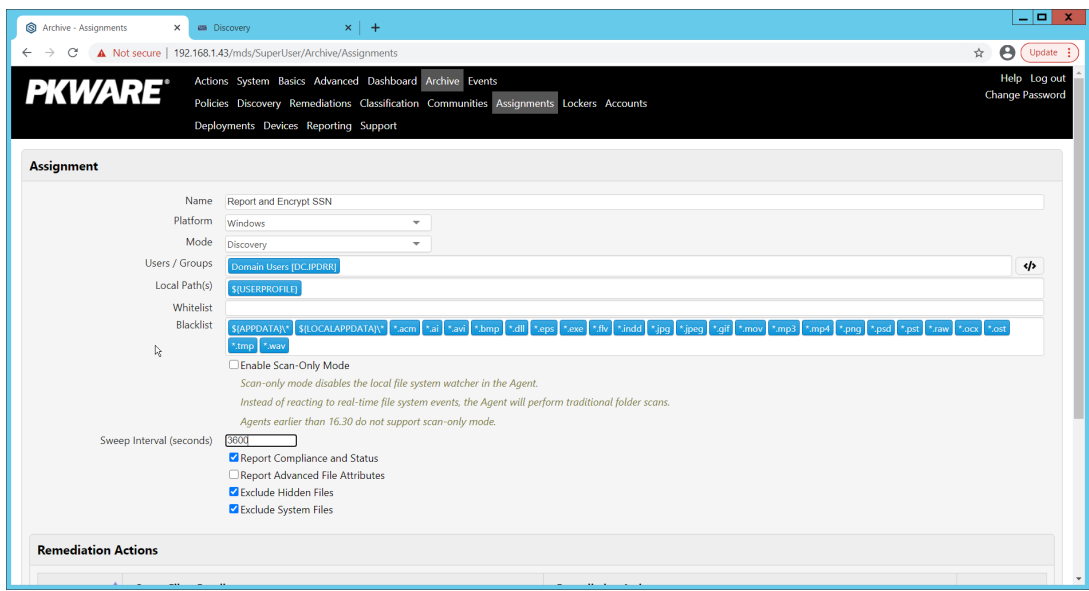

- 16. Enter a **Name** for the Assignment.
- 17. Select the **Platform** for this assignment to run on.
- 18. Select **Discovery** for the **Mode**.
- 19. Enter the names of the Active Directory users or groups this rule should apply to.
- 20. Enter the folders for this rule to search in **Local Paths**.
- 21. Use **Whitelist** and **Blacklist** to specify file types that should or should not be considered.
- 22. Enter the interval for this rule to run in **Sweep Interval**.

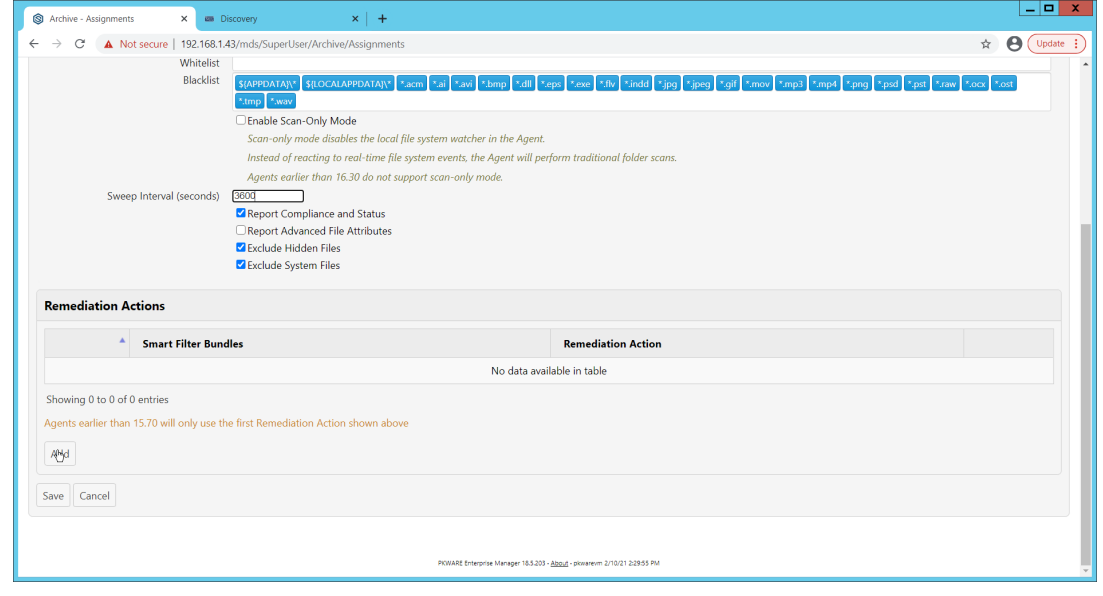

- 23. Under **Remediation Actions**, click **Add**.
- 24. Select the **Discovery** rule created earlier under **Smart Filter Bundles**.

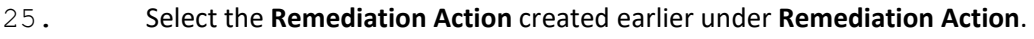

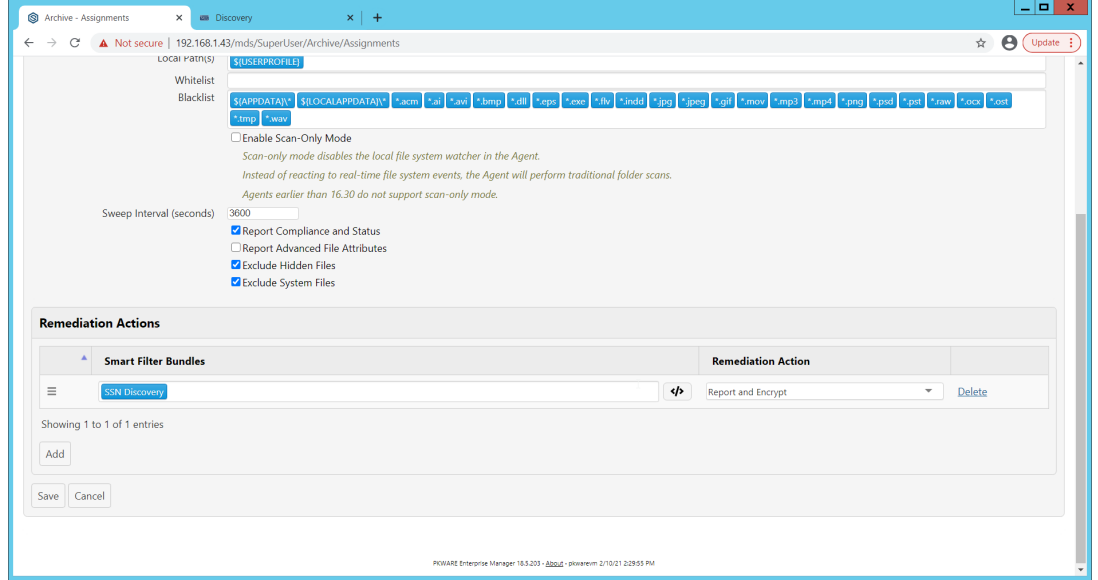

### 26. Click **Save**.

27. This rule will now run automatically, reporting and encrypting files that match its discovery conditions.

### **2.3 Cisco Duo**

Cisco Duo is a Multi-Factor Authentication and Single Sign-On tool. In this project, Dispel is used to control access to internal systems through virtualization, and Duo is used as a multifactor authentication solution between Dispel and those internal systems. This ensures that even if a Dispel virtual machine becomes compromised, there is still significant access control between that machine and the internal enterprise machines.

In the following section, we demonstrate the installation of Cisco Duo on an internal system in such a way that Remote Desktop Protocol (RDP) and local login to that system are protected by multifactor authentication.

### 2.3.1 Installing Cisco Duo

- 1. Begin by logging into the system you wish to protect with Duo.
- 2. Then connect to the internet, if not connected already, and go to the Duo Admin login page at [https://admin.duosecurity.com/.](https://admin.duosecurity.com/)

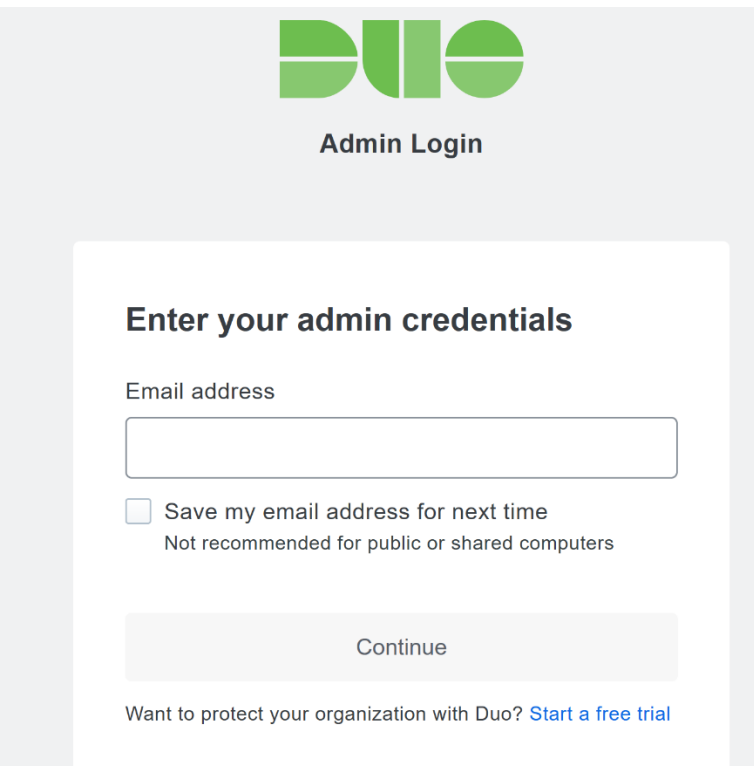

3. Login with your admin credentials and dual factor authentication to reach the administrator dashboard.

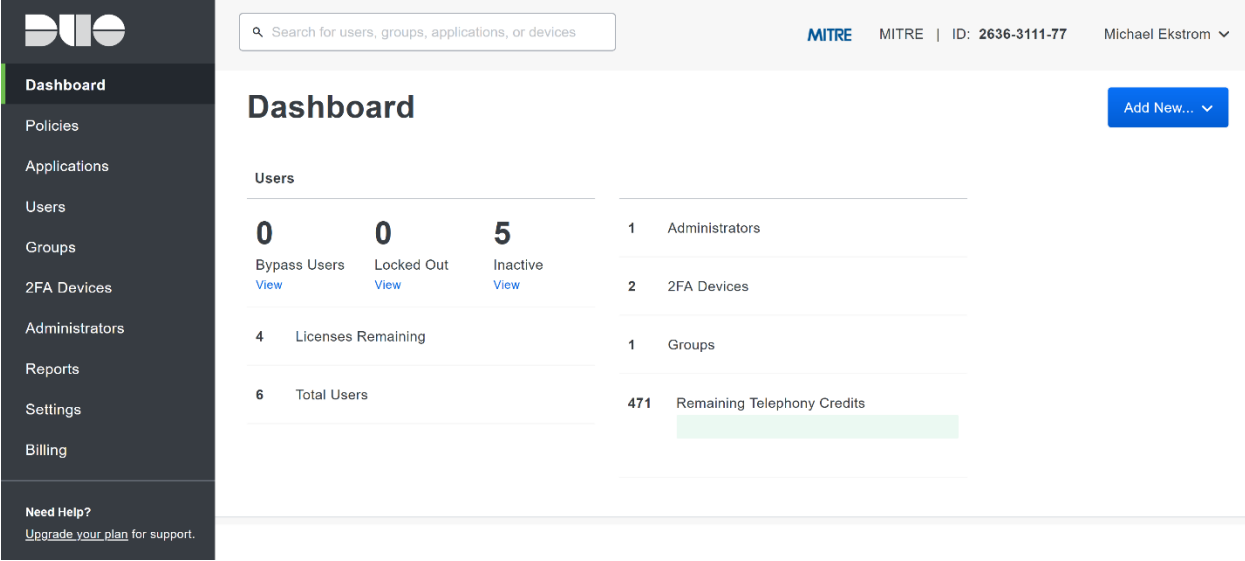

- 4. Click **Applications** in the sidebar.
- 5. Click **Protect an Application**.

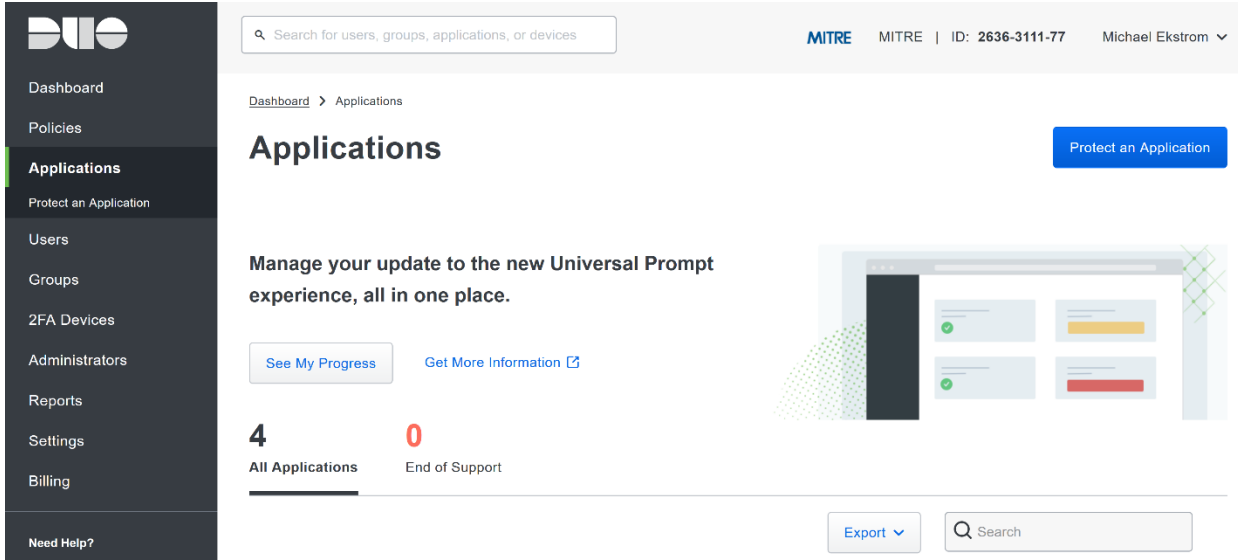

- 6. Search for, or scroll down to, **Microsoft RDP**.
- 7. Click **Protect**.

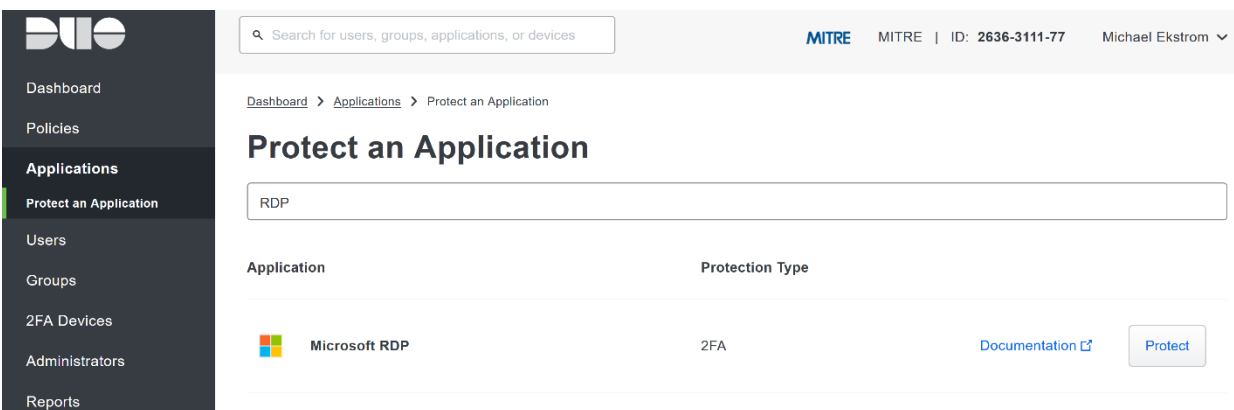

8. The next screen will provide policy configuration options, as well as the **Integration Key**, **Secret Key**, and **API hostname**, which are required information for the next step. Either keep this window open or copy down those three pieces of information.

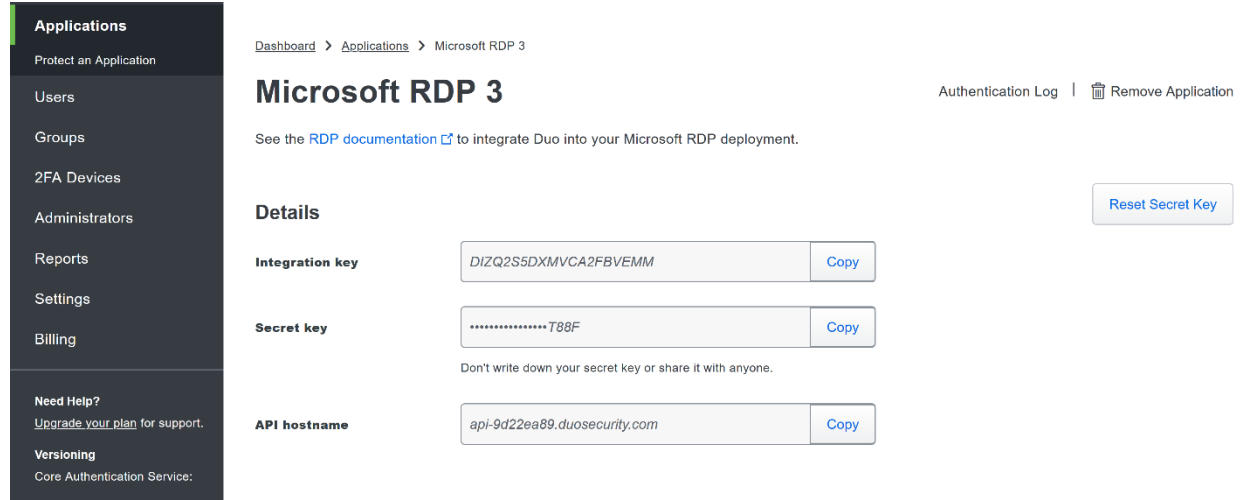

- 9. Download the **Duo Authentication for Windows Logon** installer package, located at [https://dl.duosecurity.com/duo-win-login-latest.exe.](https://dl.duosecurity.com/duo-win-login-latest.exe)
- 10. Run the downloaded EXE file.

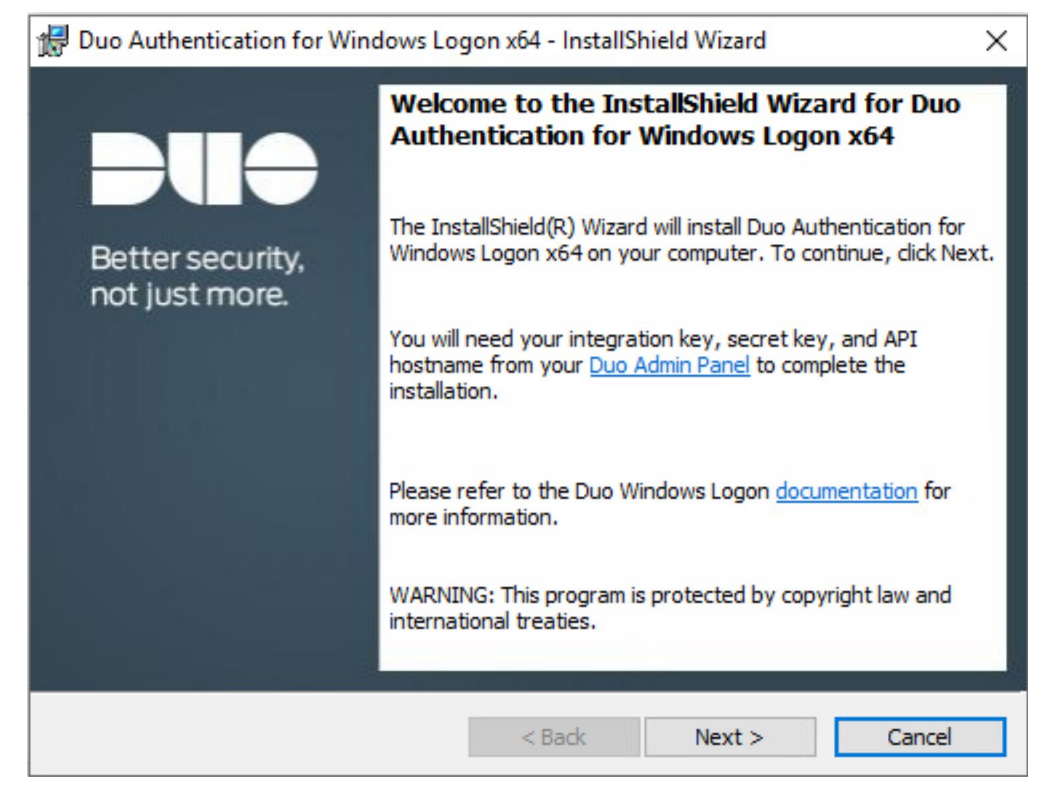

- 11. Click **Next**.
- 12. Copy the **API Hostname** into the labeled field.

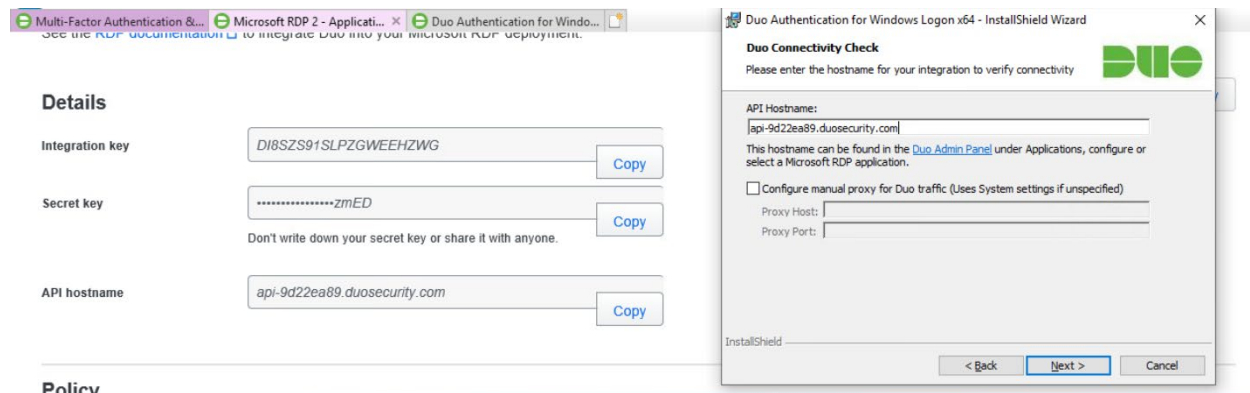

#### 14. Copy in the **Integration** and **Secret Keys** into the relevant fields and click **Next**.

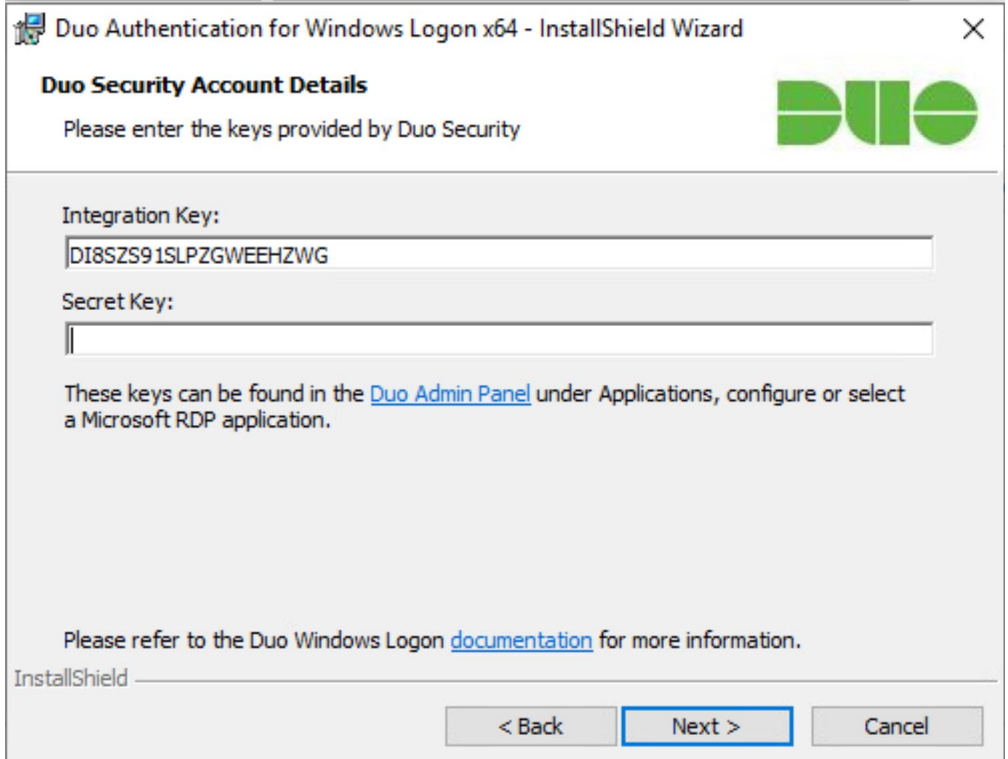

#### 15. Click **Next**.

16. Configure Duo's integration options according to the needs of your organization. Note that **Bypass Duo authentication when offline** will allow users to skip the two-factor authentication when offline, which increases the availability of their files but may increase risk.

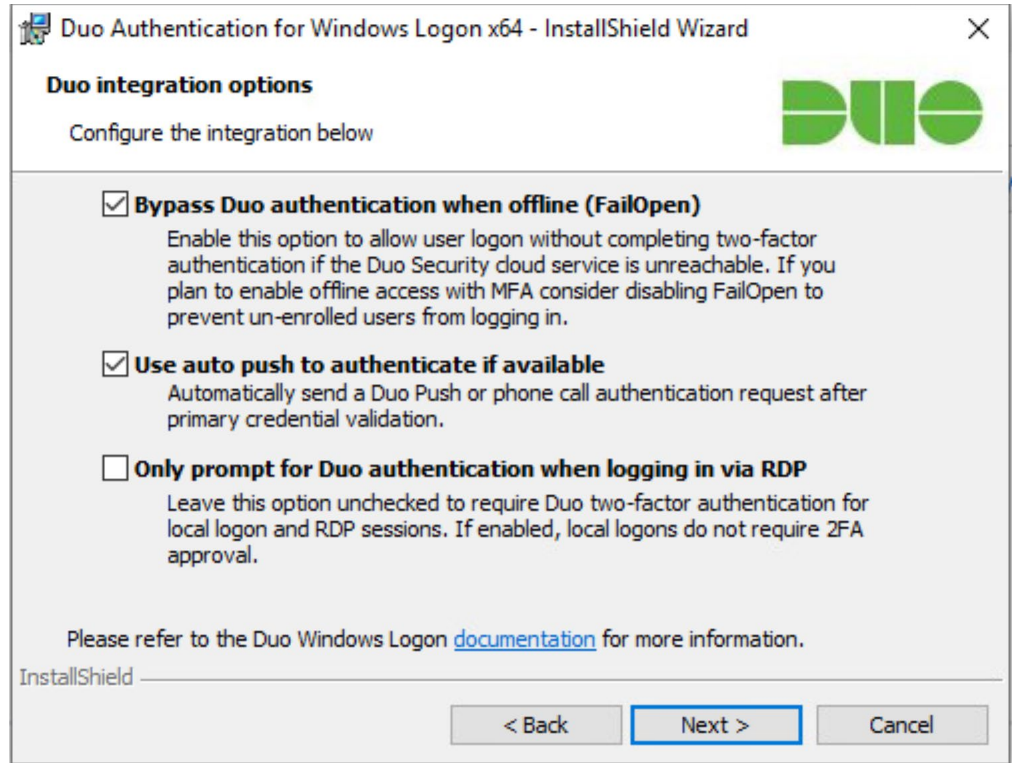

#### 18. Leave **Enable Smart Card support** unchecked.

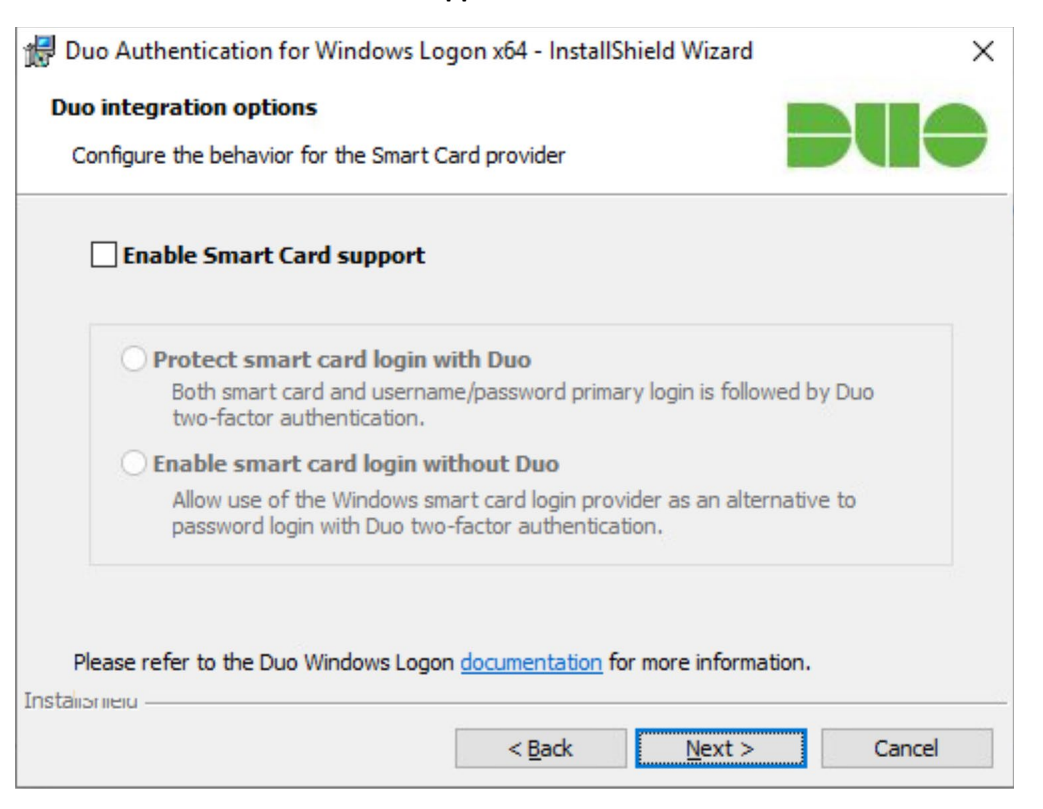

#### 19. Click **Next**.

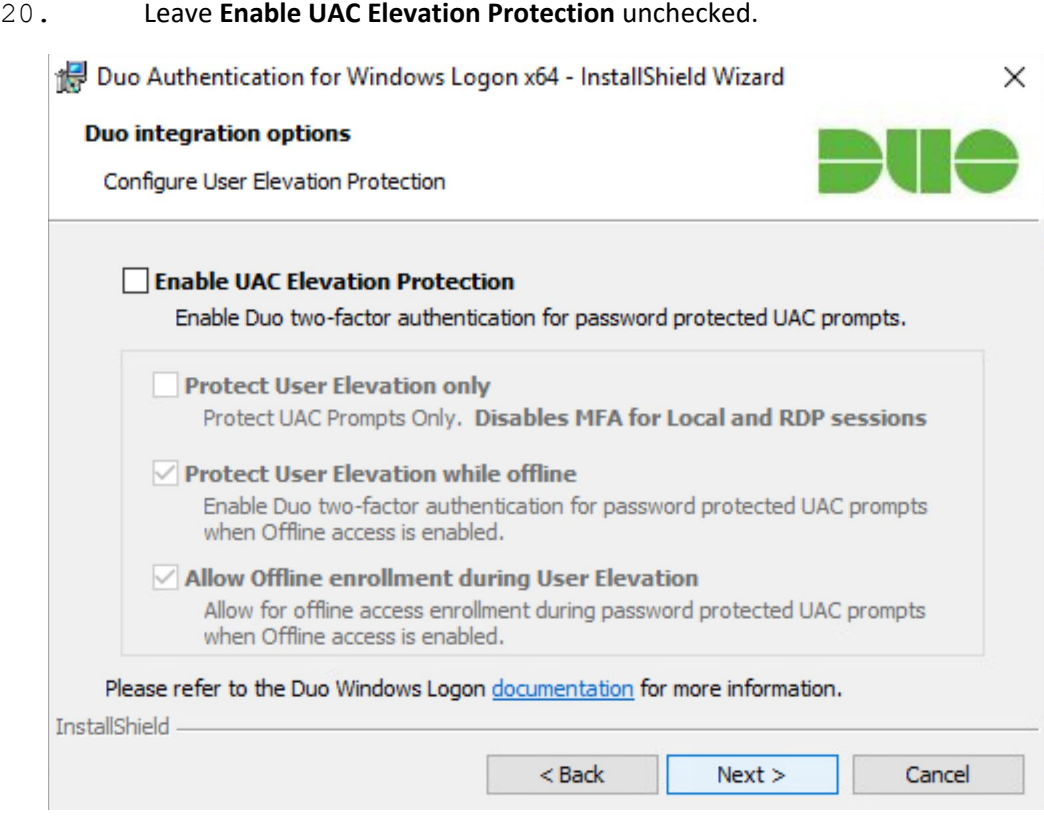

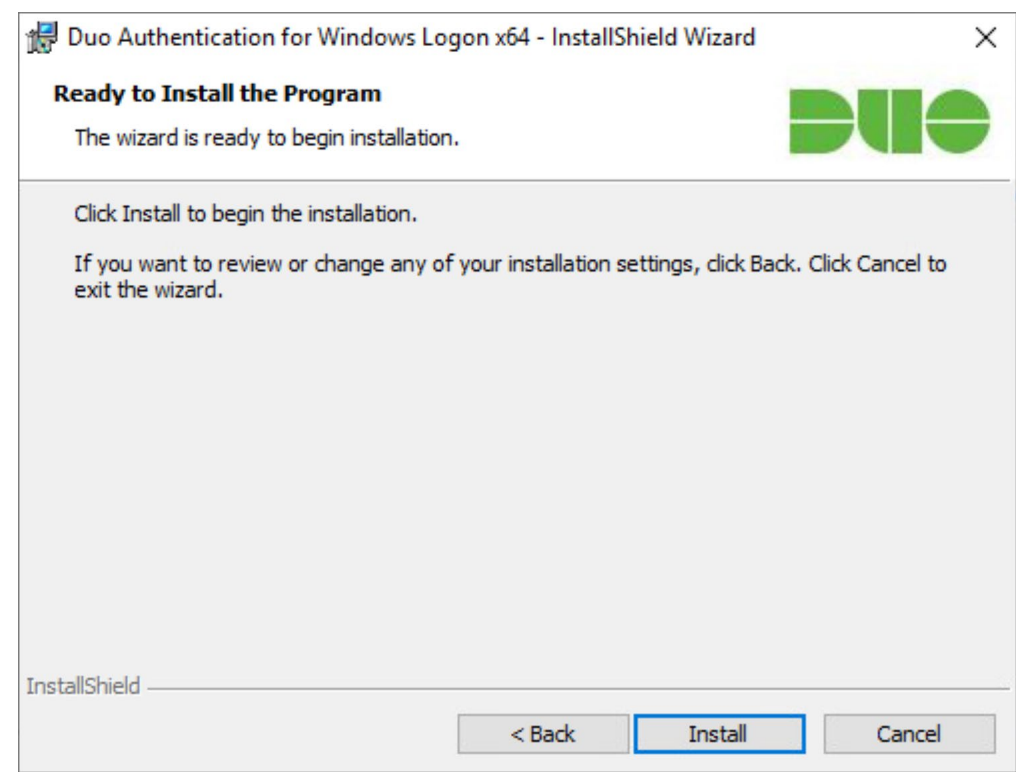

### 22. Click **Install**.

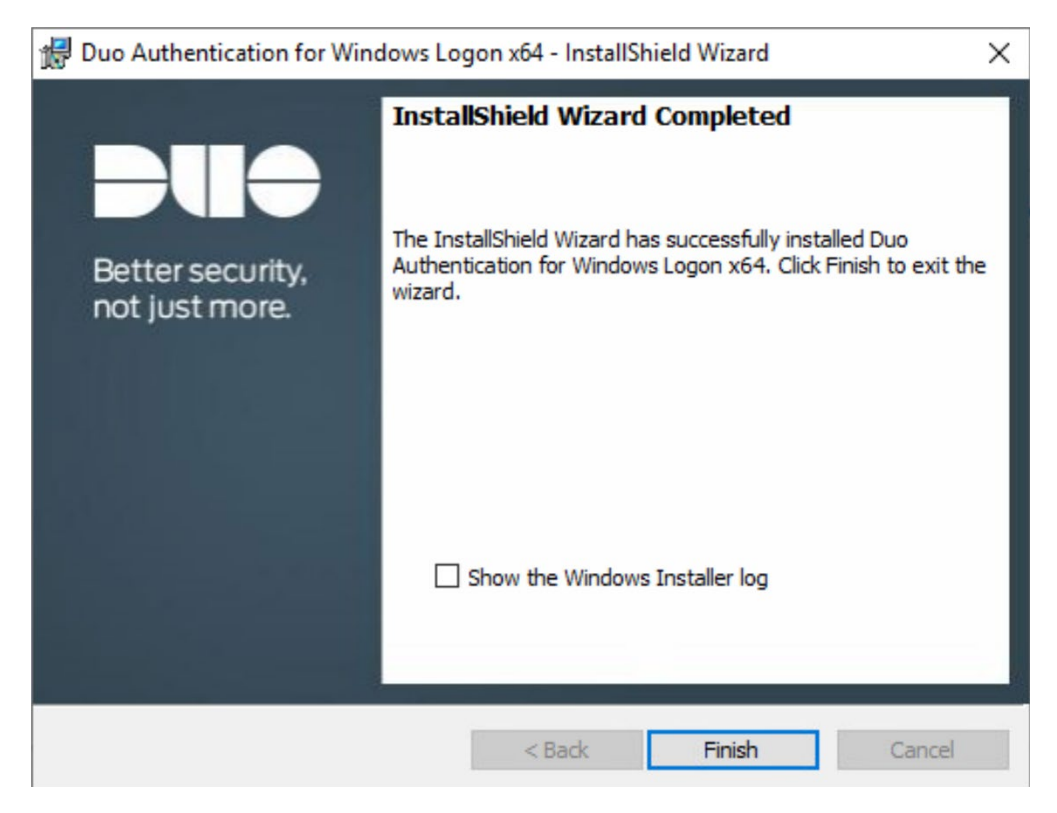

#### 23. Click **Finish**.

24. Installation should now be complete. Users registered on the Duo Dashboard with a linked phone will be allowed access to the system.

### 2.3.2 Registering a Duo User

1. Login to the Duo Admin Dashboard.

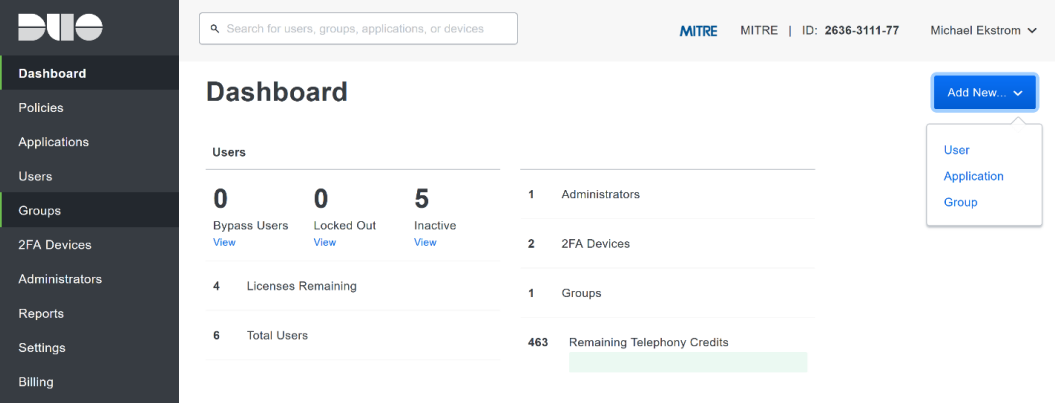

- 2. Click **Add New > User** from the drop-down menu on the right.
- 3. Enter a username for the user.

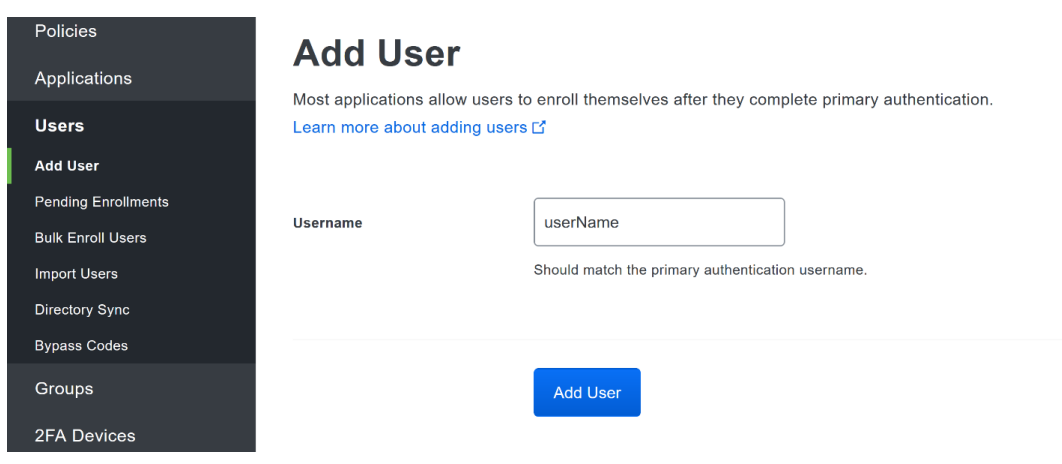

- 4. Click **Add User**.
- 5. This will lead you to that user's information page, where additional information (full name, email, phone number) and Duo authenticators (phone numbers, Two-Factor Authentication (2FA) hardware tokens, WebAuthn, etc.) can be associated with that username. *Note: A user will not be able to log into a Duo protected system unless the user is registered and has an authentication device associated with their username.*

### **2.4 Cisco Stealthwatch**

This section will describe the setup and configuration of Cisco Stealthwatch, a network monitoring solution. Cisco Stealthwatch provides insight into the networking activity of the organization, allowing for the detection of malicious network activity, as well as the ability to review user activity for the source of breaches, and intentional or unintentional data egress. This guide assumes the use of the Stealthwatch virtual machines.

## 2.4.1 Configure Stealthwatch Flow Collector

- 1. Log in to the console of the Stealthwatch Flow Collector.
- 2. Enter the networking information for the machine.

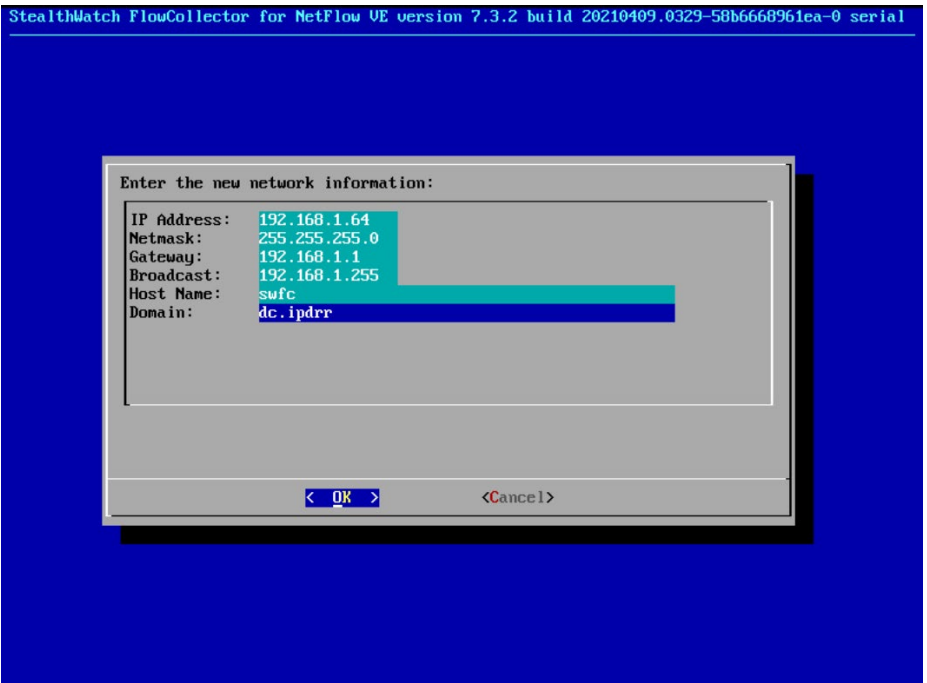

- 3. Select **OK** and press **Enter**.
- 4. Navigate the menu to highlight **Management** and **Select**.
- 5. Confirm the settings.

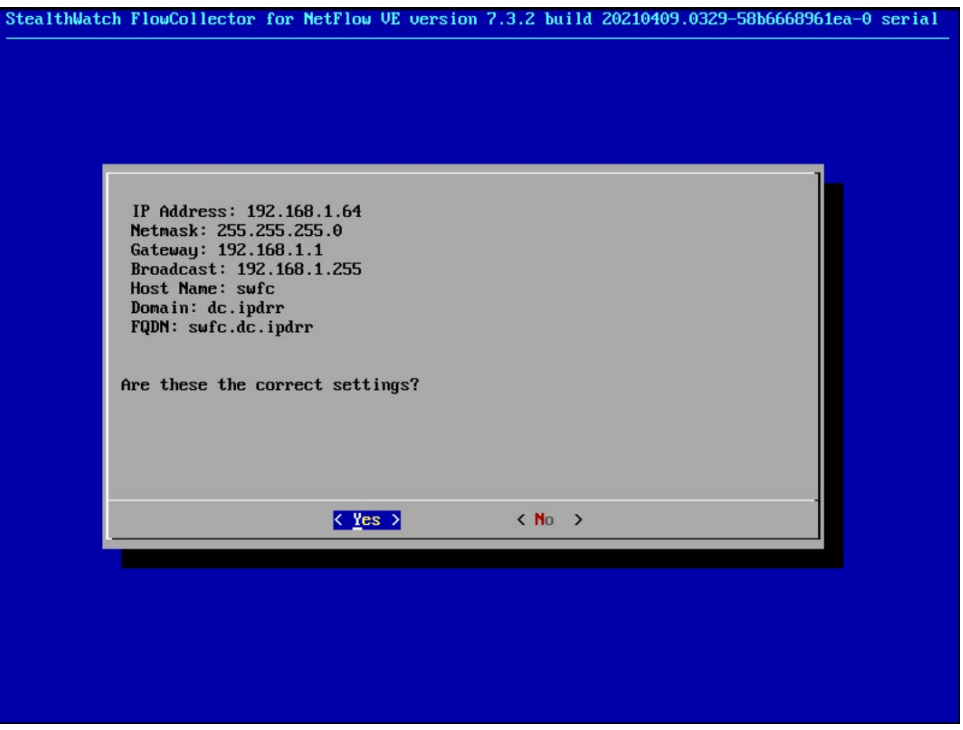

6. Select **Yes** and press **Enter**.

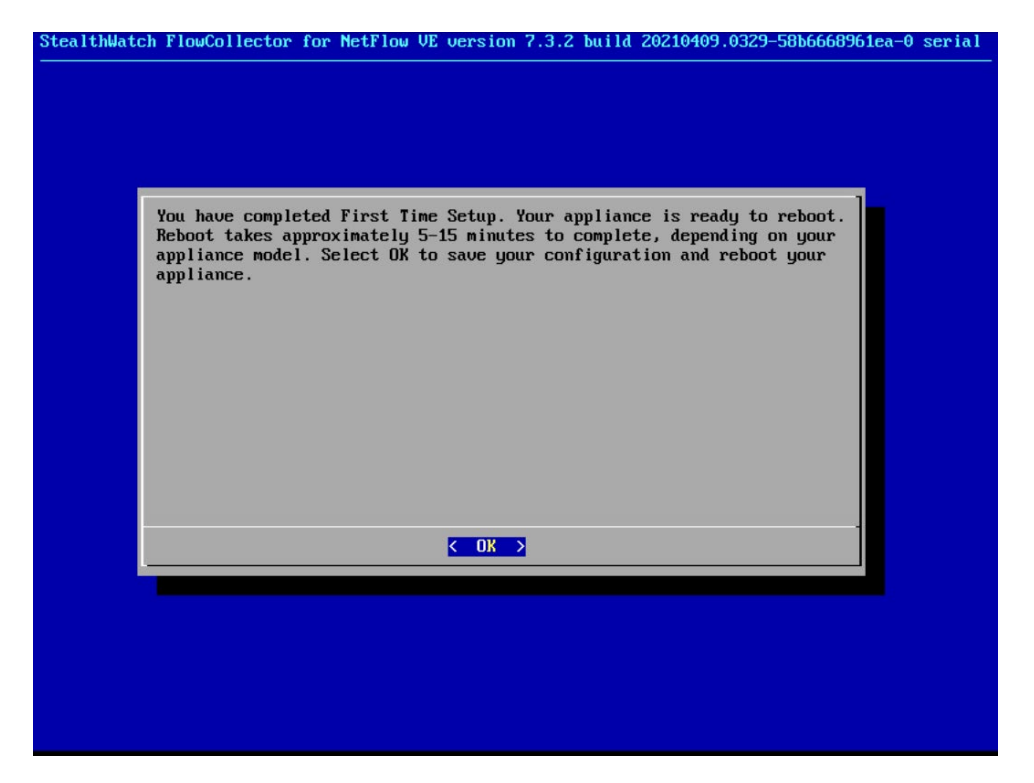

7. Select **OK** and press **Enter**.

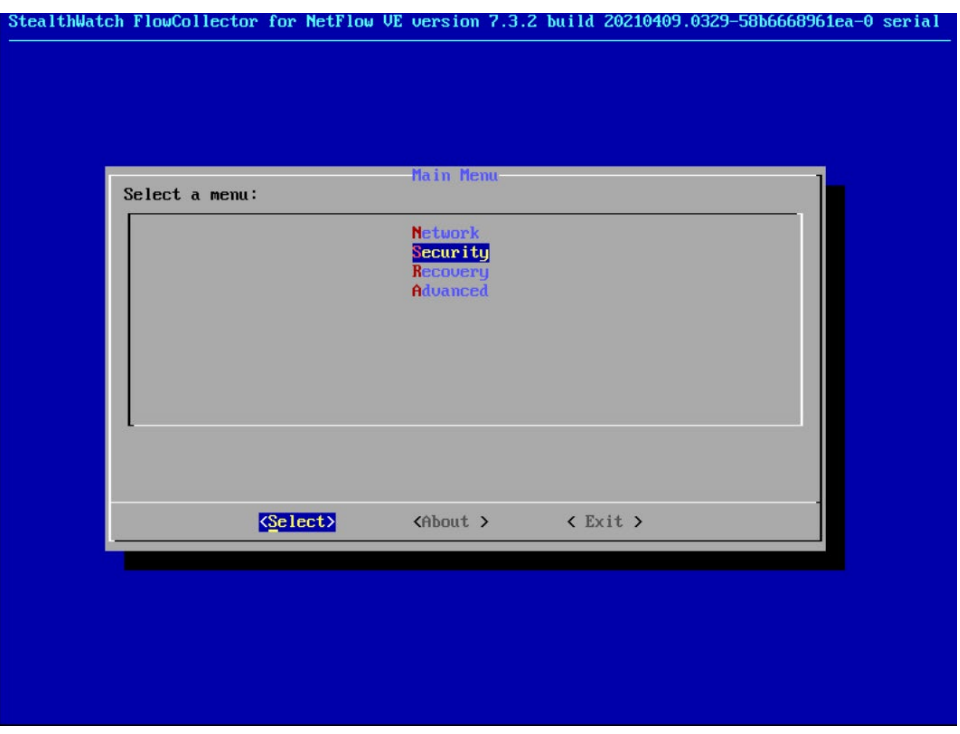

8. Once the machine restarts, navigate to **Security**, and press **Enter**.

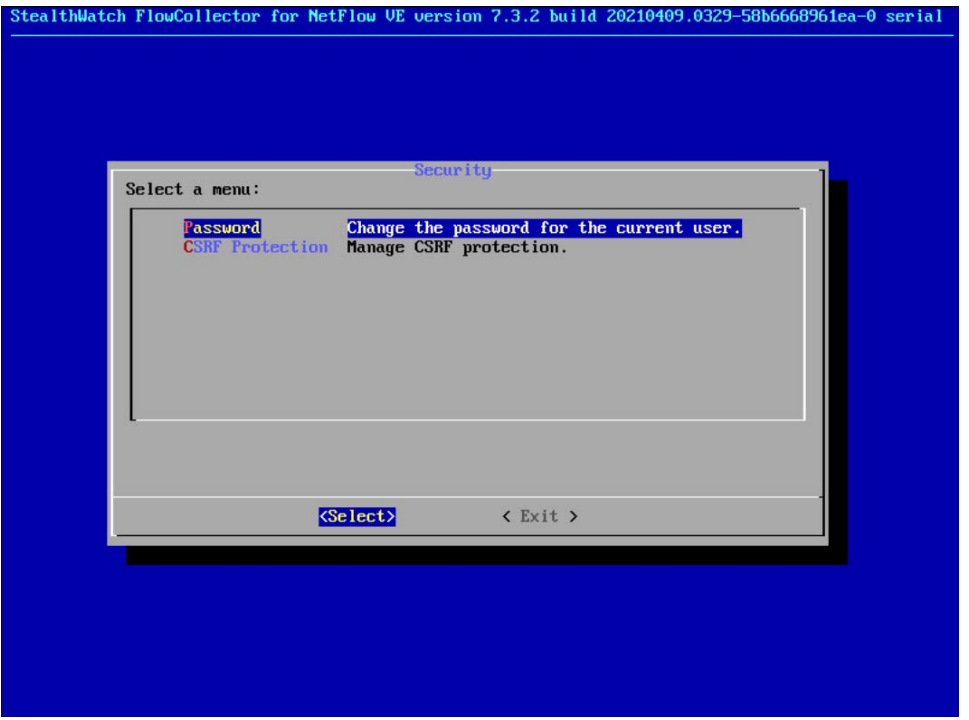

- 9. Select **Password** and press **Enter**.
- 10. Change the password from the default password to a secure password.

## 2.4.2 Configure Stealthwatch Management Console

- 1. Log in to the console of the Stealthwatch Management Console.
- 2. Enter the networking information for the machine.

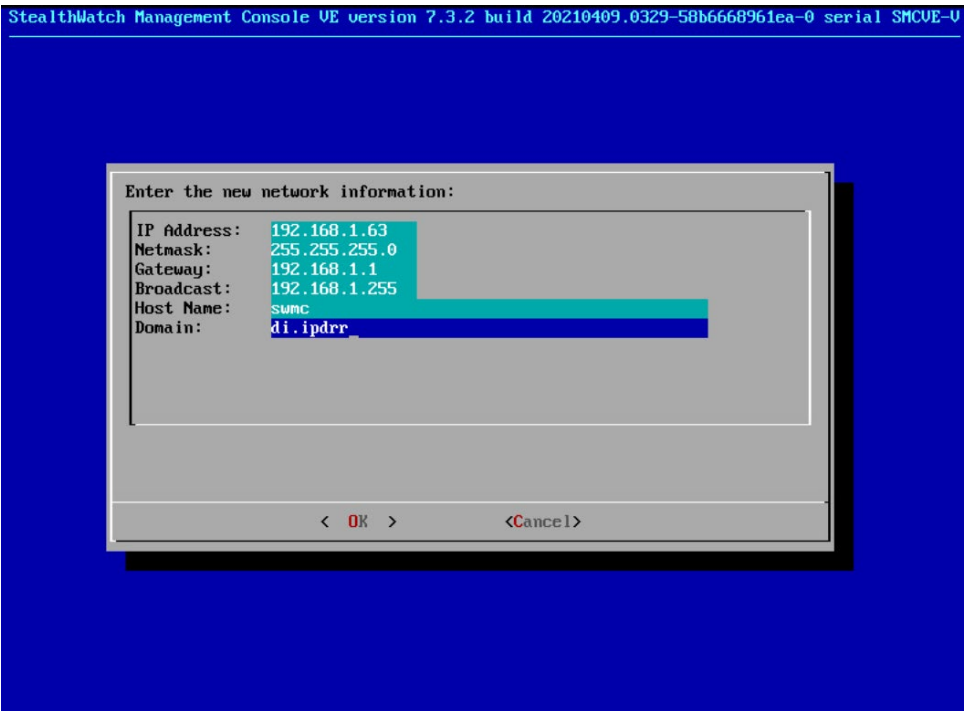

3. Select **OK** and press **Enter**.

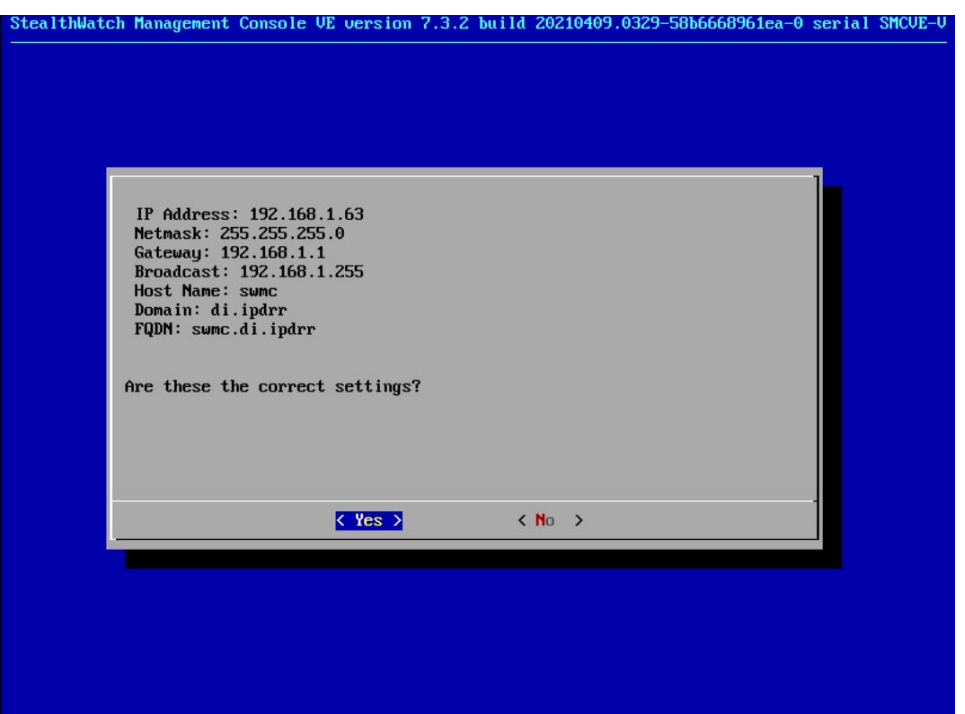

4. Select **Yes** and press **Enter**.

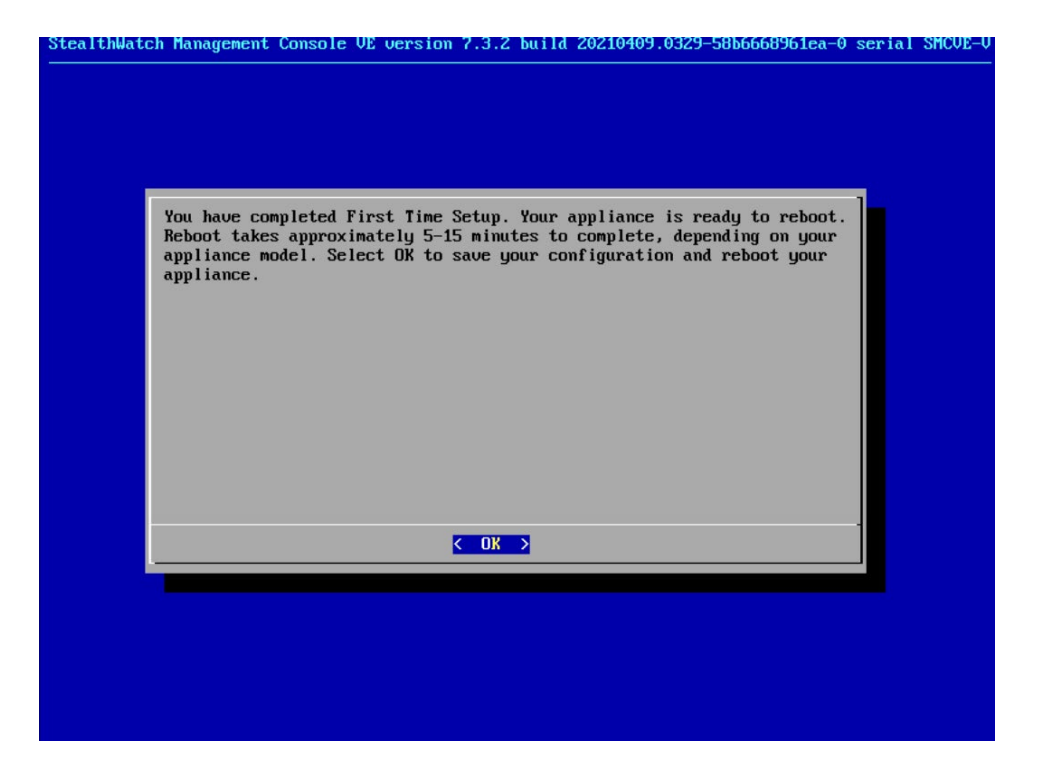

5. Select **OK** and press **Enter**.

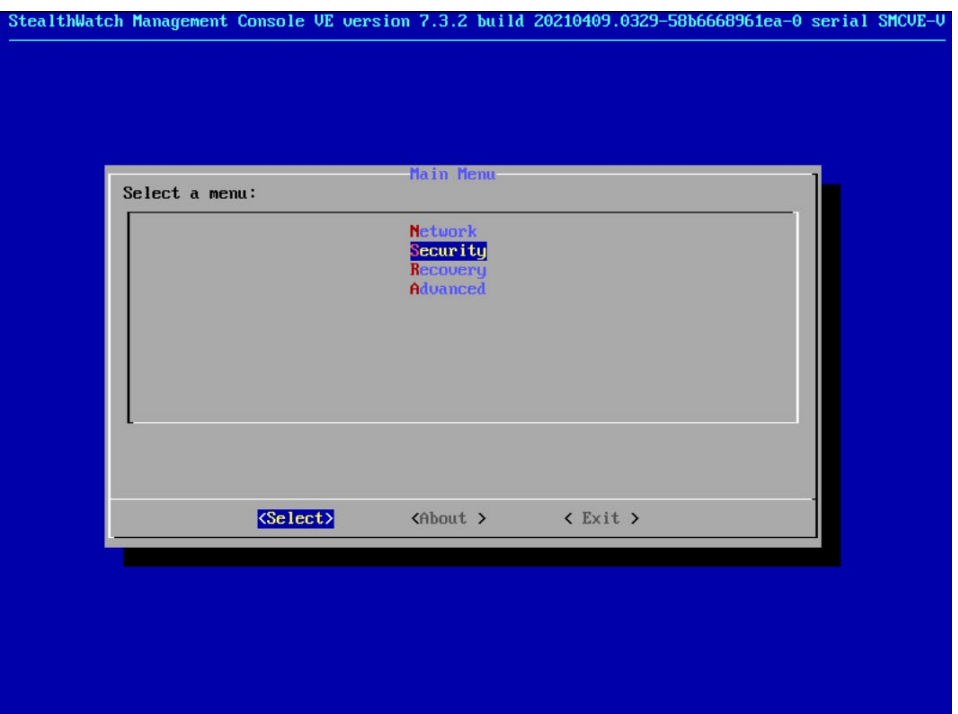

6. Once the machine restarts, navigate to **Security**, and press **Enter**.

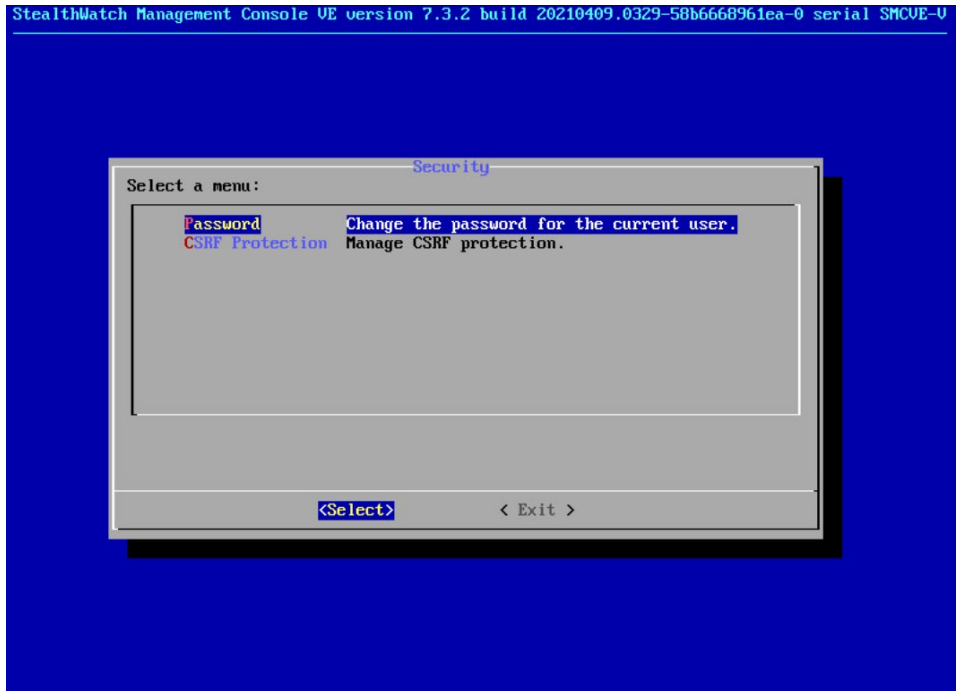

- 7. Select **Password** and press **Enter**.
- 8. Change the password from the default password to a secure password.
- 9. Navigate to the Stealthwatch Management Console from a web browser. The URL will be https://<<*address of Stealthwatch MC*>>.

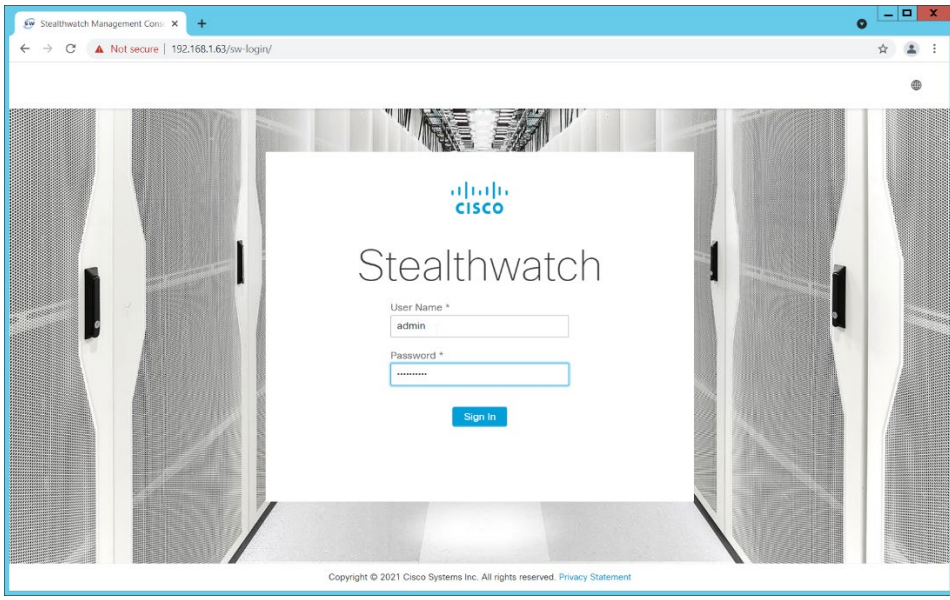

10. Login using the default username and password (should be provided by product vendor).

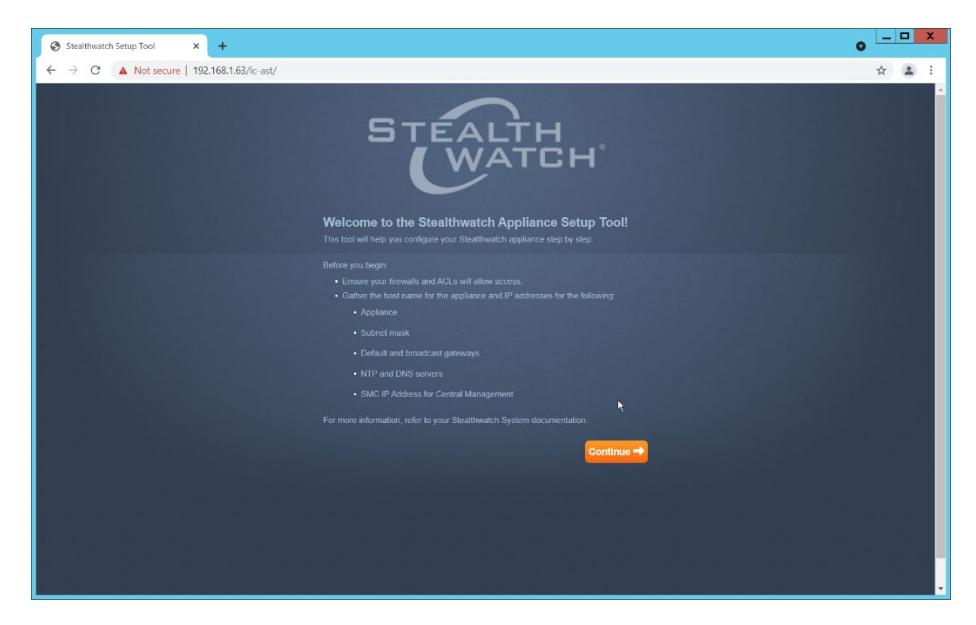

### 11. Click **Continue**.

12. Change the password for the admin account (this is the account used to log in to the web interface).

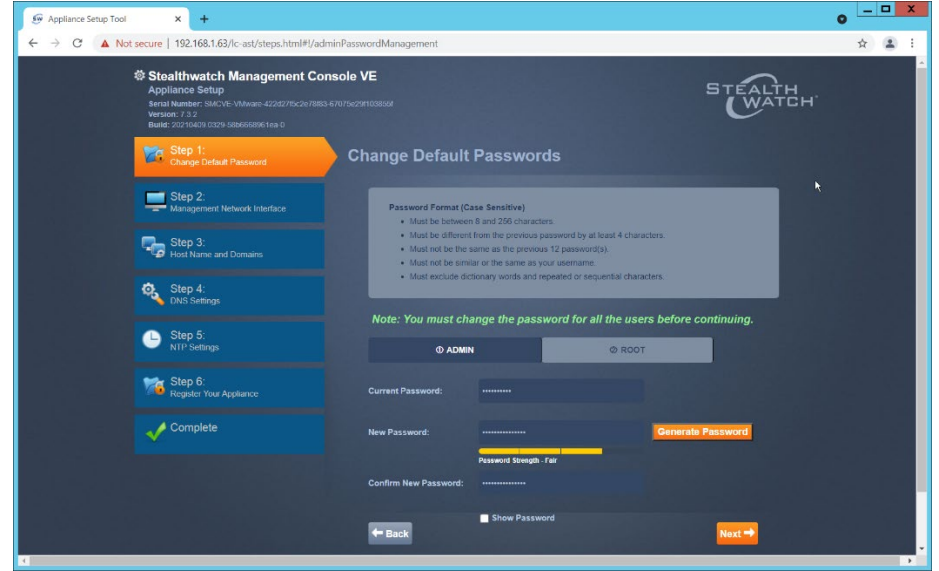

### 13. Click **Next**.

14. Change the password for the root account (this is the account used to log in to the command line console).
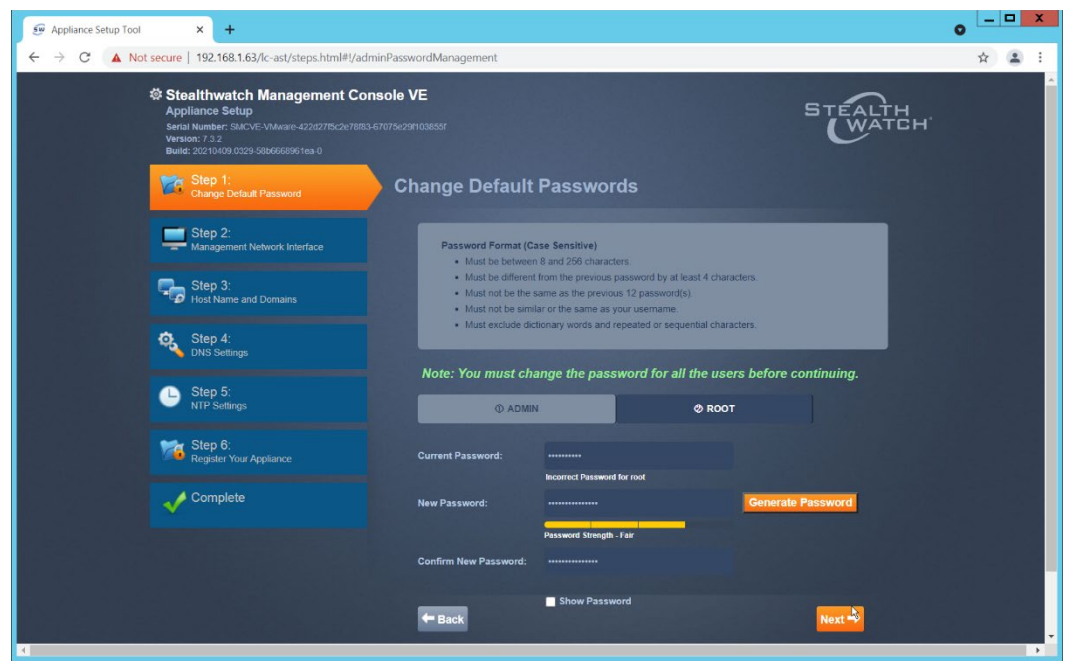

- 15. Click **Next**.
- 16. Confirm the networking information is correct and click **Next**.

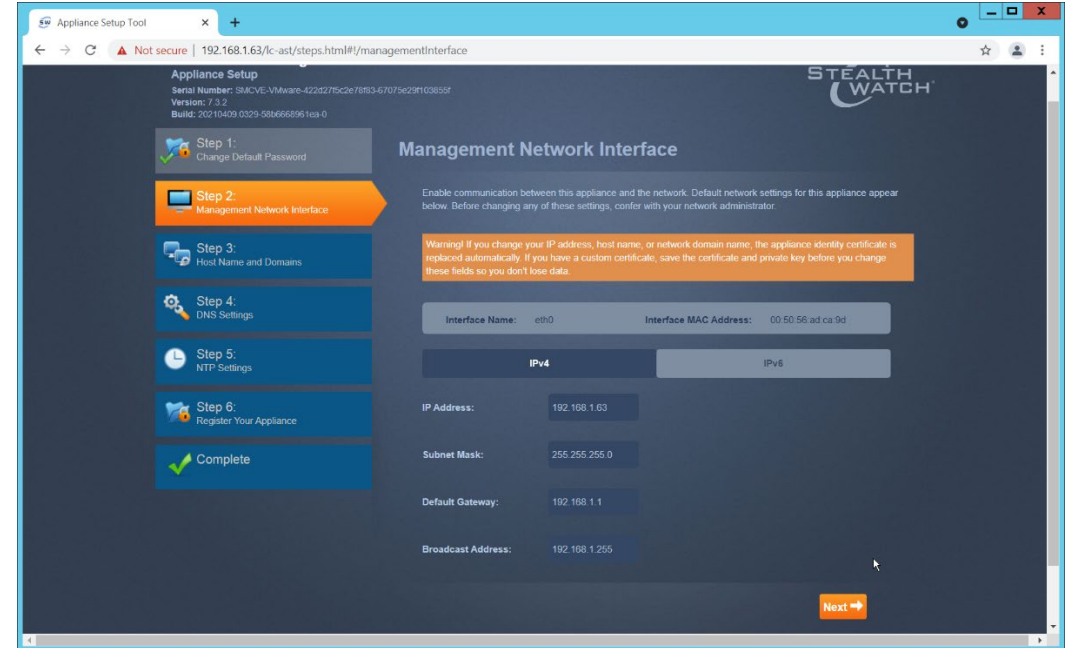

17. Enter the domain for Stealthwatch, and the IP addresses Stealthwatch will be monitoring.

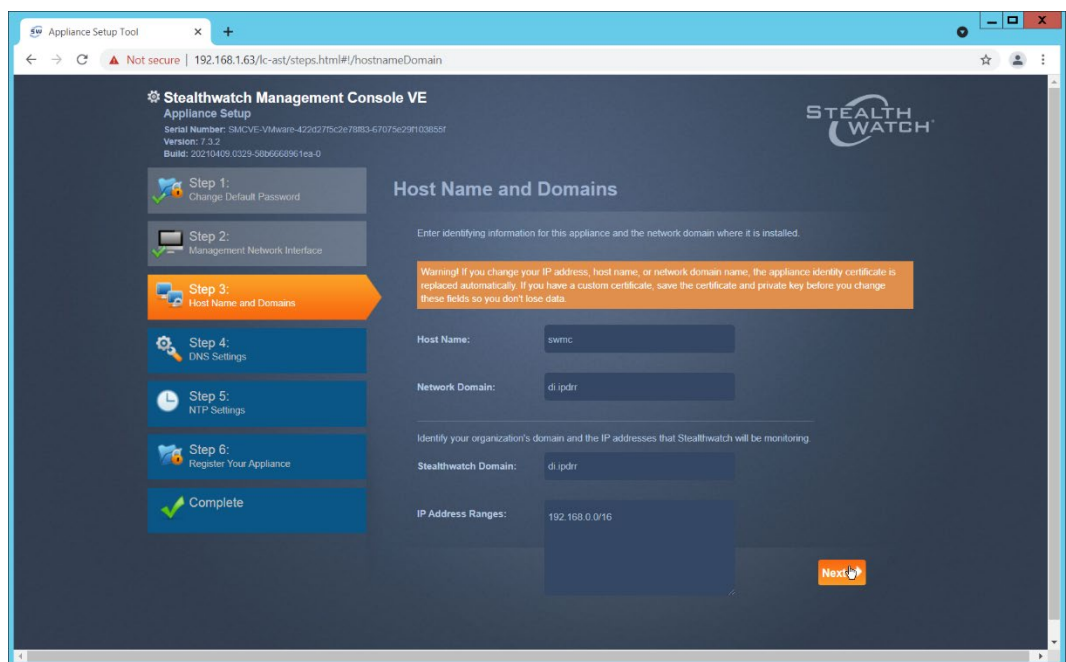

#### 18. Click **Next**.

#### 19. Add the Domain Name System (DNS) server(s) Stealthwatch should be using.

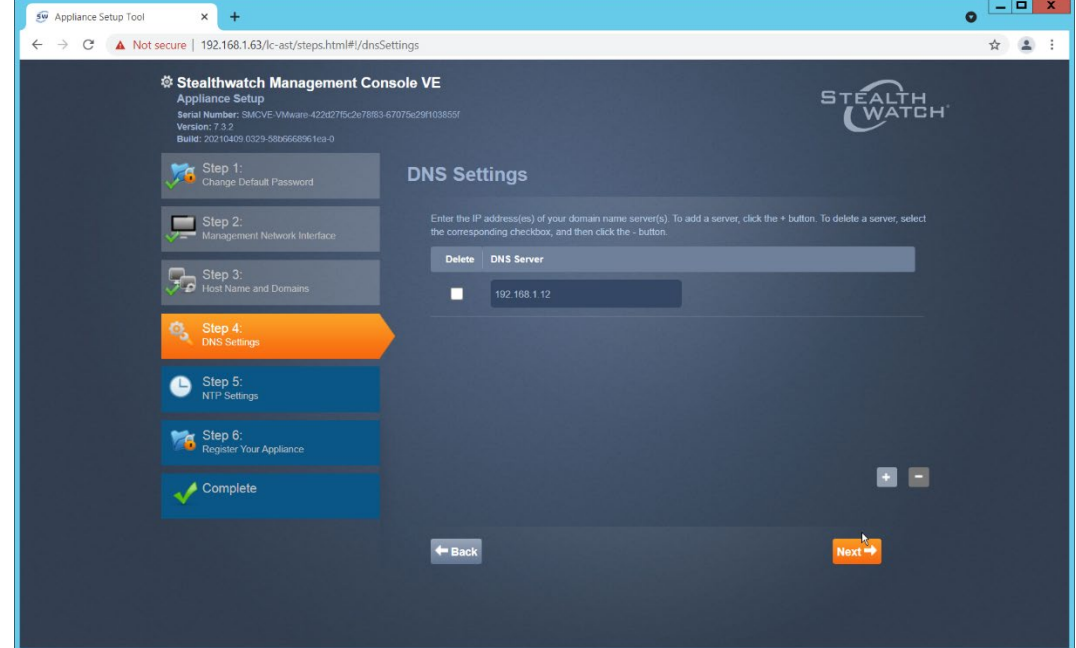

- 20. Click **Next**.
- 21. Enter the Network Time Protocol (NTP) server(s) Stealthwatch should use.

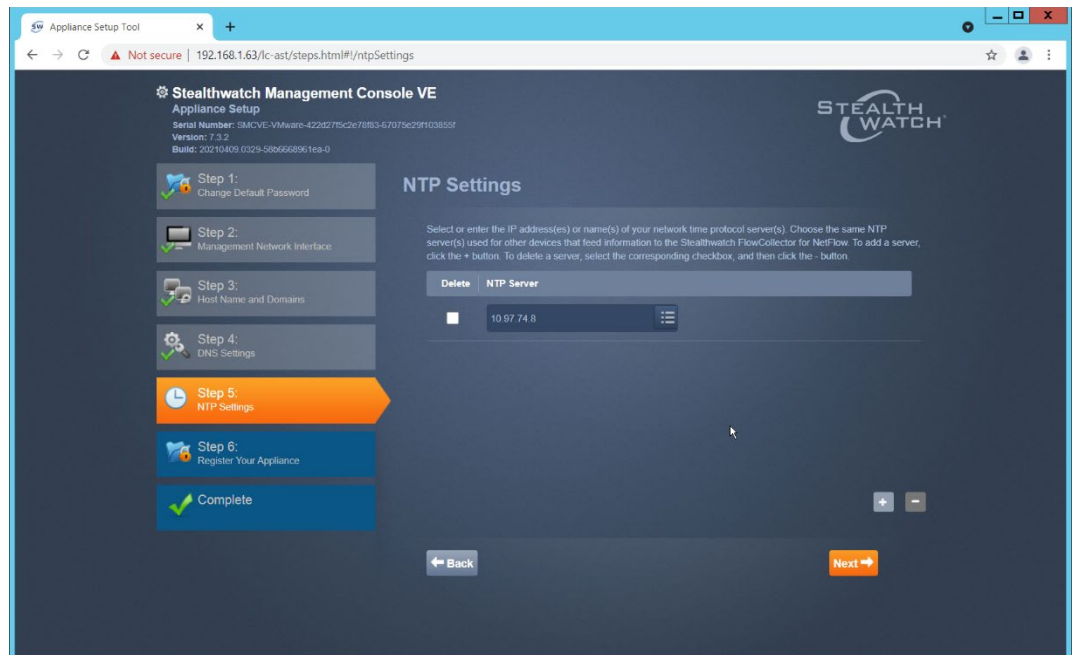

22. Click **Next**.

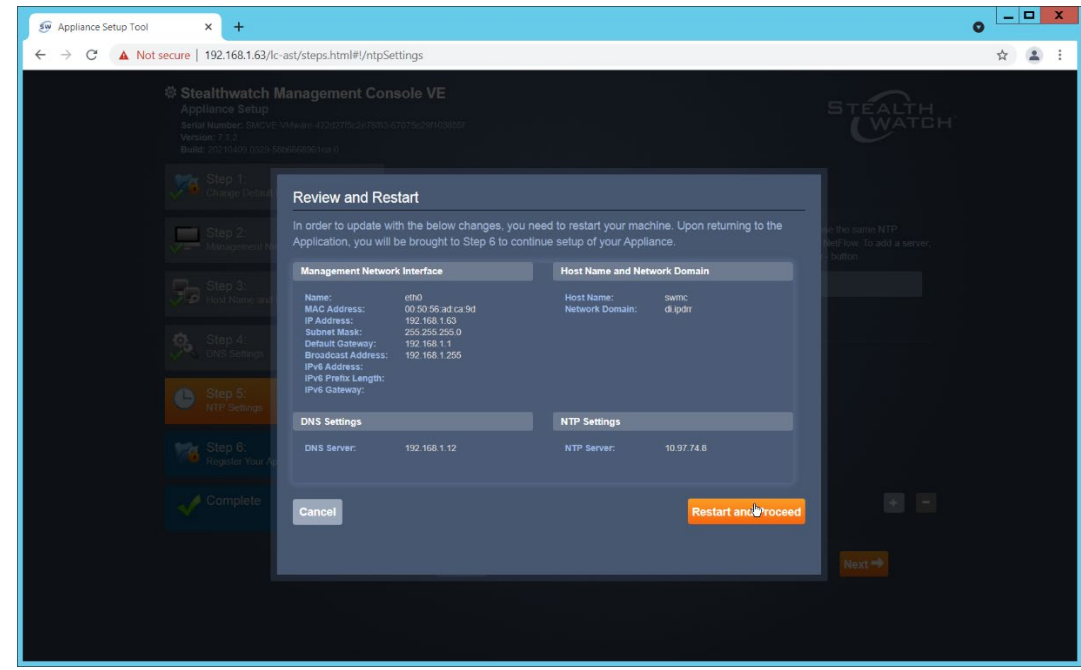

23. Click **Restart and Proceed**.

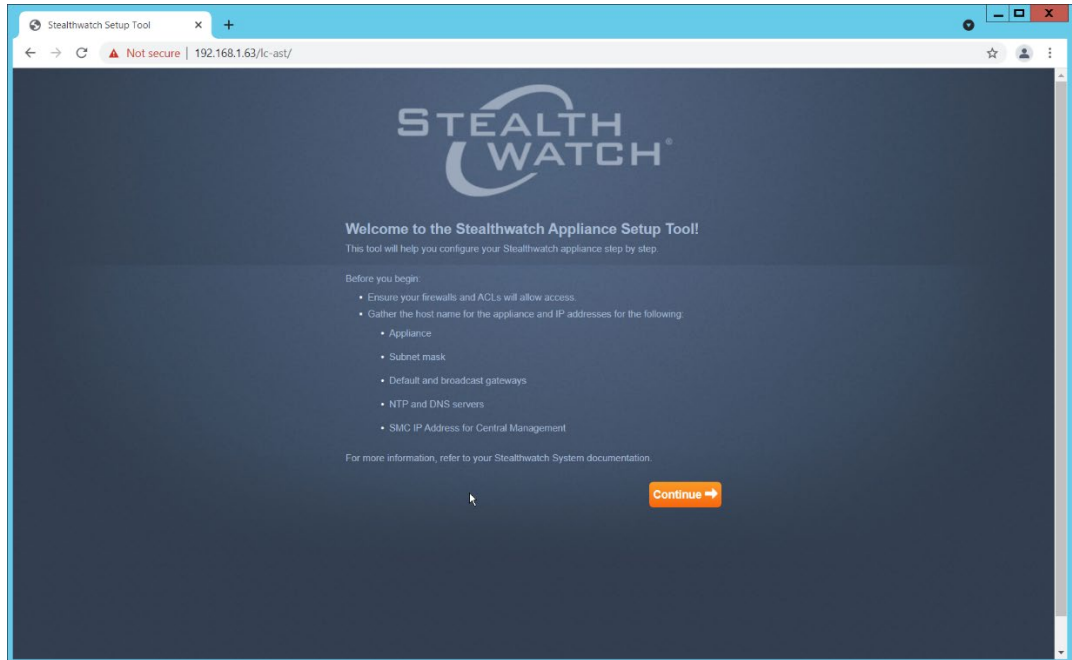

24. After it restarts, log in again, and click **Continue**.

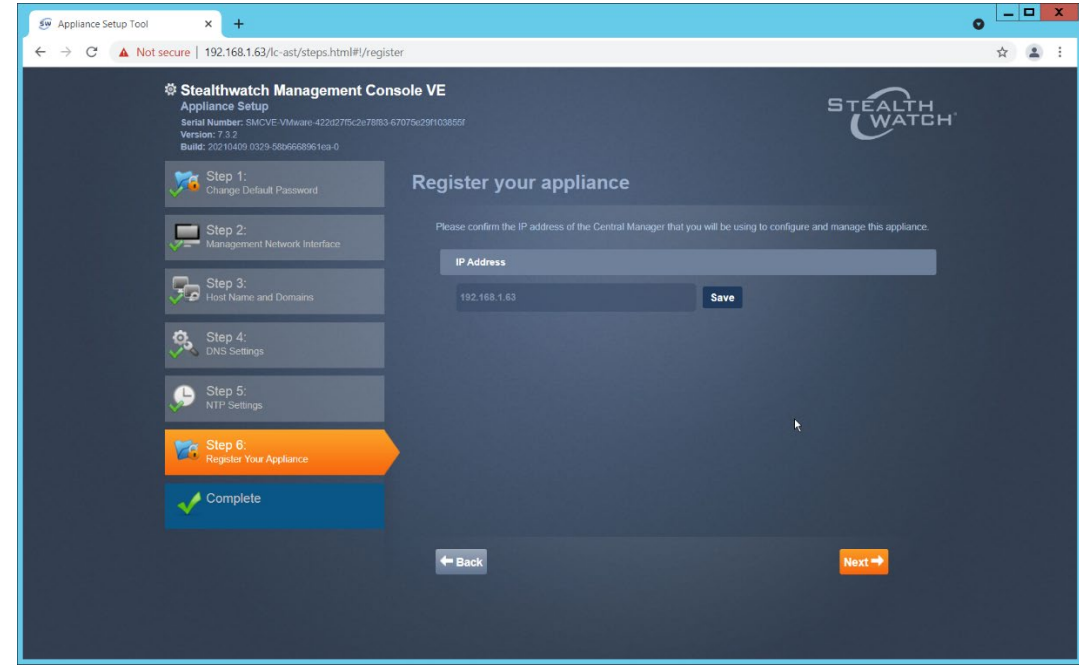

25. Confirm the IP address is correct and click **Next**.

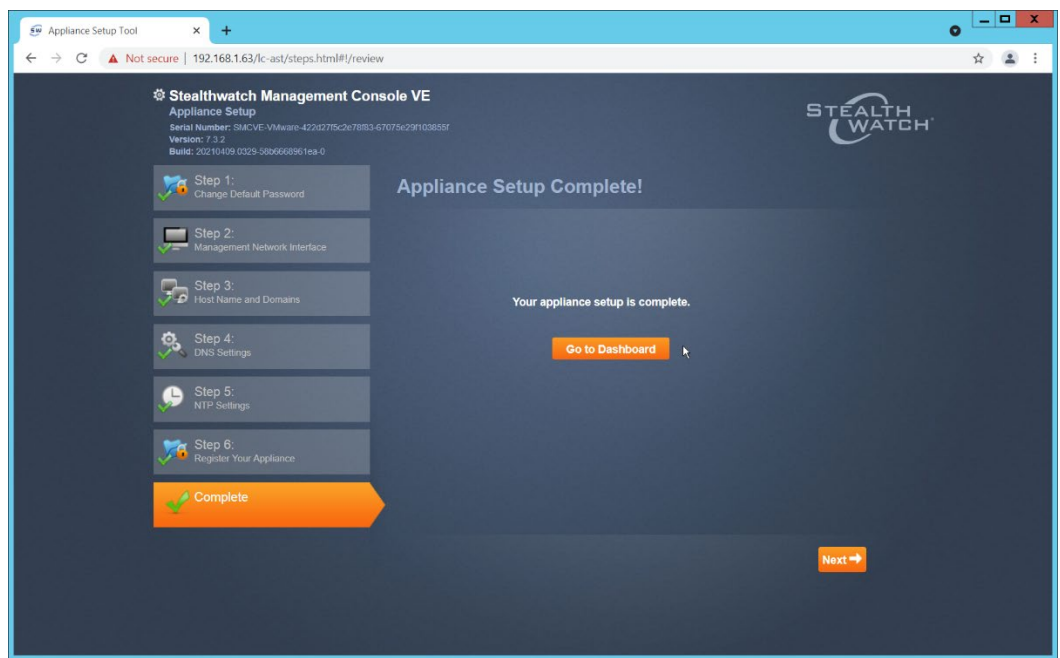

#### 26. Click **Go to Dashboard**.

# 2.4.3 Add Stealthwatch Flow Collector to the Management Console

- 1. Navigate to the Stealthwatch Flow Collector Console from a web browser. The URL will be https://<<*address of Stealthwatch FC*>>.
- 2. Login using the default username and password (should be provided by product vendor).

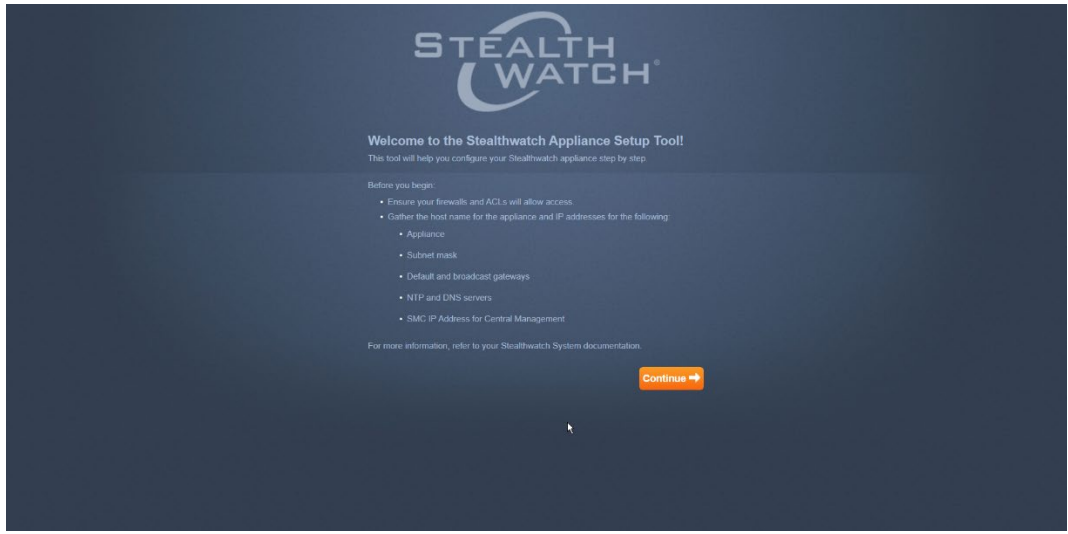

3. Click **Continue**.

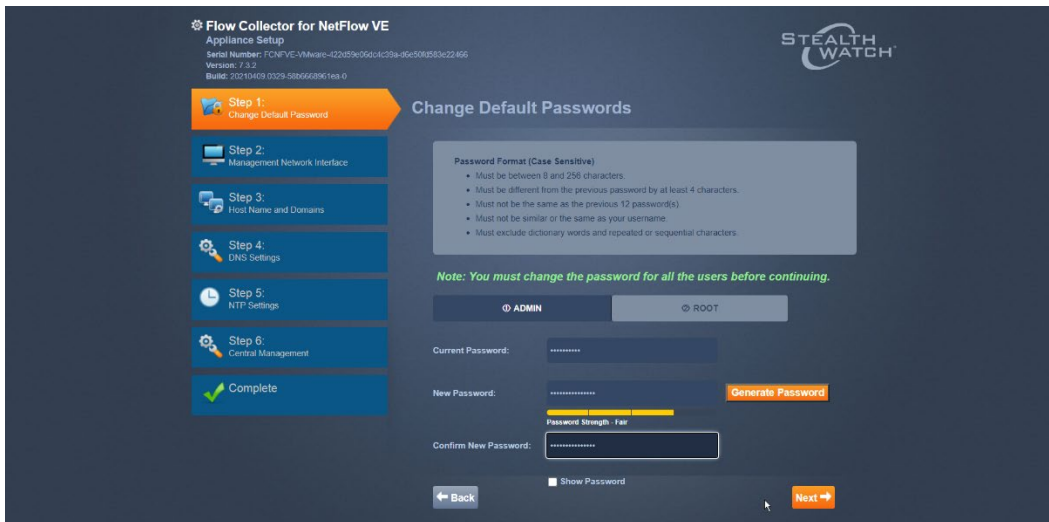

- 4. Change the passwords for the admin and root accounts.
- 5. Click **Next**.

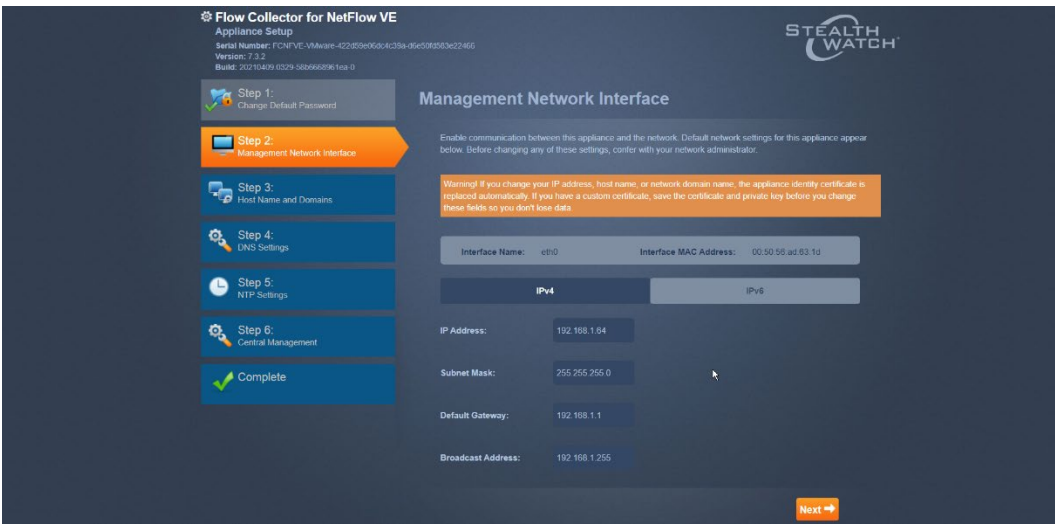

- 6. Confirm the networking information is correct and click **Next**.
- 7. Confirm the domain name for Flow Collector is correct.

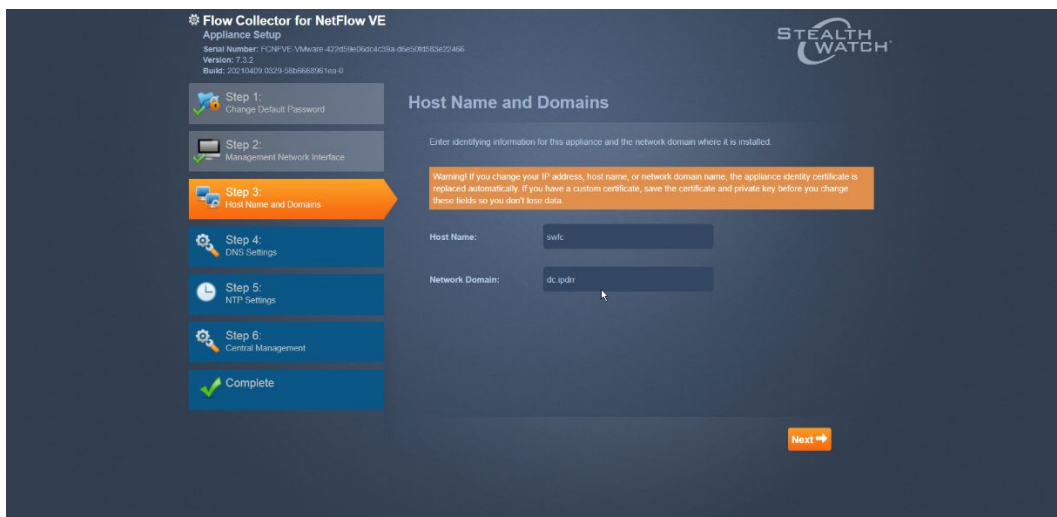

- 8. Click **Next**.
- 9. Add the DNS server(s) Stealthwatch should be using.

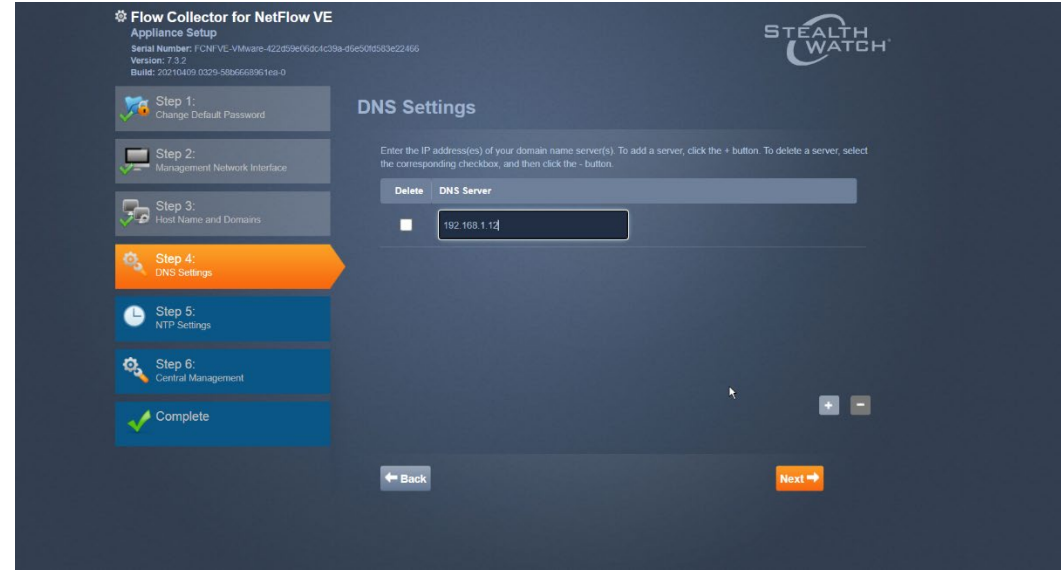

- 10. Click **Next**.
- 11. Enter the NTP server(s) Stealthwatch should use.

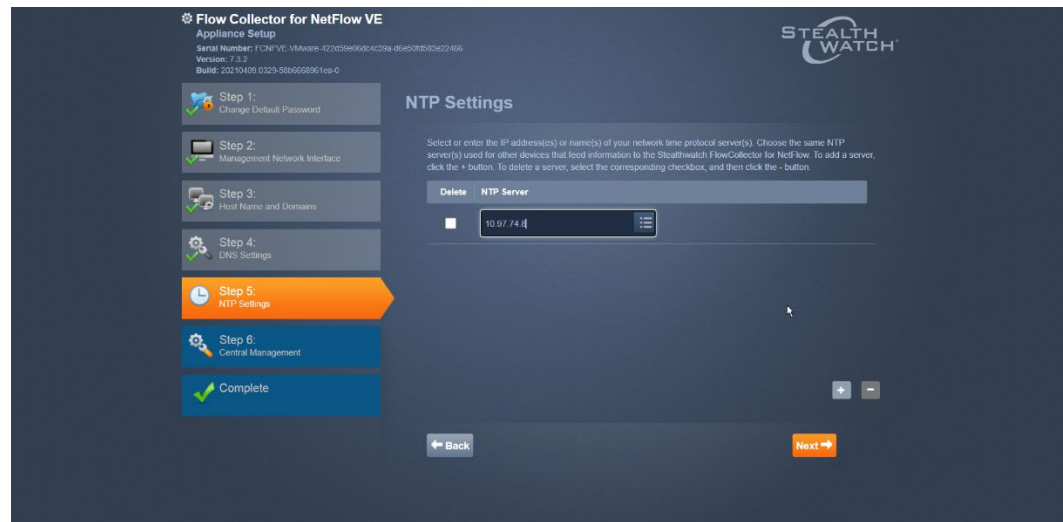

12. Click **Next**.

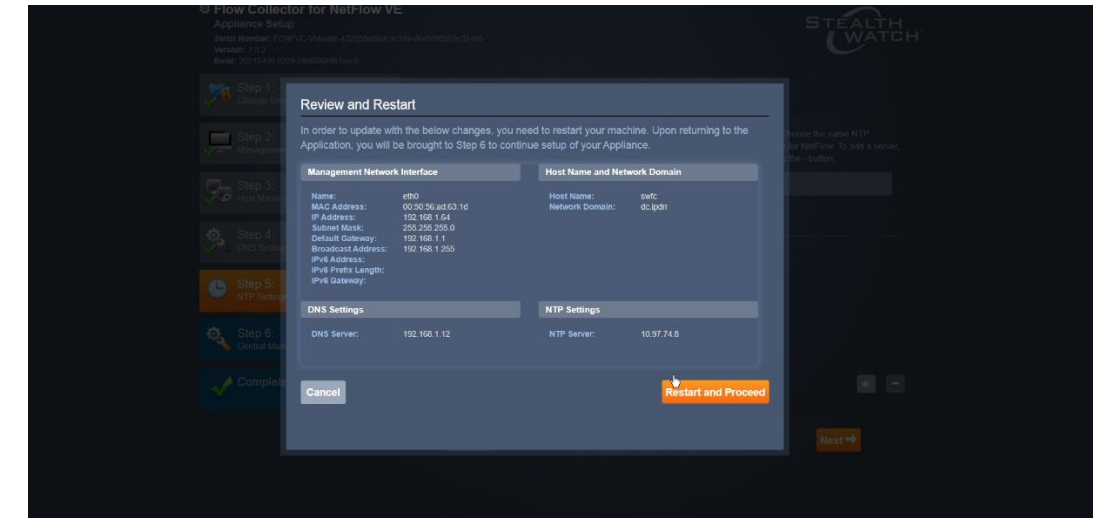

13. Click **Restart and Proceed**.

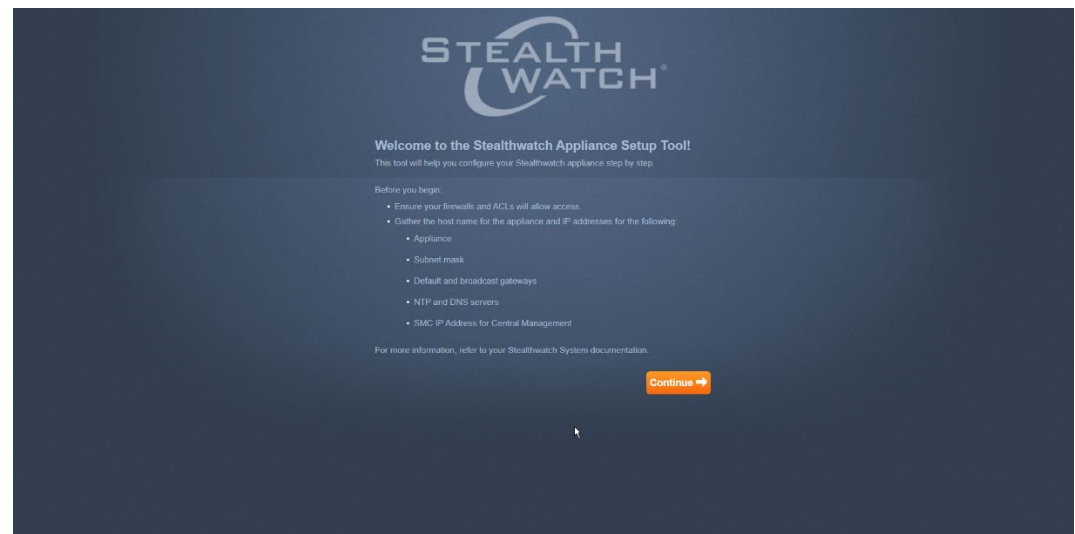

- 14. After it restarts, log in again, and click **Continue**.
- 15. Enter the IP of the Stealthwatch Management Console.

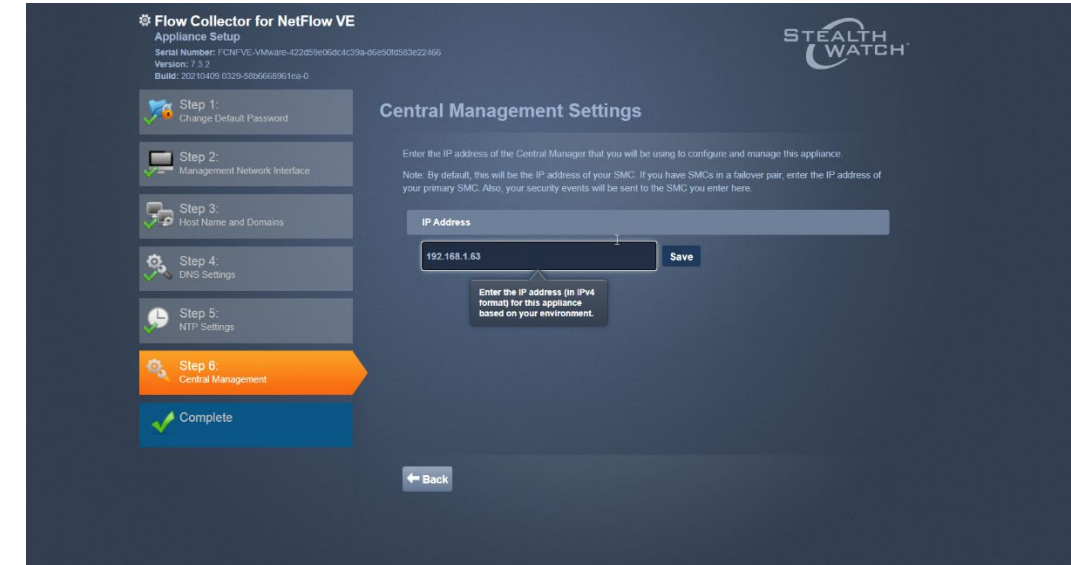

16. Click **Save**.

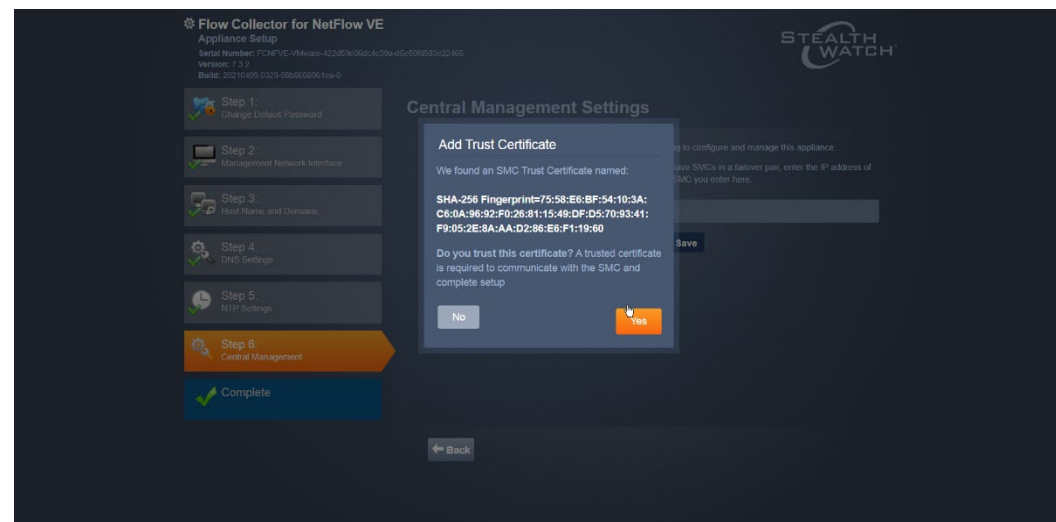

- 17. Accept the certificate by clicking **Yes**.
- 18. Enter the username and password for the Stealthwatch Management Console.

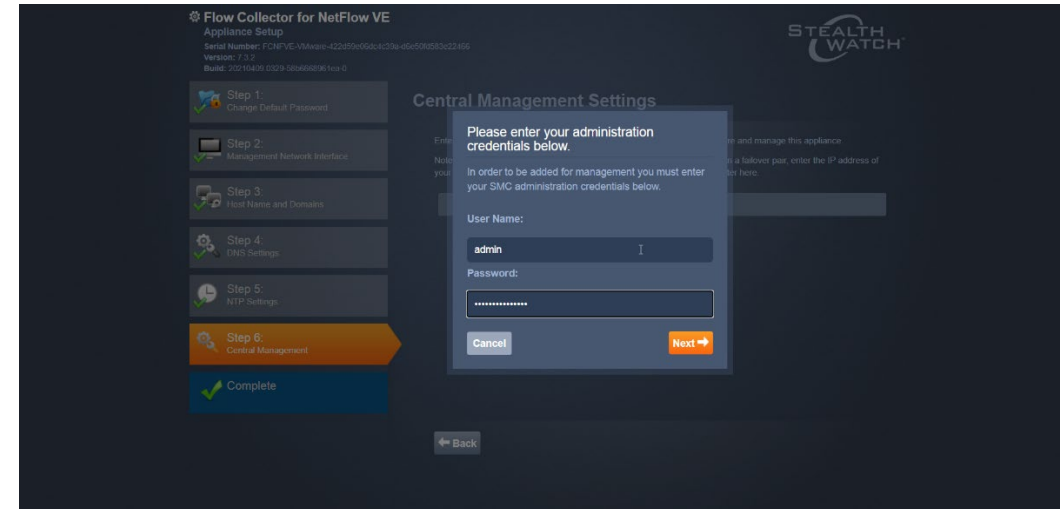

- 19. Click **Next**.
- 20. Enter the **Domain** and **Flow Collection Port**.

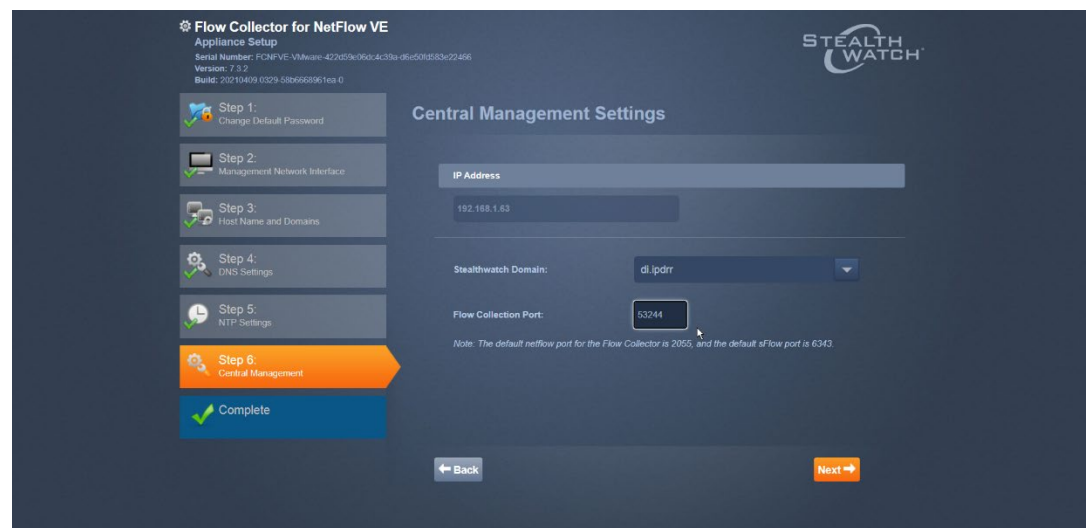

21. Click **Next**.

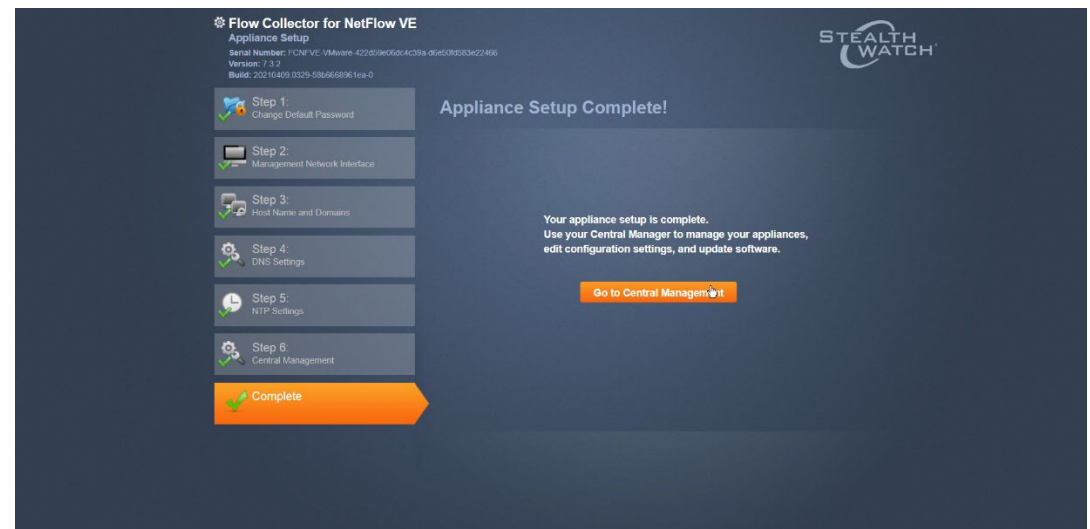

22. Click **Go to Central Management** to be redirected to the dashboard.

### **2.5 Dispel**

Dispel is a network protection and user access tool that we used to provide a Virtual Desktop Infrastructure (VDI) capability. A typical deployment of Dispel is done in a largely managed fashion, with a specific deployment being tailored to a network setup. The deployment in the NCCoE laboratory may not be the best setup for any given network. The NCCoE deployment was done on an Ubuntu host with north and south-facing network interfaces, placing the device in-line between the enterprise systems and the external network.

#### 2.5.1 Installation

1. Deploy an Ubuntu machine with the provided specifications, ensuring that a provided optical disk image is attached to the device.

2. Login with username "dispel" and the password provided.

```
dispelwicket login: dispel
Password:
Linux dispelwicket 4.19.195-amd64-vyos #1 SMP Thu Feb 17 12:52:59 UTC 2022 x86_6
\DeltaWelcome to VyOS!
Check out project news at https://blog.vyos.io
and feel free to report bugs at https://phabricator.vyos.net
You can change this banner using "set system login banner post-login" command.
VyOS is a free software distribution that includes multiple components,
you can check individual component licenses under /usr/share/doc/*/copyright
dispel@dispelwicket:~$
```
- 3. Begin the installation process.
	- **> install image**

```
dispel@dispelwicket:~$ install image
Welcome to the Dispel Wicket ESI install program. This script
will walk you through the process of installing the<br>Dispel Wicket ESI image to a local hard drive.<br>Would you like to continue? (Yes/No) [Yes]:
```
4. Press **enter** on the following three prompts, modifying any default options as desired.

```
Would you like to continue? (Yes/No) [Yes]:
Probing drives: OK<br>Looking for pre-existing RAID groups...none found.
The image will require a minimum 2000MB root.
Would you like me to try to partition a drive automatically
or would you rather partition it manually with parted? If
you have already setup your partitions, you may skip this step
Partition (Auto/Parted/Skip) [Auto]:
I found the following drives on your system:<br>sda  150323MB
Install the image on? [sda]:
This will destroy all data on /dev/sda.
Continue? (Yes/No) [No]:
```
5. Type yes before pressing enter to rewrite the current volume.

This will destroy all data on /dev/sda. Continue? (Yes/No) [No]: yes How big of a root partition should I create? (2000MB - 150323MB) [150323]MB:

6. Press **enter** on the remaining prompts, modifying any default options as desired.

```
How big of a root partition should I create? (2000MB – 150323MB) [150323]MB:
Creating filesystem on /dev/sda1: OK
Done!
Mounting /dev/sda1...
Modulting /dev/sdai...<br>What would you like to name this image? [999.202203220259]:<br>OK. This image will be named: 999.202203220259<br>Copying squashfs image...<br>Copying kernel and initrd images...
Done!
I found the following configuration files:
       /opt/vyatta/etc/config/config.boot<br>/opt/vyatta/etc/config.boot.default
Which one should I copy to sda? [/opt/vyatta/etc/config/config.boot]:
Copying /opt/vyatta/etc/config/config.boot to sda.<br>Enter password for administrator account<br>Enter password for user 'dispel':
```
7. Enter and re-enter a new password for the user dispel.

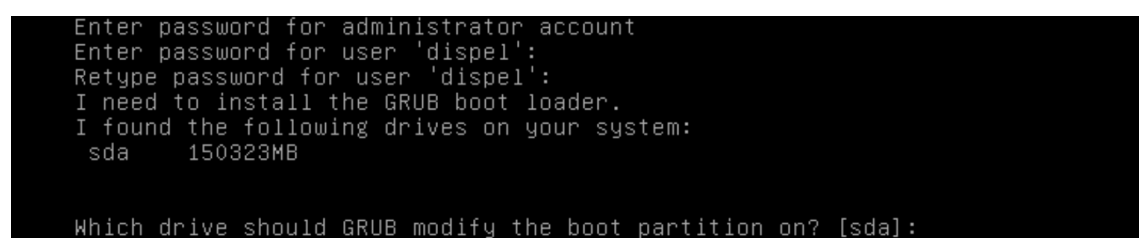

8. Press **enter** one final time to finish the installation.

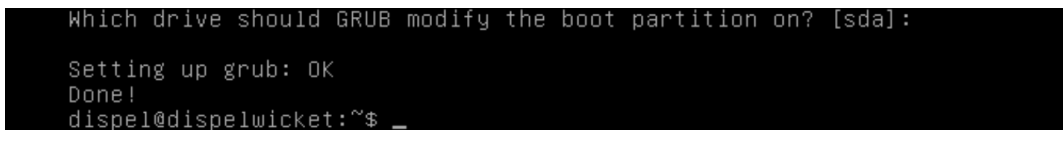

- 9. Power off the machine, remove the provided optical disk image, and power it back on.
- 10. Log in with the user "dispel" and the new password set in step 9.

```
UNAUTHORIZED USE OF THIS SYSTEM
        IS PROHIBITED!
Hint: Num Lock on
dispelwicket login: dispel
Password:
Linux dispelwicket 4.19.195-amd64-vyos #1 SMP Thu Feb 17 12:52:59 UTC 2022 x86_6
Welcome to VyOS!
Check out project news at https://blog.vyos.io
and feel free to report bugs at https://phabricator.vyos.net
You can change this banner using "set system login banner post-login" command.
VyOS is a free software distribution that includes multiple components,
you can check individual component licenses under /usr/share/doc/*/copyright
dispel@dispelwicket:"$
```
11. Type in the command > if config | grep inet. Verify the output to make sure it matches the desired network configuration. If not, see the next section.

```
dispel@dispelwicket:~$ ifconfig | grep inet<br>inet addr:10.33.53.194 Bcast:10.33.53.207 Mask:255.255.255.240<br>inet6 addr: fe80::250:56ff:fead:223e/64 Scope:Link<br>inet addr:127.0.0.1 Mask:255.0.0.0<br>inet6 addr: ::1/128 Scope:Hos
```
### 2.5.2 Configuring IP Addresses

1. Login to the device with the user "dispel".

UNAUTHORIZED USE OF THIS SYSTEM IS PROHIBITED! Hint: Num Lock on dispelwicket login: dispel Password: inux dispelwicket 4.19.195–amd64–vyos #1 SMP Thu Feb 17 12:52:59 UTC 2022 x86\_6\_ Welcome to VyOS! Check out project news at https://blog.vyos.io and feel free to report bugs at https://phabricator.vyos.net You can change this banner using "set system login banner post-login" command. VyOS is a free software distribution that includes multiple components, you can check individual component licenses under /usr/share/doc/\*/copyright dispel@dispelwicket:~\$

2. Type in the command  $>$  configure.

```
dispel@dispelwicket:~$ configure
[edit]dispel@dispelwicket# _
```
3. Type in the command > del interfaces ethernet eth0, or whichever interface you are currently modifying.

```
dispel@dispelwicket# del interfaces ethernet ethO
[edit]
dispel@dispelwicket#
```
4. Type in the command > set interfaces ethernet eth0 address followed by the desired IP address in CIDR notation, modifying for the desired interface as appropriate.

```
dispel@dispelwicket# set interfaces ethernet eth0 address 192.168.2.213/28
[edit]dispel@dispelwicket#
```
5. Type in the command  $>$  commit.

```
dispel@dispelwicket# commit
[edit]dispel@dispelwicket#
```
6. Type in the command  $>$  save.

```
dispel@dispelwicket# save<br>Saving configuration to '/config/config.boot'...
Done
[edit]
dispel@diseelwicket#
```
7. Type in the command **> exit**.

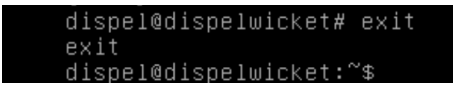

#### 2.5.3 Configuring Network

The following instructions are to modify a Dispel wicket device to forward traffic to a different routing device. This may be desirable for some network setups.

1. Type in the command > configure to the Dispel wicket device after logging in.

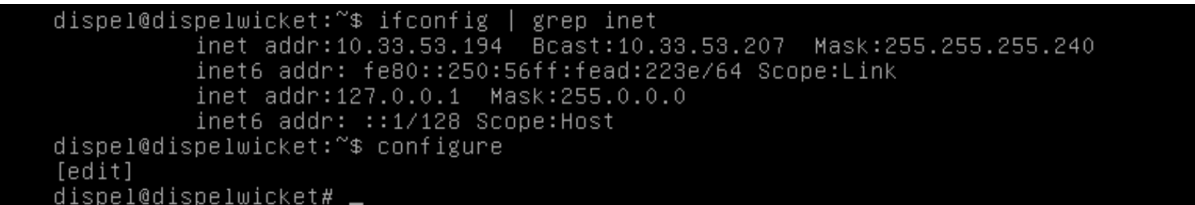

2. Type in the command > set protocols static route 0.0.0/0 next-hop followed by the IP address of the router you wish to forward to.

```
dispel@dispelwicket# set protocols static route 0.0.0.0/0 next–hop 192.168.1.1
[edit]dispel@dispelwicket#
```
3. Type in the command  $>$  commit.

```
spel@dispelwicket# commit
[edit]dispel@dispelwicket#
```
4. Type in the command > save.

```
dispel@dispelwicket# sav
Saving configuration to '/config/config.boot'...
Done
[edit]
dispel@dispelwicket#
```
5. Type in the command  $>$  exit.

```
dispel@dispelwicket# exit
exit
dispel@dispelwicket:"$
```
- 6. On the designated router or firewall, ensure User Datagram Protocol (UDP) is allowed from the Dispel device on the provided port. For the NCCoE deployment, port 1194 was utilized. A target destination for the traffic will be provided by Dispel.
- 7. Modify the IP addresses of the south-side network interface to properly align with your network. See the "Configuring IP Addresses" section above.

## 2.5.4 Adding a Device

- 1. On the workstation in question, ensure that ping and RDP are accessible, including allowing such connections through a local firewall.
- 2. Authenticate to the Dispel webpage with the provided credentials.

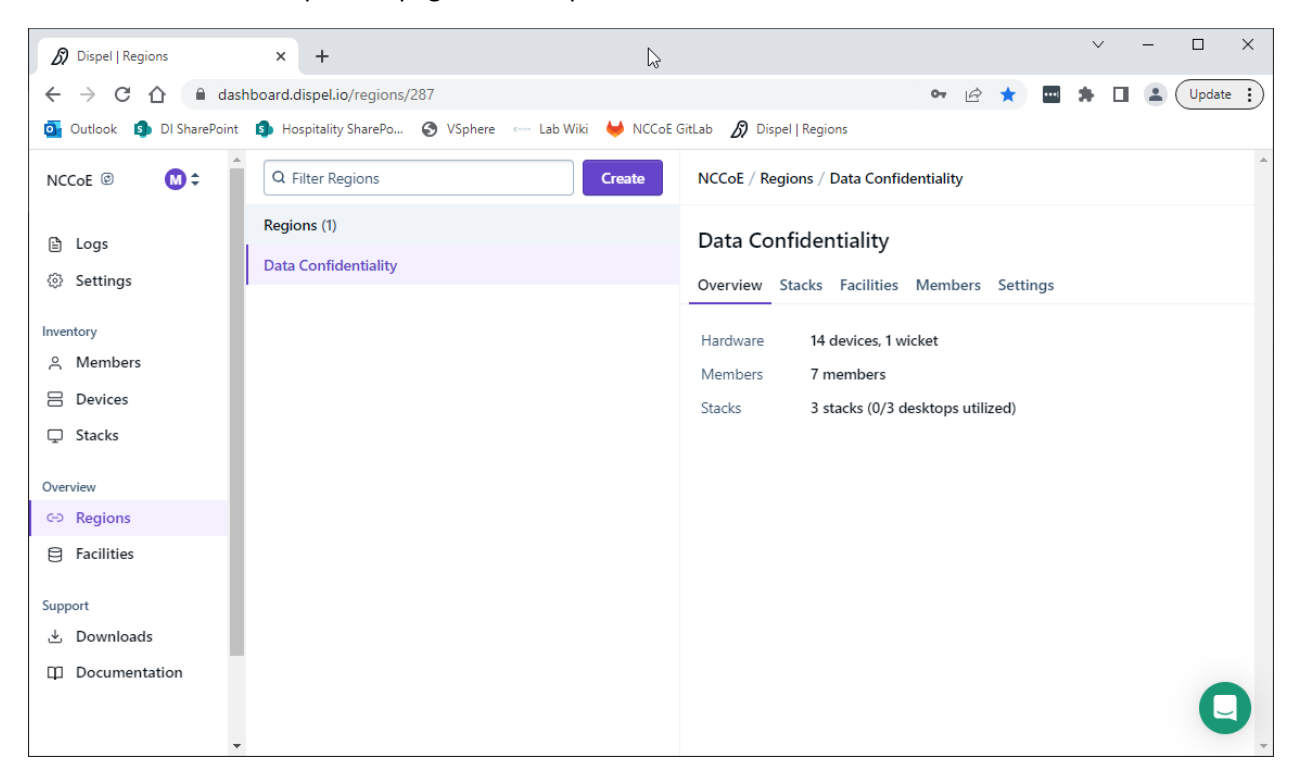

3. Click on the **Devices** page on the sidebar and click **Create**.

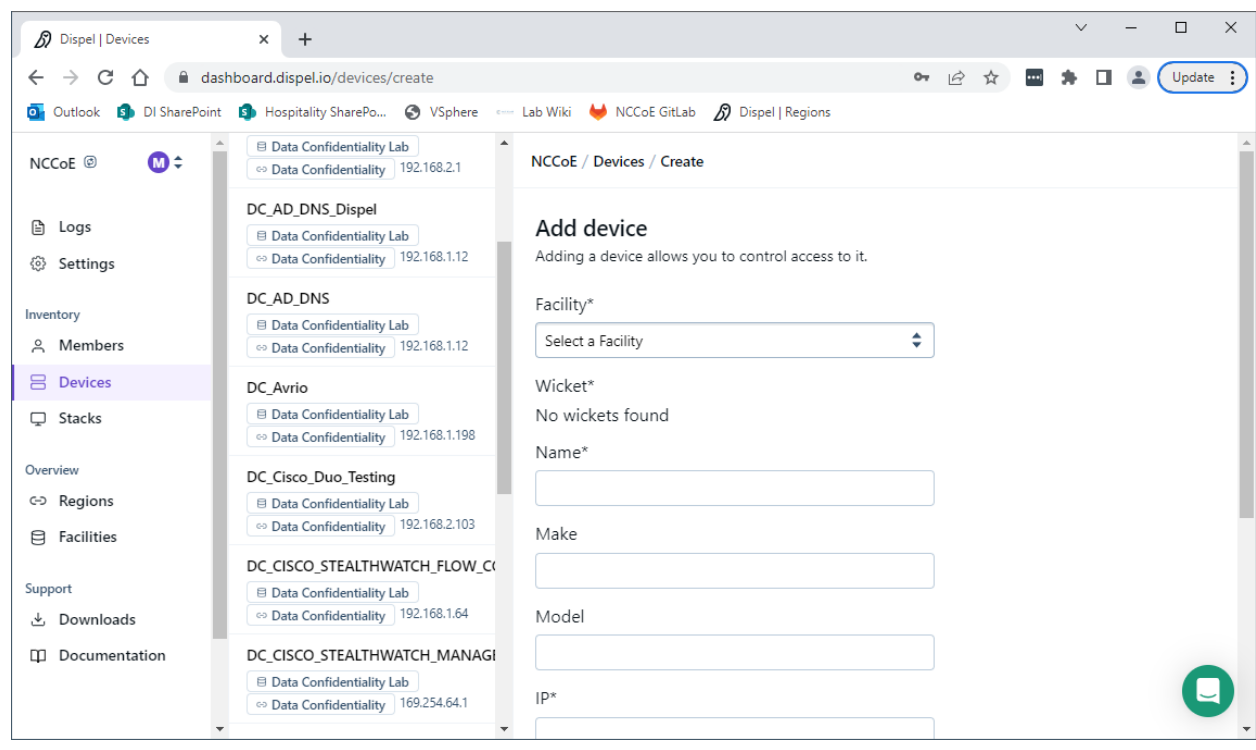

4. Under the **Add Device** window, fill out all fields, including **Facility**, **Wicket**, **Name**, **Make**, **Model**, **IP**, and **Protocol**.

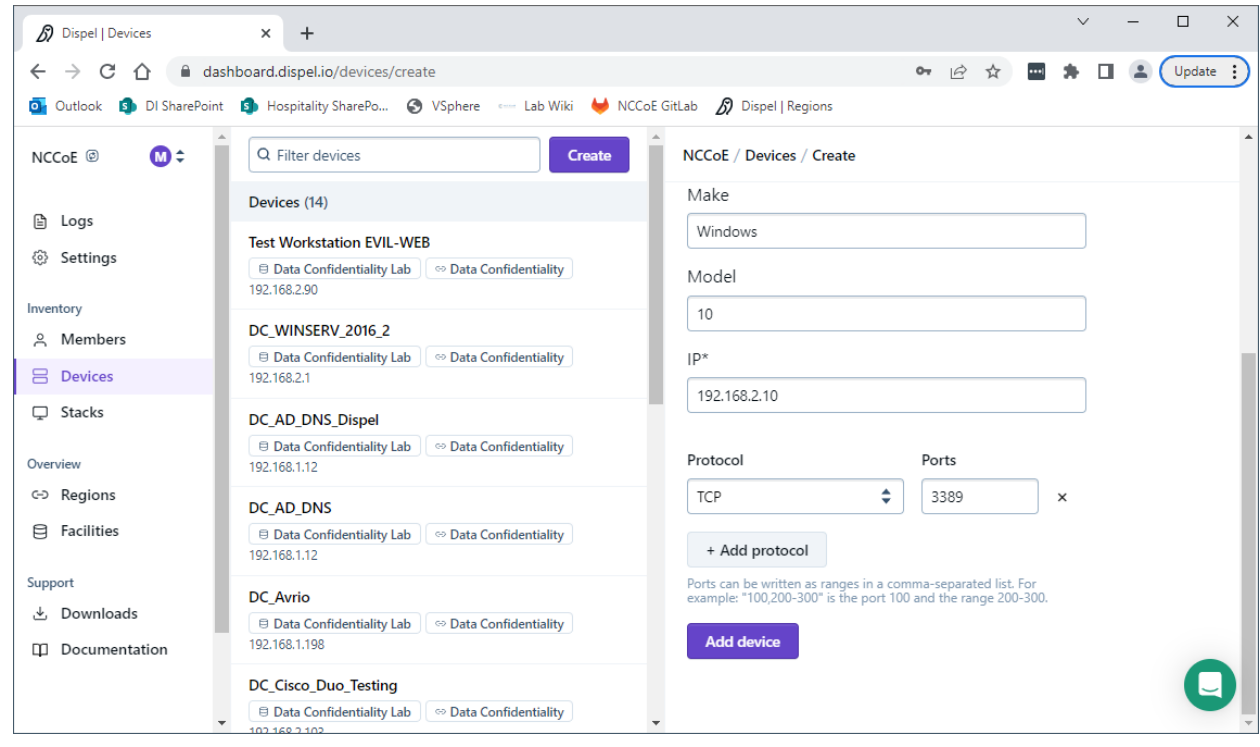

5. Click **Add Device**.

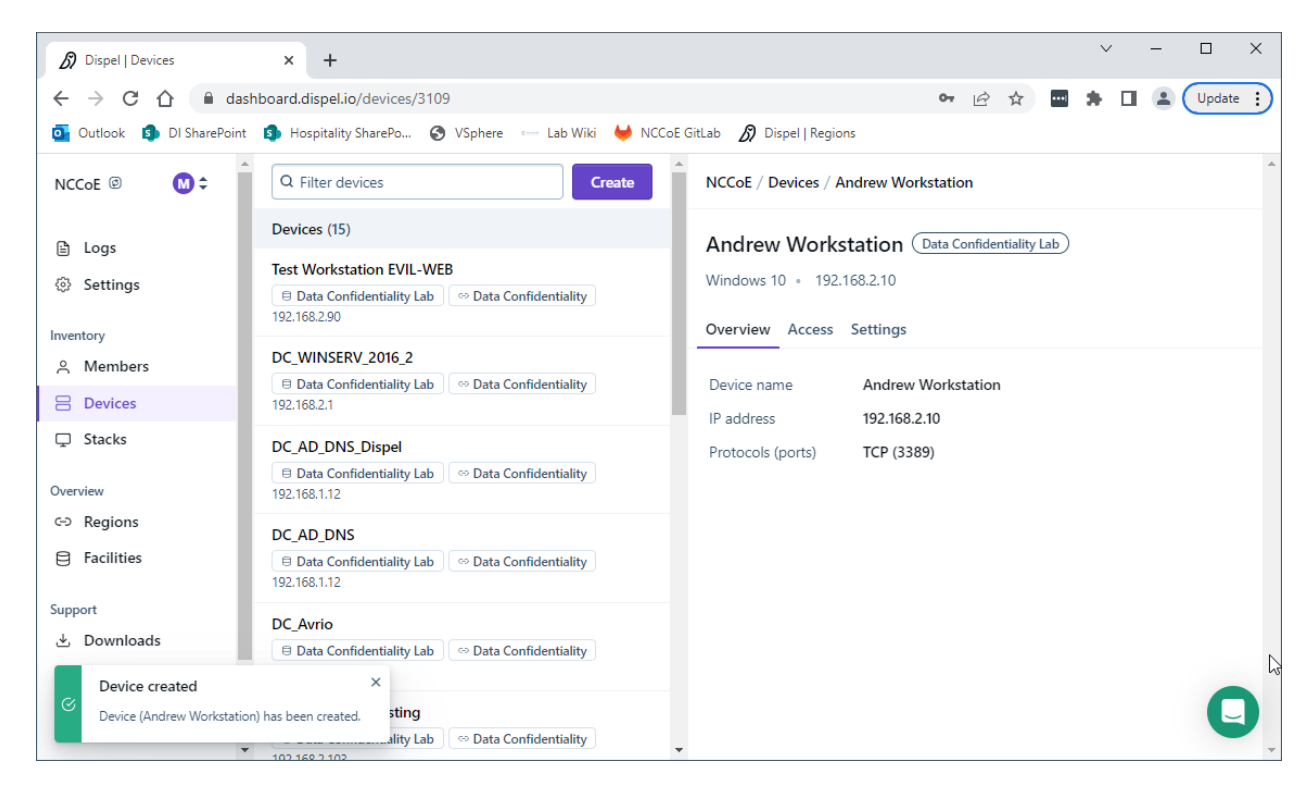

6. Under **Access** for that device, search for the user(s) that will have access to that device. Verify they have the correct access settings.

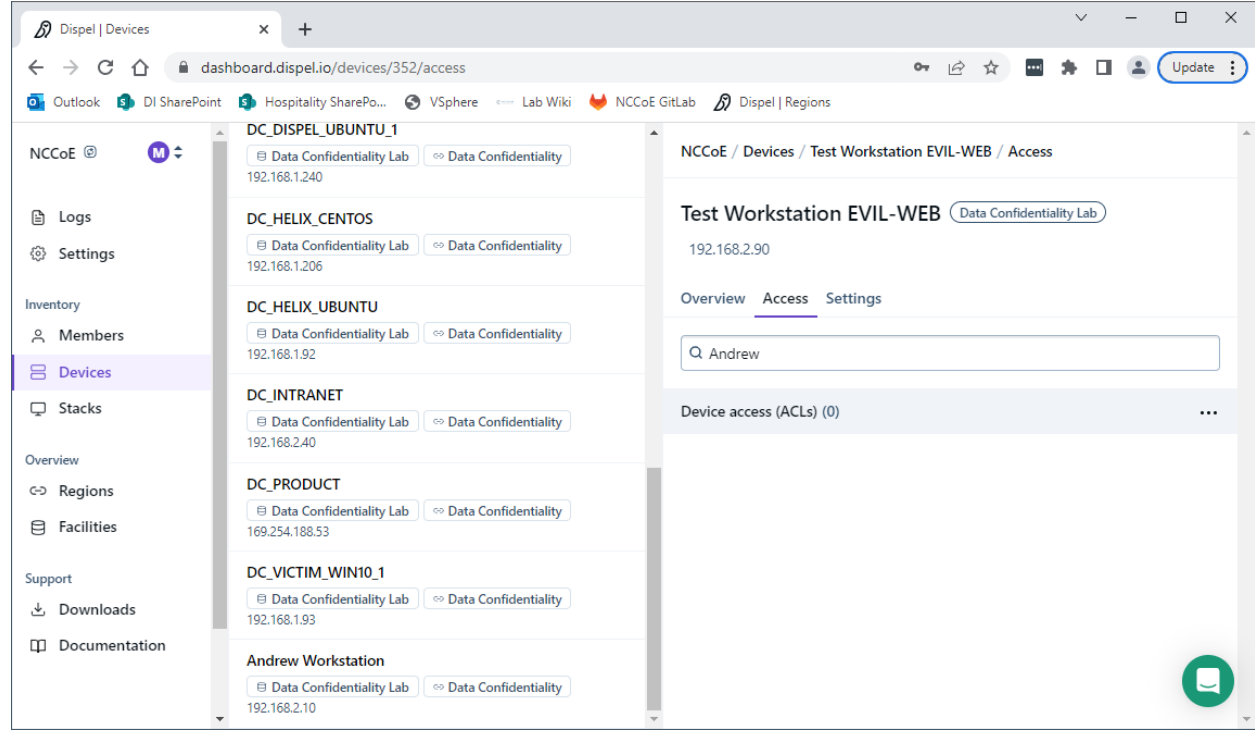

7. If a user is not already a member of the region, click on **Members** in the sidebar and click **Invite**. Fill out relevant information for this individual and click **Invite this Member**.

# **2.6 Integration: FireEye Helix and Cisco Stealthwatch**

In the following section, Cisco Stealthwatch will be configured to forward logs to an on-premise Helix Communications Broker. Cisco Stealthwatch, as a network monitoring solution, can provide logs relevant to malicious network activity, potential data egress, as well as contextual information that can aid in the early detection of confidentiality events and the assessment of damage after an attack on confidentiality has occurred. An integration with the logging capability is useful for contextualizing information provided by other tools, generating alerts, and providing historical archives for reporting and compliance purposes.

#### 2.6.1 Configure the Helix Communications Broker

- 1. On the CentOS system with the Helix Communications Broker installed, run the following commands:
	- **> cd /opt/tap-nxlog**
	- **> sudo ./setup.sh**
- 2. Select **Add Routes** and press **Enter**.
- 3. Select **syslog**.
- 4. Select **udp**.
- 5. Select the IP address of the network interface that should receive logs.
- 6. Enter 514 for the port.

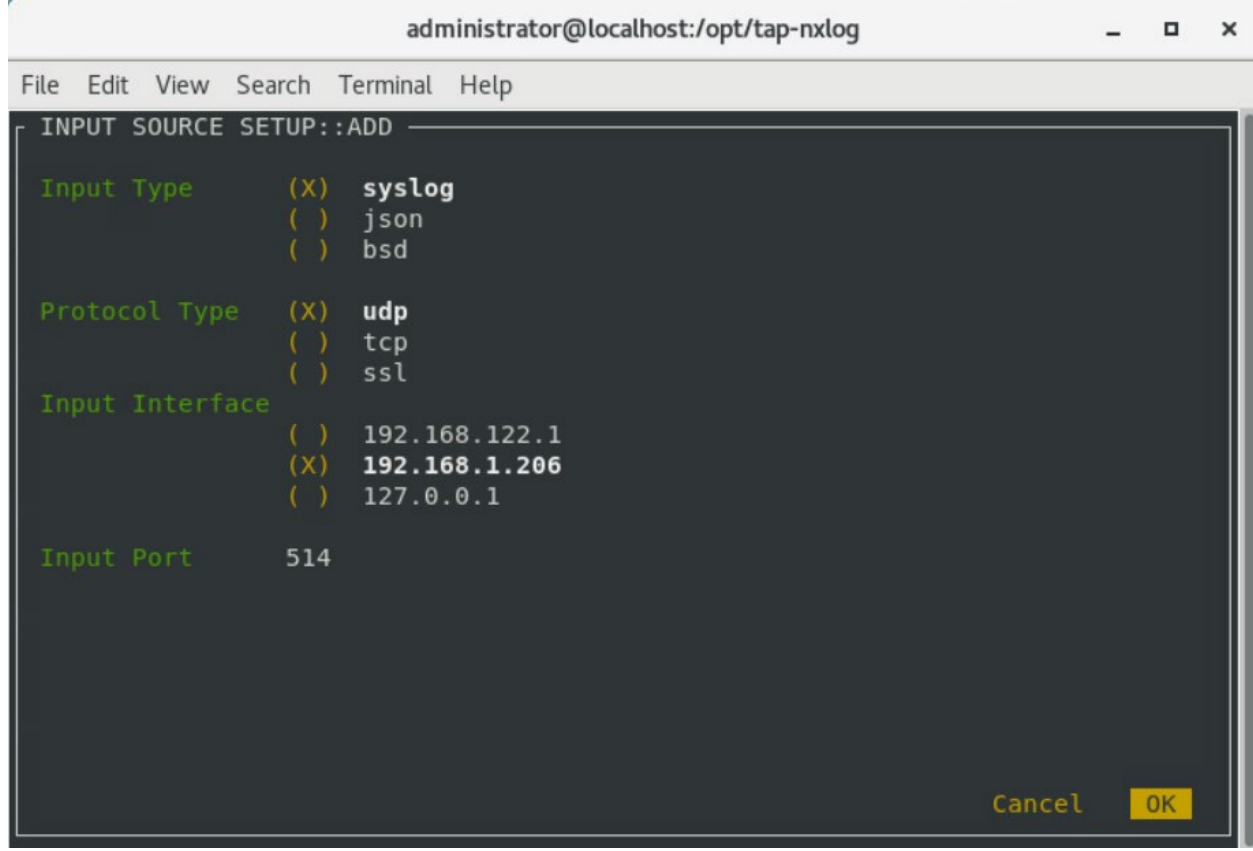

- 7. Select **OK** and press **Enter**.
- 8. Select **OK** and press **Enter**.

#### 2.6.2 Configure Stealthwatch to Forward Events

- 1. Log on to the Stealthwatch Management Console web interface.
- 2. Navigate to **Configure** > **Response Management**.
- 3. Click the **Actions** tab.
- 4. Click the **three dots** next to **Send to Syslog** and click **Edit**.
- 5. Set the action to **Enabled**.
- 6. Enter the address of the Helix Communications Broker.
- 7. Enter the port that you selected earlier.

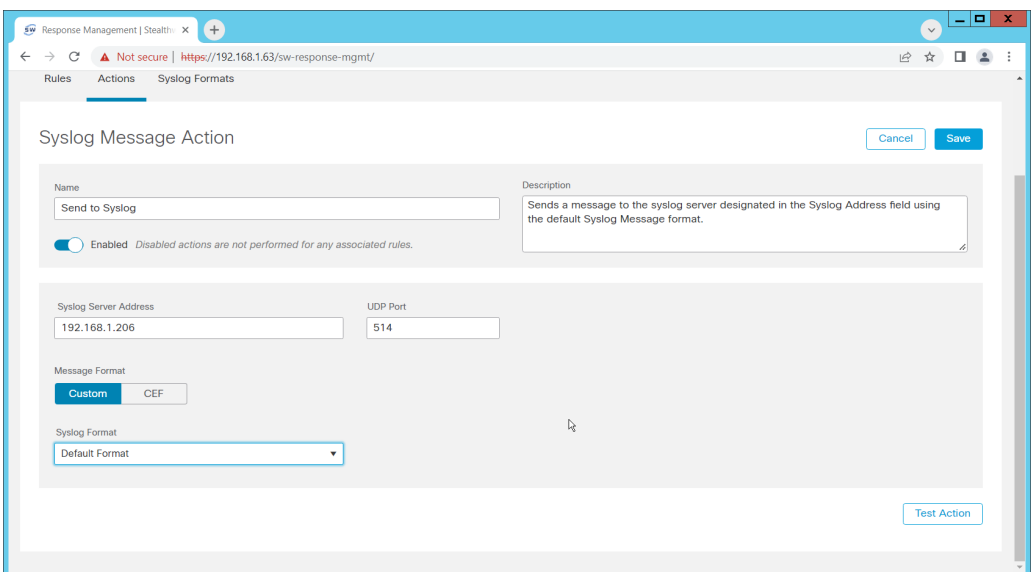

#### 8. Click **Save**.

9. Click the **Rules** tab.

10. On the **Actions** tab, you can use some of the existing rules or create your own.

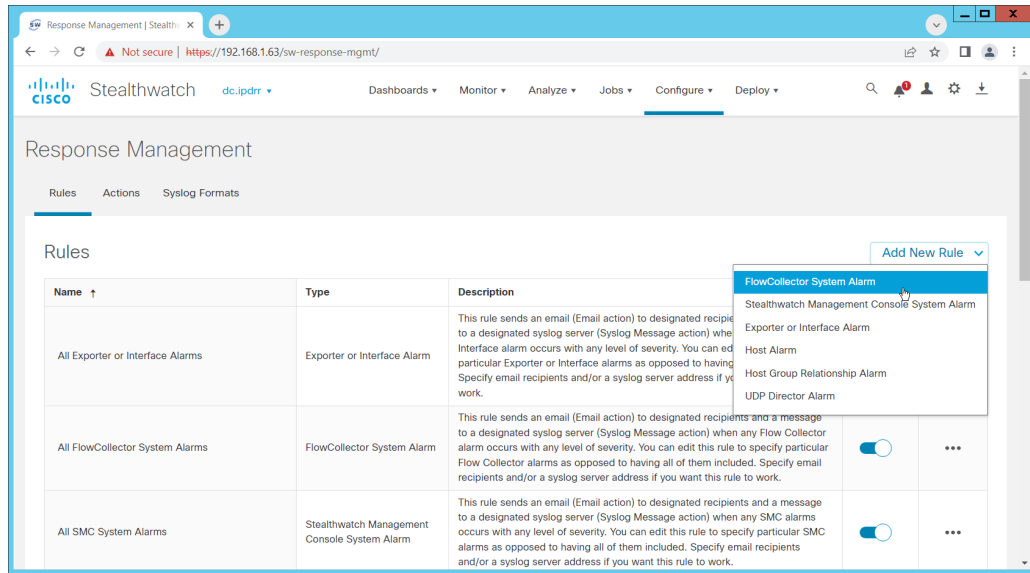

#### 11. To create your own, click **Add New Rule**. For the purposes of this example, we select **FlowCollector System Alarm**.

- 12. Enter a name for the rule.
- 13. Ensure the rule is **Enabled**.
- 14. Click the **plus sign** under "Rule is triggered if". You can select conditions for the rule to trigger, based on severity, processing time, and type.

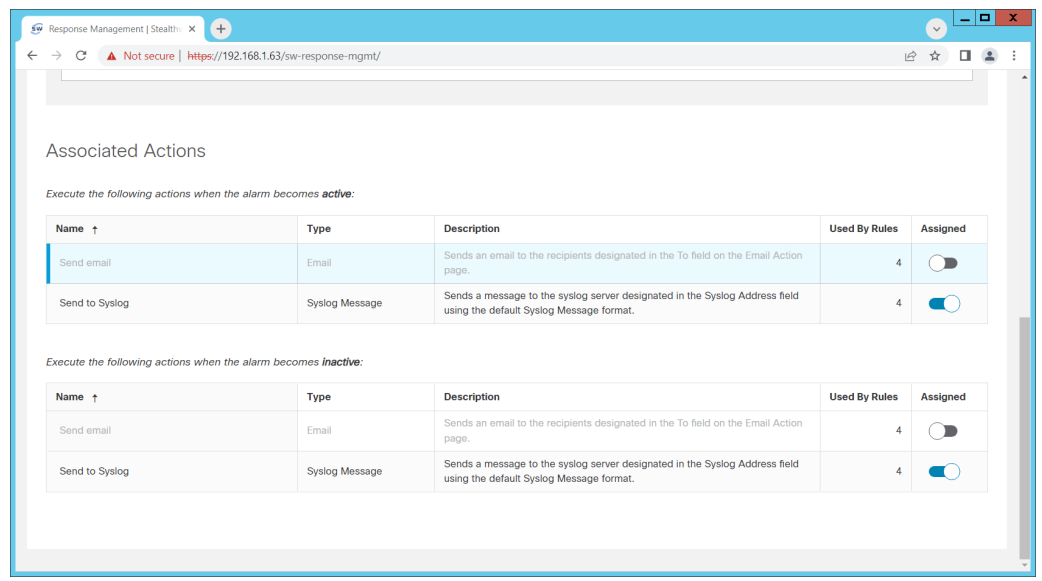

- 15. Enable **Send to Syslog** in the **Associated Actions** section. You can enable syslog messages for when the alarm becomes active and inactive.
- 16. You can also configure email alerts through this interface to improve the response time for incidents (this is a separate **Action** that needs to be edited on the **Actions** tab).

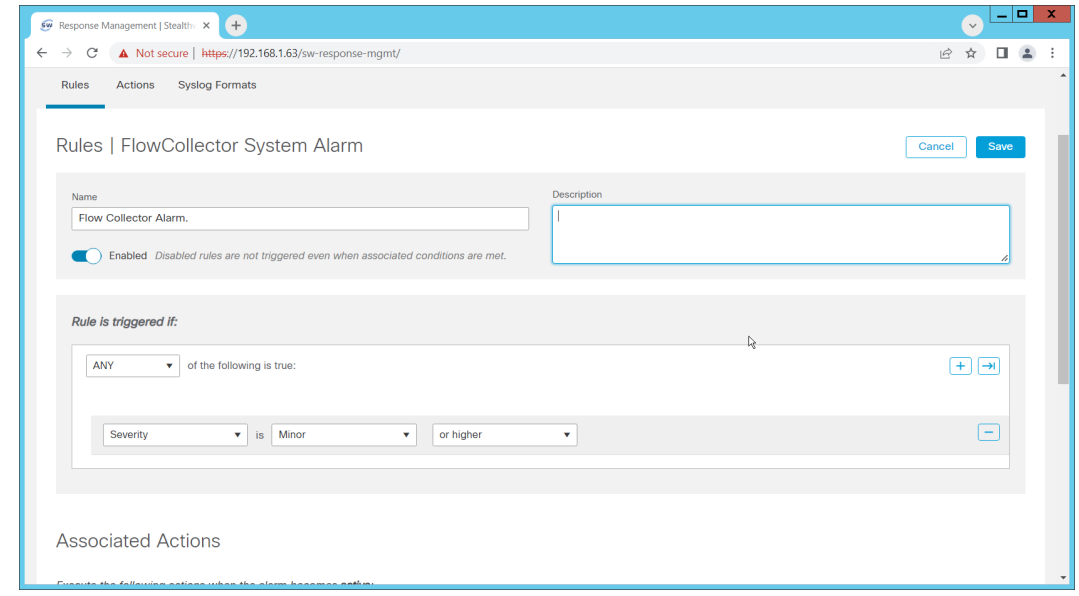

17. Click **Save**.

### **2.7 Integration: FireEye Helix and PKWARE PKProtect**

In the following section, PKWARE PKProtect, which has been configured to identify and encrypt sensitive data, will be configured to forward these events to FireEye Helix. In this build, PKProtect provides a data management capability that allows organizations to track data across an enterprise. As it is also providing encryption for this data, it provides important insight into sensitive data that is vulnerable to attack, as well as the ability to review, post-breach, which data may have been compromised in an

attack. An integration with the logging capability is useful for contextualizing information provided by other tools, generating alerts, and providing historical archives for reporting and compliance purposes. This section assumes the Helix Communications Broker has already been installed.

### 2.7.1 Configure the Helix Communications Broker

- 1. On the CentOS system with the Helix Communications Broker installed, run the following commands:
	- **> cd /opt/tap-nxlog**
	- **> sudo ./setup.sh**
- 2. Select **Add Routes** and press **Enter**.
- 3. Select **bsd**.
- 4. Select **tcp**.
- 5. Select the IP address of the network interface that should receive logs.
- 6. Enter 513 for the port.

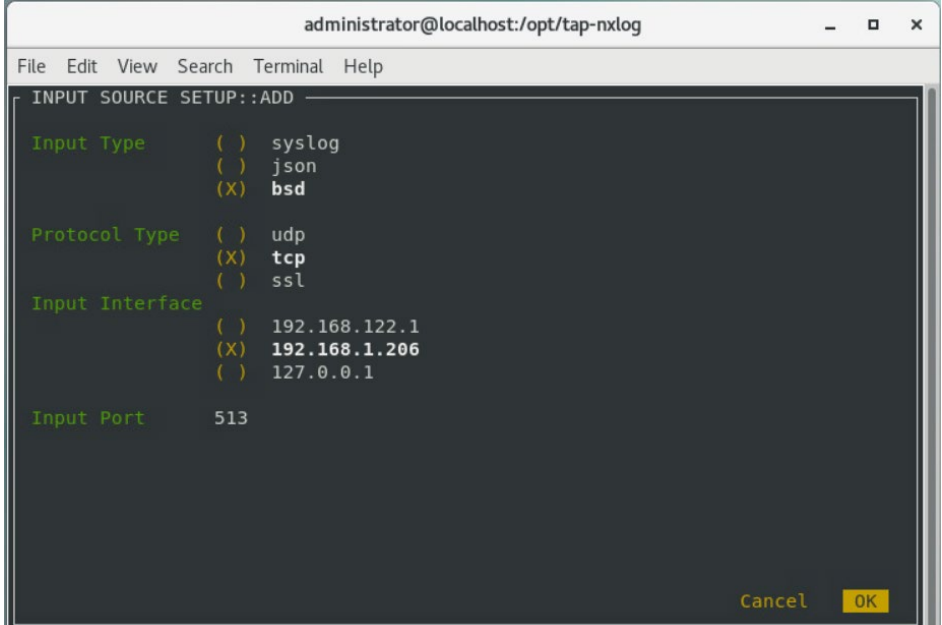

- 7. Select **OK** and press **Enter**.
- 8. Select **OK** and press **Enter**.

#### 2.7.2 Configure PKWARE PKProtect to Forward Events

- 1. Navigate to the PKWARE PKProtect web portal.
- 2. Click the **Basics** link at the top of the page.
- 3. Scroll down to the **Data Security Intelligence** section.
- 4. Next to **Dashboard Elasticsearch Target**, click **Internal**.
- 5. Uncheck the box next to **Use Internal Elasticsearch**.
- 6. Uncheck the box next to **Enable DSI in Dashboard**.

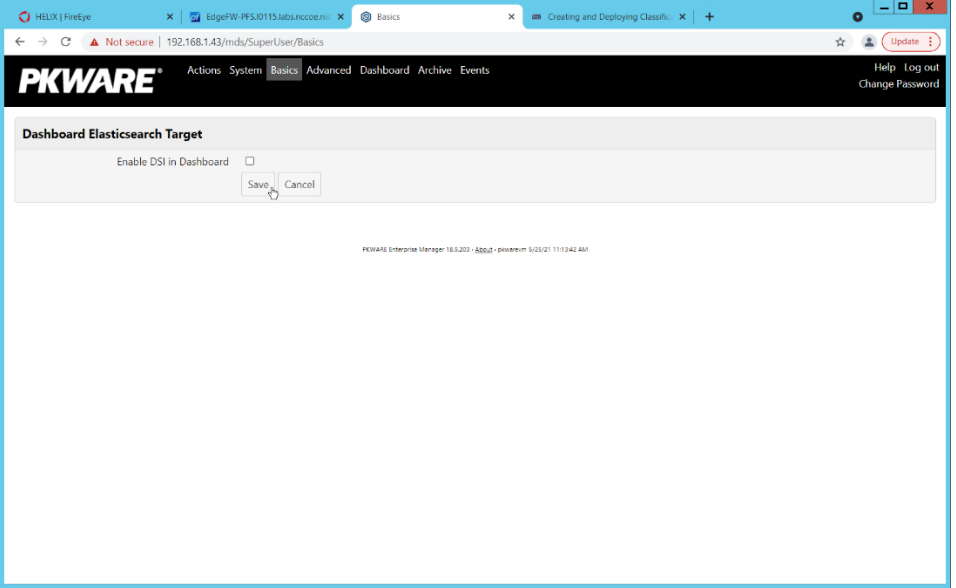

- 7. Click **Save**.
- 8. In the **Data Security Intelligence** section, click **Internal** next to **Target**.
- 9. Select **Syslog TCP RFC-3164** for **Target**.
- 10. Enter the URL and port of the Helix Communications Broker that was just configured.

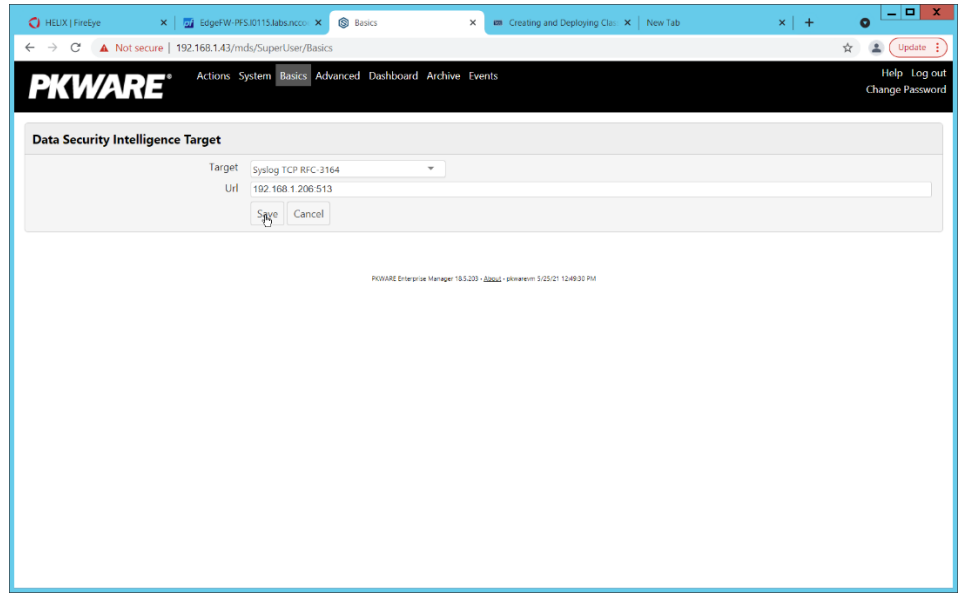

11. Click **Save**.

12. Verify that PKWARE logs now show up in Helix.

## **2.8 Integration: FireEye Helix and Dispel**

In this integration, we configure the collection of logs from Dispel, our network protection solution. Because Dispel controls access from users to enterprise systems it is important to have an overview of its actions through log collection and reporting. This was a bespoke integration performed by Dispel. Organizations should ensure that this integration is performed, and discussed with their Security Information and Event Management (SIEM) and Virtual Desktop Interface (VDI) vendors.

1. This integration has two primary components. The first, configuring the route, is done locally on the Dispel wicket. This can be done using the following commands. Ensure that you replace the <subnet> and the <gateway> such that the Dispel wicket can accurately route to the Helix Communications Broker.

```
> config
> set protocols static route <subnet> next-hop <gateway>
```
**> commit && save && exit**

2. The second component is configured server-side and involves informing the Dispel wicket via config file the actual port and location of the Helix Communications Broker. Instructions are not included for this, as in this integration, it was necessary to perform this integration remotely via the Dispel team.

### **2.9 Integration: Dispel and Cisco DUO**

In this build, Dispel acts as an intermediary between the user and the enterprise systems, by providing temporary remote desktops with access to the enterprise systems. In this integration, we primarily installed Cisco Duo on the enterprise systems, to require multifactor authentication over RDP between Dispel's temporary remote desktops and the enterprise systems.

In this particular integration, no extra work was required other than installing Cisco Duo (see Section [2.3\)](#page-92-0) on systems to control remote desktop access between Dispel machines and the other machines. However, it is important for organizations to check that this integration works and is present to ensure that multifactor authentication is being applied to users who are logging in remotely.

# **Appendix A List of Acronyms**

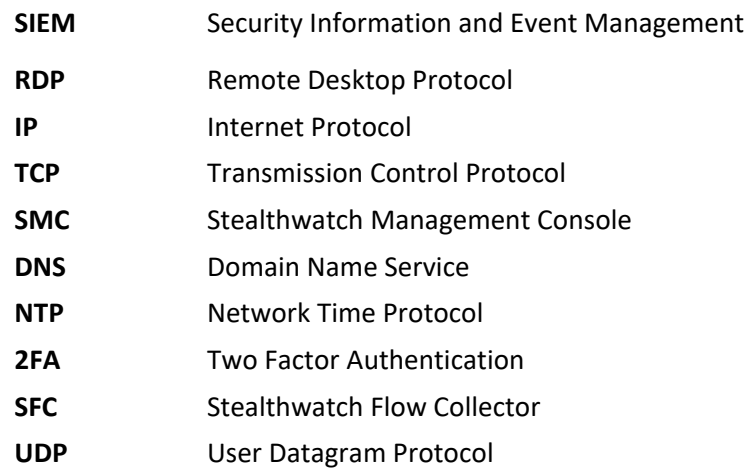